# **Moxa Command Line Interface (FW\_4.x)**

**Edition 5.2, October 2017**

**www.moxa.com/product**

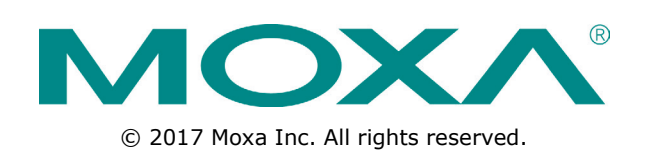

# **Moxa Command Line Interface (FW\_4.x)**

The software described in this manual is furnished under a license agreement and may be used only in accordance with the terms of that agreement.

### **Copyright Notice**

© 2017 Moxa Inc. All rights reserved.

### **Trademarks**

The MOXA logo is a registered trademark of Moxa Inc. All other trademarks or registered marks in this manual belong to their respective manufacturers.

### **Disclaimer**

Information in this document is subject to change without notice and does not represent a commitment on the part of Moxa.

Moxa provides this document as is, without warranty of any kind, either expressed or implied, including, but not limited to, its particular purpose. Moxa reserves the right to make improvements and/or changes to this manual, or to the products and/or the programs described in this manual, at any time.

Information provided in this manual is intended to be accurate and reliable. However, Moxa assumes no responsibility for its use, or for any infringements on the rights of third parties that may result from its use.

This product might include unintentional technical or typographical errors. Changes are periodically made to the information herein to correct such errors, and these changes are incorporated into new editions of the publication.

### **Technical Support Contact Information**

#### **www.moxa.com/support**

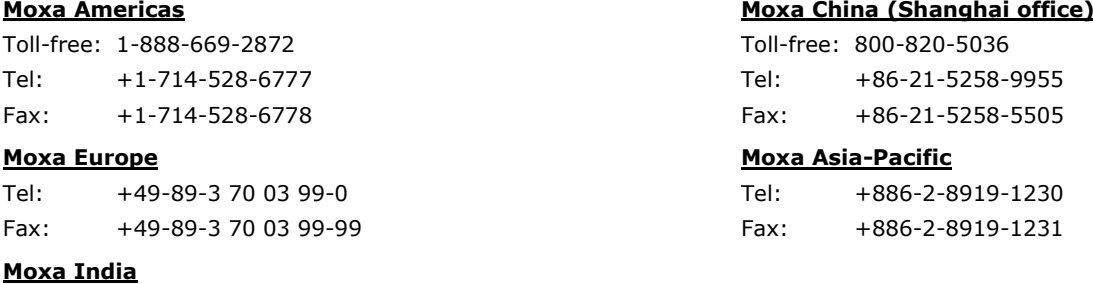

Tel: +91-80-4172-9088 Fax: +91-80-4132-1045

### **Table of Contents**

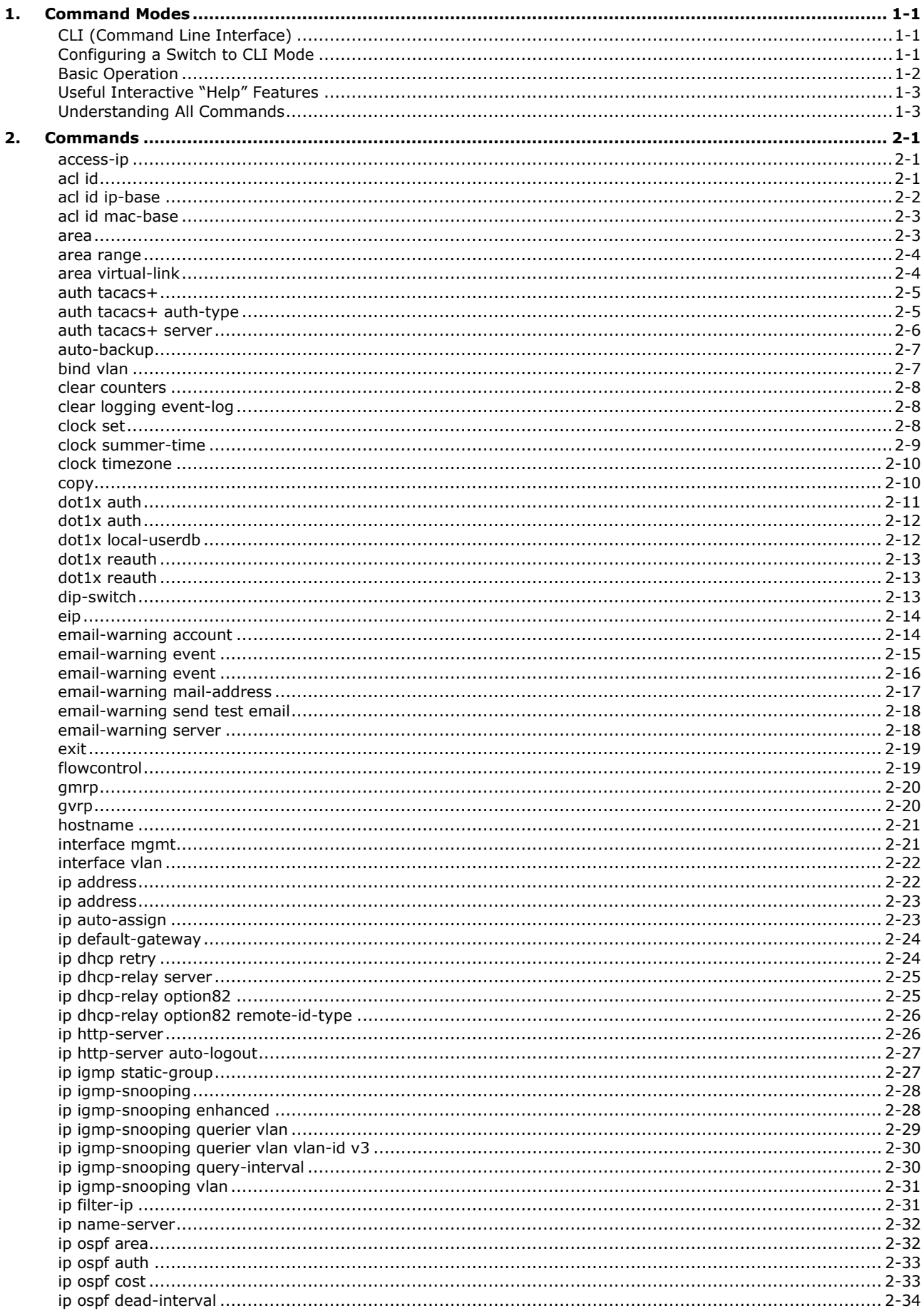

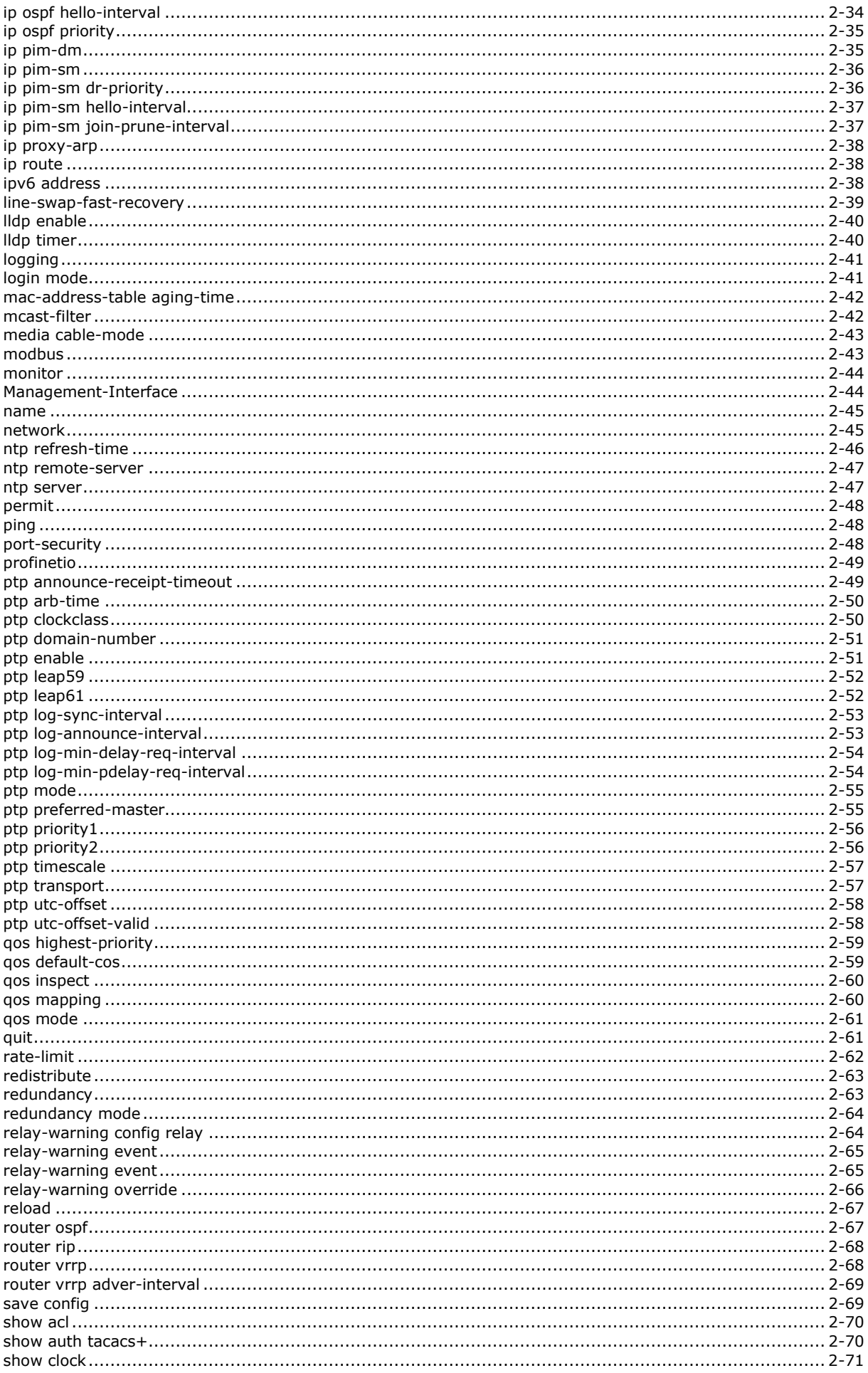

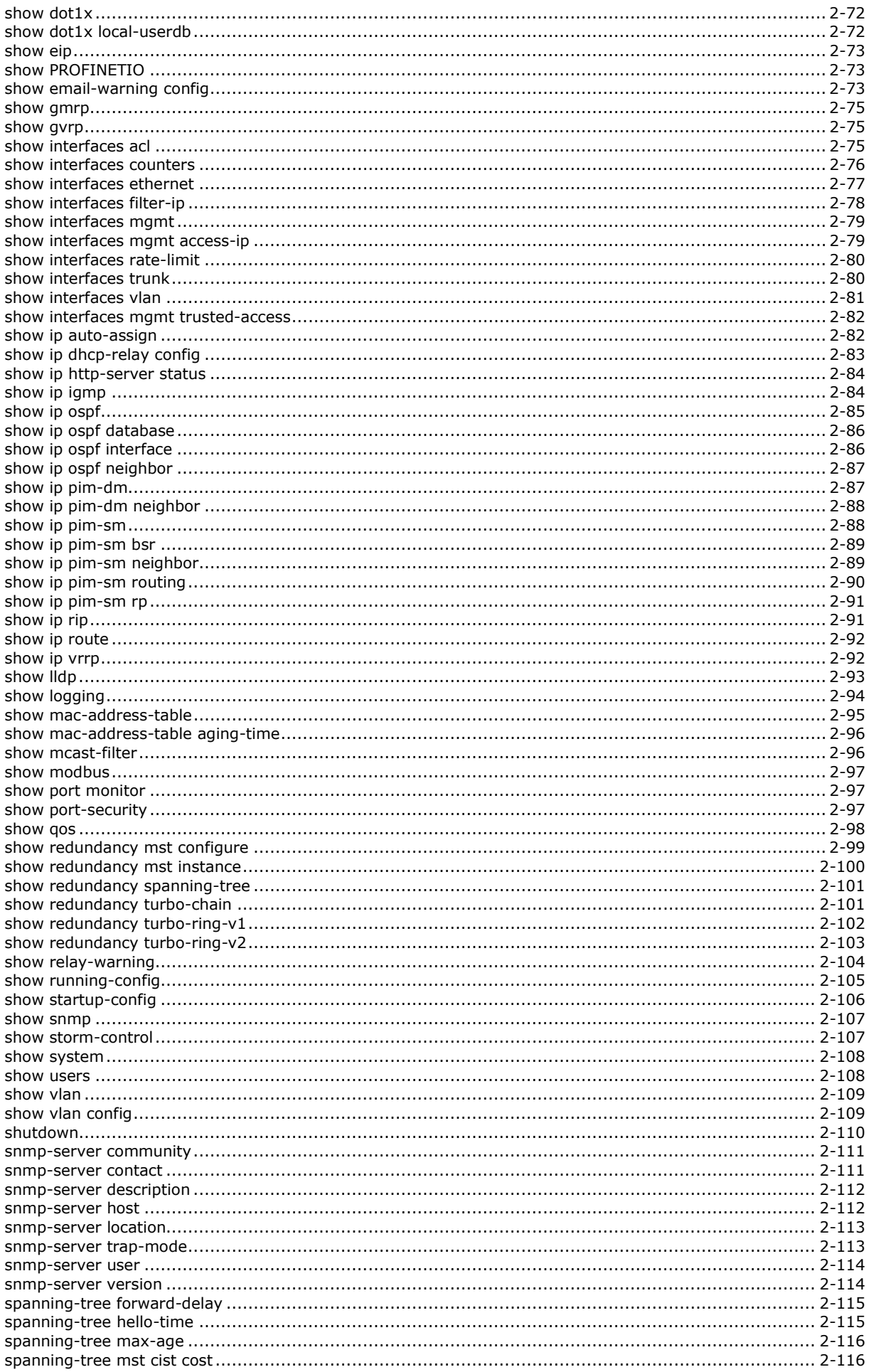

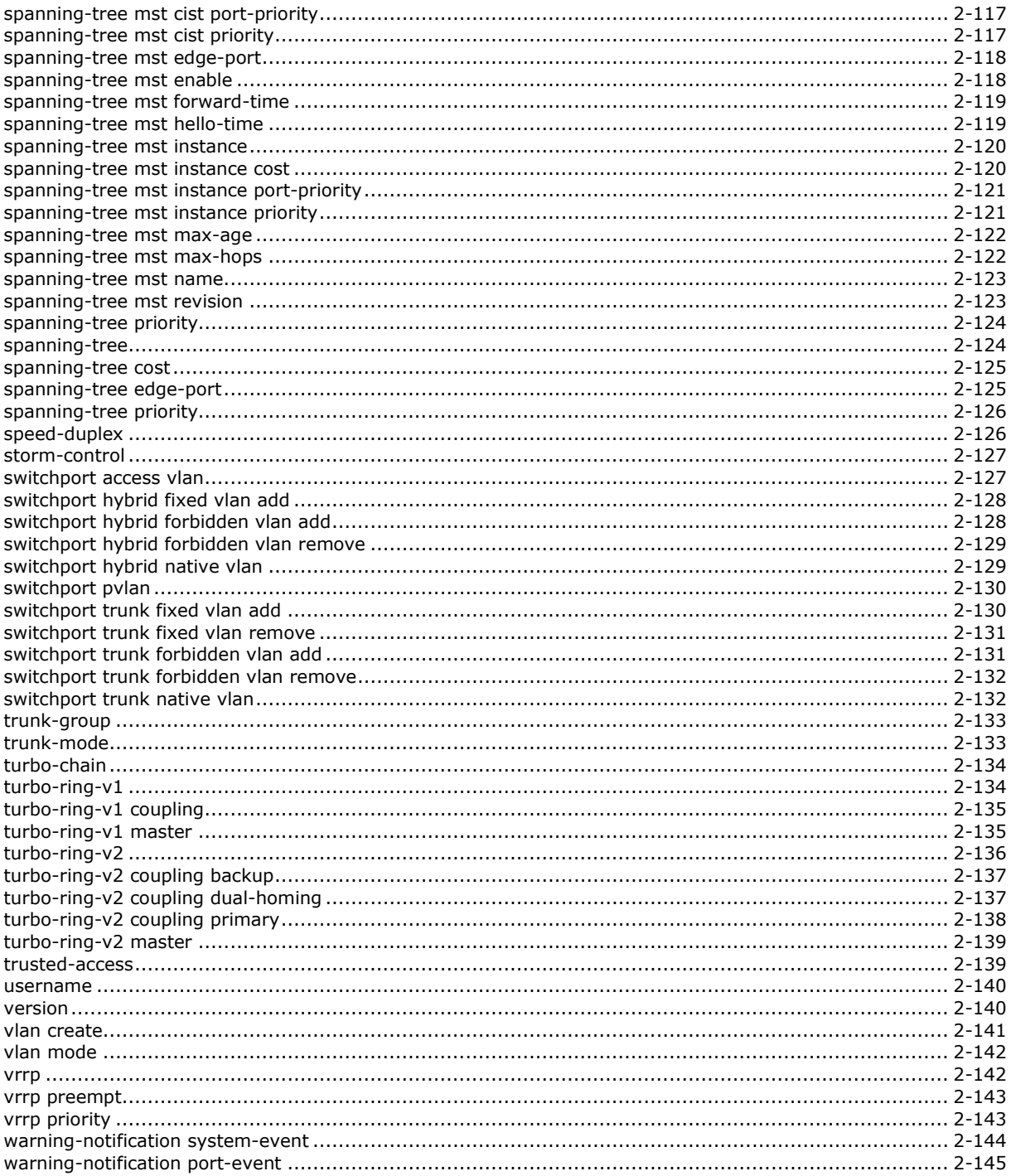

# **1. Command Modes**

## <span id="page-6-1"></span><span id="page-6-0"></span>**CLI (Command Line Interface)**

The CLI (command line interface) for Moxa switches can be accessed through either the serial console or Telnet console. For either type of connection, access to the command line interface is generally referred to as an EXEC session.

## <span id="page-6-2"></span>**Configuring a Switch to CLI Mode**

The default configuration mode for both the serial console and Telnet console is MENU mode. To change the Moxa switch to CLI configuration mode, **Login Mode** from **Basic Settings** and then press **y** to activate the change. You will then be able to view the CLI display in the console. (Note that the default login user name is **admin**, without a password.)

1. Select **Basic Settings**.

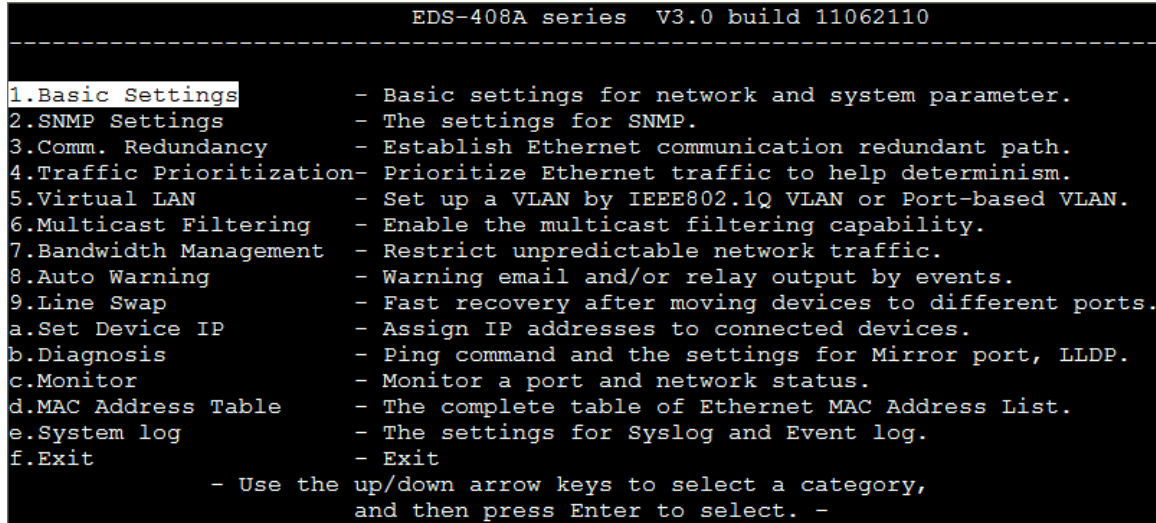

2. Select **Login mode**.

```
MOXA EtherDevice Switch EDS-408A-3M-SC-T
Basic Settings
[System] [Password] [Accessible IP] [Port] [Network] [Time] [DIP] [GARP Timer]
[Backup Media] [Restart] [Factory default] [Upgrade] [Login mode] [Activate]
[Main menu]
Toggle login mode
                      Enter: Select
   : Previous menu
   Basic Settings
```
3. Press **y** to activate.

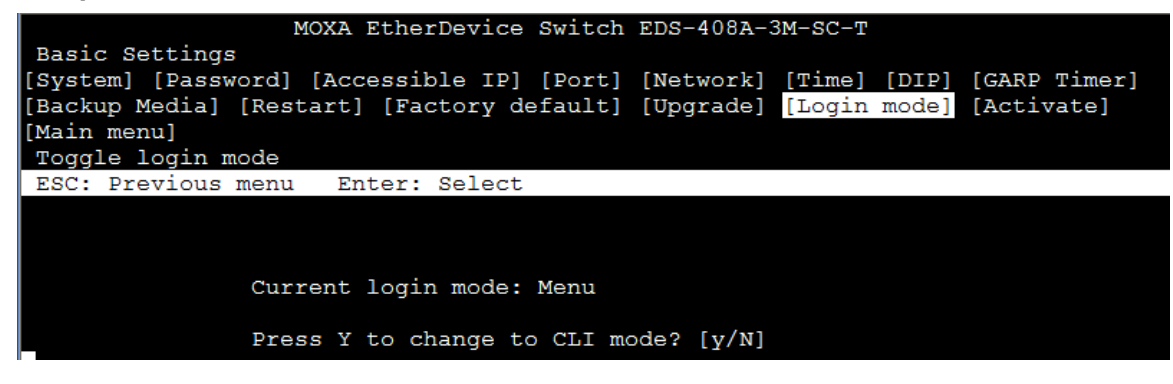

4. Now log in to access CLI display mode.

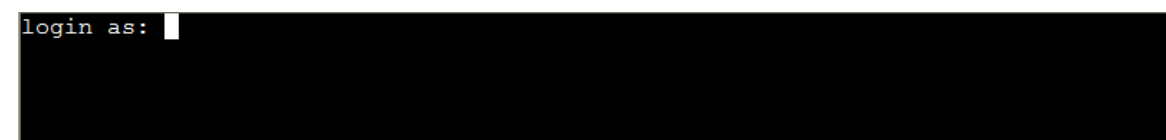

After changing to CLI mode, CLI mode will be the default setting for the next reboot.

## <span id="page-7-0"></span>**Basic Operation**

The CLI is organized in different configuration levels. When you first enter CLI mode, type **?** to view a quick help panel that shows the basic commands of the first configuration level. Type any of the commands shown on the screen to access the next configuration level. The quick help panel, accessed from any level by typing **?**, is a useful tool for understanding the commands in any level.

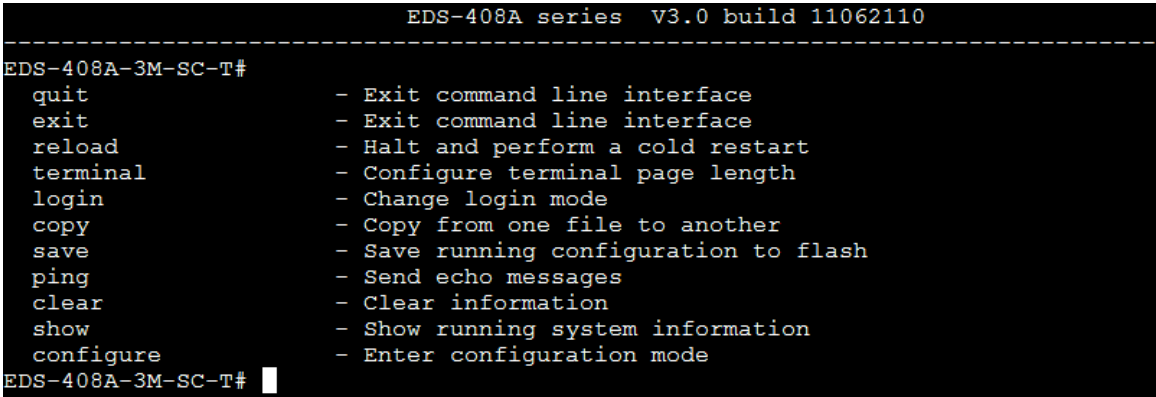

To enter the next level, type the commands shown in the console.

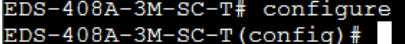

To leave access the next higher level, type **exit**.

```
EDS-408A-3M-SC-T(config)# exit
EDS-408A-3M-SC-T#
```
To jump directly back to the first level, type **Ctrl + z**.

EDS-408A-3M-SC-T(config-vlan)#  $EDS-408A-3M-SC-T#$ 

## <span id="page-8-0"></span>**Useful Interactive "Help" Features**

The CLI includes several types of interactive commands. The **Help** commands are listed in the following table:

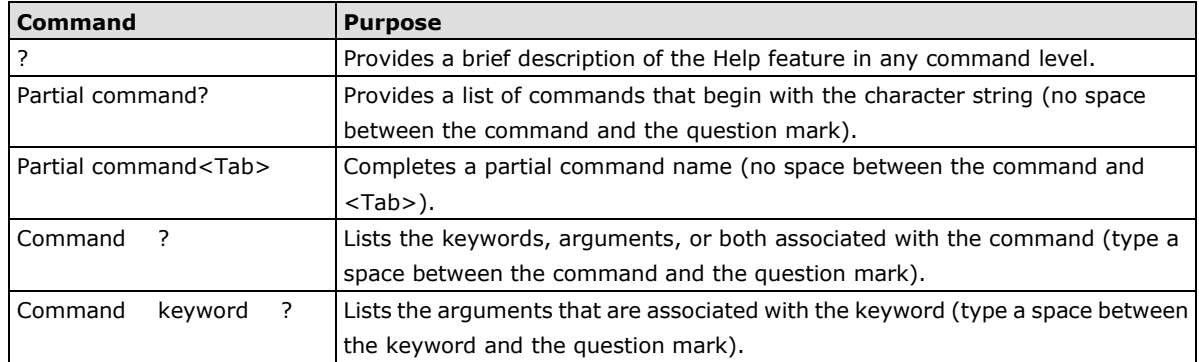

## <span id="page-8-1"></span>**Understanding All Commands**

To understand all the details of the commands supported in the CLI of Moxa switches, refer to the following table.

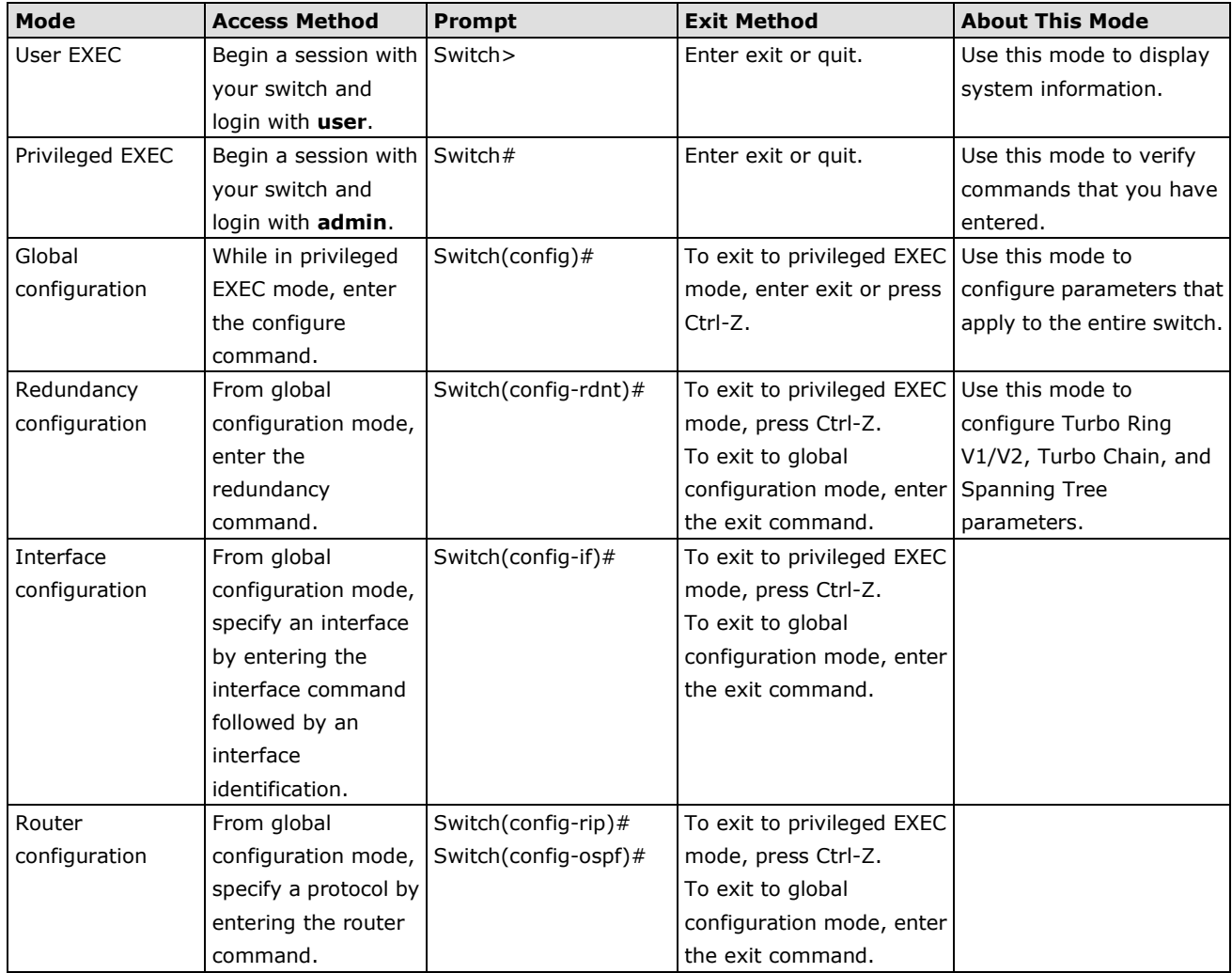

## <span id="page-9-1"></span><span id="page-9-0"></span>**access-ip**

*Use* **access-ip** *in the VLAN configuration command as to restrict access to the switch to specified IP addresses. Use the* **no** *form of this command to disable this feature or to remove the IP addresses from access list.*

### **Commands**

**access-ip** *[ip-address netmask]* **no access-ip** *[ip-address netmask]*

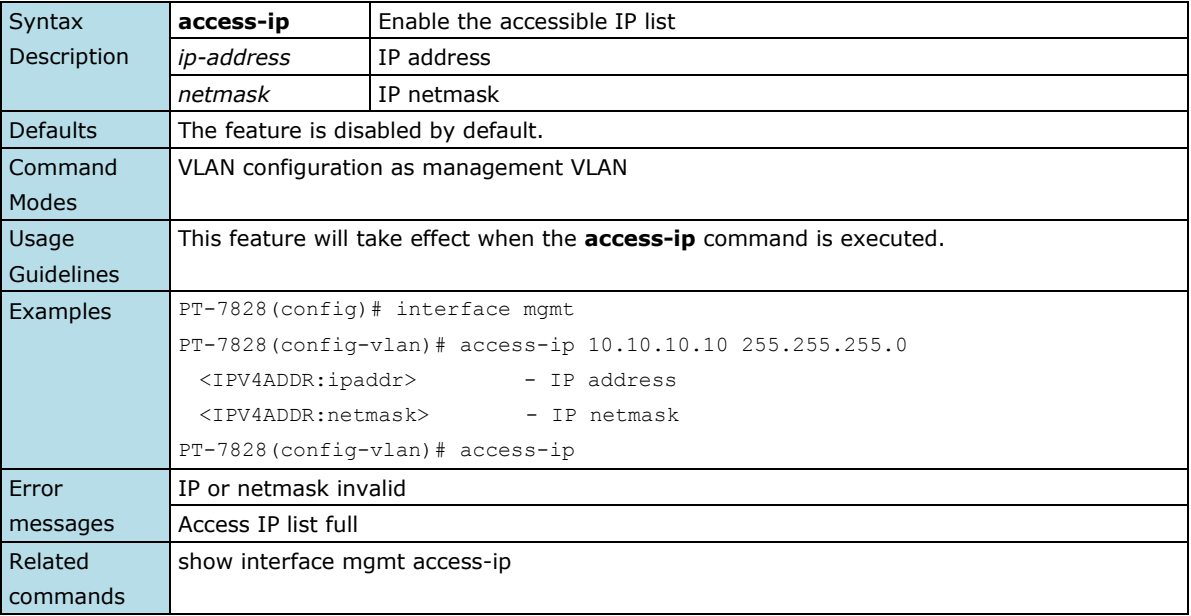

## <span id="page-9-2"></span>**acl id**

**NOTE** The command is supported only in Layer 3 switches

Use **acl** *id* interface configuration commands on the switch to attach ACL to the port. Use the **no** form of this command to return to the default setting.

### **Commands**

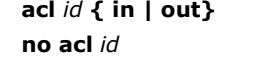

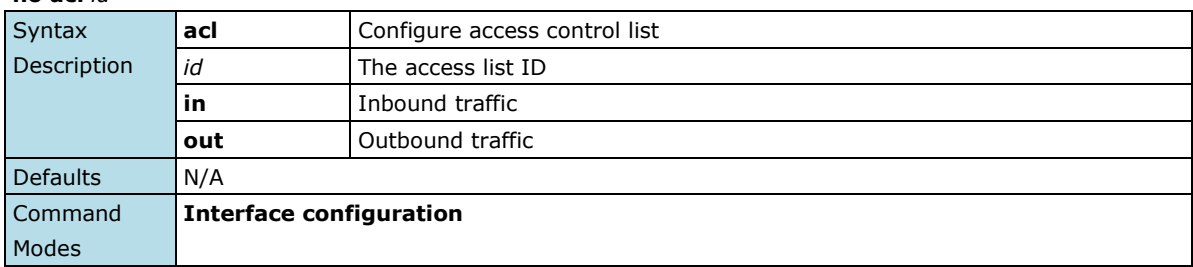

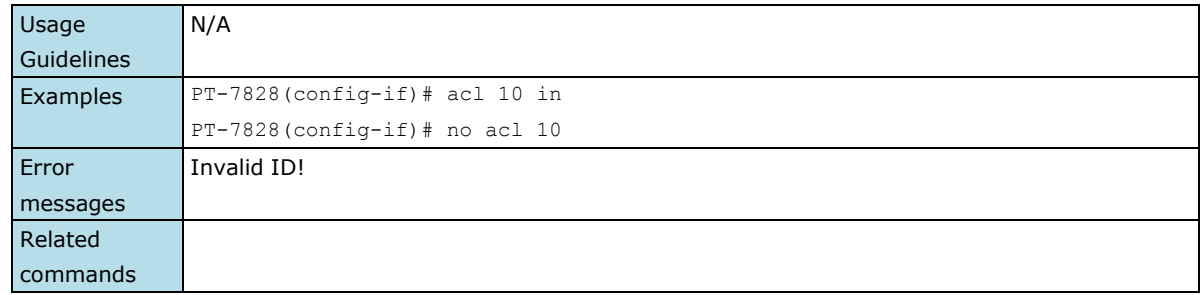

# <span id="page-10-0"></span>**acl id ip-base**

**NOTE** The command is supported only in Layer 3 switches

**acl** *id* **ip-base { permit | deny }** *srcip [ dstip] [ protocol ] [ port ]*

*Use the acl* **id** *ip-base global configuration commands on the switch to create an IP-base ACL and add rules. Use the no form of this command to remove the rule.*

#### **Commands**

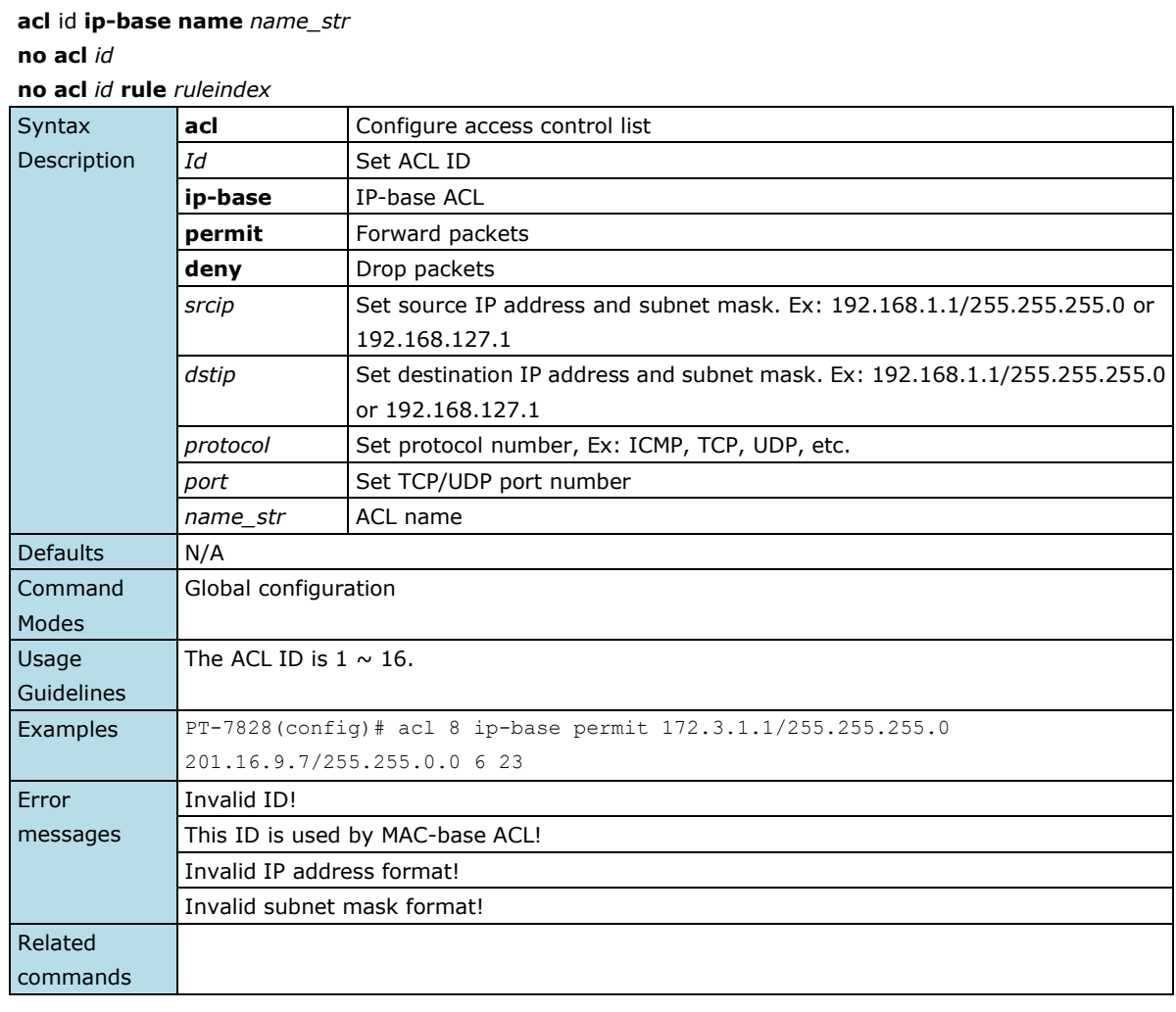

## <span id="page-11-0"></span>**acl id mac-base**

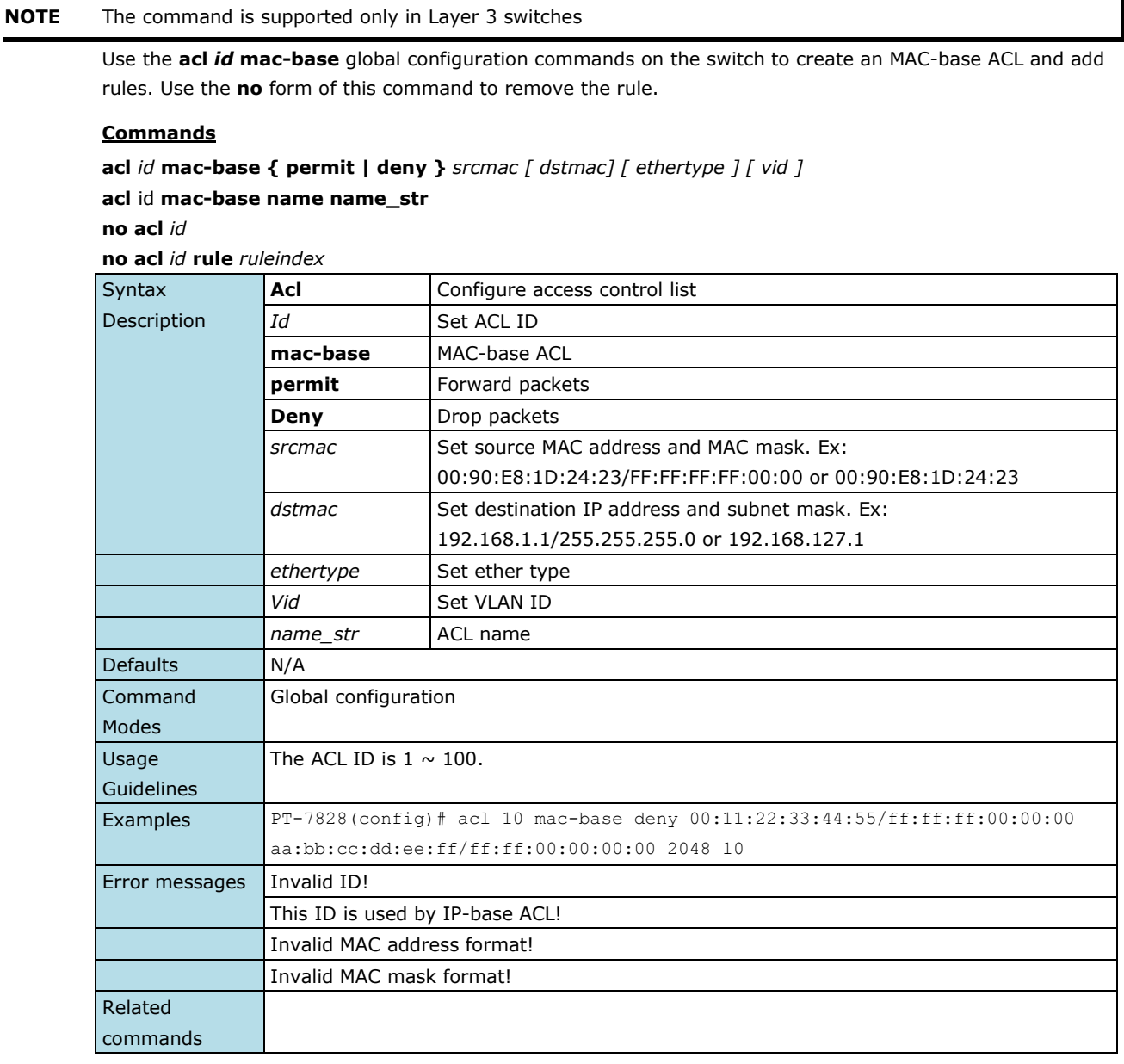

### <span id="page-11-1"></span>**area**

*Use the* **area** *command in Router configuration mode as OSPF to add an OSPF area and configure its type. Use the* **no** *form of this command to remove the area.*

### **Commands**

**area** *area-id* **[ { stub | nssa } metric** *value* **] no area** *area-id*

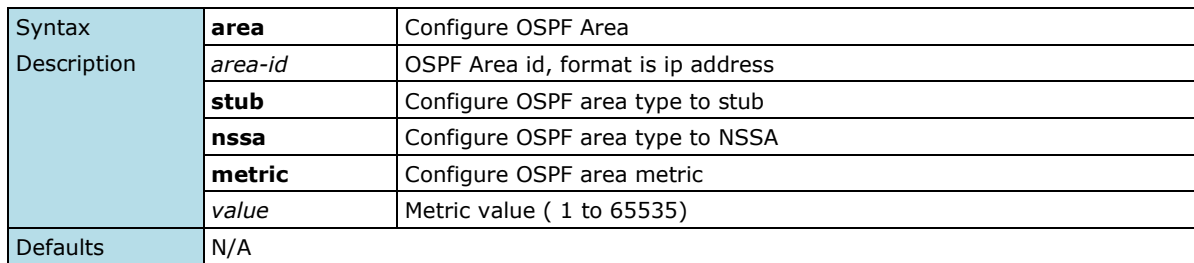

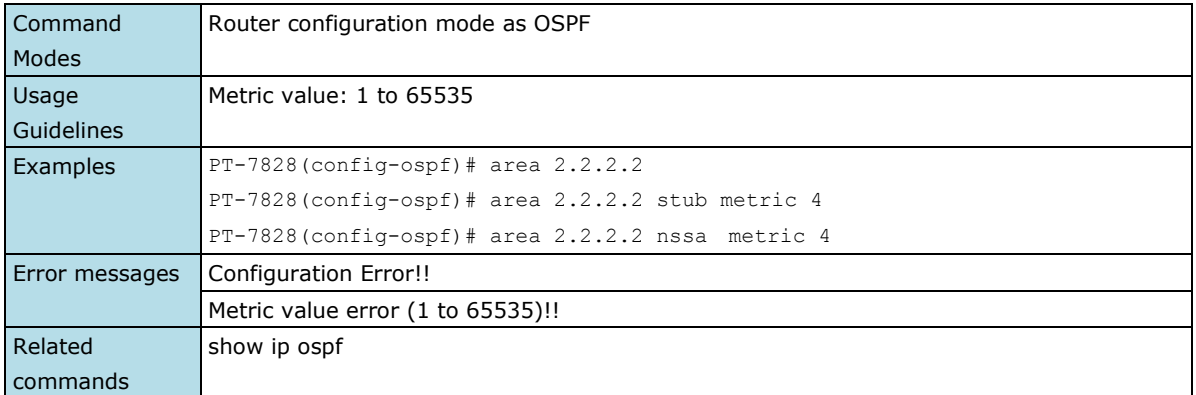

### <span id="page-12-0"></span>**area range**

*To consolidate and summarize routes at an area boundary, use the* **area range** *command in router configuration mode. To disable this function, use the* **no** *form of this command.*

### **Commands**

**area** *area-id* **range** *ip-address netmask*  **no area** *area-id* **range** *ip-address netmask*

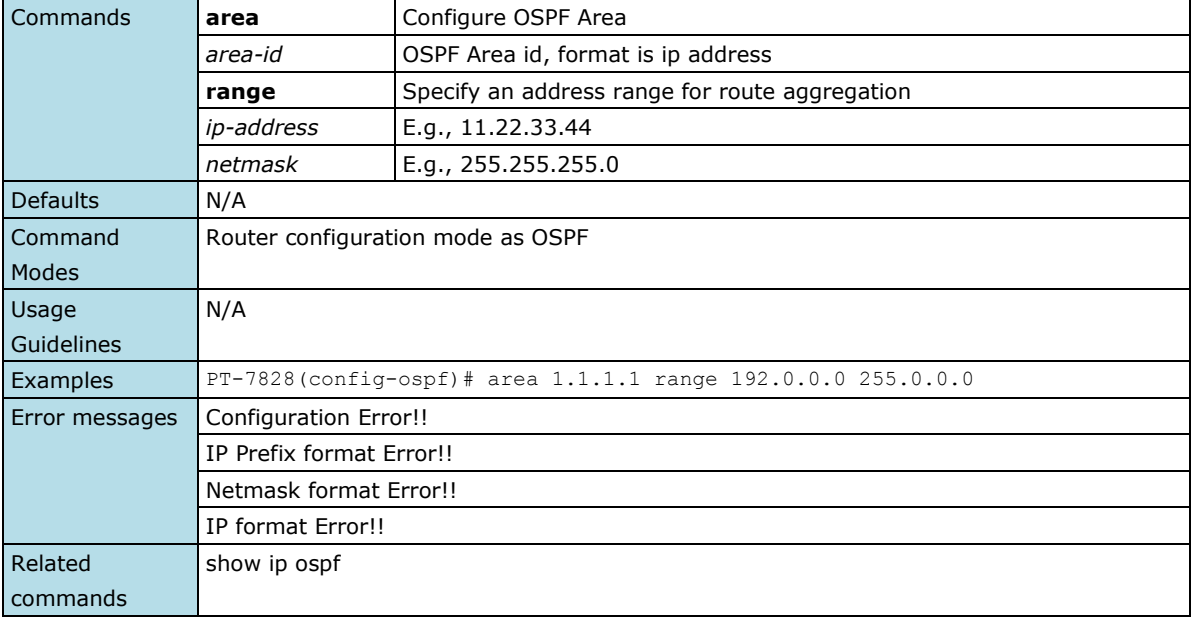

## <span id="page-12-1"></span>**area virtual-link**

*Use the* **area virtual-link** *command in Router configuration mode as OSPF to add an OSPF virtual link. Use the*  **no** *form of this command to remove the specified OSPF virtual link.*

### **Commands**

**area** *area-id* **virtual-link** *router-id* **no area** *area-id* **virtual-link** *router-id*

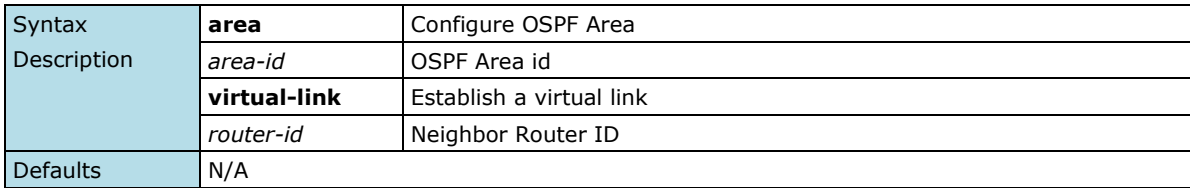

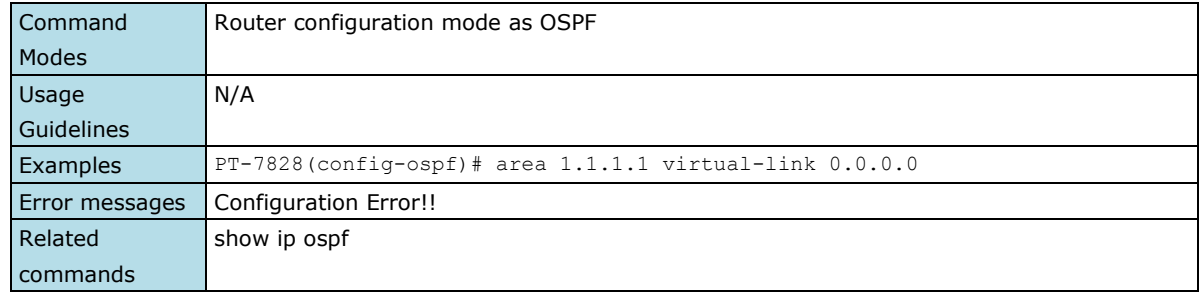

## <span id="page-13-0"></span>**auth tacacs+**

*Use the* **auth tacacs+** *global configuration command on the switch to enable TACACS+ authentication. Use the* **no** *form of this command to return to the default setting.*

#### **Commands**

#### **auth tacacs+**

**no auth tacacs+**

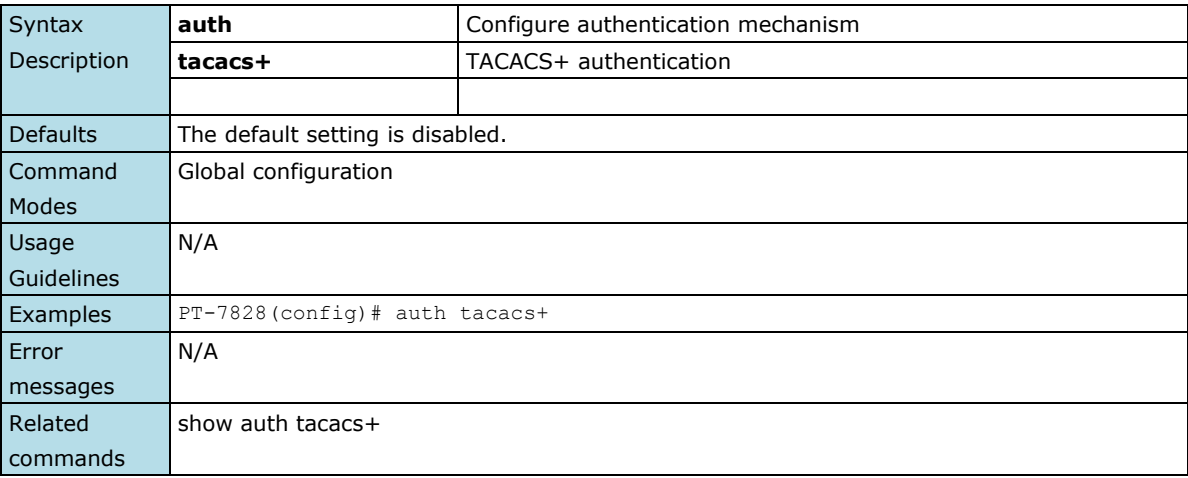

## <span id="page-13-1"></span>**auth tacacs+ auth-type**

*Use the* **auth tacacs+ auth-type** *global configuration command on the switch to specify the type of TACACS+ authentication. Use the* **no** *form of this command to return to the default setting.*

### **Commands**

**auth tacacs+ auth-type { ascii | pap | chap | arap | mschap } no auth tacacs+ auth-type**

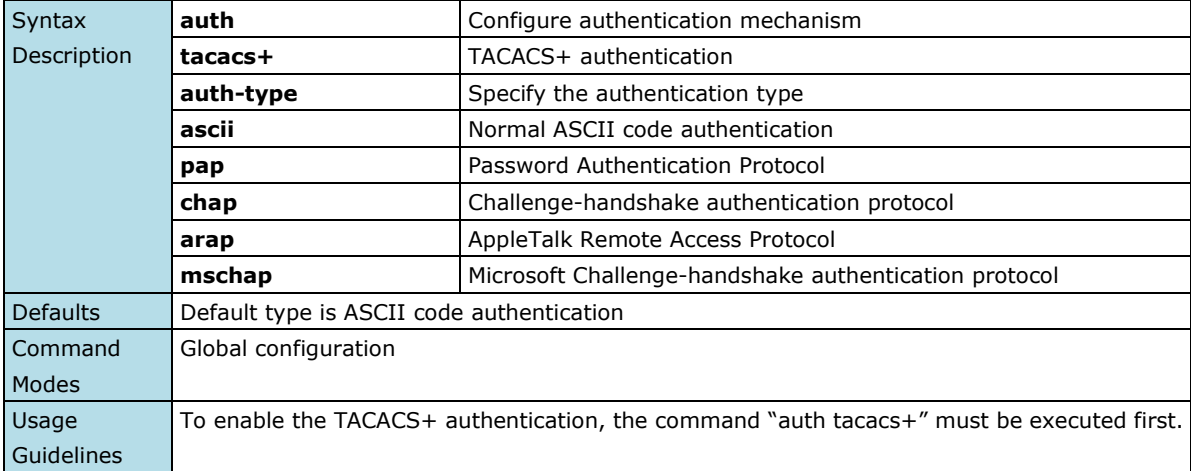

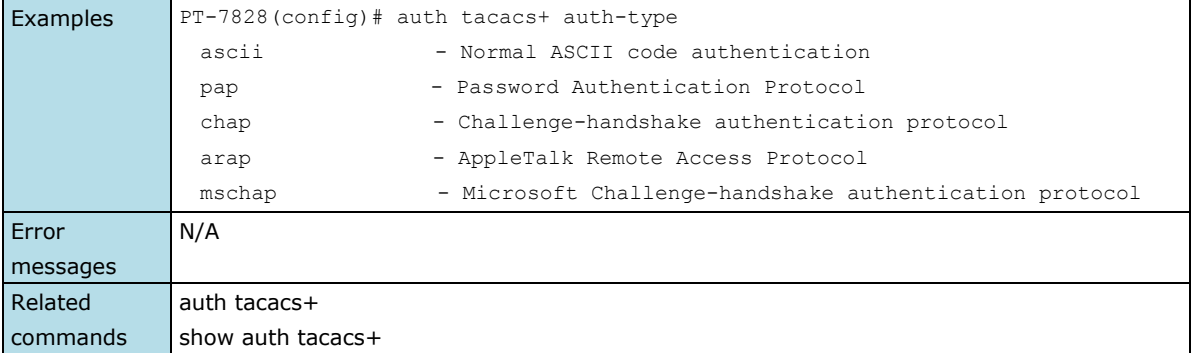

## <span id="page-14-0"></span>**auth tacacs+ server**

**no auth tacacs+ server**

*Use the* **auth tacacs+ server** *global configuration command on the switch to set the TACACS+ authentication server address and the shared key information. Use the* **no** *form of this command to remove the settings.*

### **Commands**

**auth tacacs+ server** *server-address* **shared-key** *key* [**timeout** *seconds*]

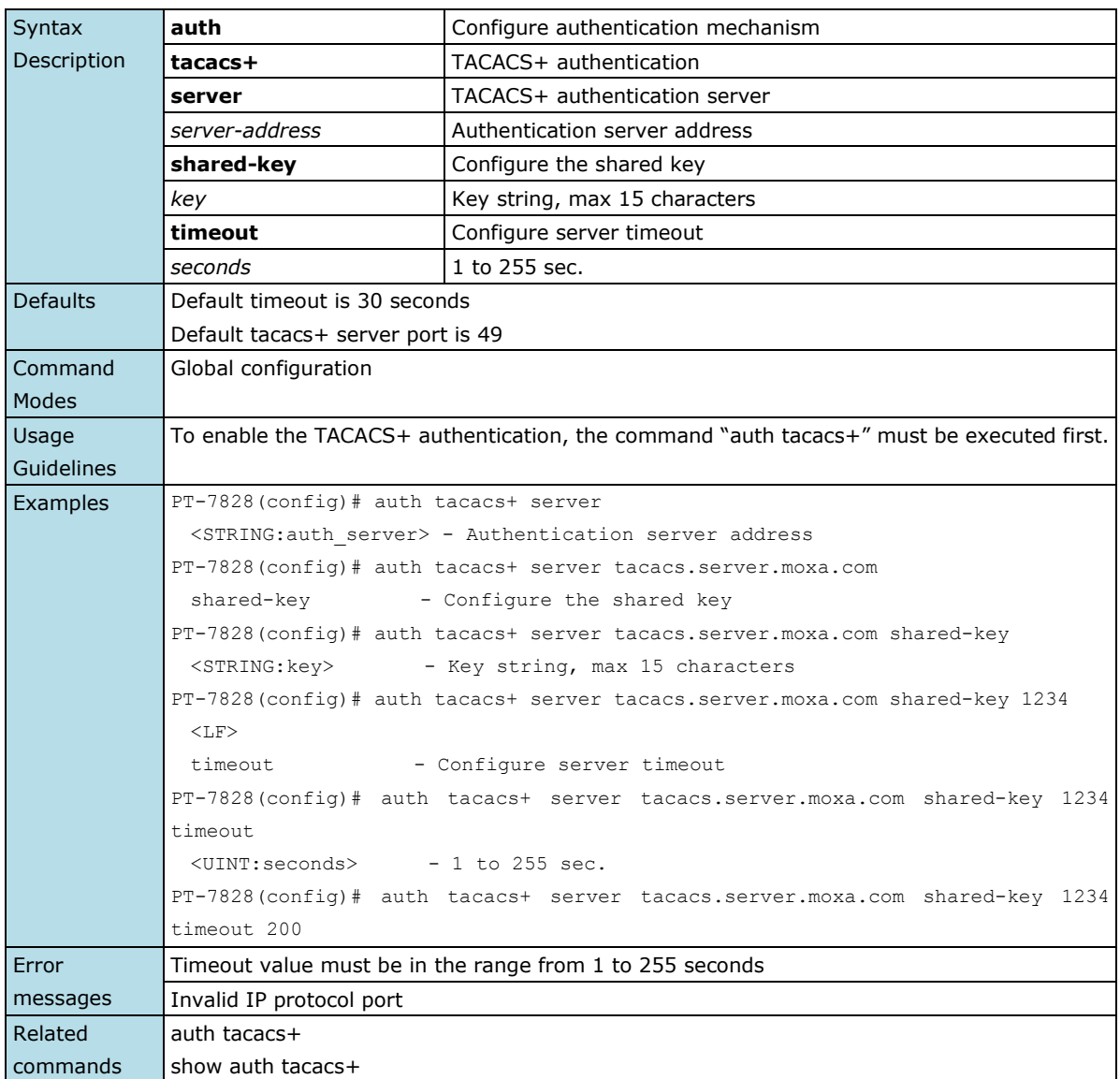

## <span id="page-15-0"></span>**auto-backup**

*Use* **auto-backup** *to enable Auto load system configurations when the system boots up. To disable it, use the*  **no** *form of this command.*

### **Commands**

#### **auto-backup**

#### **no auto-backup**

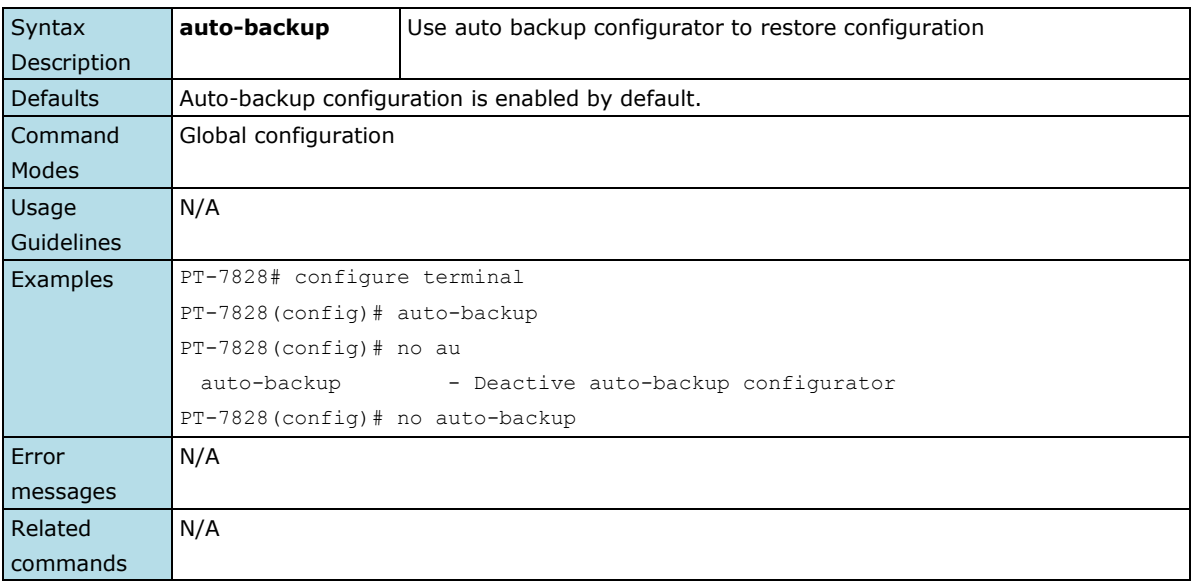

## <span id="page-15-1"></span>**bind vlan**

*Use the* **bind vlan** *configuration command on the switch to bind the management address with a specified VLAN ID. Use the* **no** *form of this command to return to the default.*

### **Commands**

**bind vlan** *VLAN-ID*

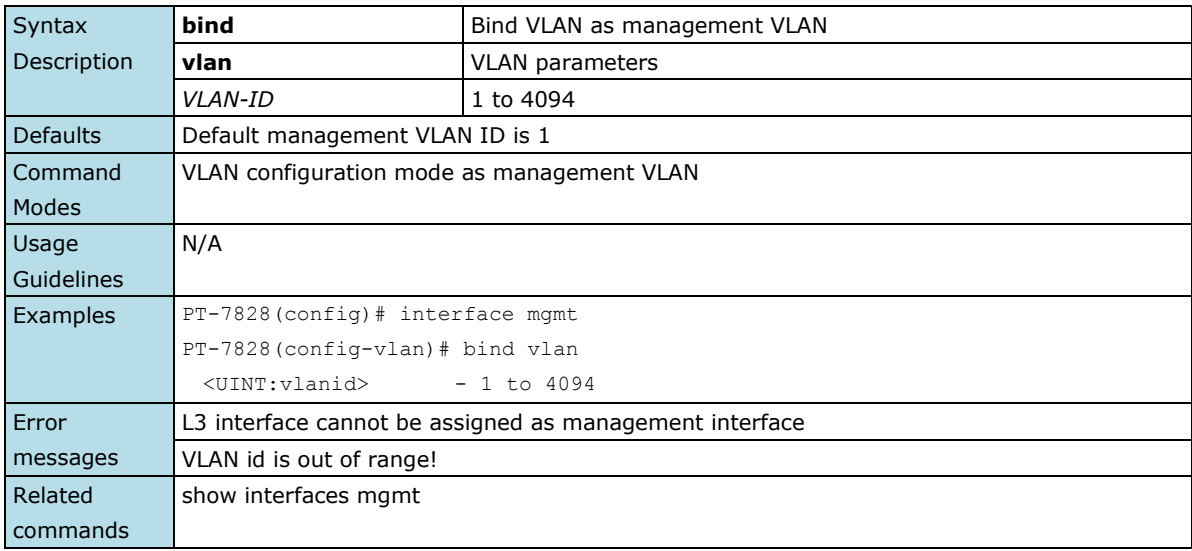

### <span id="page-16-0"></span>**clear counters**

*Use the* **clear counters** *user EXEC command on the switch to clear the switch's statistics counters.*

### **Commands**

### **clear counters**

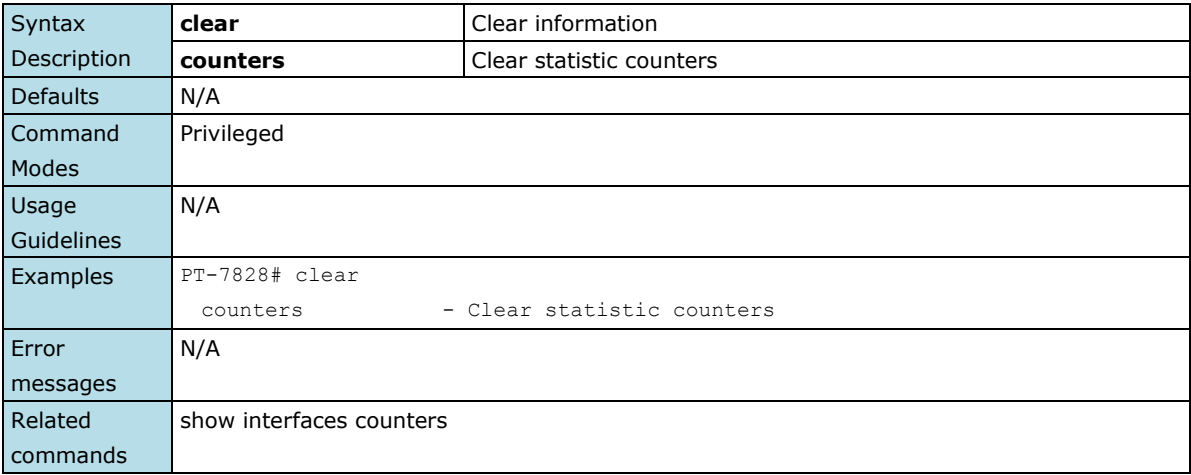

## <span id="page-16-1"></span>**clear logging event-log**

*Use the* **clear** *logging event-log user EXEC command on the switch to clear the system log of the switch.*

#### **Commands**

### **clear logging event-log**

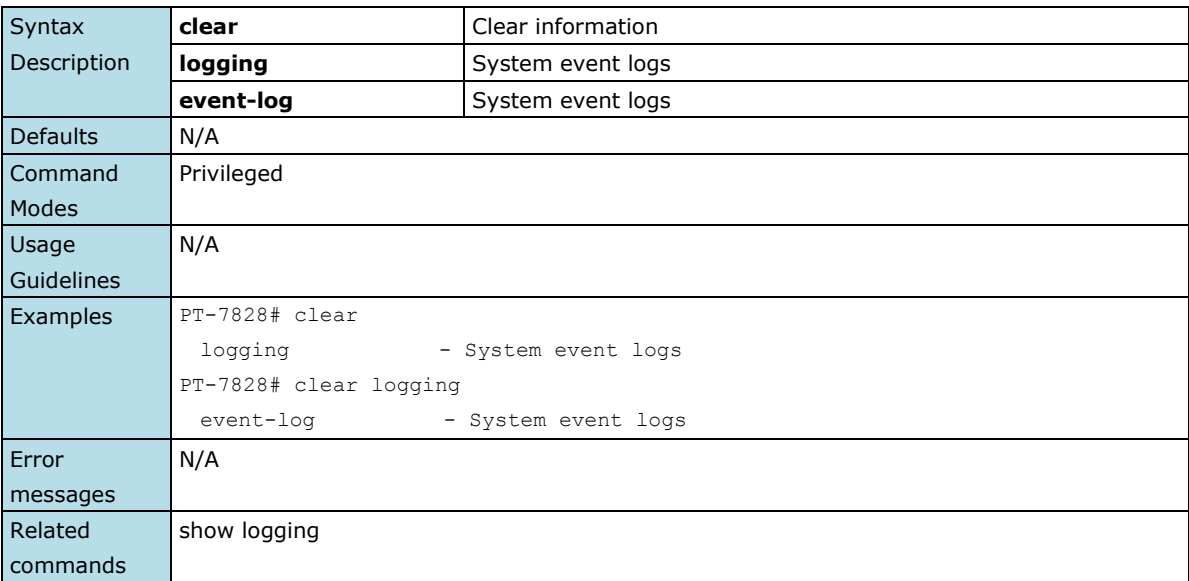

## <span id="page-16-2"></span>**clock set**

*Use the* **clock set** *global configuration command on the switch to set the current switch time.*

### **Commands**

**clock set** *hh:mm:ss month day year*

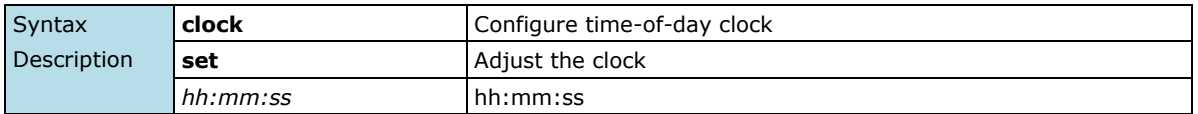

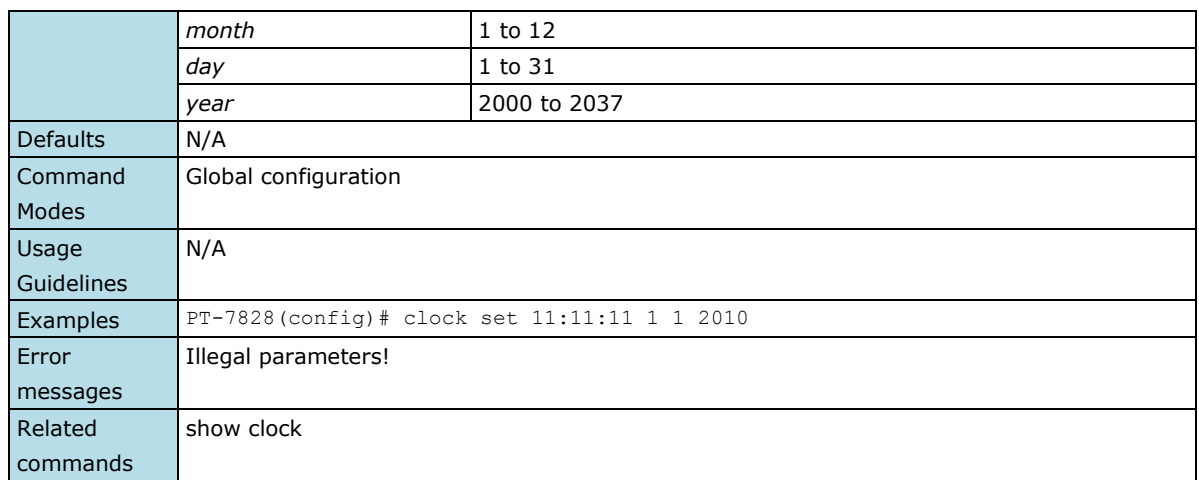

## <span id="page-17-0"></span>**clock summer-time**

*Use the* **clock summer-time** *global configuration command on the switch to enable the daylight saving time offset and set the apply duration. Use the* **no** *form of this command to disable it.*

### **Commands**

**clock summer-time start-date** *month week day hour* **clock summer-time end-date** *month week day hour* **clock summer-time offset** *offset-hour*

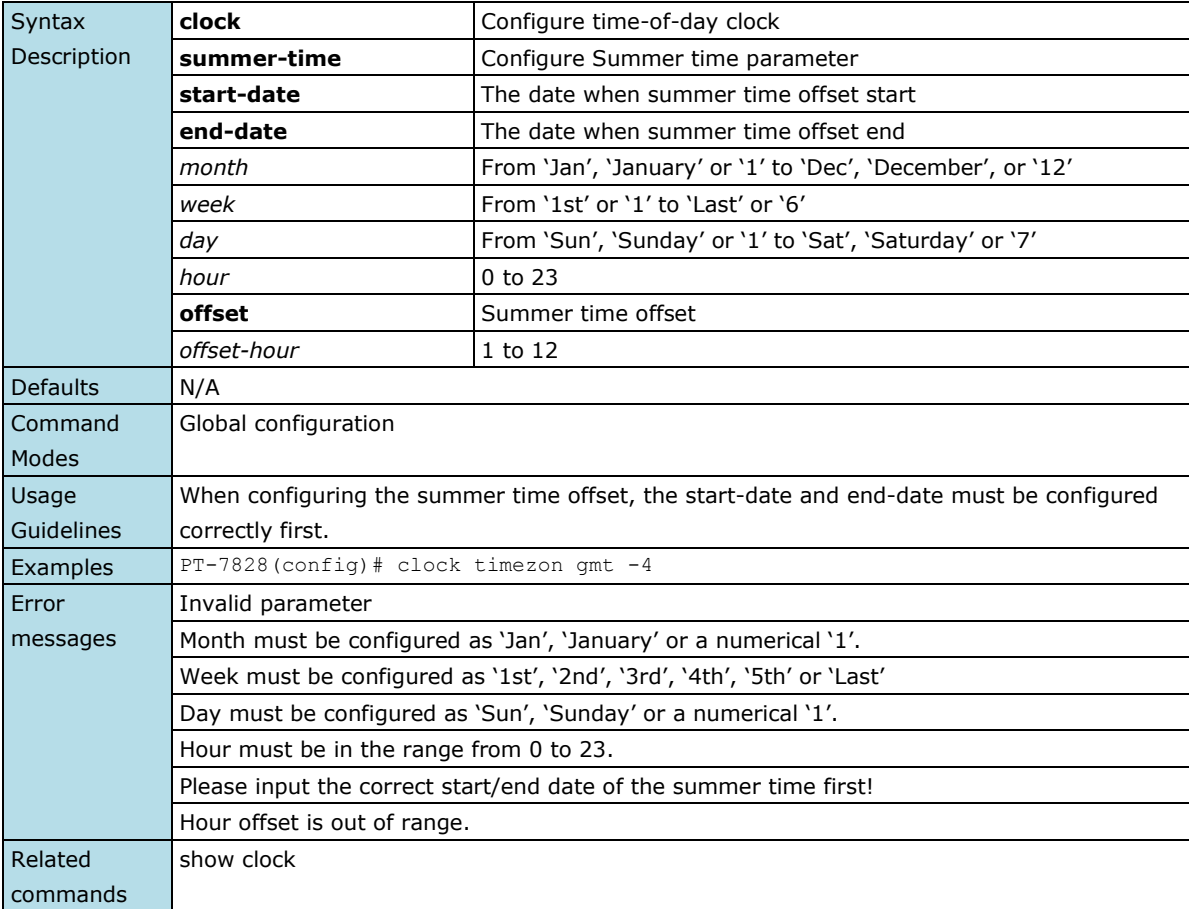

### <span id="page-18-0"></span>**clock timezone**

*Use the* **clock timezone** *global configuration command on the switch to set the current time zone.*

### **Commands**

**clock timezone gmt** *offset-hour*

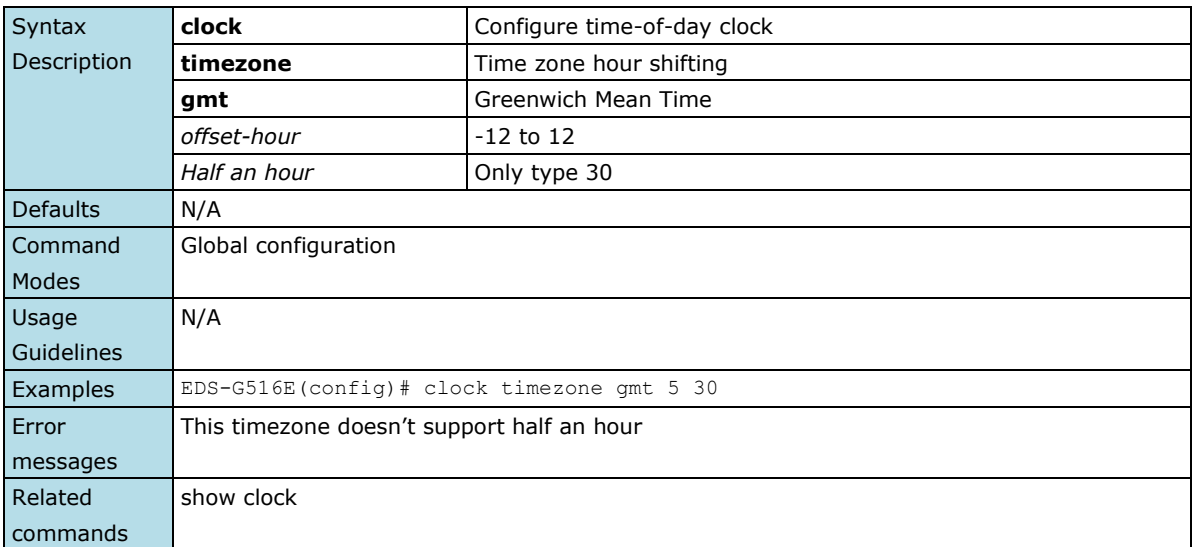

### <span id="page-18-1"></span>**copy**

*Use the* **copy** *privileged command on the switch to copy an image or configuration file from a remote server to the Flash memory or copy the running configuration, startup configuration, or event log to a remote server via TFTP.*

### **Commands**

**copy tftp device-firmware copy tftp running-config copy {running-config|event-log|startup-config} tftp** *[tftp-address]*

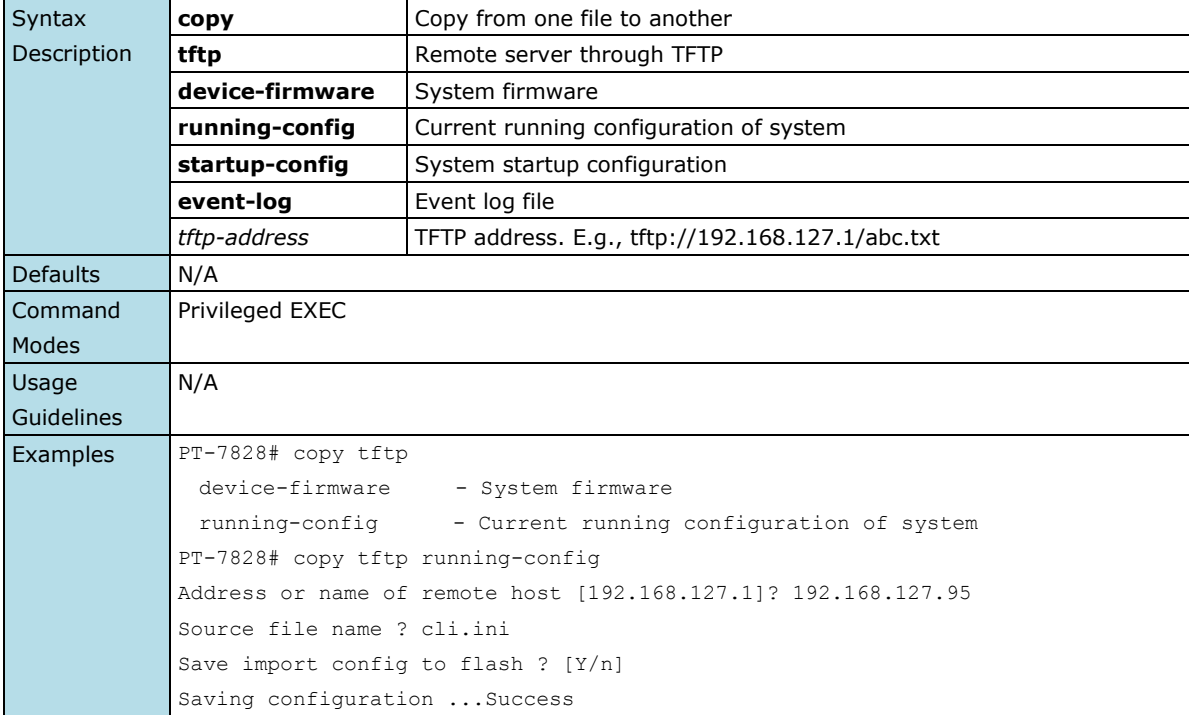

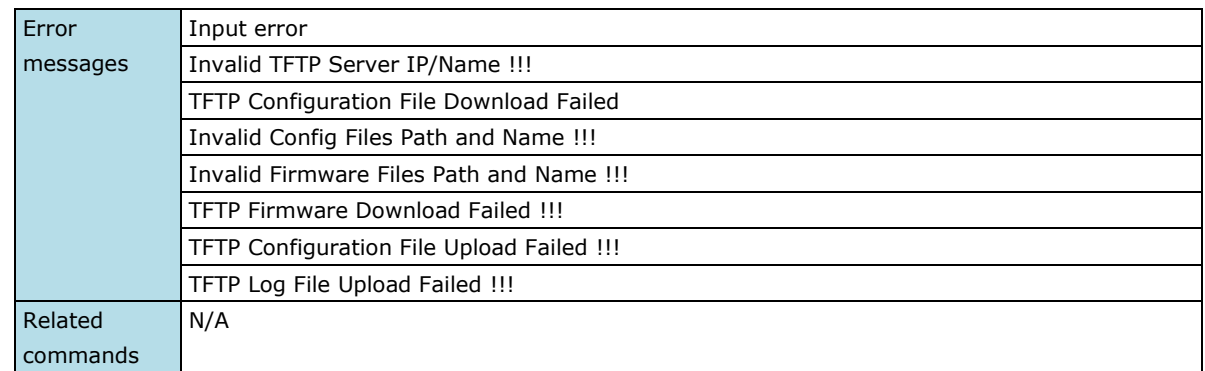

## <span id="page-19-0"></span>**dot1x auth**

*Use* the **dot1x auth** *global configuration command to set dot1x authentication type and relative configurations.*

### **Commands**

**dot1x auth local dot1x auth radius server** *server* **port** *port* **shared-key** *string* **dot1x auth radius-local server** *server* **port** *port* **shared-key** *string*

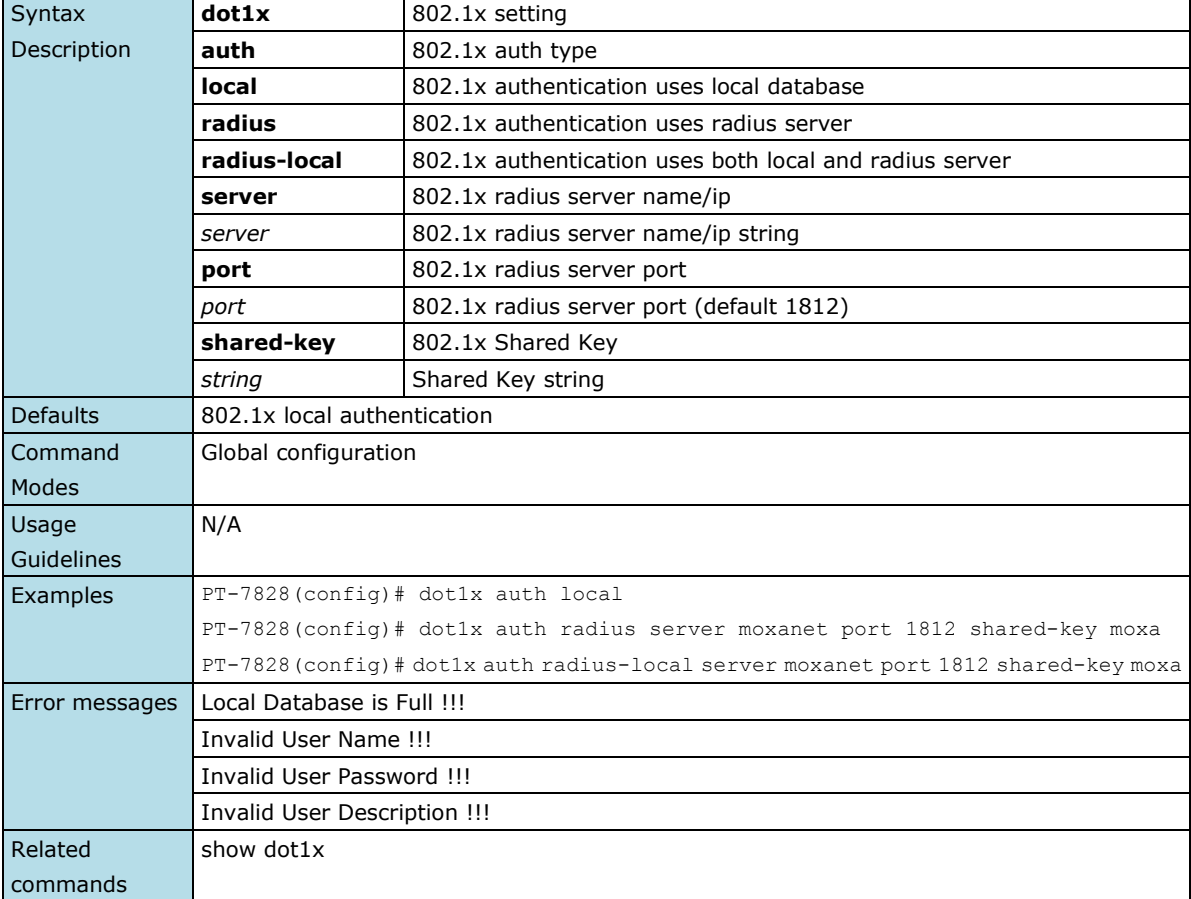

### <span id="page-20-0"></span>**dot1x auth**

*Use* the**dot1x auth** *interface configuration command on the switch to enable port 802.1x authenticate. Use the*  **no** *form of this command to return to the default setting.*

**Commands**

**dot1x auth**

**no dot1x auth**

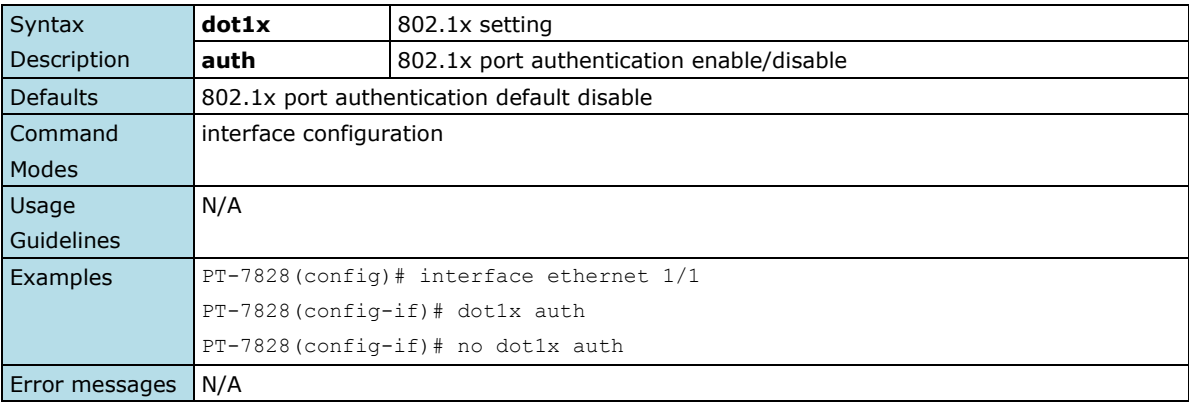

## <span id="page-20-1"></span>**dot1x local-userdb**

*To add 802.1x local user database, use* the**dot1x local-userdb** *global configuration command. To remove the user database, use the* **no** *form of this command.*

### **Commands**

### **dot1x local-userdb username** *user* **password** *password [***desc** *description ]* **no dot1x local-userdb username** *user*

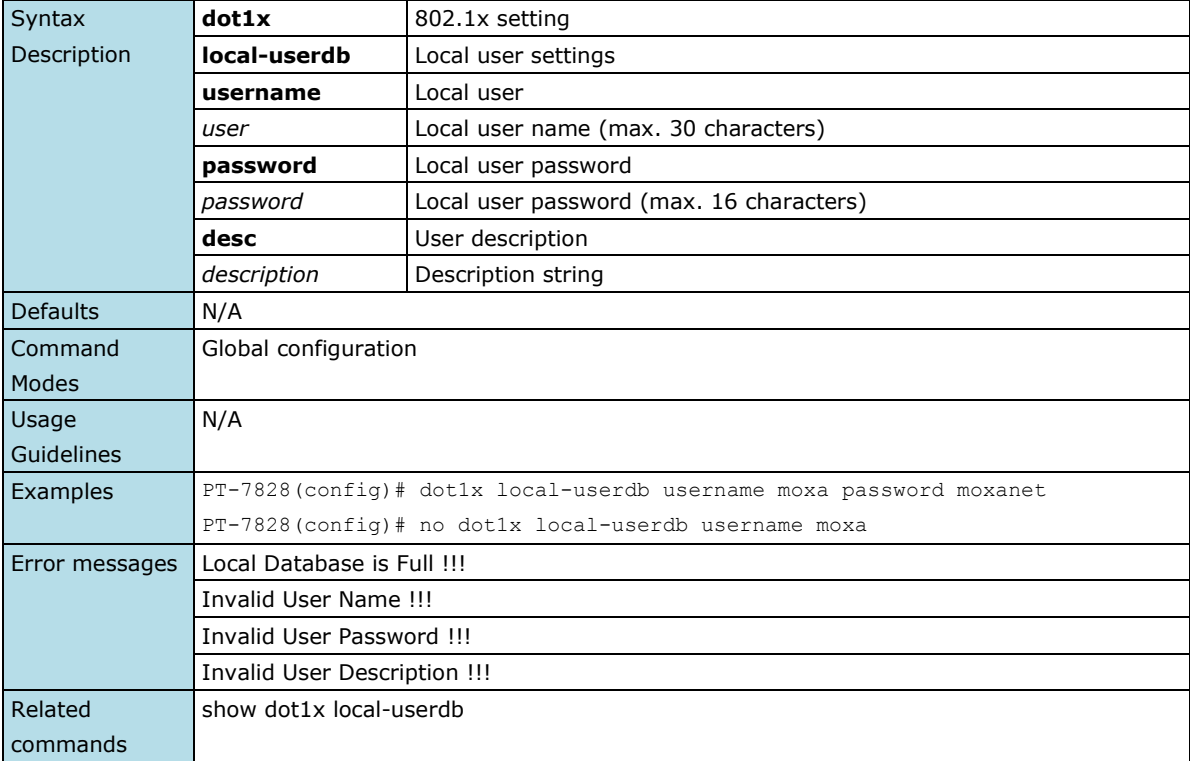

## <span id="page-21-0"></span>**dot1x reauth**

*Use* the**dot1x reauth** *global configuration command on the switch to globally* enable periodic re-authentication of the client*. Use the* **no** *form of this command to return to the default setting.*

### **Commands**

**dot1x reauth** *[***period** *period]* **no dot1x reauth** *[***period** *period]*

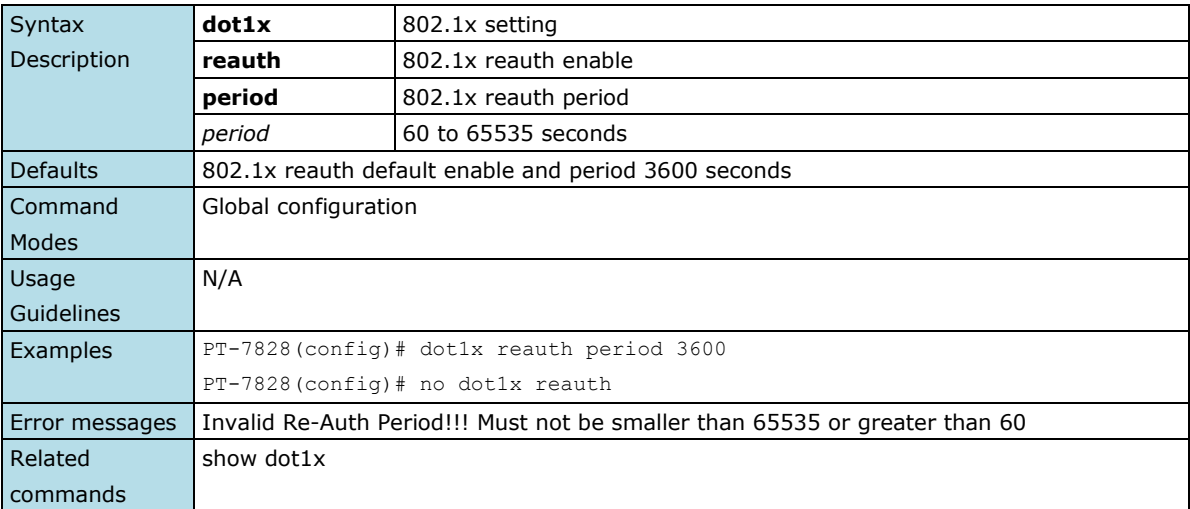

## <span id="page-21-1"></span>**dot1x reauth**

*Use* the**dot1x reauth** *interface configuration command on the switch to trigger port 802.1x re-authenticate immediately.*

### **Commands**

**dot1x reauth**

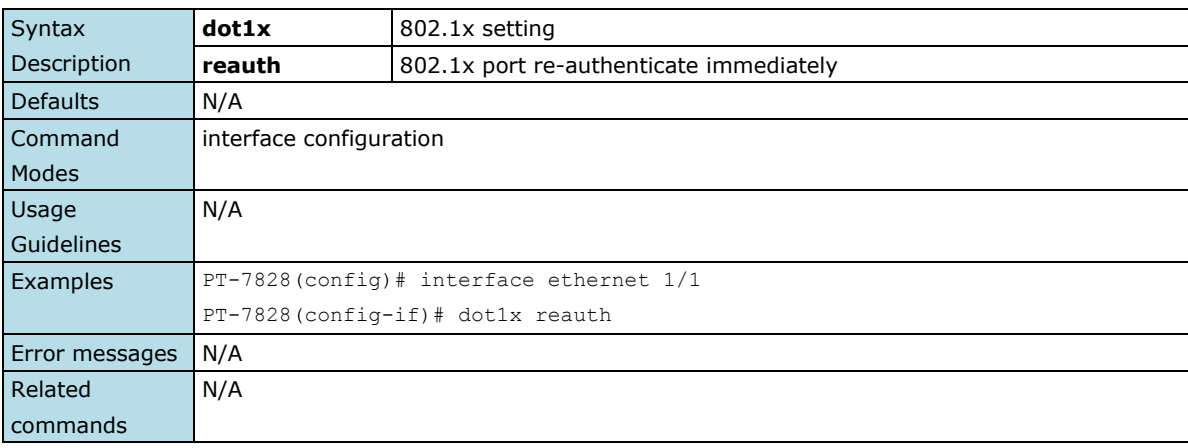

### <span id="page-21-2"></span>**dip-switch**

*Use the* **dip-switch** *command to disable/enable HW dip-switch function.*

### **Commands**

**dip-switch**

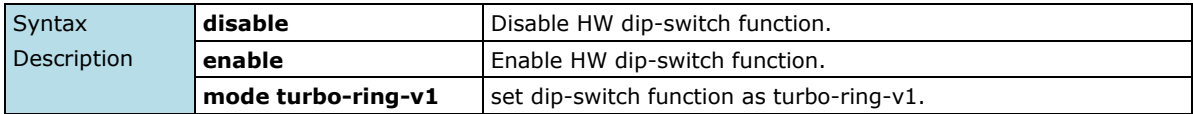

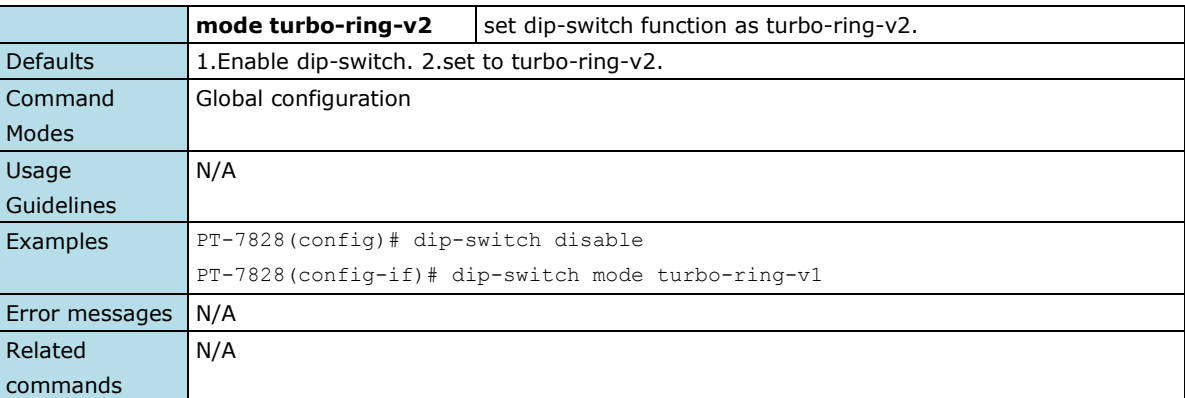

# <span id="page-22-0"></span>**eip**

*Use the* **eip** *command to disable/enable Ethernet/IP support.*

### **Commands**

**eip no eip**

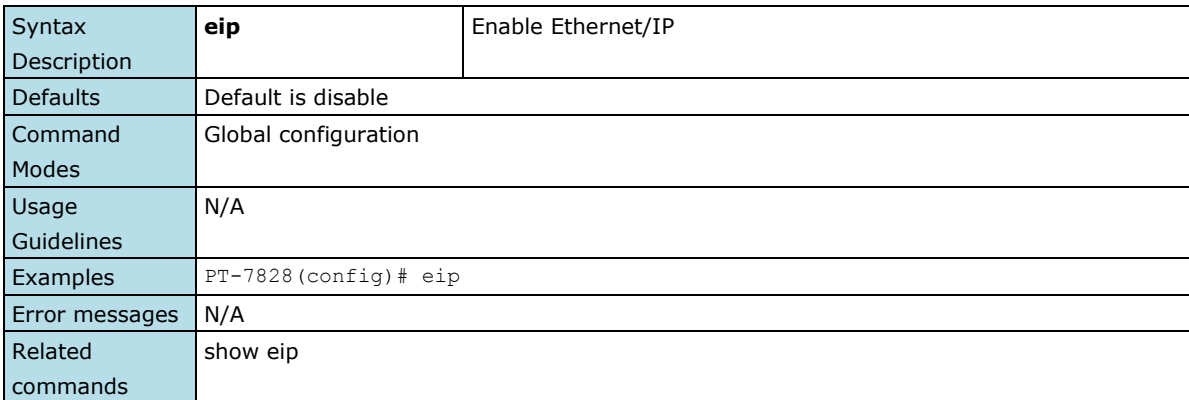

## <span id="page-22-1"></span>**email-warning account**

*Use* **email-warning account** *to configure the account and the password to log in to the remote Mail Server. To clear the setting, use the no form of this command.*

### **Commands**

**email-warning account** *name password*  **no email-warning account**

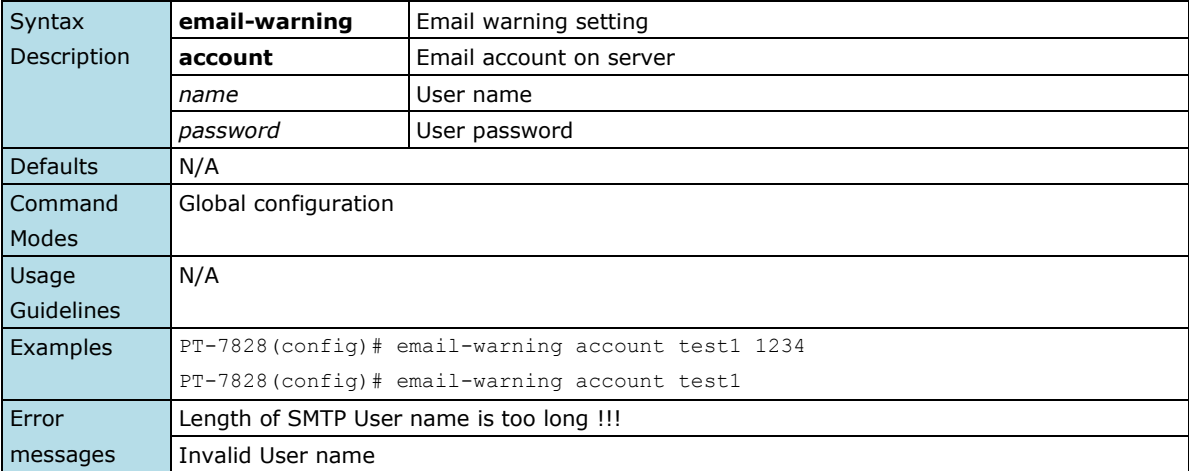

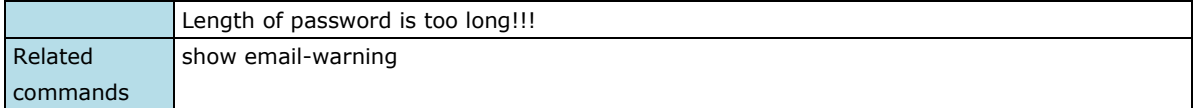

# <span id="page-23-0"></span>**email-warning event**

*Use the* **email-warning event** *global configuration command to enable the system warning events to send through the email if the event occurs. Use the* **no** *form of this command to disable the specified warning event notifications*.

### **Commands**

**email-warning event { all | cold-start | warm-start | power-trans-off | power-trans-on | config-change | auth-fail | topology-change } no email-warning event { cold-start | warm-start | power-trans-off | power-trans-on | config-change | auth-fail | topology-change}**

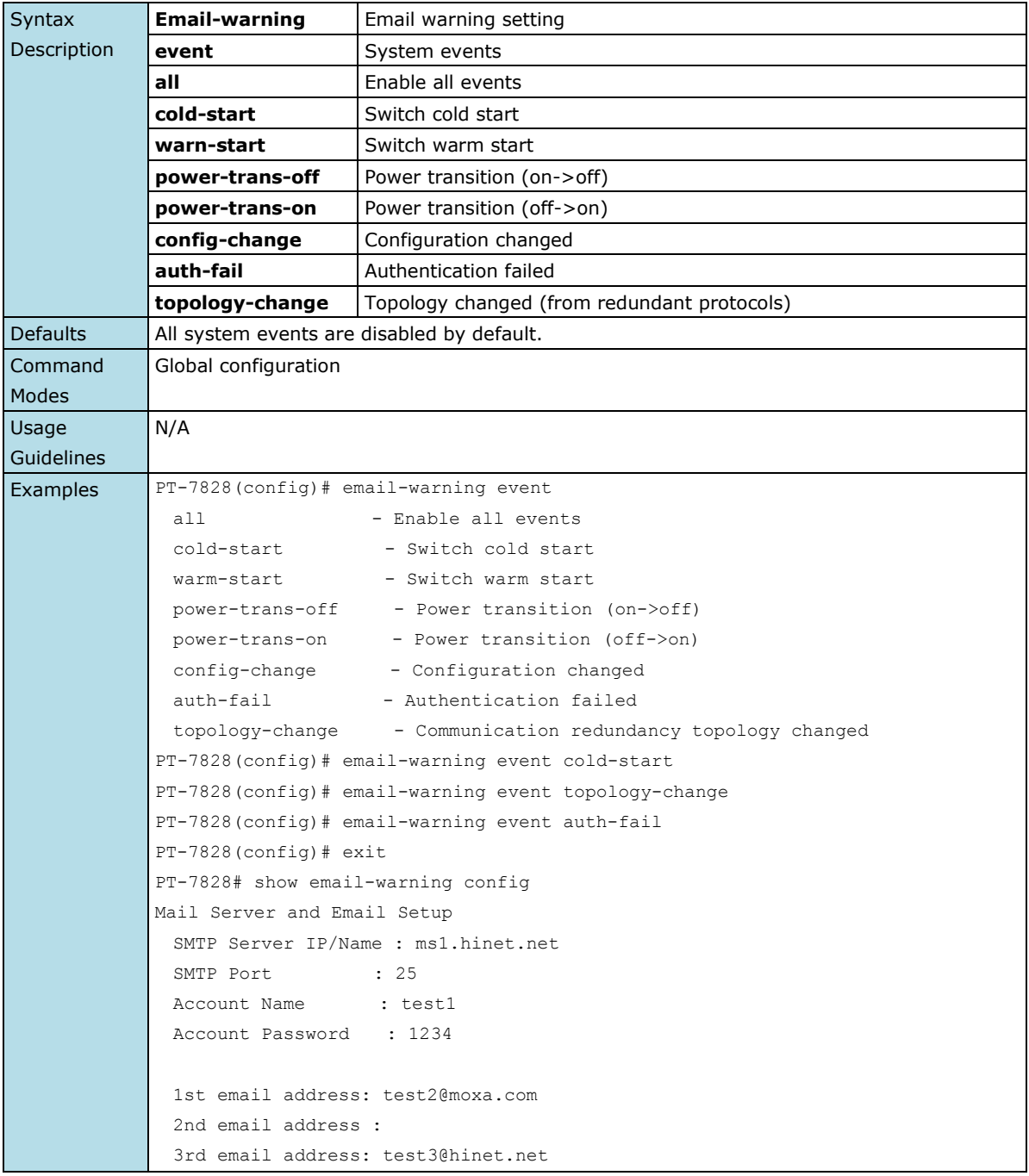

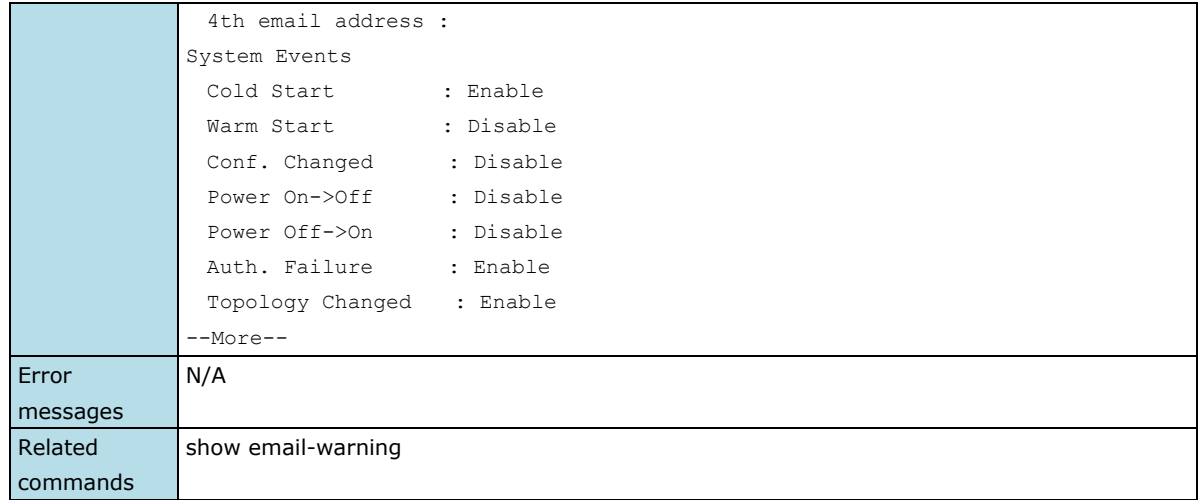

## <span id="page-24-0"></span>**email-warning event**

*Use the* **email-warning event** *interface configuration command to allow interface warning events to be sent through the email if the event occurs. Use the* **no** *form of this command to disable the specified warning event notifications*.

### **Commands**

**email-warning event { link-on | link-off } no mail-warning event { link-on | link-off } email-warning event traffic-overload** *[rxThreshold duration]* **no email-warning event traffic-overload**

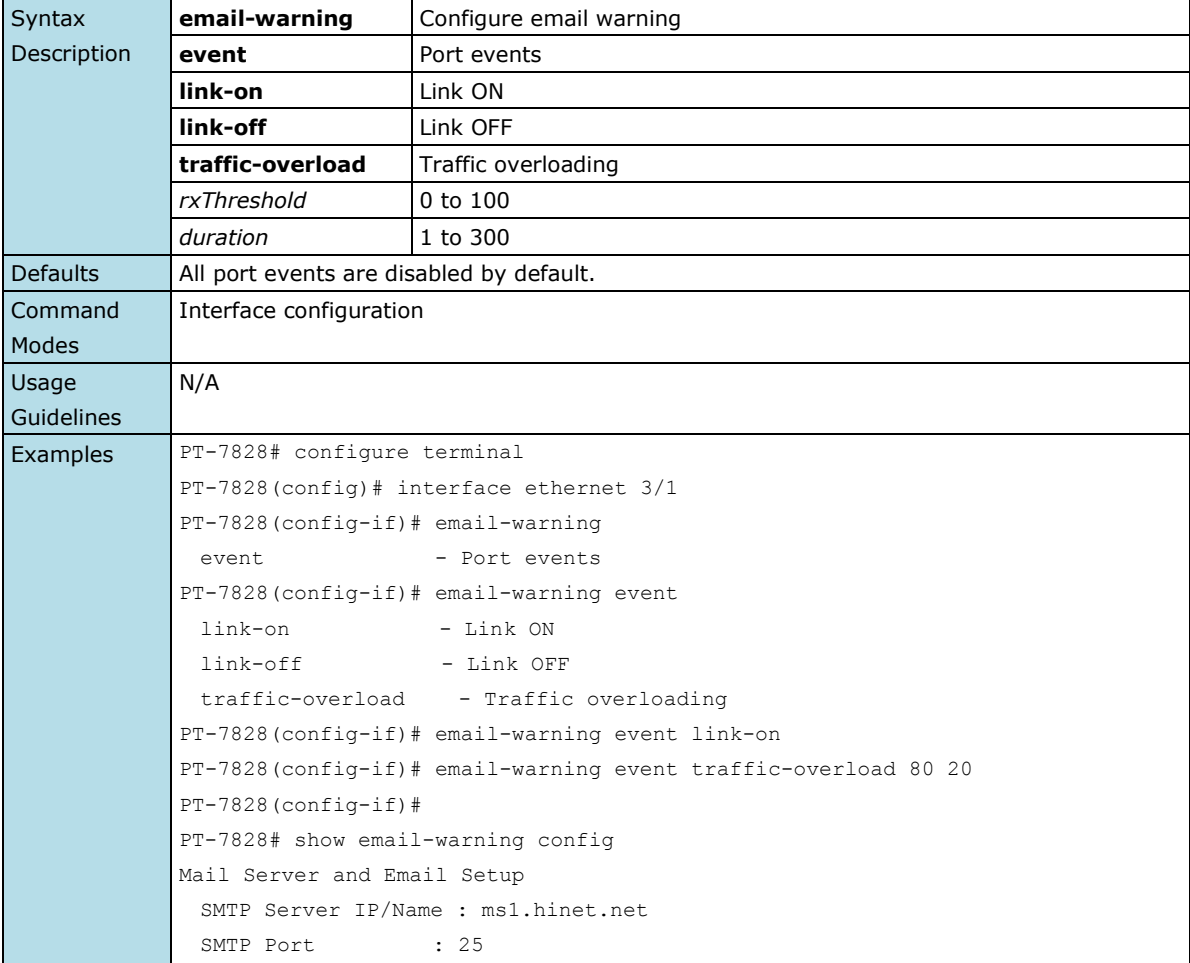

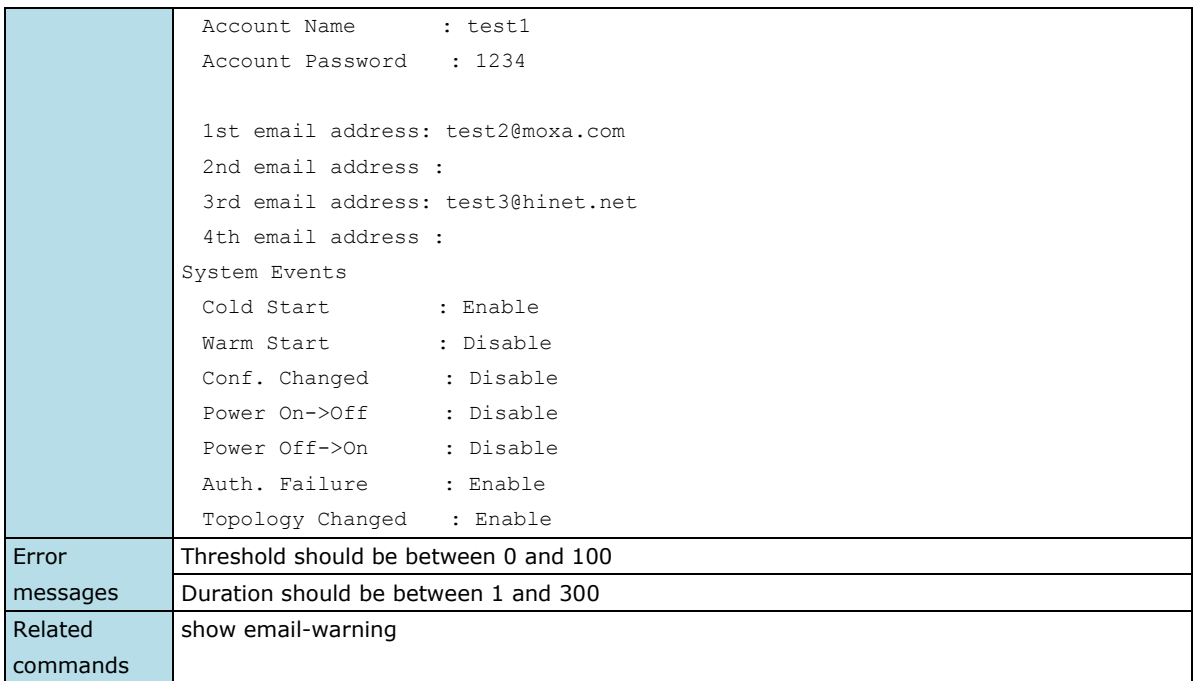

## <span id="page-25-0"></span>**email-warning mail-address**

*Use* **email-warning mail-address** *to configure the email address(es) to which warning messages will be sent. To clear the setting, use* **no** *form of this command.*

### **Commands**

**email-warning mail-address** *mailIndex mailAddress* **no email-warning mail-address** *mailIndex*

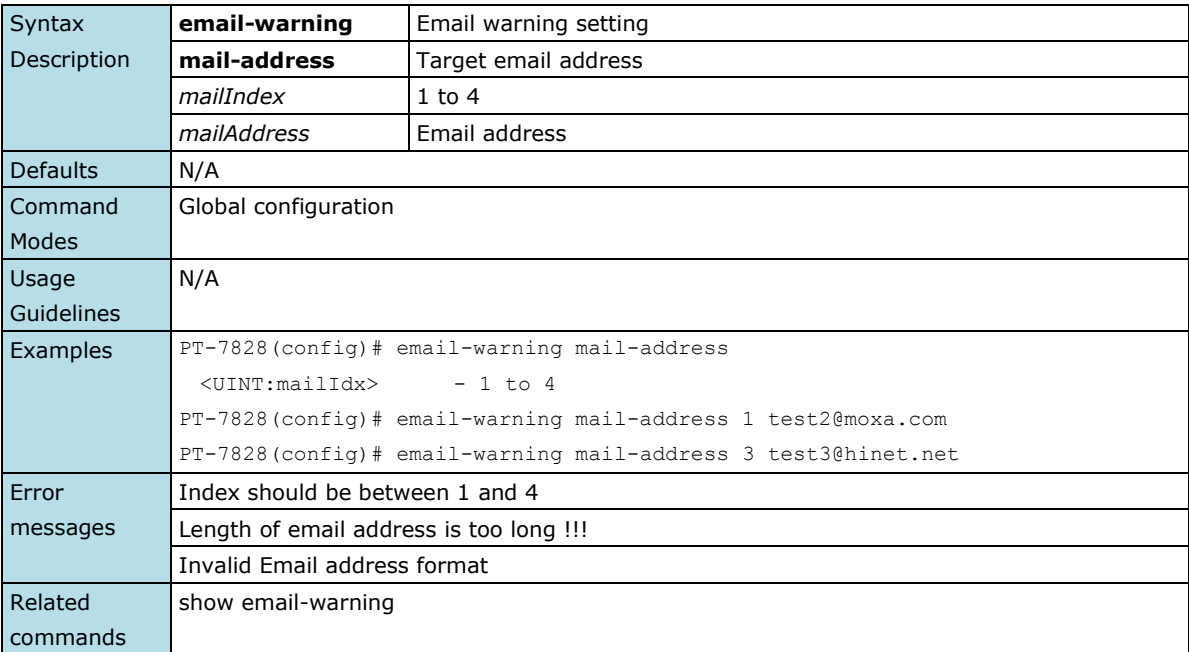

## <span id="page-26-0"></span>**email-warning send test email**

*Use* **email-warning send test email** *to send a test email.*

### **Commands**

#### **switch(config)# email-warning send test email**

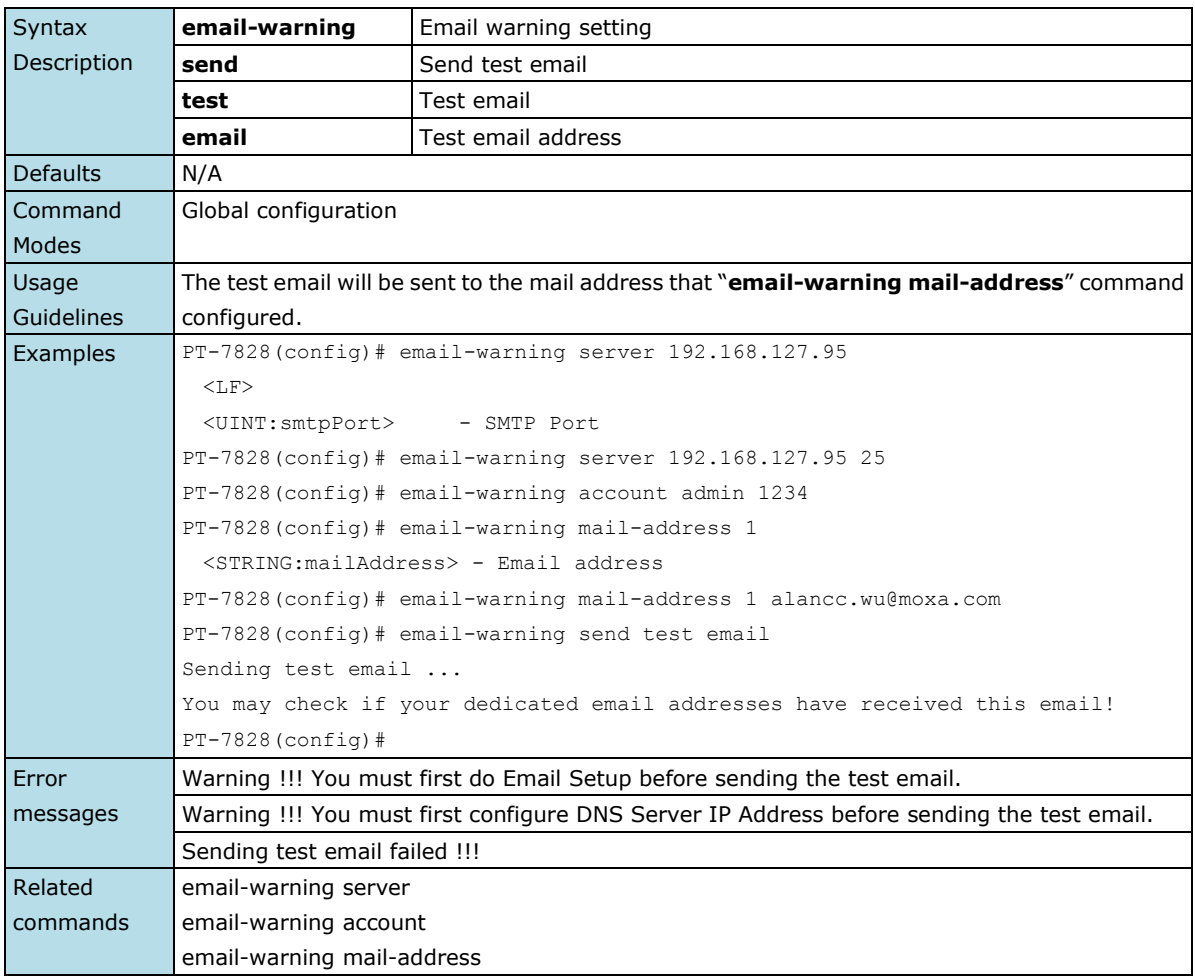

## <span id="page-26-1"></span>**email-warning server**

*Use* **email-warning server** *to configure Mail Server IP/Name (IP address or name) for the switch. To clear the setting, use the no form of this command.*

### **Commands**

**email-warning server** *smtpServerIp [smtpPort]*

### **no email-warning server**

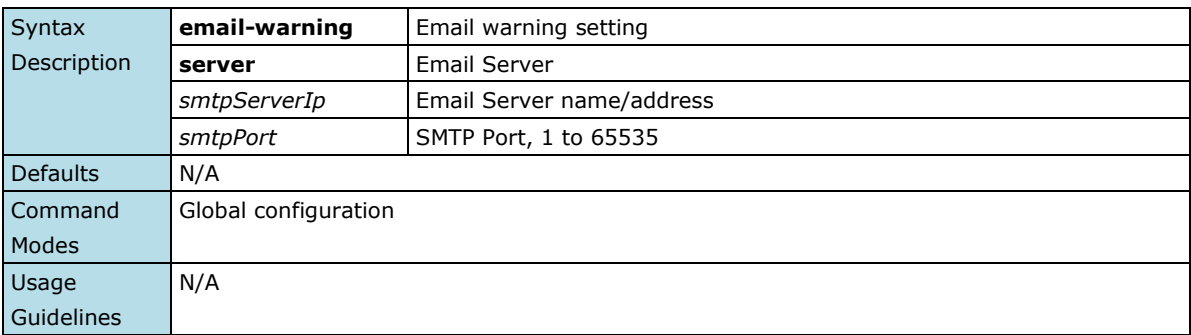

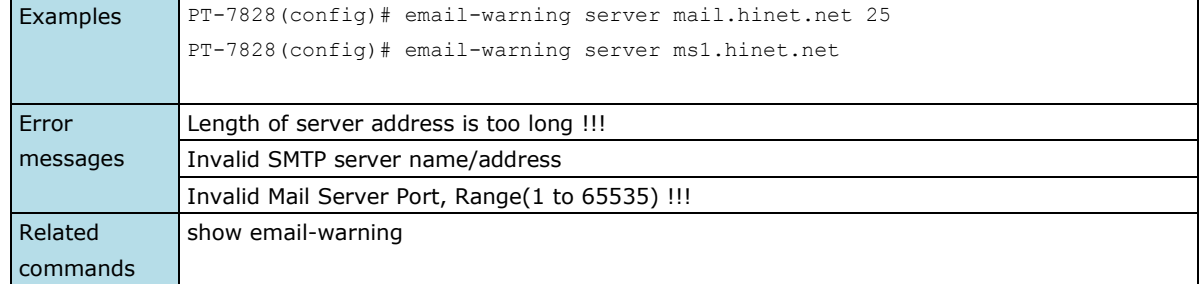

# <span id="page-27-0"></span>**exit**

*Use* **exit** *to exit the current configuration mode.*

#### **Commands**

### **exit**

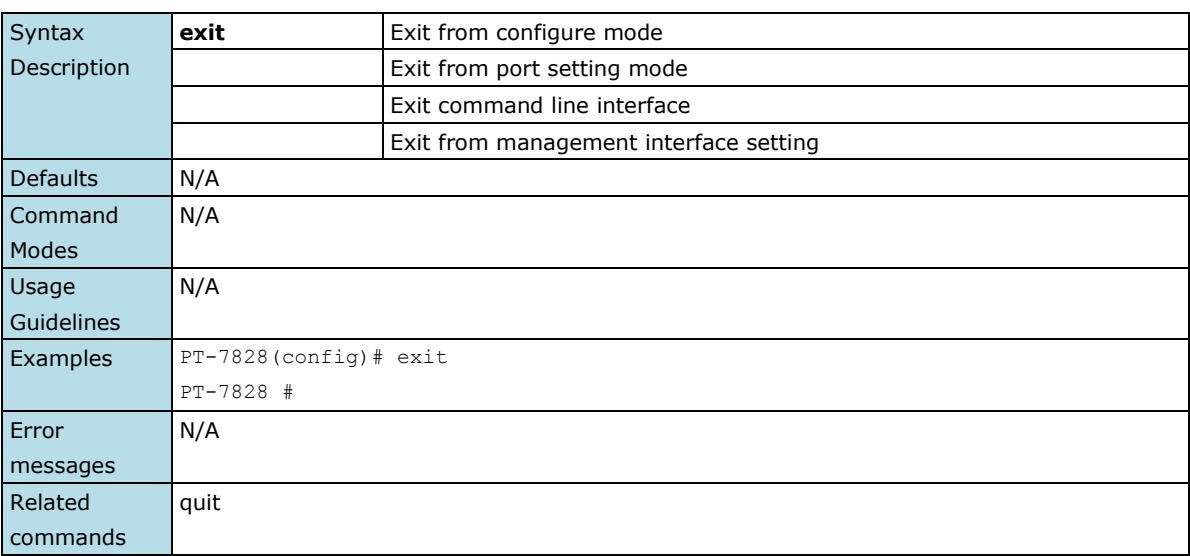

## <span id="page-27-1"></span>**flowcontrol**

*To set the method of data flow control between the terminal or other device, use the* **flowcontrol** *interface configuration command. Use the* **no** *form of this command to disable flow control*

### **Commands**

### **flowcontrol no flowcontrol**

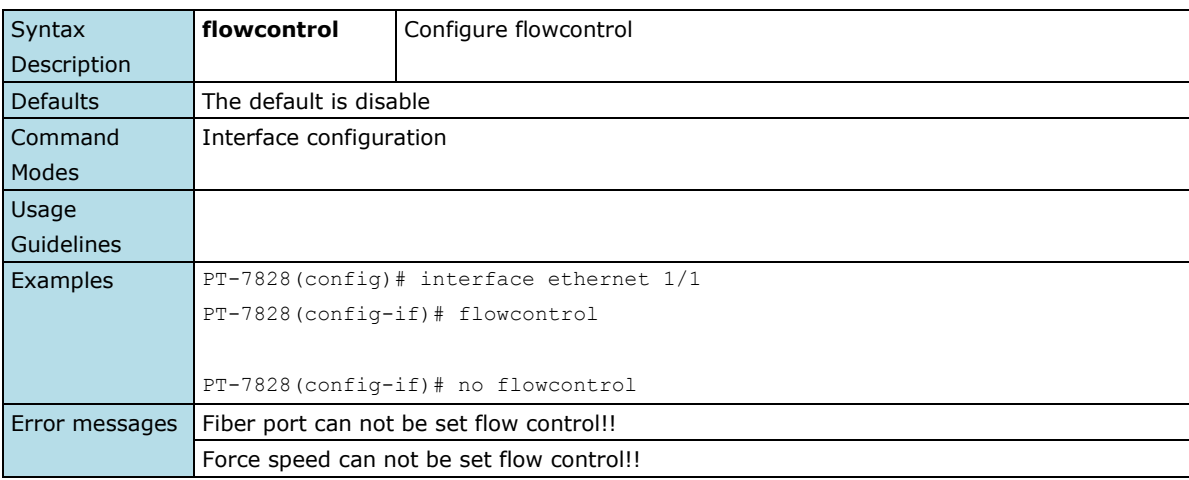

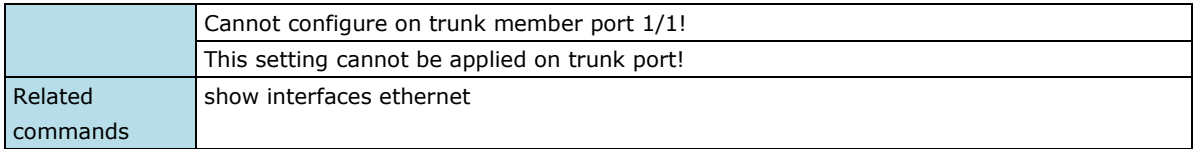

### <span id="page-28-0"></span>**gmrp**

*Use the* **gmrp** *interface configuration command on the switch to active the IEEE 802.1D-1998 GMRP (GARP Multicast Registration Protocol). Use the* **no** *form of this command to stop this function.*

### **Commands**

### **gmrp**

#### **no gmrp**

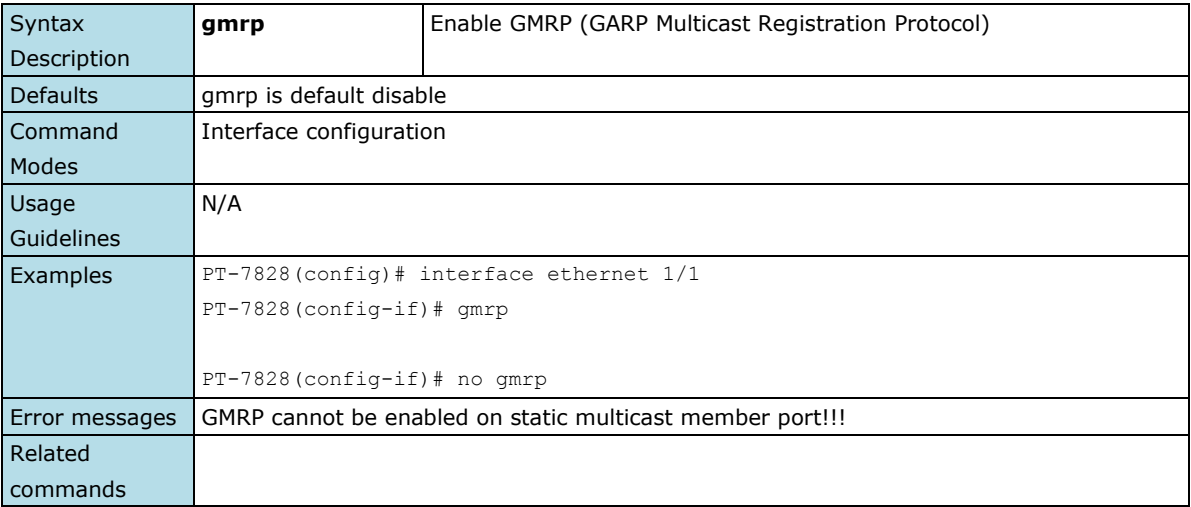

### <span id="page-28-1"></span>**gvrp**

*Use the* **gvrp** *global configuration command on the switch to enable GVRP. Use the* **no** *form of this command to disable it.*

### **Commands**

### **gvrp**

#### **no gvrp**

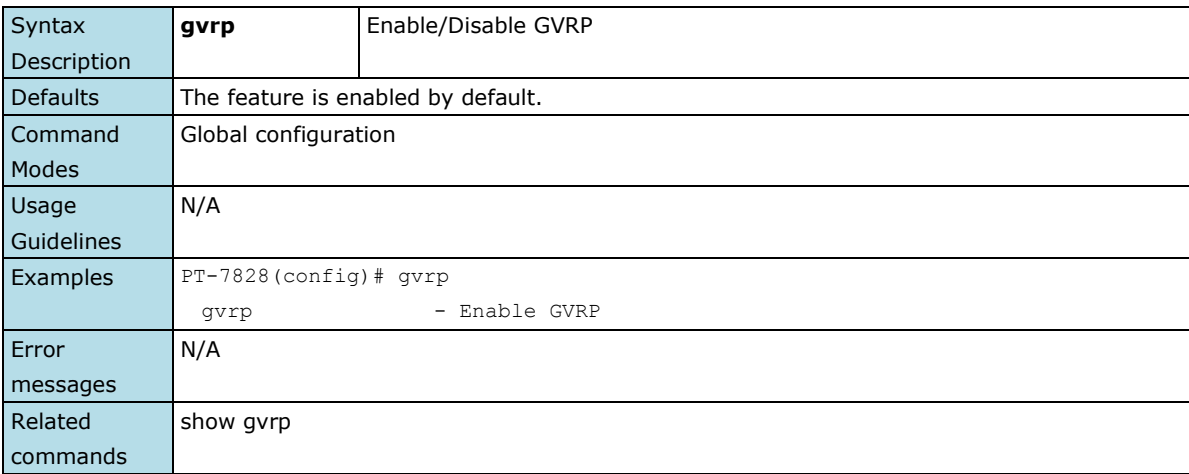

## <span id="page-29-0"></span>**hostname**

To specify or modify the host name for the network server, use the **hostname** global configuration command. To return to the default, use the no form of this command.

### **Commands**

**hostname** *name* **no hostname**

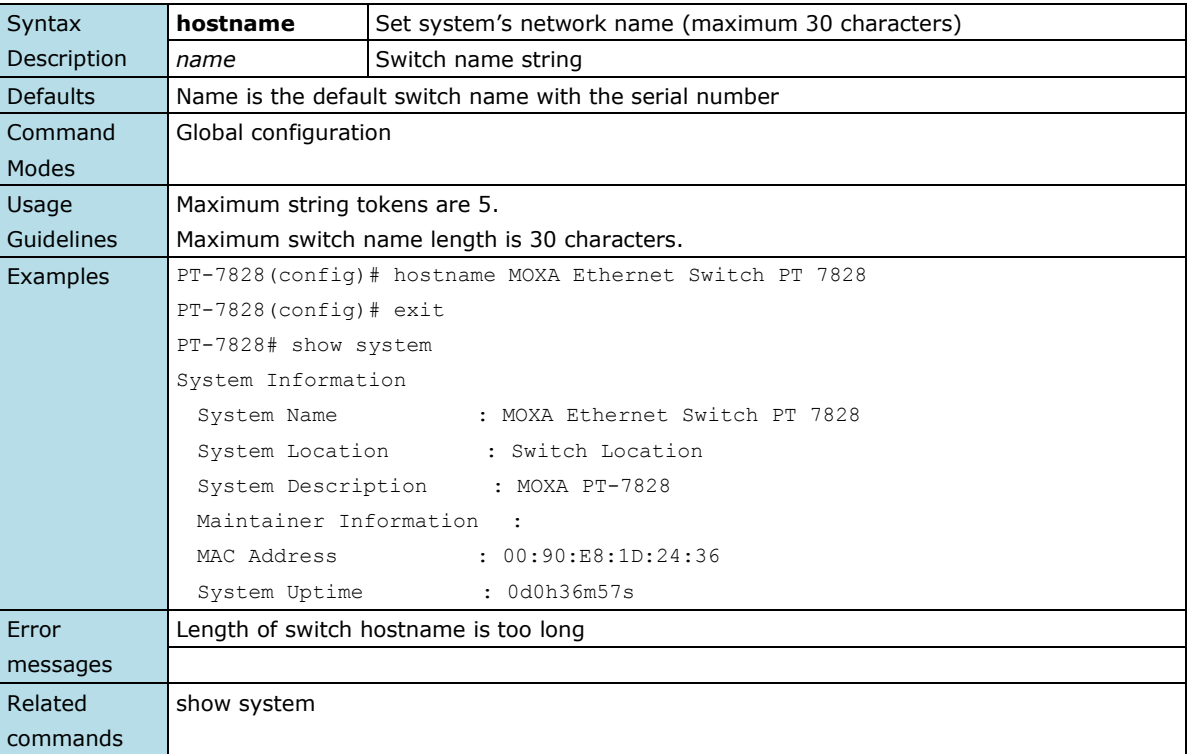

# <span id="page-29-1"></span>**interface mgmt**

*Use the* **interface mgmt** *global configuration command on the switch to enter the VLAN configuration mode of Mgmt-VLAN.*

### **Commands**

### **interface mgmt**

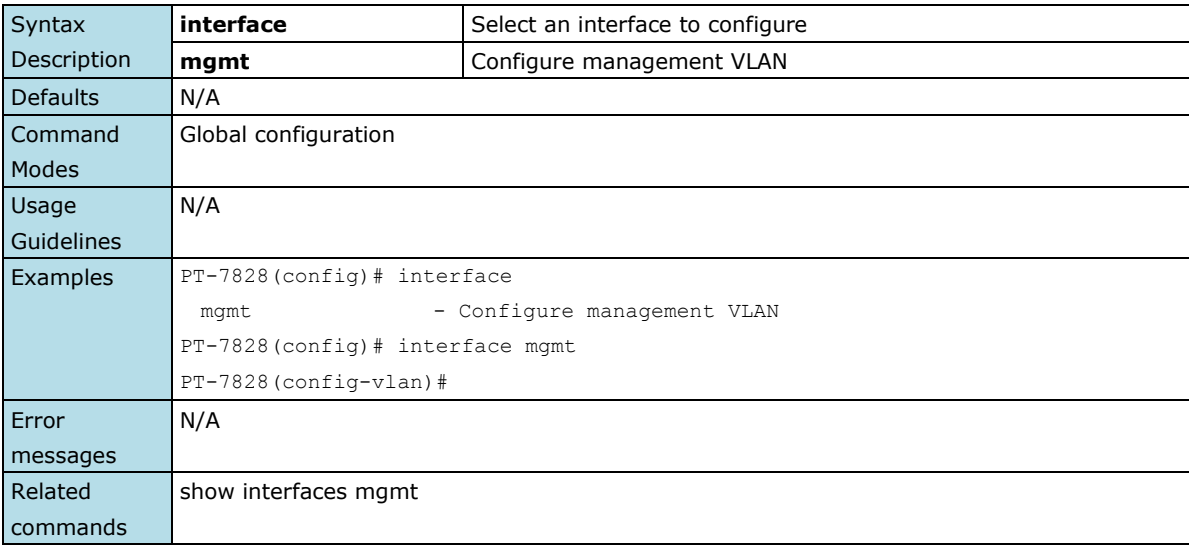

## <span id="page-30-0"></span>**interface vlan**

*Use the* **interface vlan** *global configuration command on the switch to create or access a dynamic switch virtual interface (SVI) and to enter interface configuration mode. Use the no form of this command to delete an SVI.*

### **Commands**

**interface vlan** *vlan-id* **no interface vlan** *vlan-id*

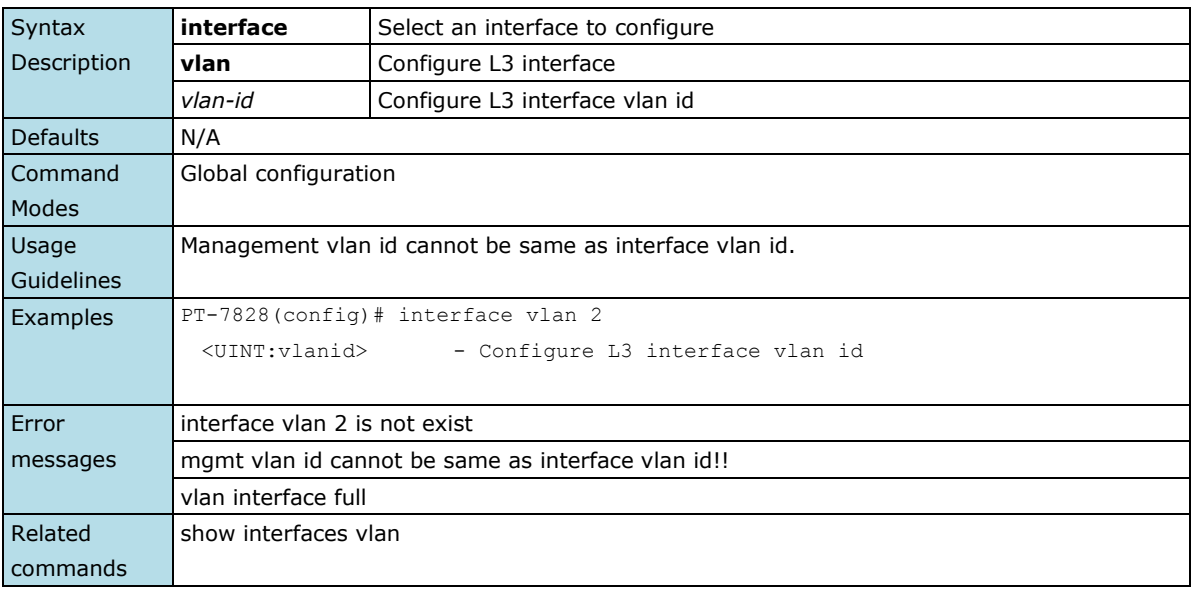

## <span id="page-30-1"></span>**ip address**

*Use the* **ip address** *VLAN configuration command on the switch to configure the address of a Layer 3 interface.*

### **Commands**

**ip address** *ip-address netmask*

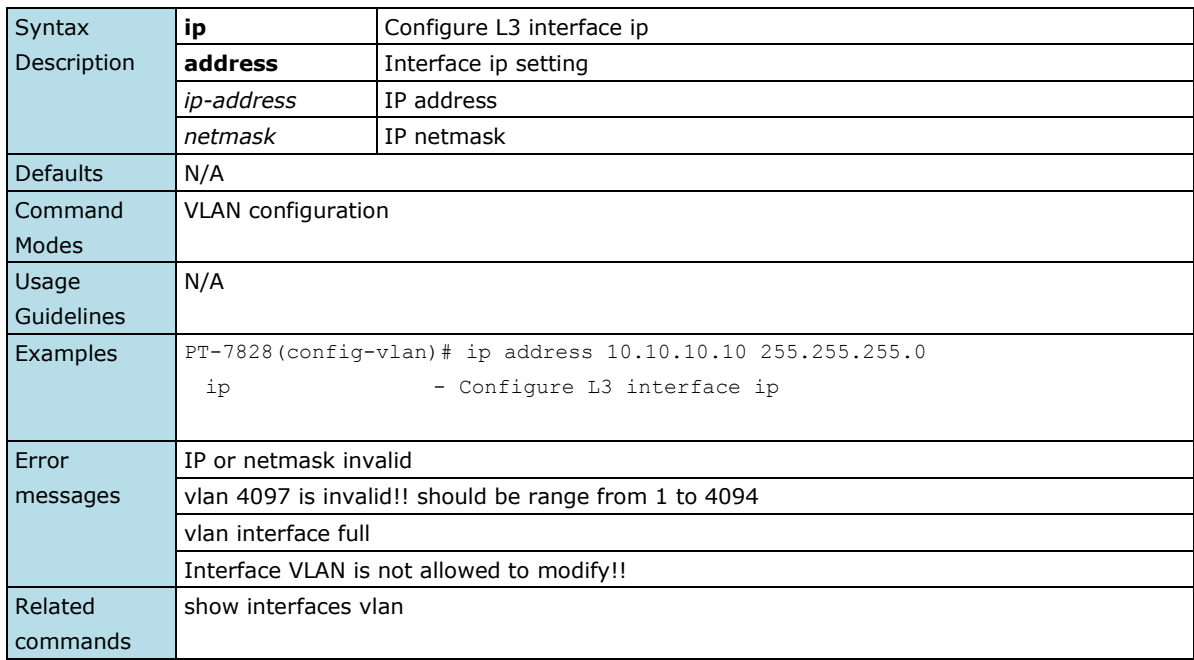

## <span id="page-31-0"></span>**ip address**

*Use the* **ip address** *VLAN configuration command on the switch to configure the IP retrieve mechanism of the switch. Use* **no** *form of this command to return to the default.*

### **Commands**

**ip address {static** *ip-address netmask* **| dhcp | bootp } no ip address**

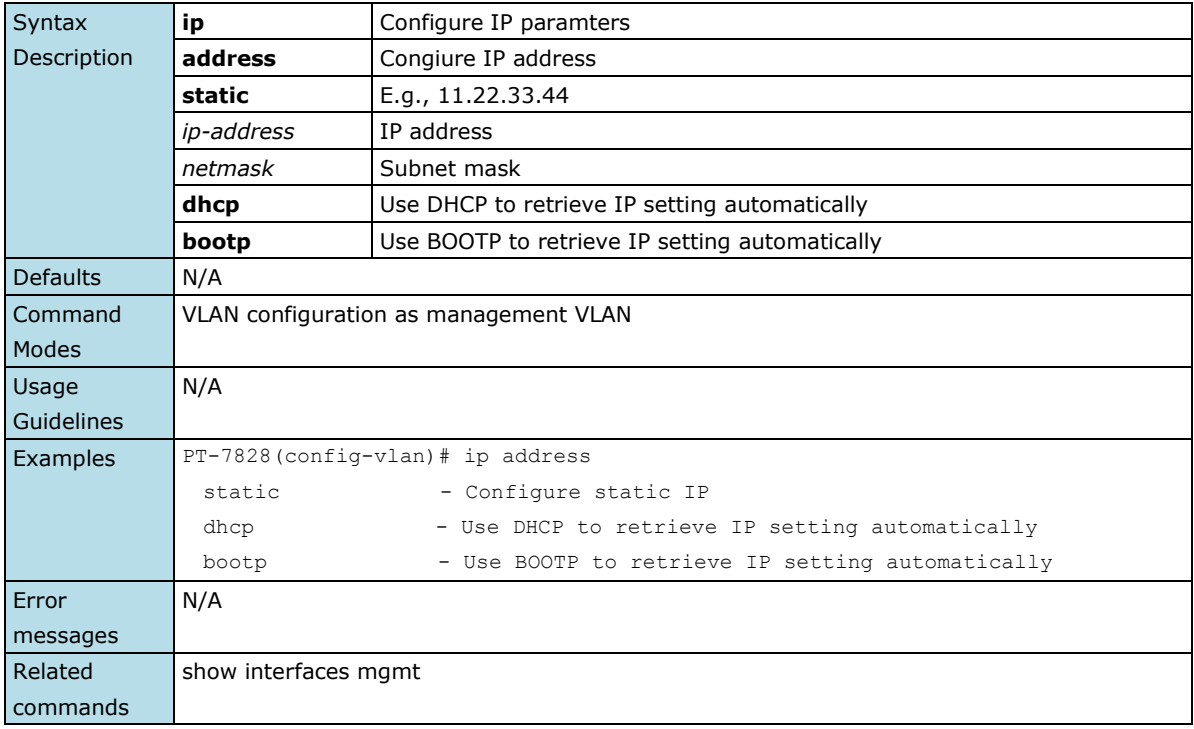

## <span id="page-31-1"></span>**ip auto-assign**

*Use the* **ip auto-assign** *interface configuration command on the switch to enable and set the auto IP assignment of specified interfaces. Use the* **no** *form of this command to remove an Ethernet port from a trunk group.*

### **Commands ip auto-assign** *ipaddr* **no ip auto-assign**

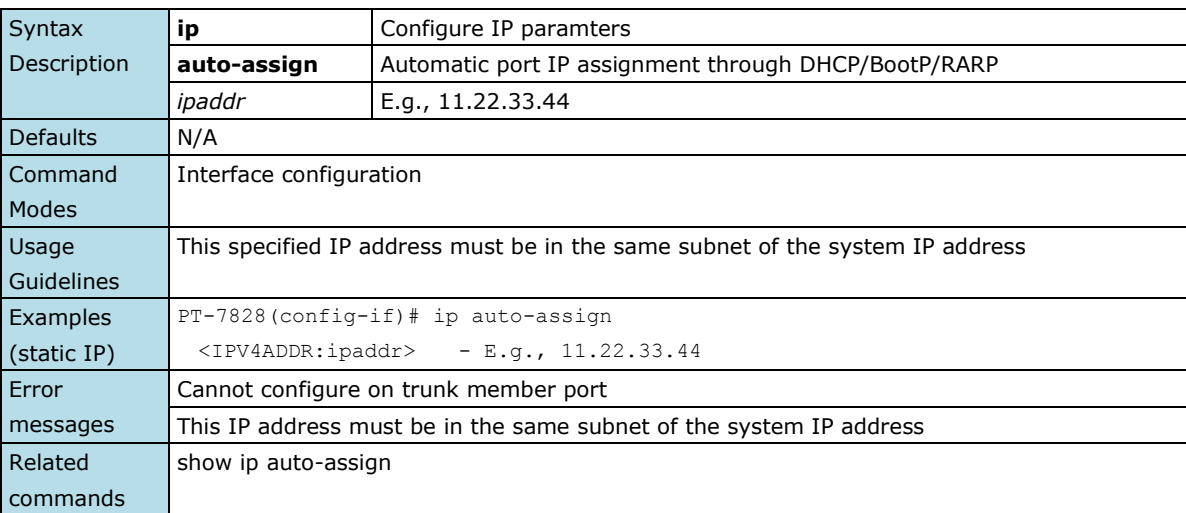

## <span id="page-32-0"></span>**ip default-gateway**

*Use the* **ip default-gateway** *VLAN configuration command on the switch to configure the IP default gateway address. Us thee* **no** *form of this command to return to the default.*

### **Commands**

**ip default-gateway** *ip-address* **no default-gateway**

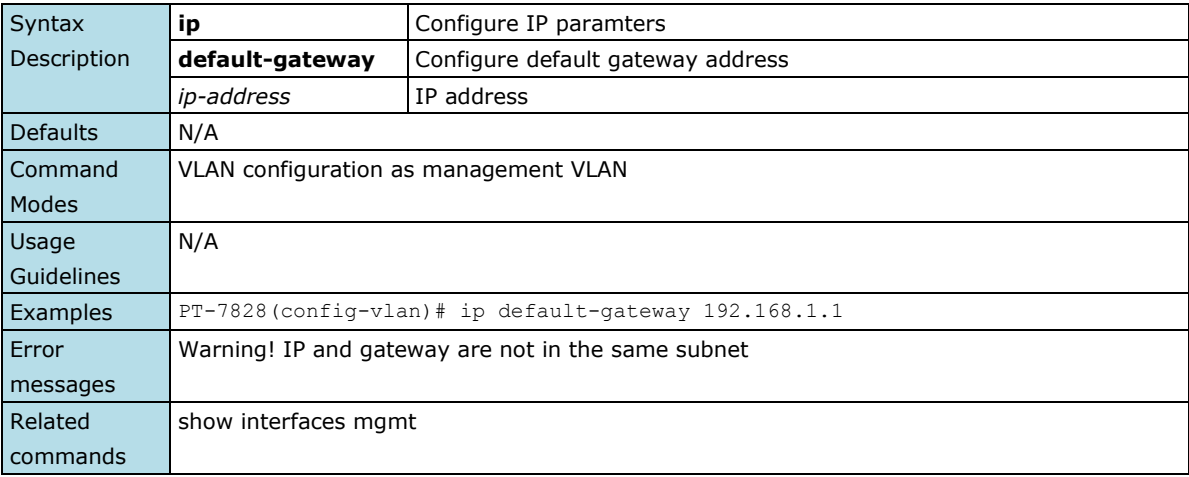

## <span id="page-32-1"></span>**ip dhcp retry**

*Use* **ip dhcp retry** to *enable the DHCP request retry for a specified period and times. Use the* **no** *form of this command to return to the default*.

### **Commands**

**ip dhcp retry** *times* **period** *seconds* **no ip dhcp retry**

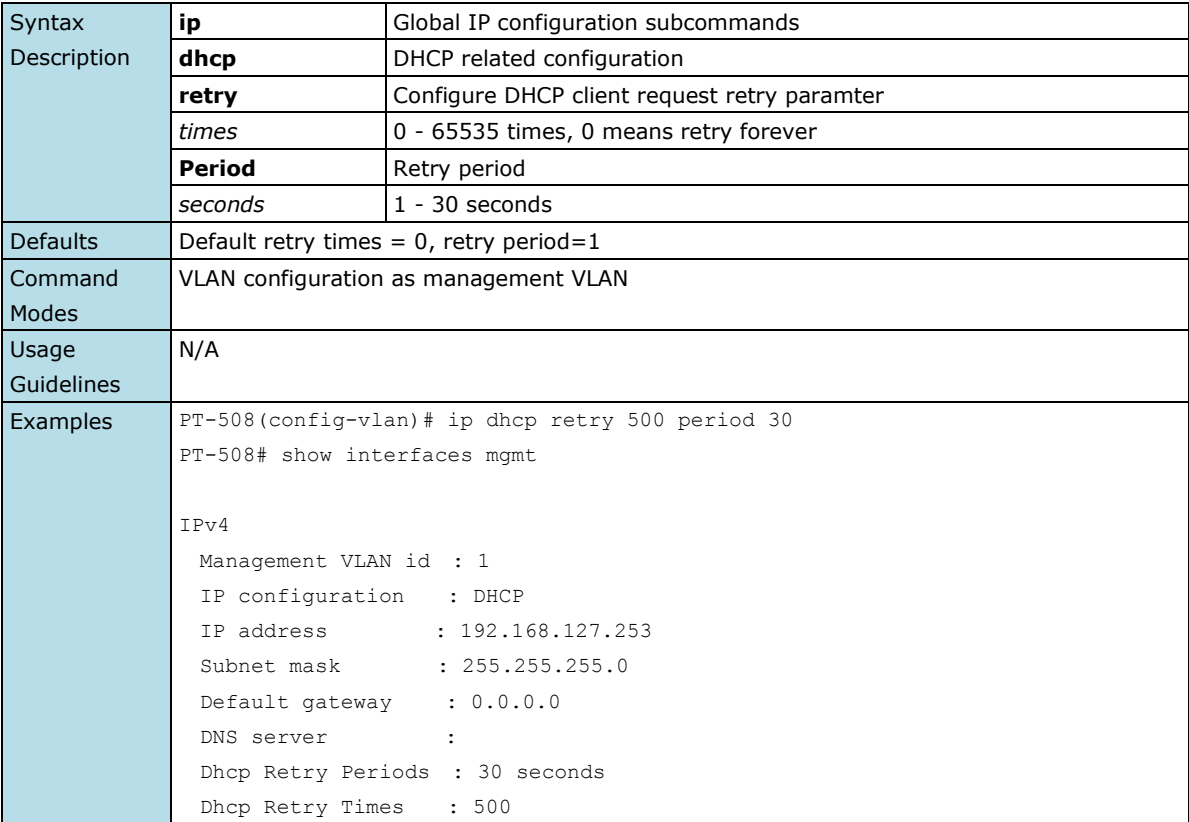

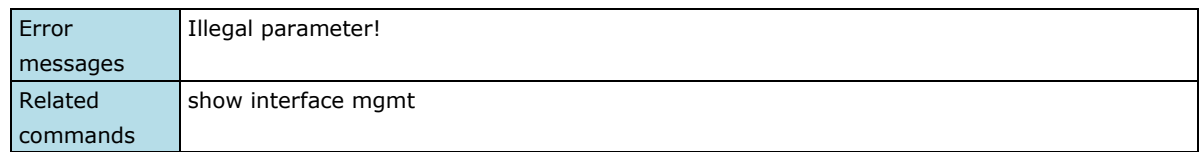

## <span id="page-33-0"></span>**ip dhcp-relay server**

*Use* **ip dhcp-relay server** to *configure the DHCP server address that the switch will forward DHCP messages to. To remove the DHCP server address, use the* **no** *form of this command*.

### **Commands**

**ip dhcp-relay server** *serverIndex serverAddr* **no ip dhcp-relay server** *serverIndex*

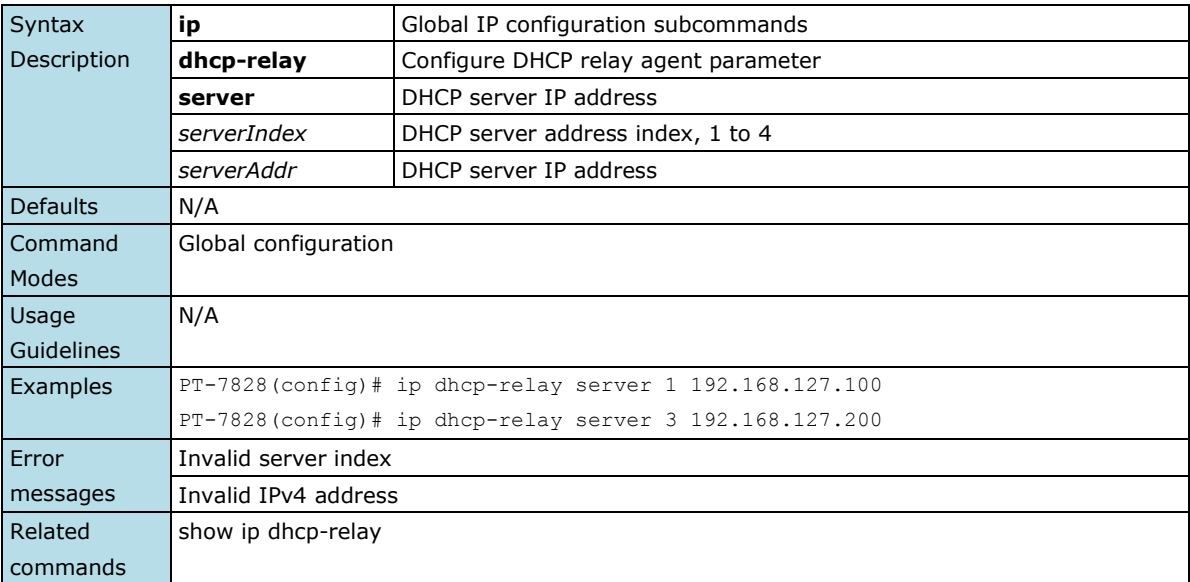

# <span id="page-33-1"></span>**ip dhcp-relay option82**

*Use the* **ip dhcp-relay option82** *global and interface configuration command to enable DHCP Relay with Option 82 messages. To disable it, use the* **no** *form of this command.*

### **Commands**

### **ip dhcp-relay option82 no ip dhcp-relay option82**

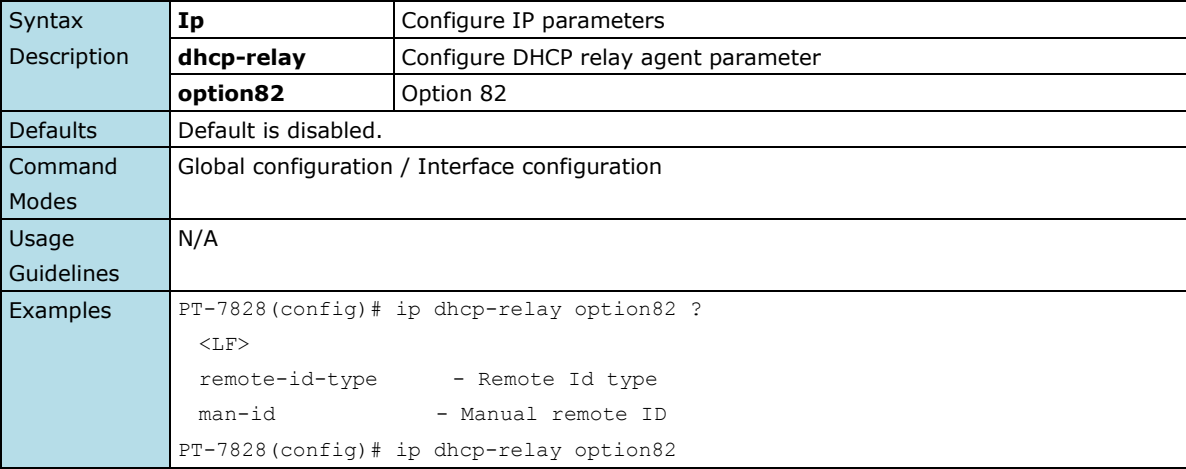

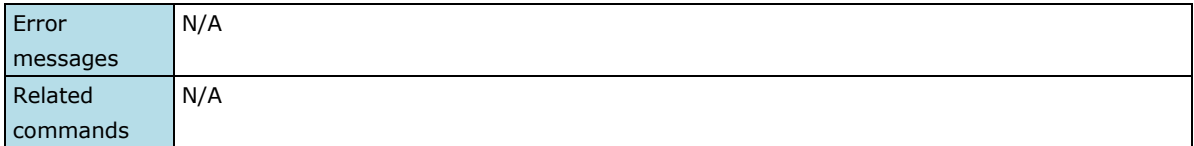

## <span id="page-34-0"></span>**ip dhcp-relay option82 remote-id-type**

*Use the* **ip dhcp-relay option82 remote-id-type** *global configuration command to select the remote ID information of DHCP option82 messages. Use* **ip dhcp-relay option82 man-id** *to manually set the remote id instead of the predefined ones.*

### **Commands**

### **ip dhcp-relay option82 remote-id-type** *remoteIdType* **ip dhcp-relay option82 man-id** *manualId*

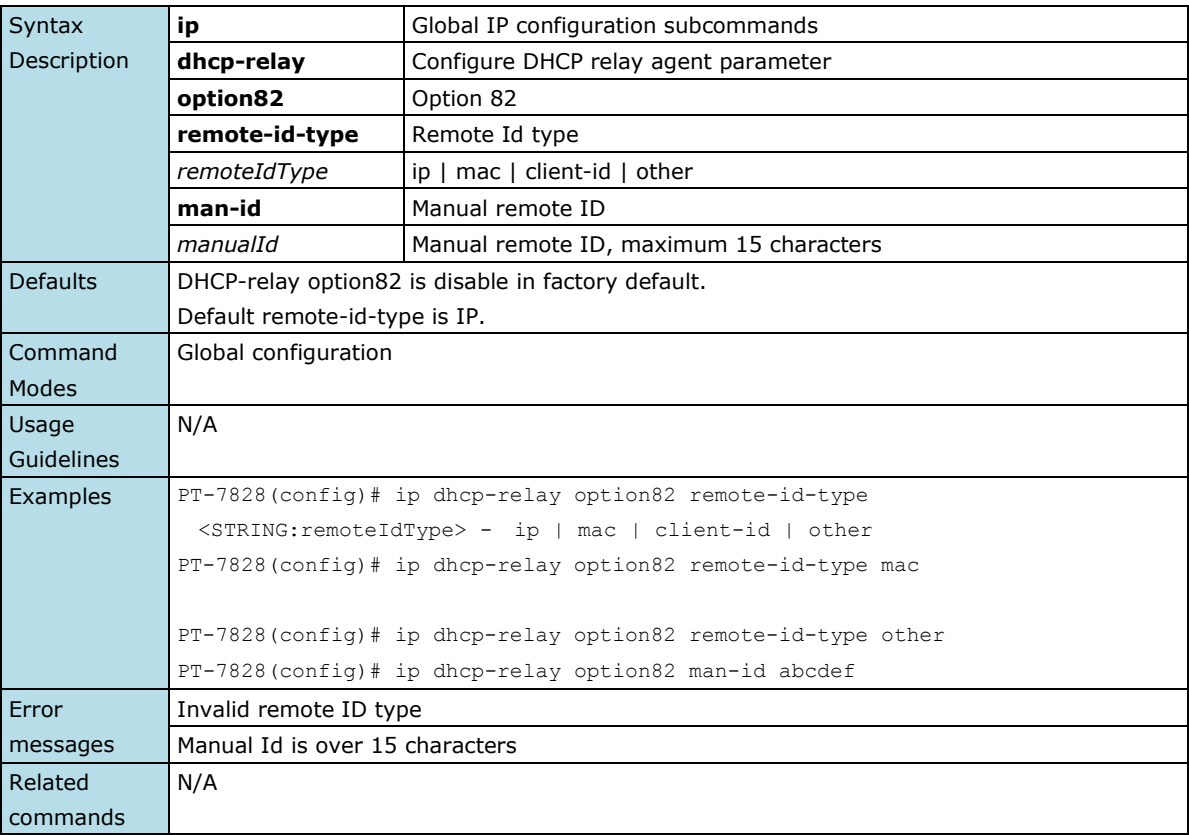

### <span id="page-34-1"></span>**ip http-server**

*Use* **ip http-server** *global configuration commands on the switch to enable HTTP/HTTPs service*. *Use the* **no** *form of this command to disable HTTP/HTTPS service.*

#### **Commands**

- **ip http-server**
- **ip http-server secure**

### **no ip http-sever**

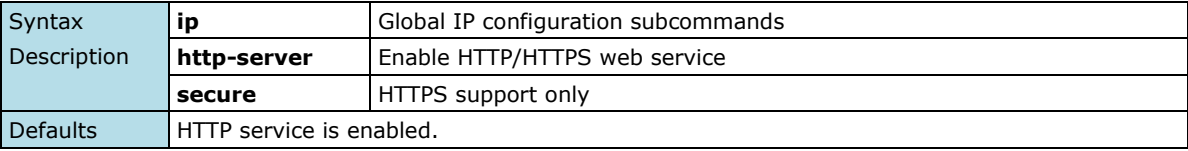

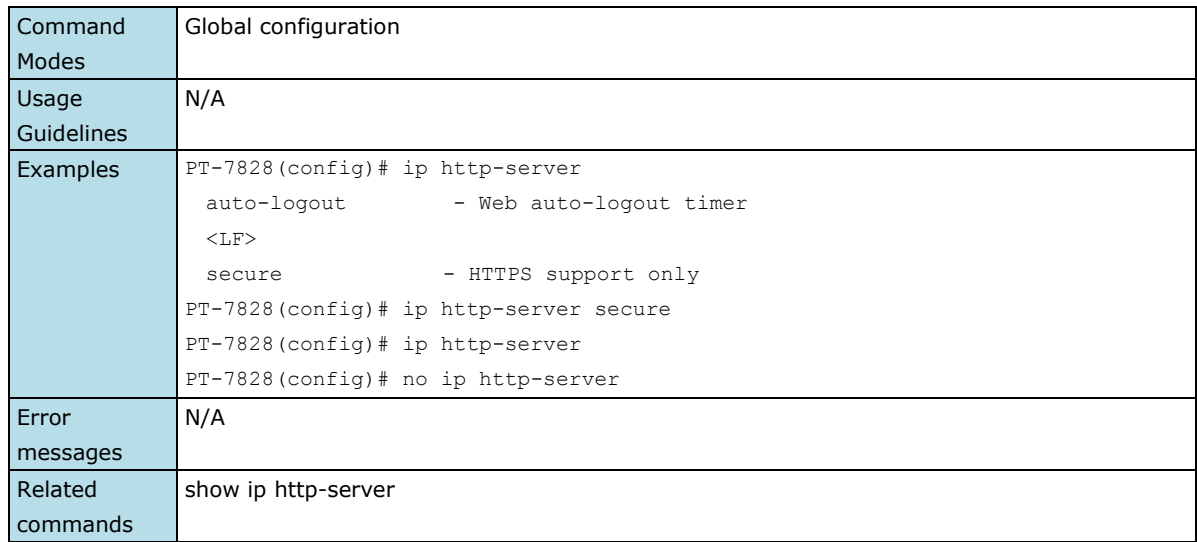

## <span id="page-35-0"></span>**ip http-server auto-logout**

*Use* **ip http-server auto-logout** *global configuration commands on the switch to enable the auto-logout for the HTTP/HTTPs connections with specified seconds. Use the* **no** *form of this command to disable it.*

### **Commands**

**ip http-server auto-logout** *seconds*

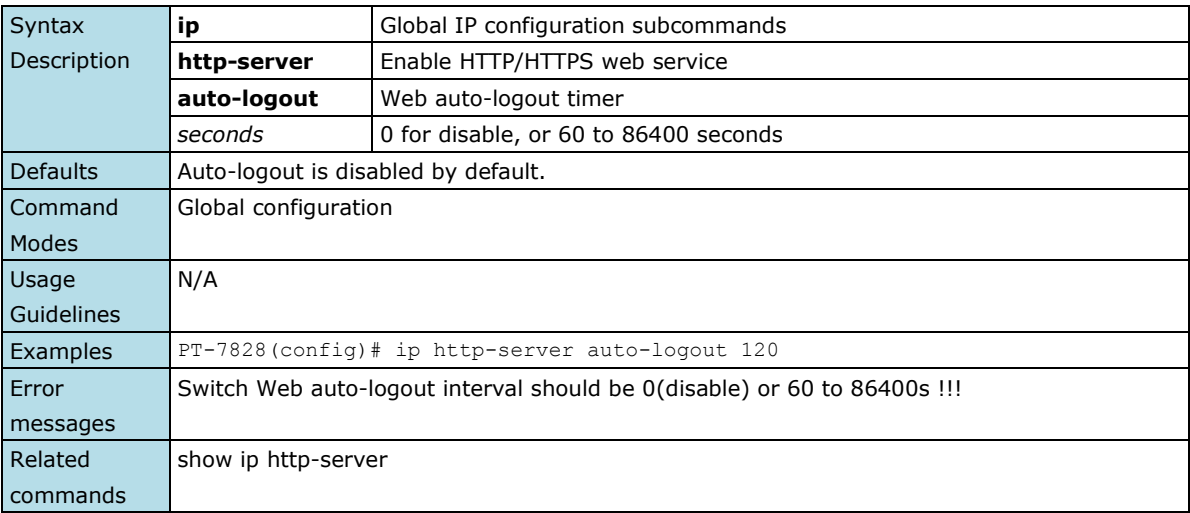

## <span id="page-35-1"></span>**ip igmp static-group**

*Use the* **ip igmp static-group** *global configuration command on the switch to add a static multicast MAC address and its member ports. Use the* **no** *form of this command to remove the static multicast group or just its member ports.*

### **Commands**

**ip igmp static-group** *MAC-address* **interface** *module/port* **no ip igmp static-group** *[MAC-address] [* **interface** *module/port]*

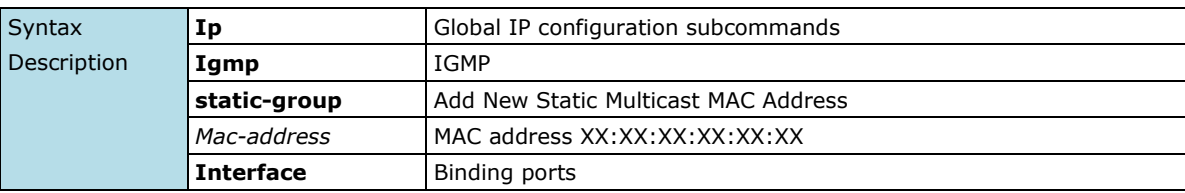
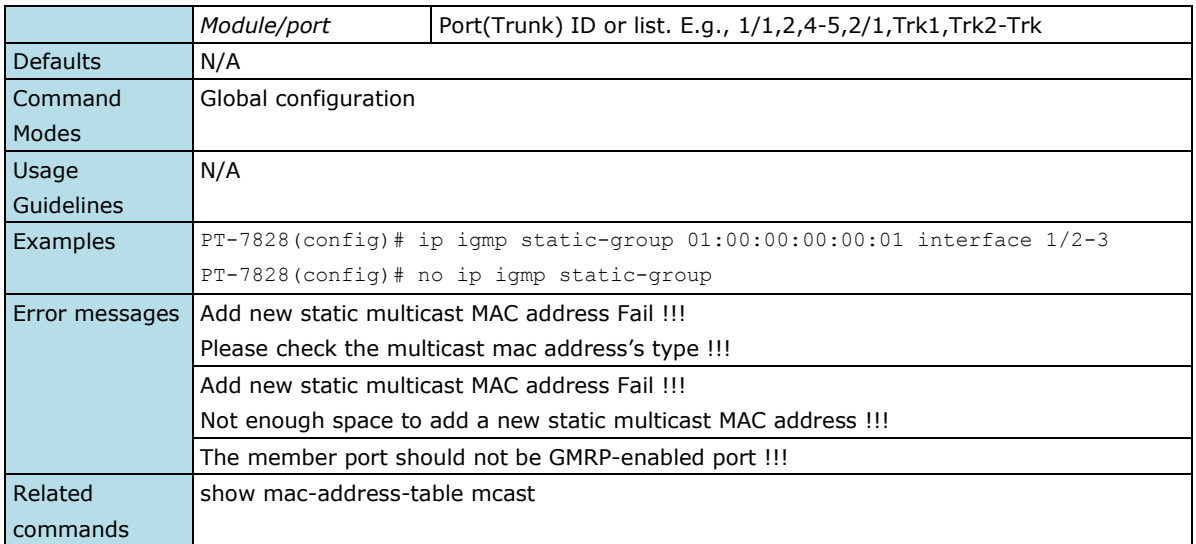

# **ip igmp-snooping**

*Use the* **ip igmp-snooping** *global configuration command on the switch to globally enable Internet Group Management Protocol (IGMP) snooping on the switch. Use the command with keywords to enable IGMP snooping. Use the* **no** *form of this command to disable IGMP snooping*.

### **Commands**

#### **ip igmp-snooping no ip igmp-snooping**

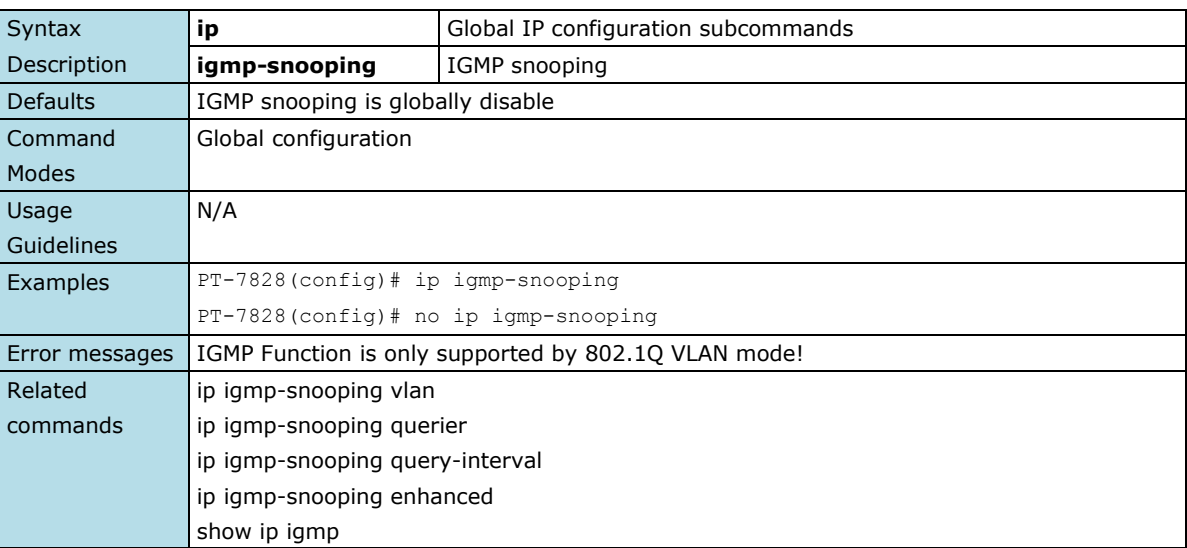

# **ip igmp-snooping enhanced**

*Use the* **ip igmp-snooping enhanced** *global configuration command on the switch to enable the enhanced mode. Use the* **no** *form of this command to disable the enhanced mode.*

### **Commands**

### **ip igmp-snooping enhanced**

**no ip igmp-snooping enhanced**

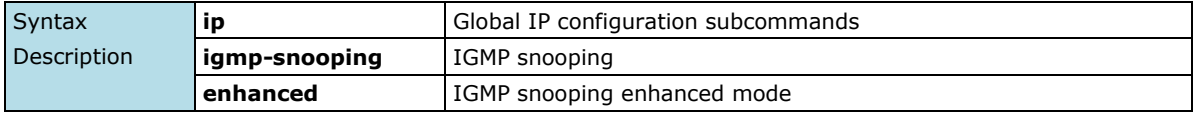

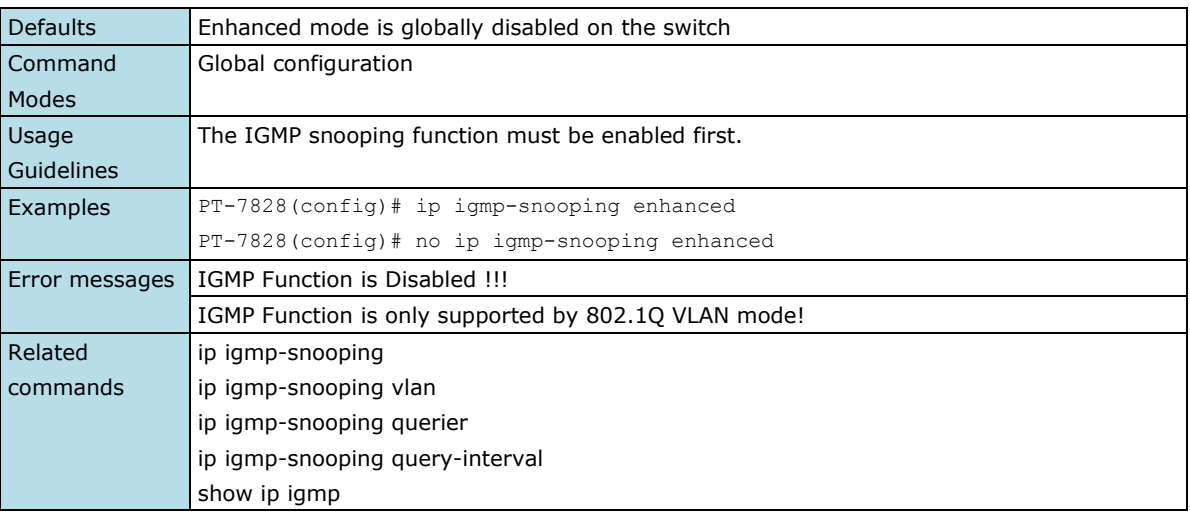

# **ip igmp-snooping querier vlan**

*Use the* **ip igmp-snooping querier** *global configuration command to enable and configure the IGMP querier feature on a VLAN interface. Use the* **no** *form of this command to disable the IGMP querier feature.*

### **Commands**

**ip igmp-snooping querier vlan** *vlan-id* **no ip igmp-snooping querier vlan** *vlan-id*

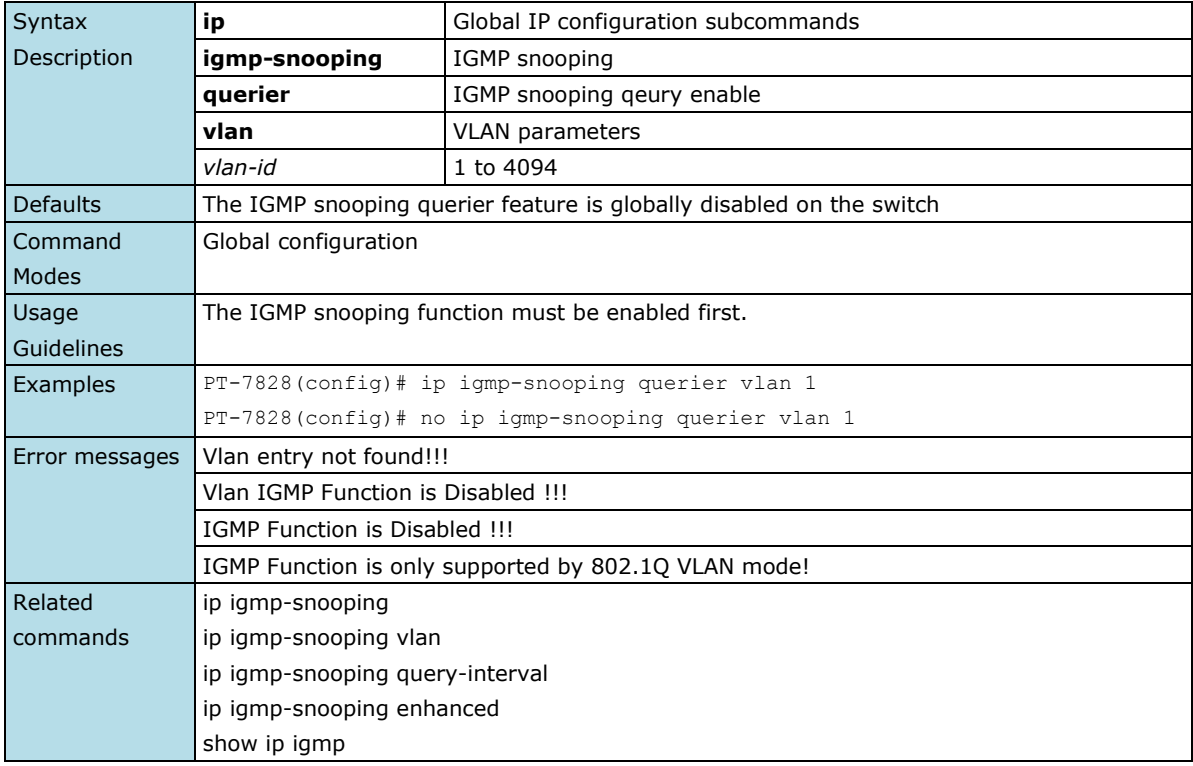

# **ip igmp-snooping querier vlan vlan-id v3**

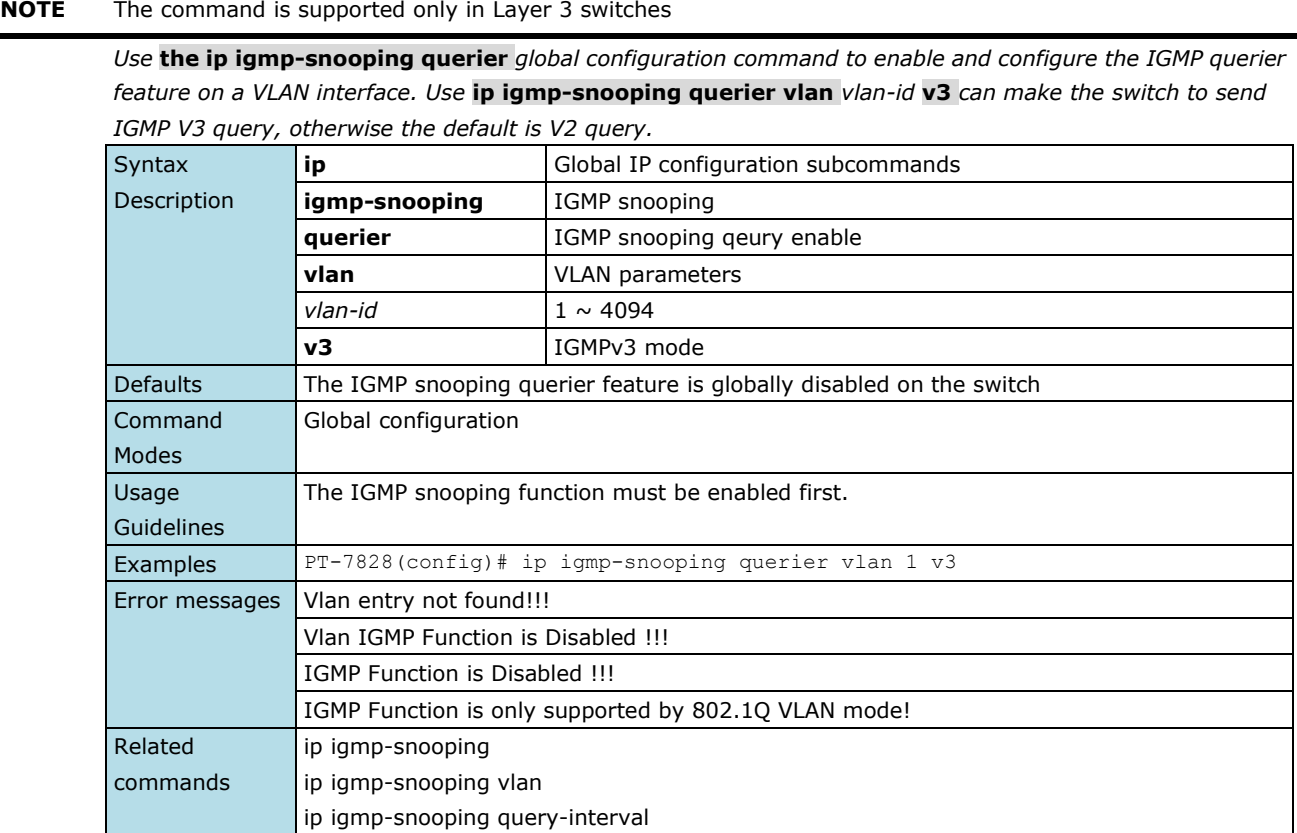

# **ip igmp-snooping query-interval**

*Use the* **ip igmp-snooping query-interval** *global configuration command on the switch to configure the interval between IGMP queries. Use the* **no** *form of this command to return to the default.*

### **Commands**

**ip igmp-snooping query-interval** *interval*

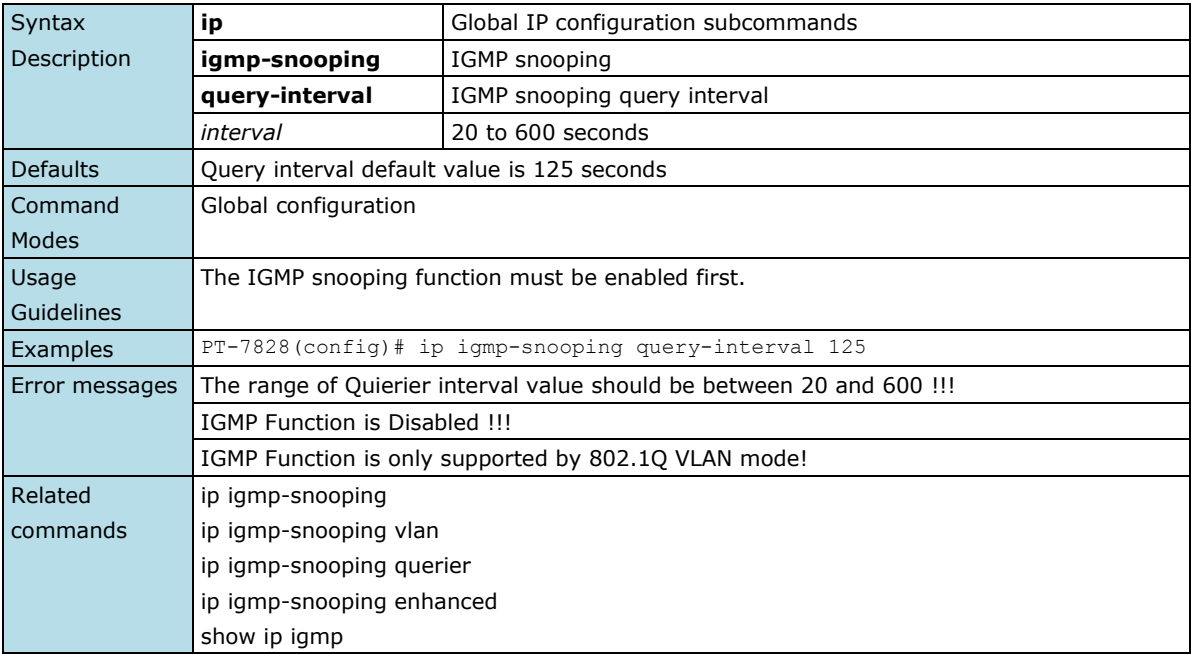

# **ip igmp-snooping vlan**

*Use the* **ip igmp-snooping vlan** *global configuration command on the switch to globally enable Internet Group Management Protocol (IGMP) snooping on a VLAN. Use the* **no** *form of this command to disable IGMP snooping on a vlan*.

### **Commands**

**ip igmp-snooping vlan** *vlan-id [***mrouter** *module/port]* **no ip igmp-snooping vlan** *vlan-id [***mrouter** *module/port]*

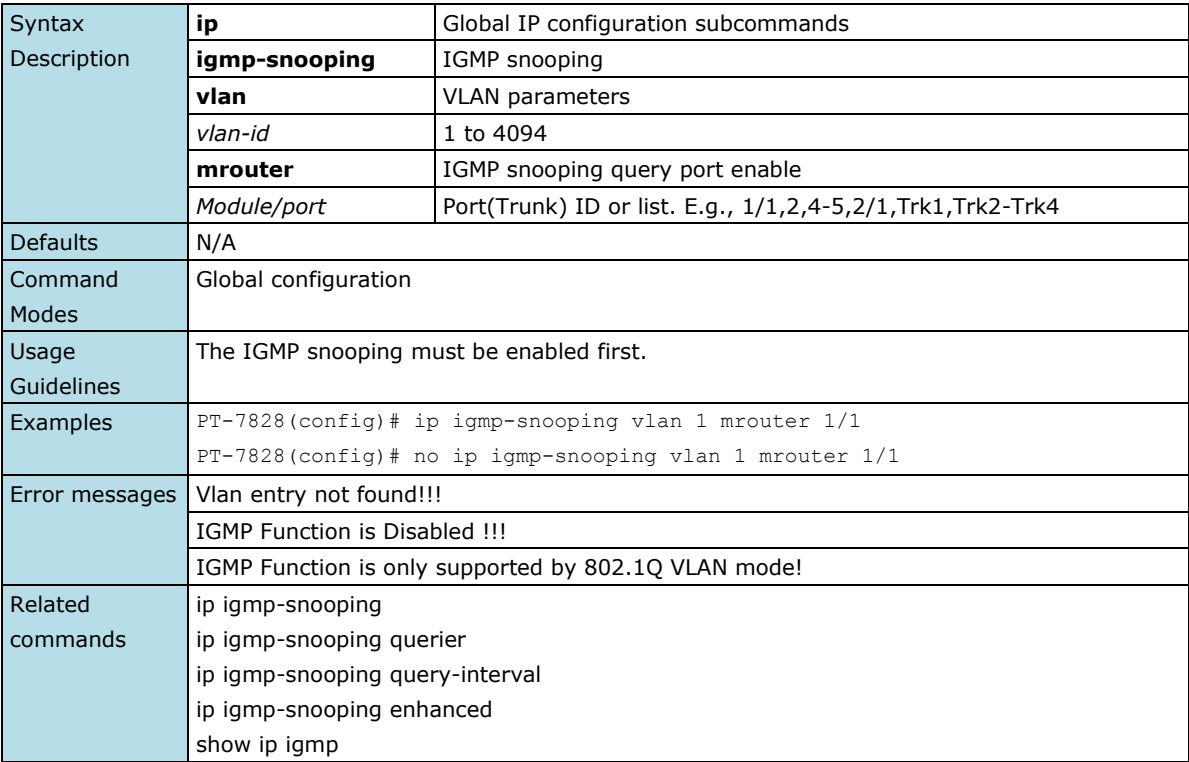

# **ip filter-ip**

*Use the* **ip filter-ip** *interface configuration command on the switch to add the IP filtering address entries. Use the* **no** *form of this command to delete the filtering entries.*

### **Commands**

**ip filter-ip allowed** *ip-address* **no ip filter-ip allowed** *ip-address*

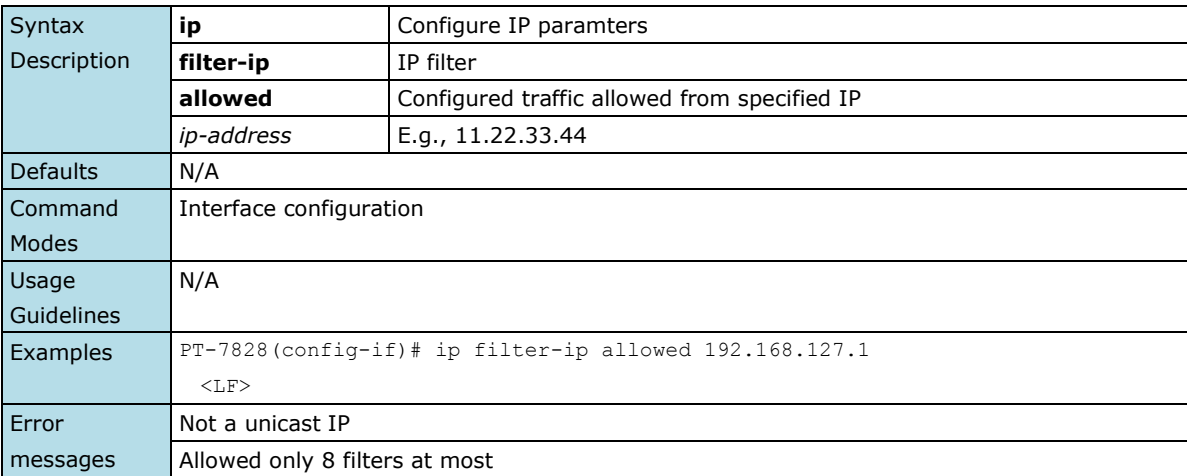

Related commands show interfaces filter-ip

### **ip name-server**

*Use the* **ip name-server** *VLAN configuration command on the switch to configure the DNS server for the switch. Use the* **no** *form of this command to return to the default.*

### **Commands**

**ip name-server** *dns-ip-address1* [*dns-ip-address2*]

### **no name-server**

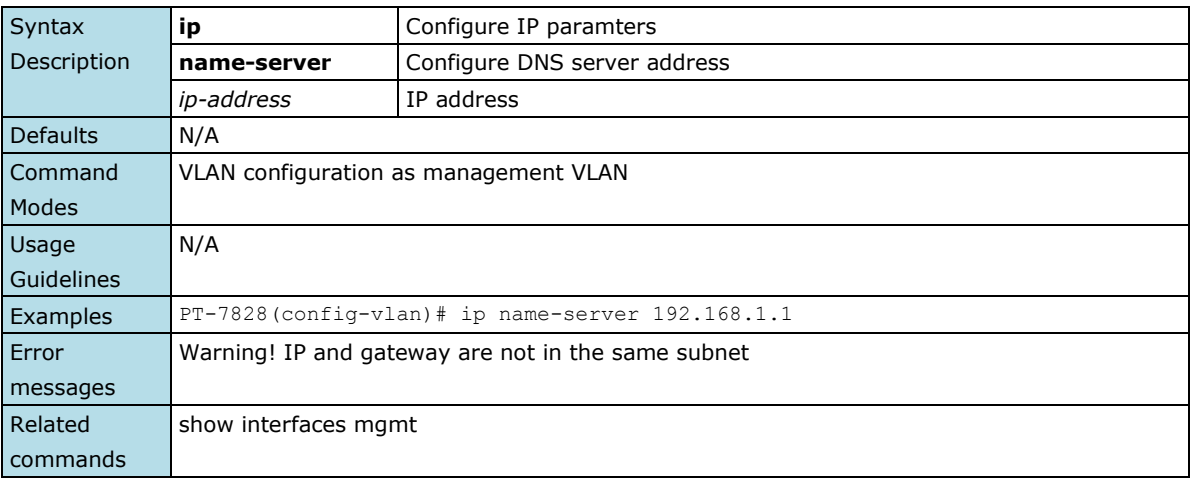

### **ip ospf area**

*Use the* **ip ospf area** *command in VLAN configuration mode to bind the interfaces with an OSPF area. Use* **no ip ospf** *to unbind the OSPF area.*

### **Commands**

**ip ospf area** *area-id* **no ip ospf**

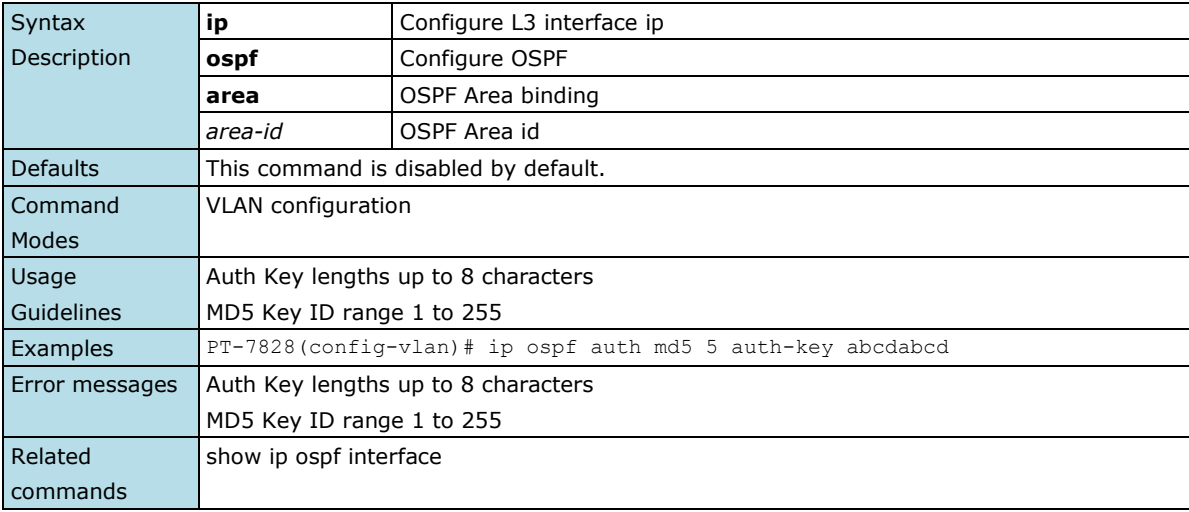

# **ip ospf auth**

*Use the* **ip ospf auth** *command in VLAN configuration mode to specify the authentication type for an interface. Use the* **no** *form of this command to remove the authentication type for an interface.*

#### **Commands**

**ip ospf auth simple auth-key** *key* **ip ospf auth md5** *key-id* **auth-key** *key* **no ip ospf auth**

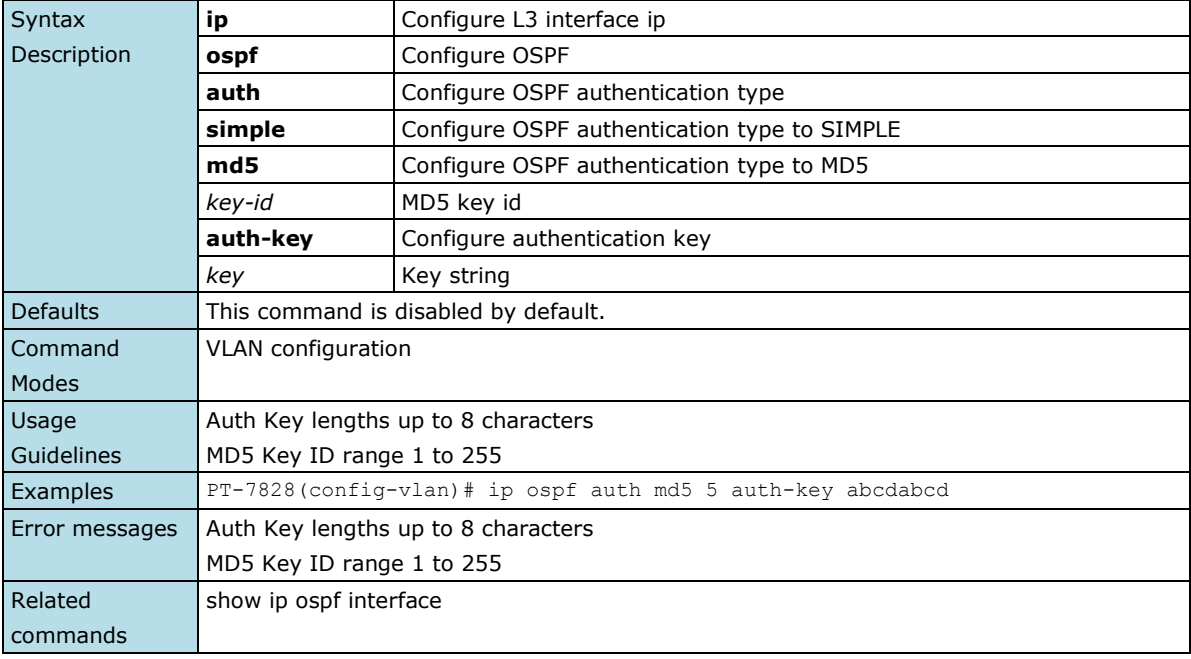

# **ip ospf cost**

*Use the* **ip ospf cost** *command in VLAN configuration mode to explicitly specify the cost of sending a packet on a VLAN interface. Use the* **no** *form of this command to return to the default.*

### **Commands**

**ip ospf cost** *cost* **no ip ospf cost**

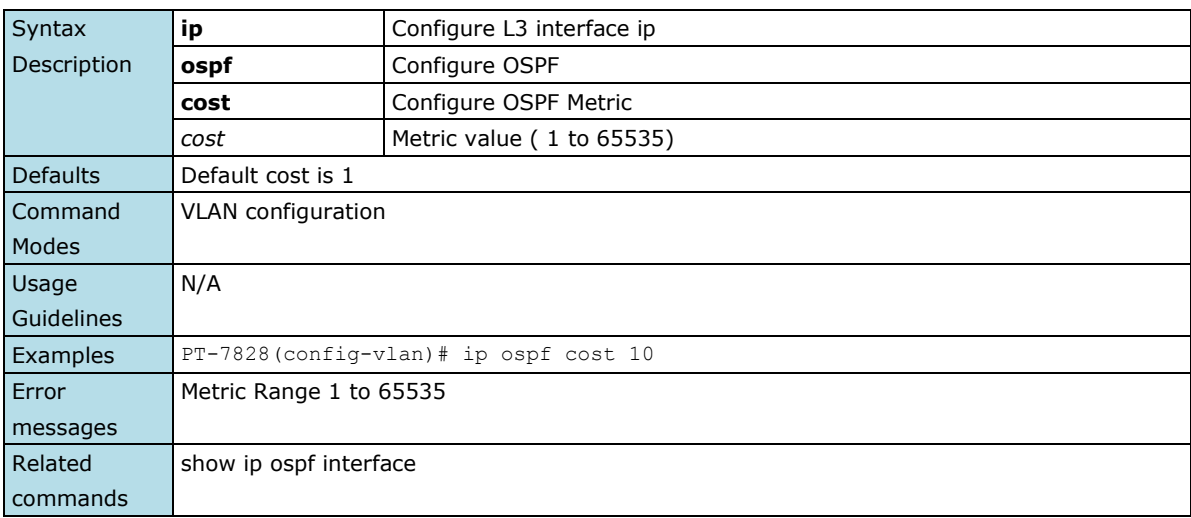

# **ip ospf dead-interval**

*Use the* **ip ospf dead-interval** *command in interface configuration mode to set the interval at which hello packets must not be seen before neighbors declare the router down. Use the no form of this command to return to the default time.*

### **Commands**

### **ip ospf dead-interval** *seconds* **no ip ospf dead-interval**

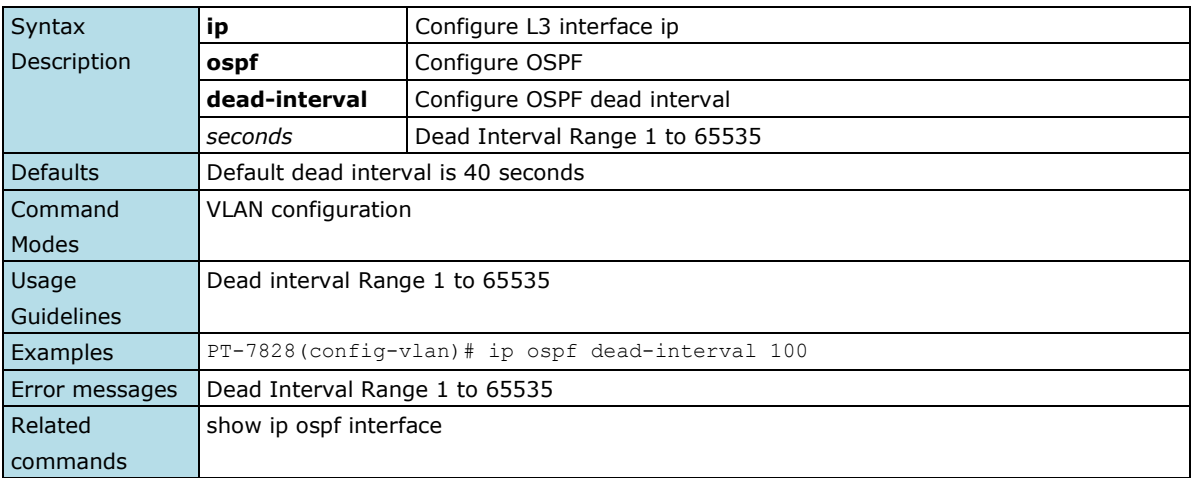

# **ip ospf hello-interval**

*Use the* **ip ospf hello-interval** *command in VLAN configuration mode to specify the interval between hello packets sent on the interface. Use the* **no** *form of this command to return to the default.*

### **Commands**

### **ip ospf hello-interval** *seconds* **no ip ospf hello-interval**

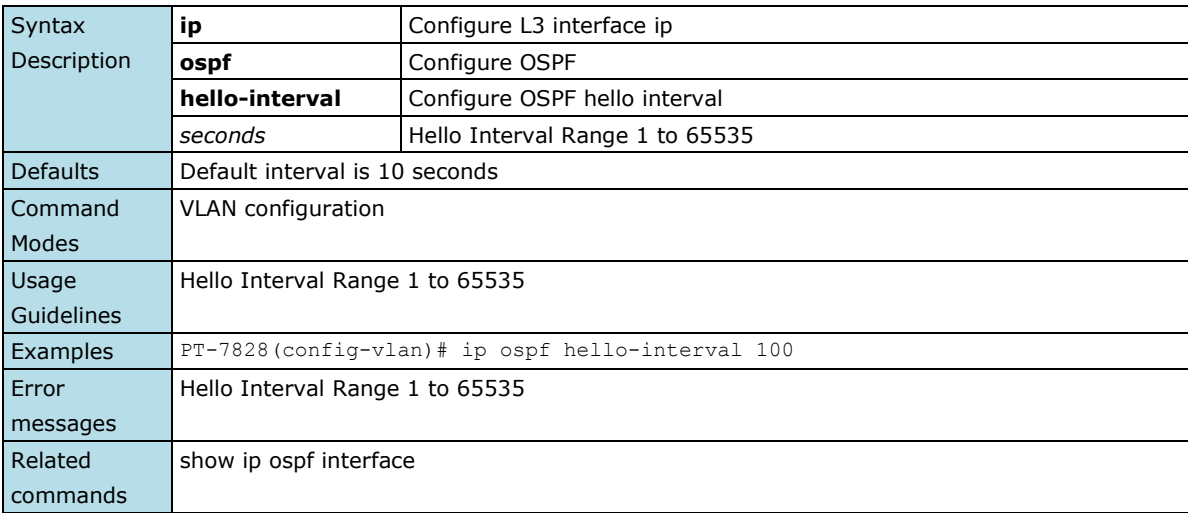

# **ip ospf priority**

*Use the* **ip ospf priority** *command in VLAN configuration mode to set the router priority for the determination of the designated router. Use the* **no** *form of this command to return to the default.*

#### **Commands**

**ip ospf priority** *priority* **no ip ospf priority**

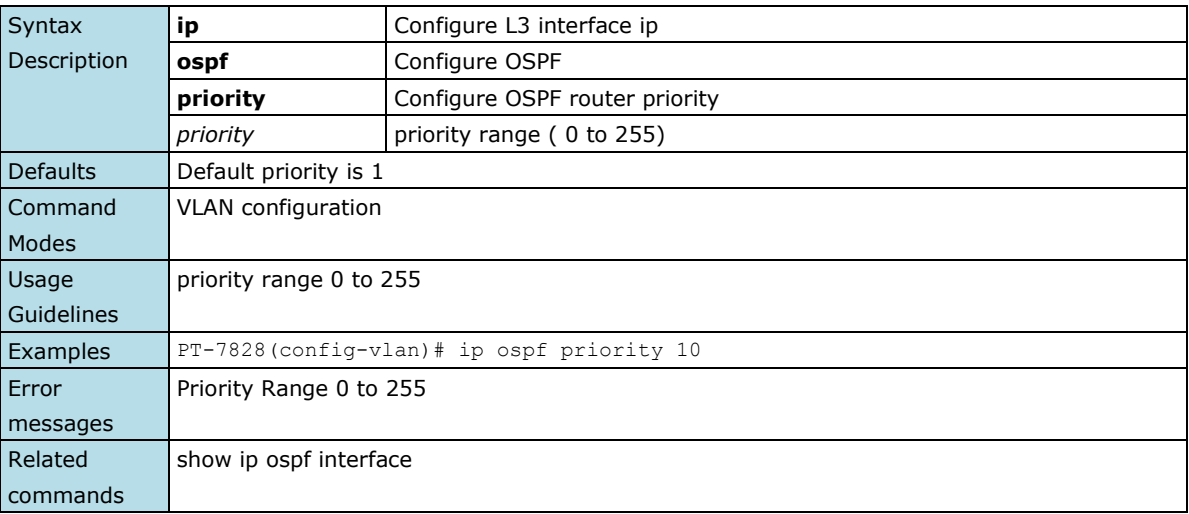

# **ip pim-dm**

**NOTE** This command is only supported by Layer 3 switches.

*Use the ip pim-dm command to enable the PIM-DM function.*

### **Commands**

**ip pim-dm**

#### **no ip pim-dm**

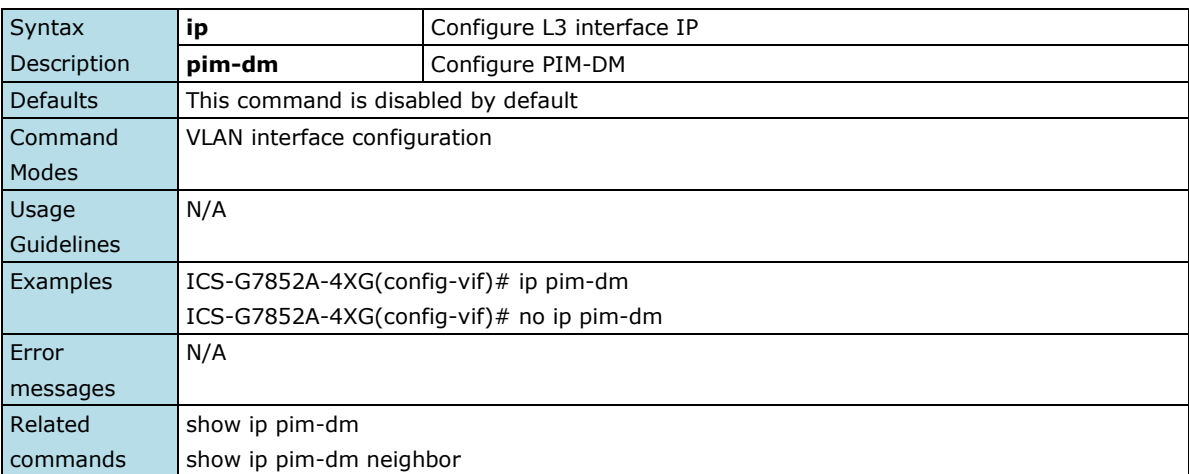

# **ip pim-sm**

**NOTE** This command is only supported by Layer 3 switches.

*Use the ip pim-sm command to enable the PIM-SM function.*

#### **Commands**

**ip pim-sm**

**no ip pim-sm**

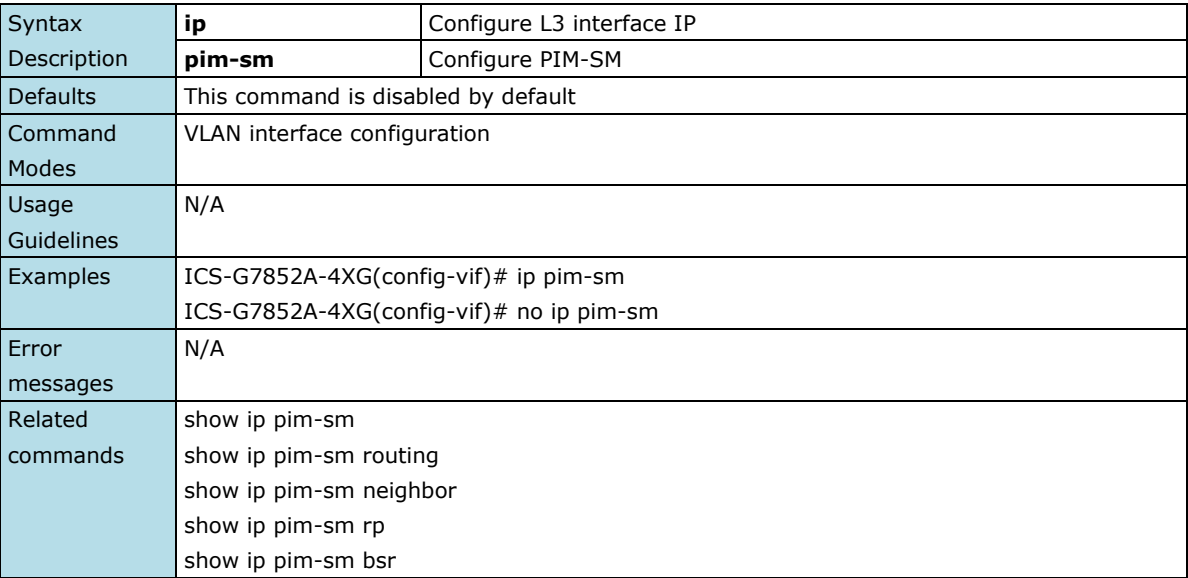

# **ip pim-sm dr-priority**

**NOTE** This command is only supported by Layer 3 switches.

*Use ip pim-sm dr-priority command in VLAN interface configuration mode to setup DR priority.*

#### **Commands**

**ip pim-sm dr-priority** *priority*

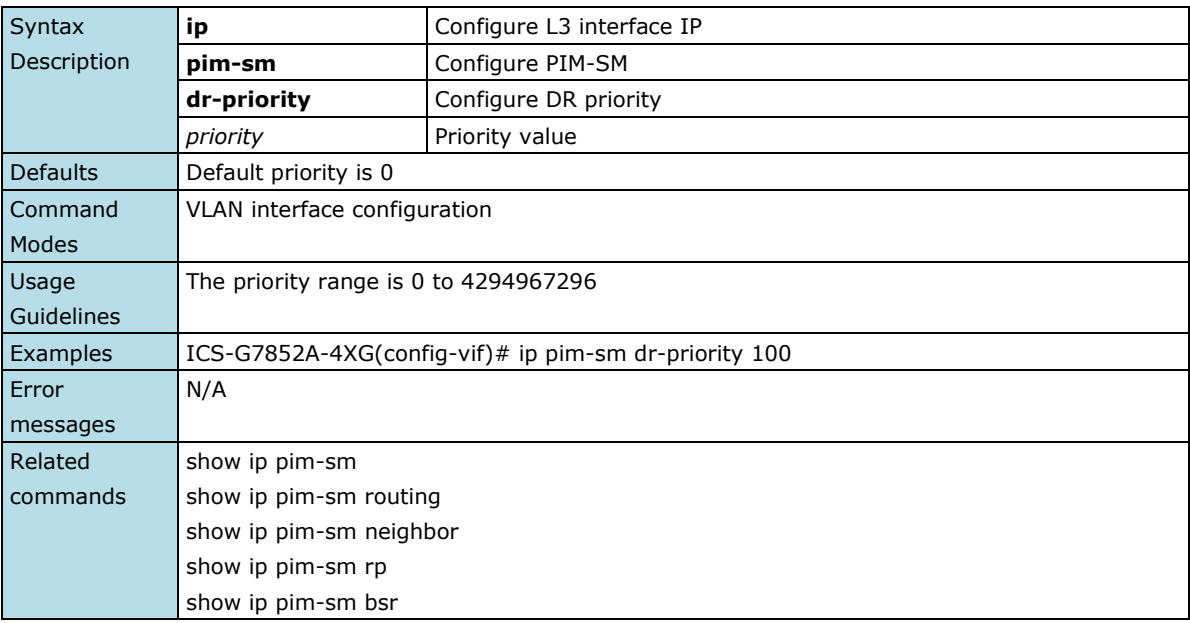

## **ip pim-sm hello-interval**

**NOTE** This command is only supported by Layer 3 switches.

*Use ip pim-sm hello-interval command in VLAN interface configuration mode to setup PIM-SM hello interval.*

#### **Commands**

**ip pim-sm hello-interval** *interval*

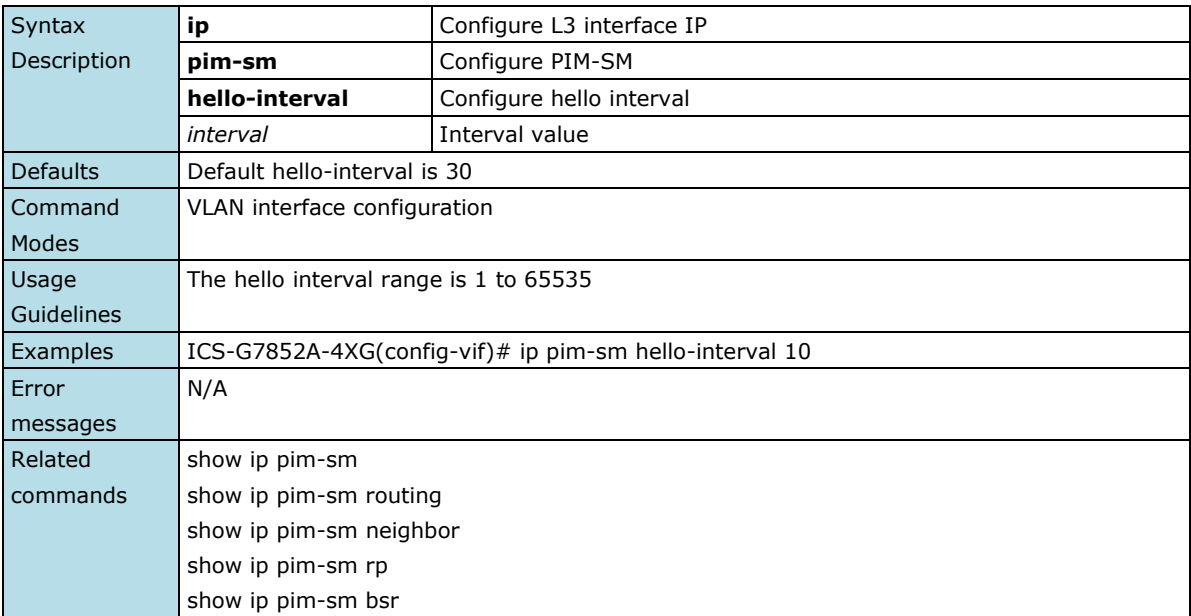

# **ip pim-sm join-prune-interval**

**NOTE** This command is only supported by Layer 3 switches.

*Use ip pim-sm join-prune-interval command in VLAN interface configuration mode to setup PIM-SM join-prune interval.*

#### **Commands**

**ip pim-sm join-prune-interval** *interval*

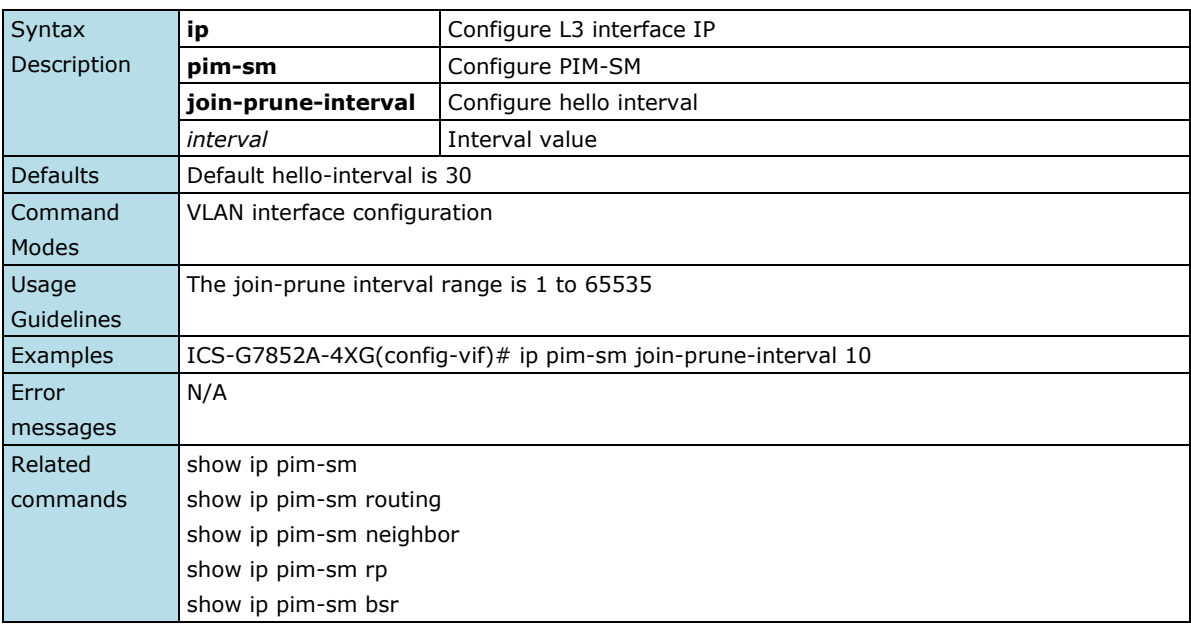

### **ip proxy-arp**

*Use the* **ip proxy-arp** *VLAN configuration command on the switch to enable Proxy ARP. Use the* **no** *form of this command to disable Proxy ARP.*

#### **Commands**

**ip proxy-arp**

**no ip proxy-arp**

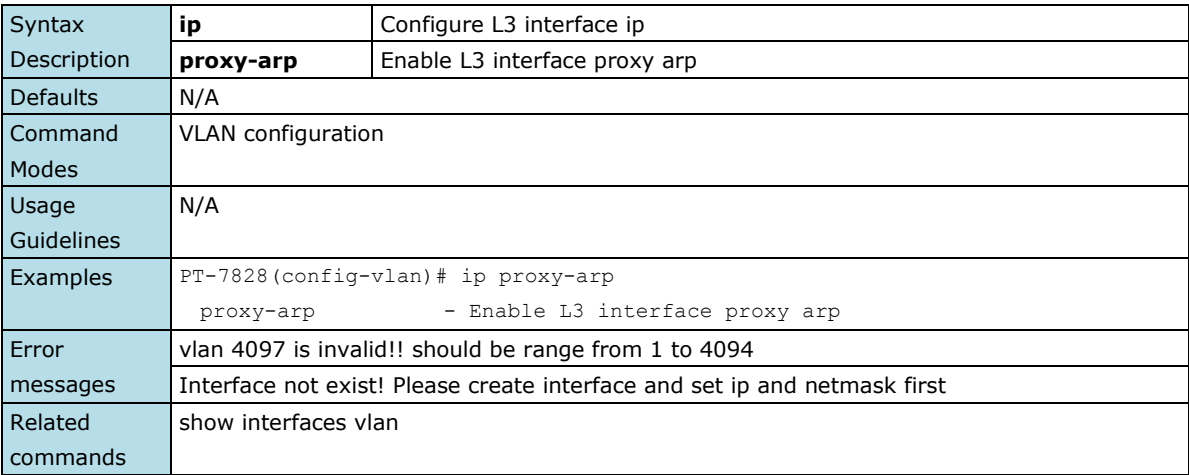

### **ip route**

*Use the* **ip route** *command in global configuration mode to establish static routes. Use the no form of this command to remove the specified static routes.*

### **Commands**

**ip route** *prefix mask next-hop [distance]* **no ip route** *prefix mask next-hop*

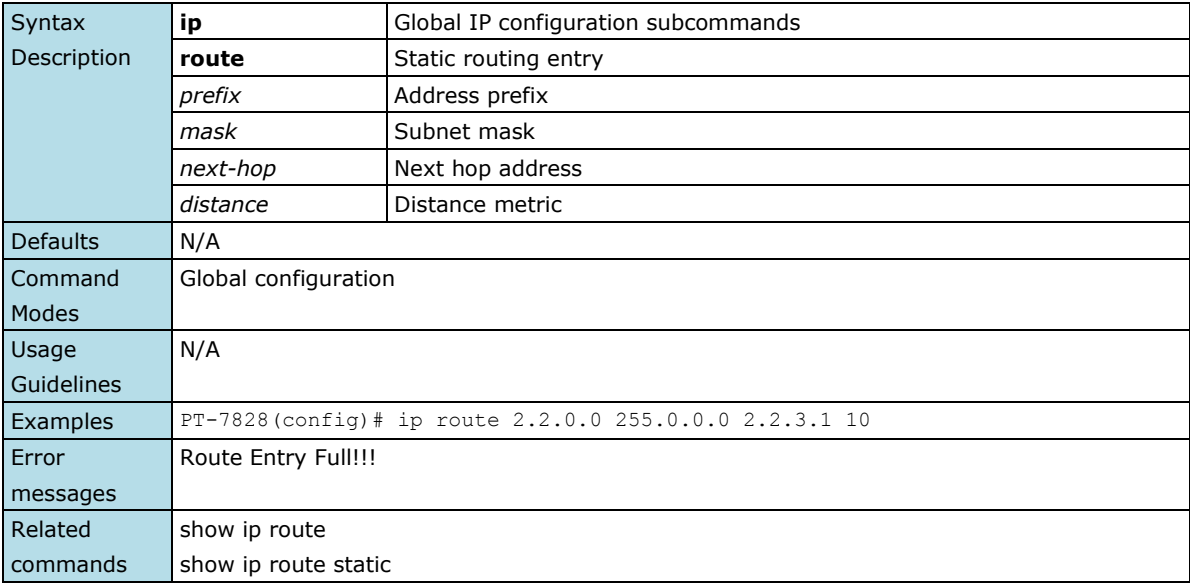

### **ipv6 address**

*Use the* **ipv6 address** *command in VLAN configuration mode as a management VLAN to set the IPv6 address for the device. Use the* **no** *form of the command to return to the default.*

### **Commands**

**ipv6 address** *ipv6\_prefix* **no ipv6 address**

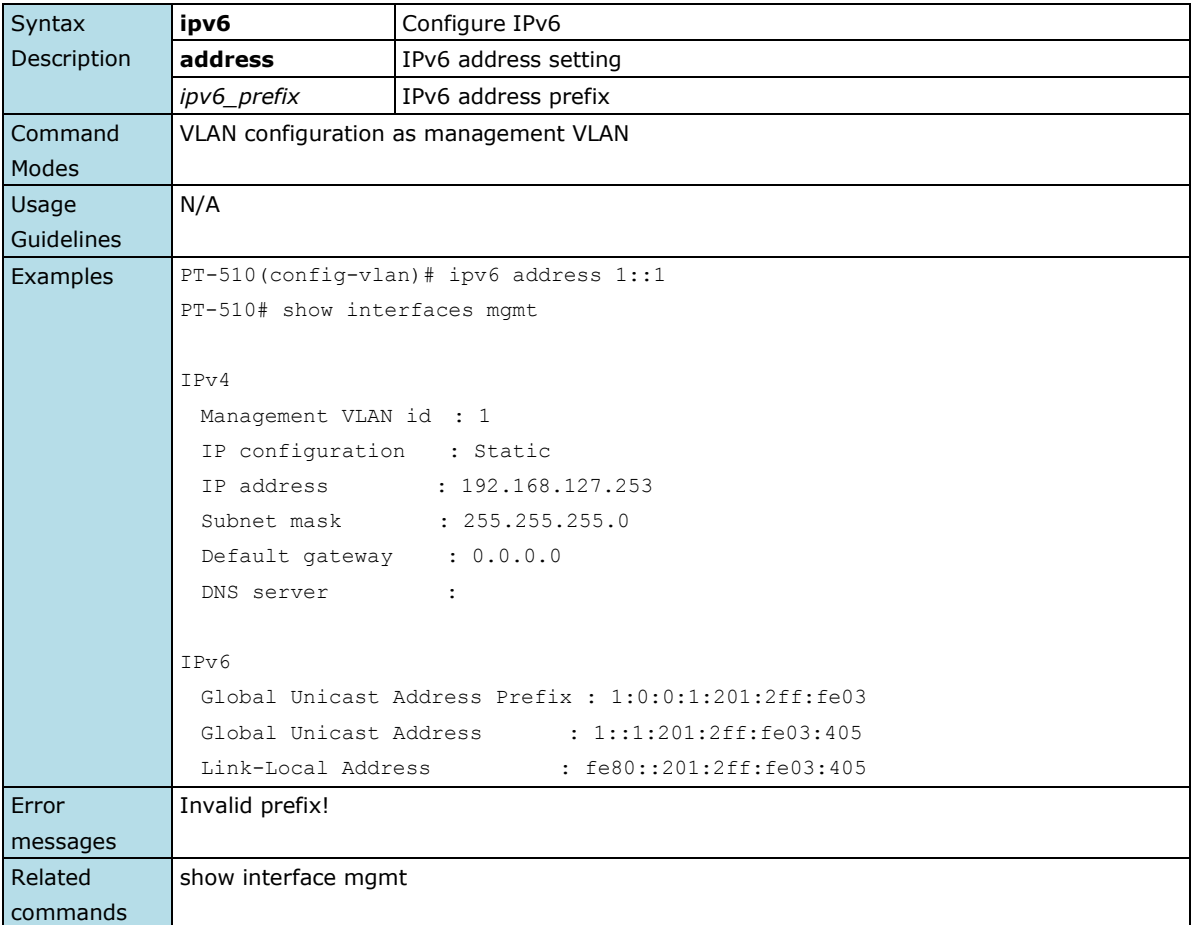

# **line-swap-fast-recovery**

*Use the* **line-swap-fast-recovery** *global configuration command on the switch to enable the fast recovery feature of the MAC address table when line swapping. Use the* **no** *form of this command to disable it.*

### **Commands**

### **line-swap-fast-recovery no line-swap-fast-recovery**

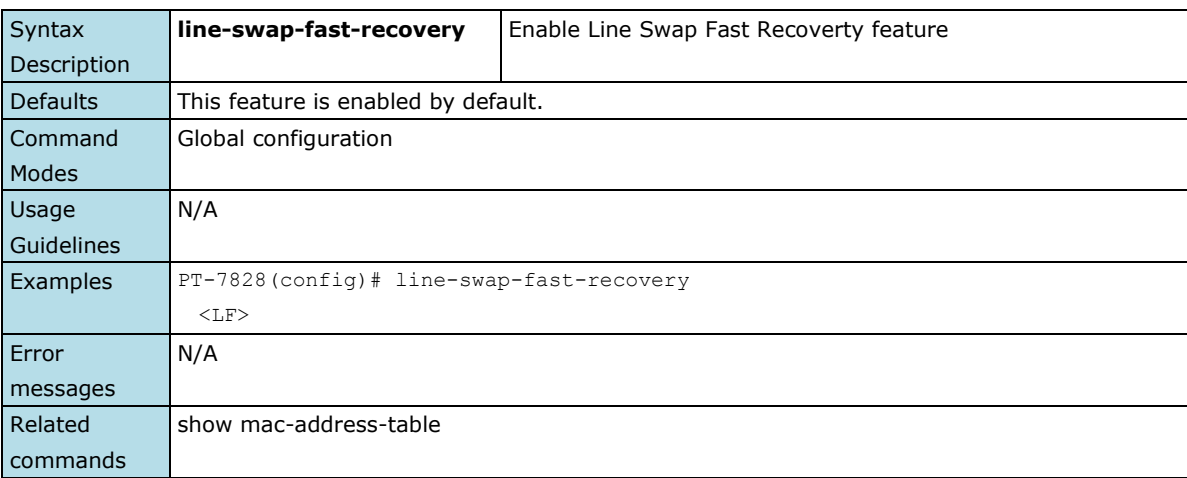

# **lldp enable**

*Use the* **lldp enable** *global configuration command to enable LLDP. To stop LLDP, use the* **no** *form of this command.*

**Commands**

**lldp run**

**no lldp run**

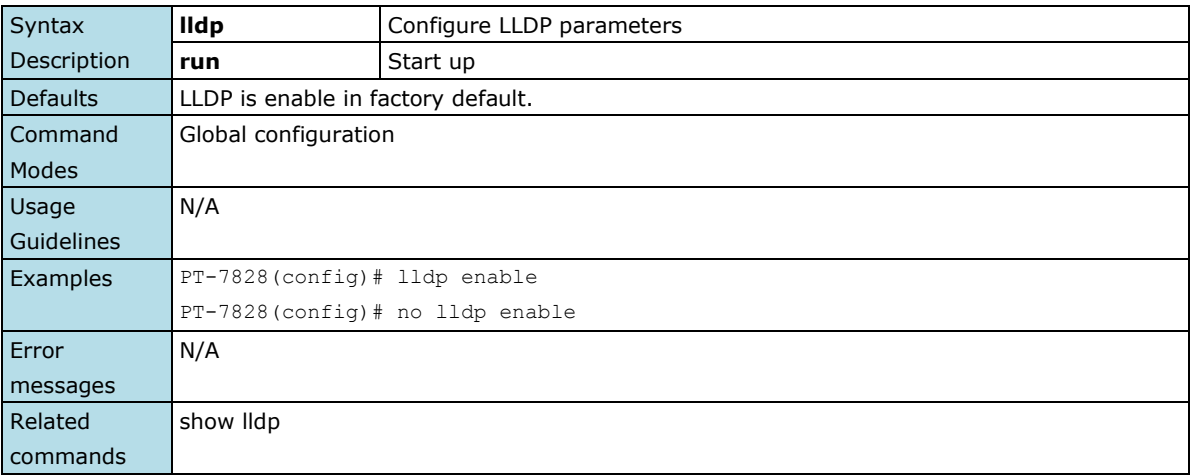

# **lldp timer**

*Use the* **lldp timer** *global configuration command to configure the transmission frequency of LLDP messages. To reset the timer to default, use the* **no** *form of this command.*

### **Commands**

**lldp timer** *transFreq* **no lldp timer** 

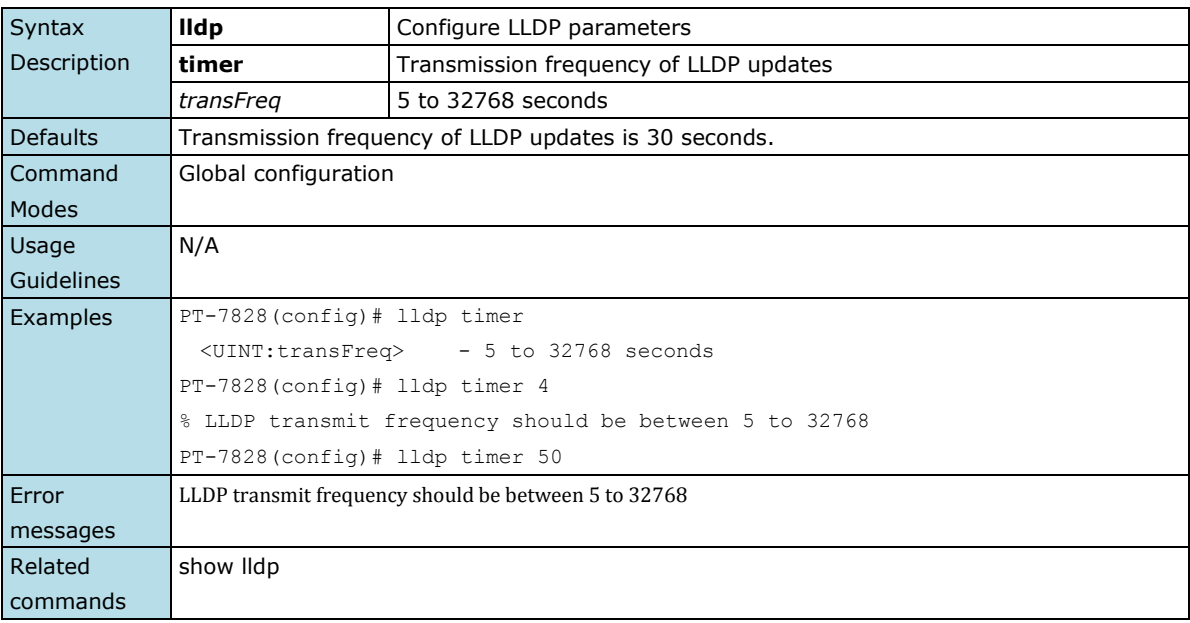

# **logging**

*Use the* **logging** *global configuration command on the switch to configure the remote SYSLOG server. Use the*  **no** *form of this command to remove the server.*

### **Commands**

**logging** *ip-address*

**no logging** *ip-address*

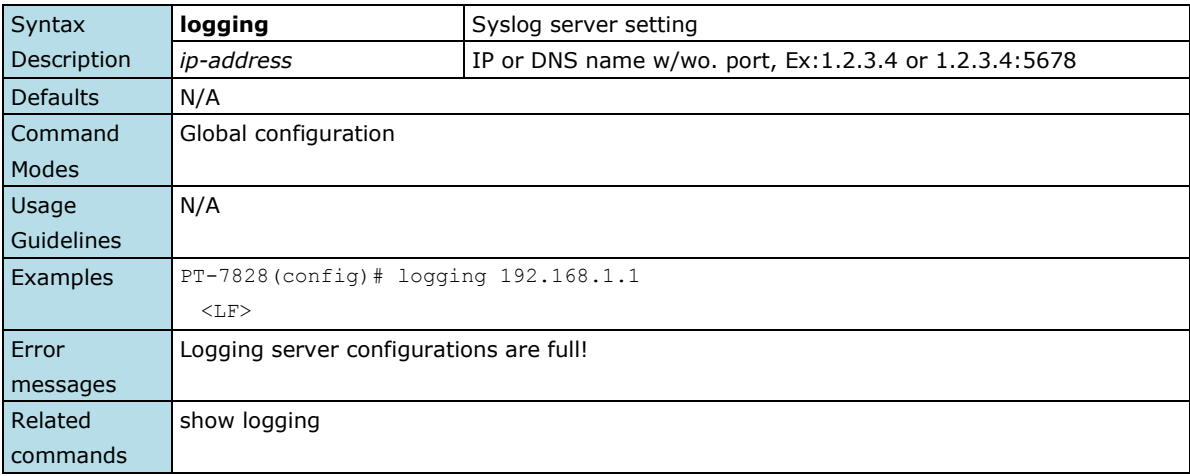

### **login mode**

*Use the* **login mode** *global configuration command to change the login UI mode from the console or telnet connection of the switch.*

### **Commands**

**login mode { cli | menu }**

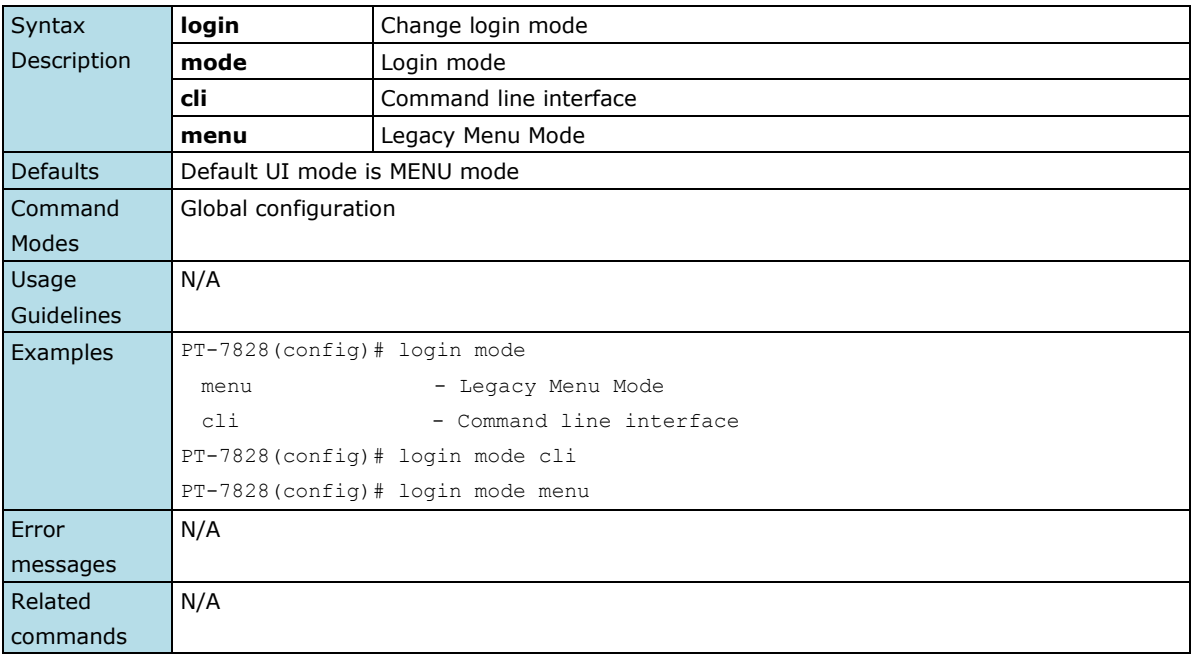

# **mac-address-table aging-time**

*Use the* **mac-address-table aging-time** *global configuration command on the switch to configure the aging time of the MAC address. Use the* **no** *form of this command to return to the default.*

### **Commands**

**mac-address-table aging-time** *seconds* **no mac-address-table aging-time**

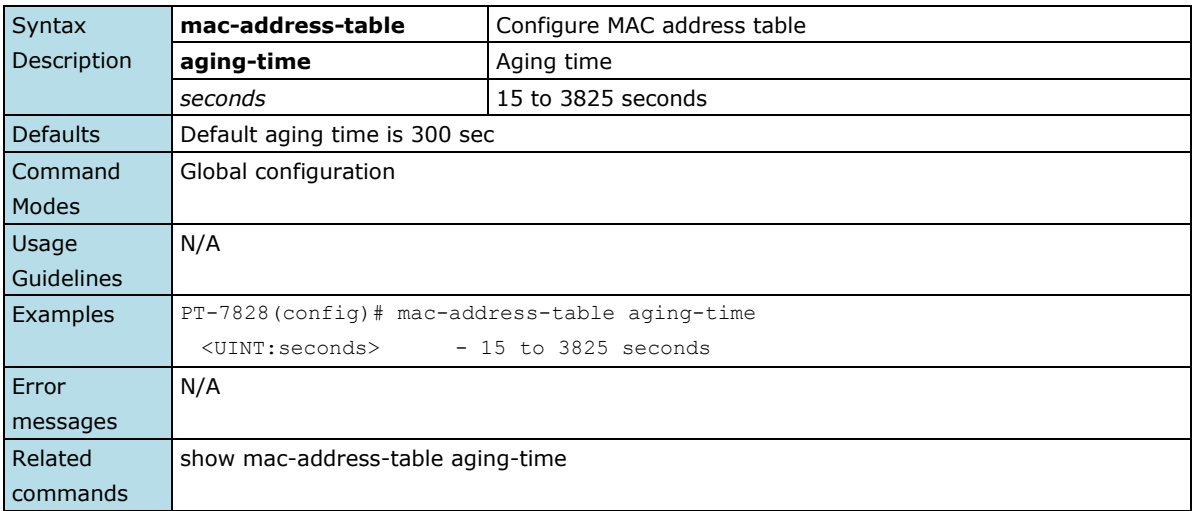

### **mcast-filter**

*Use the* **mcast-filter** *interface configuration command on the switch to activate the multicast filter. Use the* **no**  *form of this command to stop this function.*

### **Commands**

### **mcast-filter [forward-all | forward-unknown | filter-unknown] no mcast-filter**

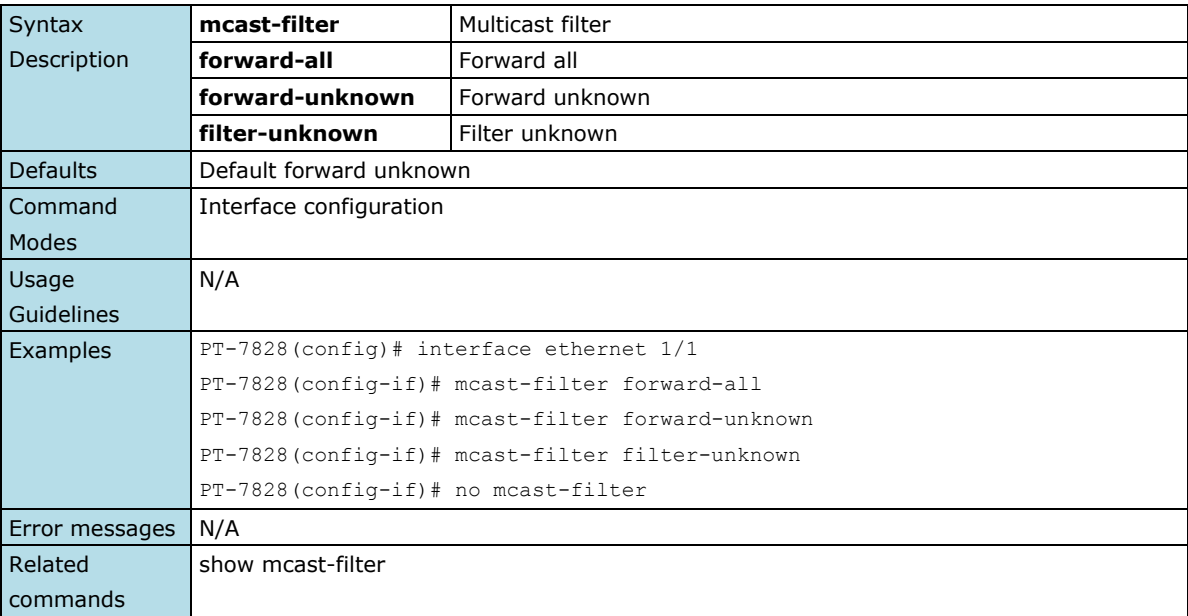

### **media cable-mode**

*Use the media cable-mode interface configuration command on the switch to enable the medium-dependent interface crossover feature on the interface. Use the no form of this command to disable Auto-MDIX.*

#### **Commands**

### **media cable-mode [mdi | mdix | auto] no media cable-mode**

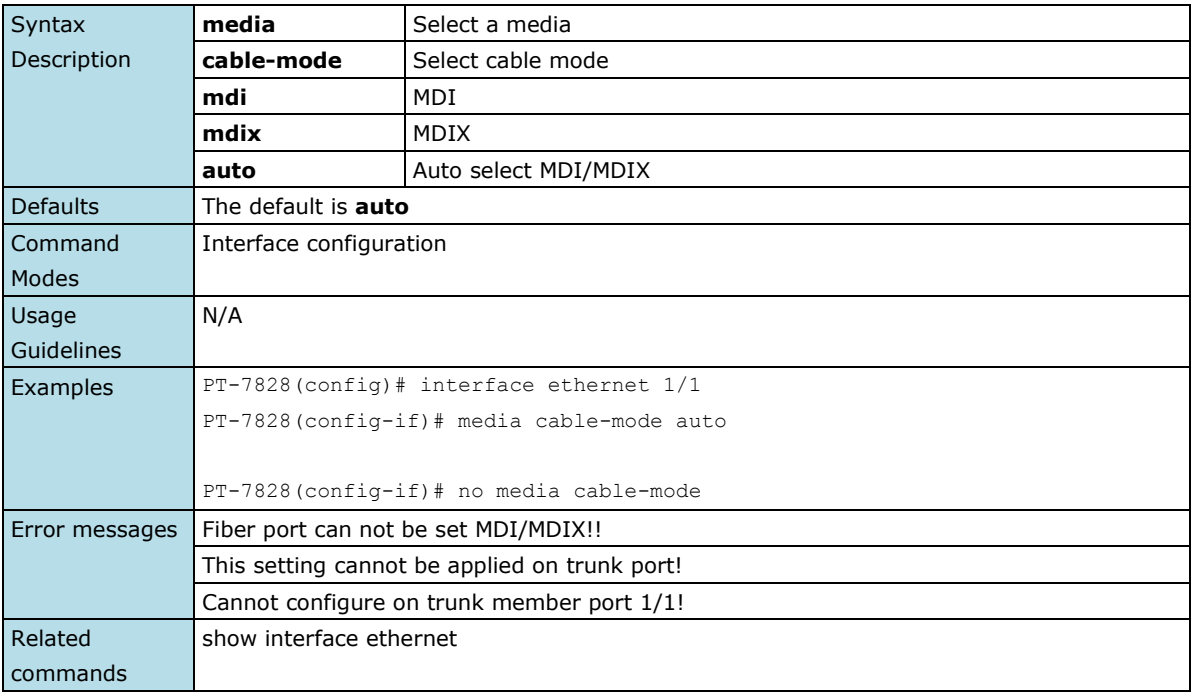

### **modbus**

*Use the* **modbus** *global configuration command on the switch to enable Modbus/TCP industrial Ethernet protocol supported. Use the* **no** *form of this command to disable Modbus support.*

### **Commands**

#### **modbus**

#### **no modbus**

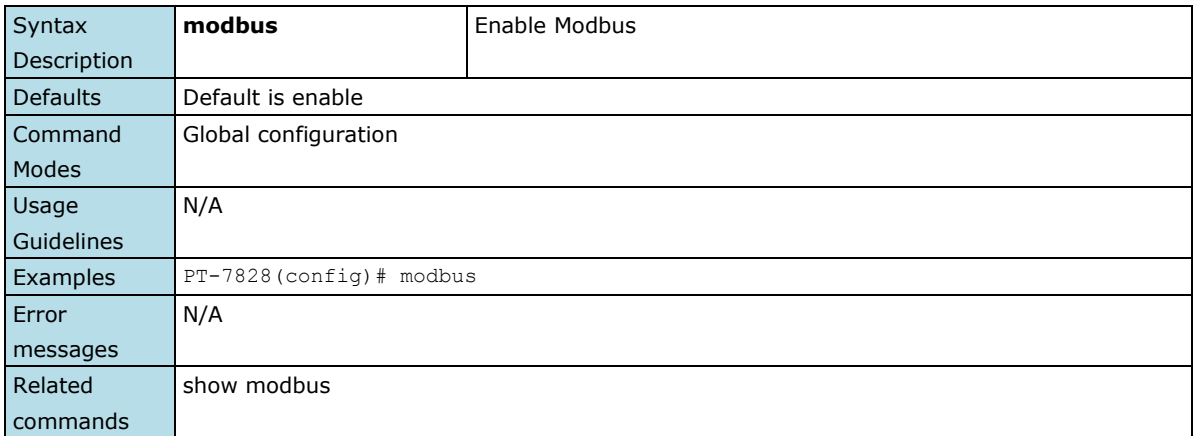

### **monitor**

*Use* **monitor** *global configuration commands to enable the monitoring of data transmitted/received by a specific port. Use the* **no** *form of this command to disable the monitoring.*

#### **Commands**

**monitor source interface** *mod\_port [direction]* **no monitor source interface monitor destination interface** *mod\_port* **no monitor destination interface**

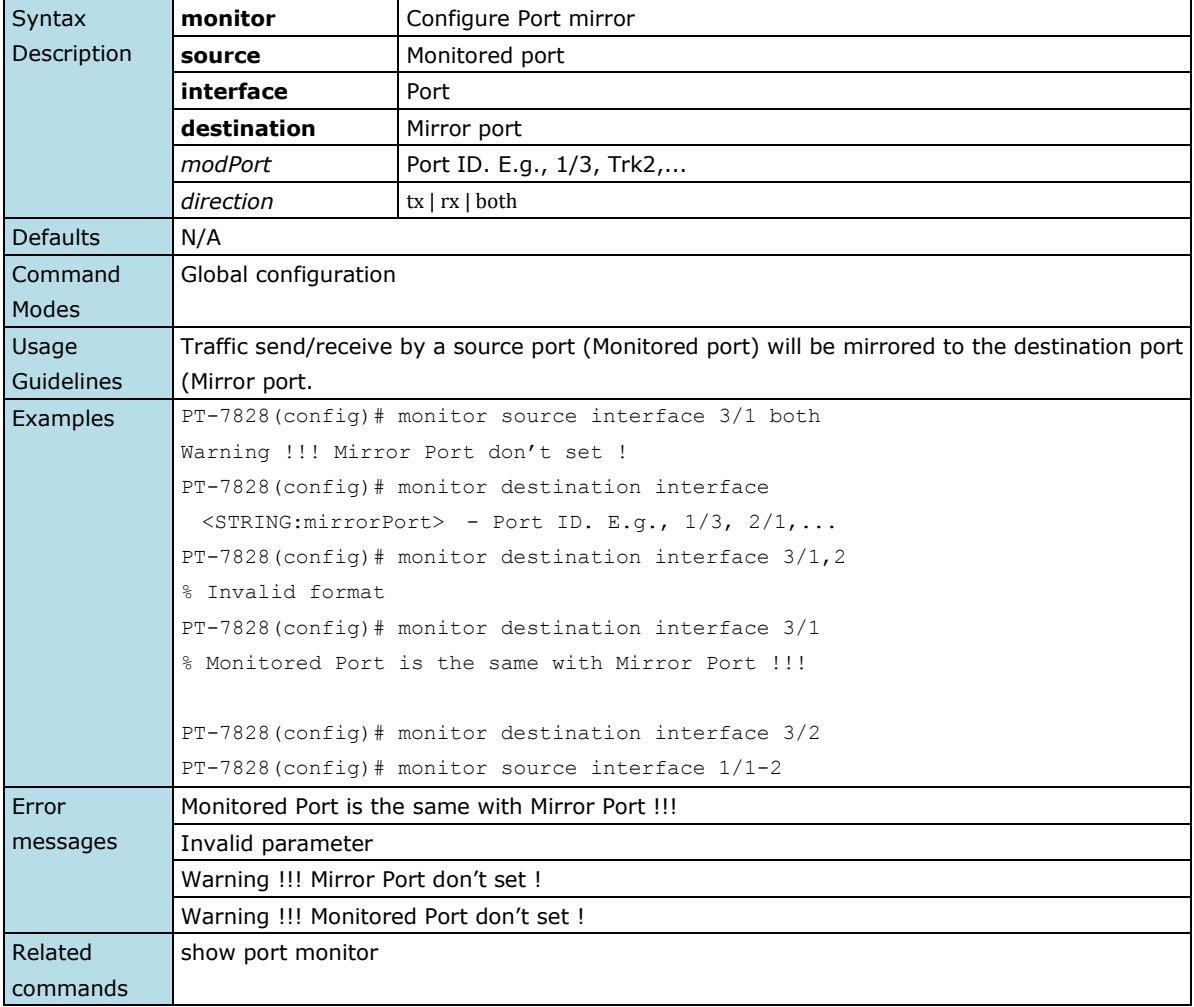

### **Management-Interface**

*Use the* **ip** *global configuration command on the switch to set management interface*

#### **Commands**

```
ip { http-server [ secure ] | telnet | ssh } [ port port-number ]
no ip { http-server [ secure ] | telnet | ssh }
```
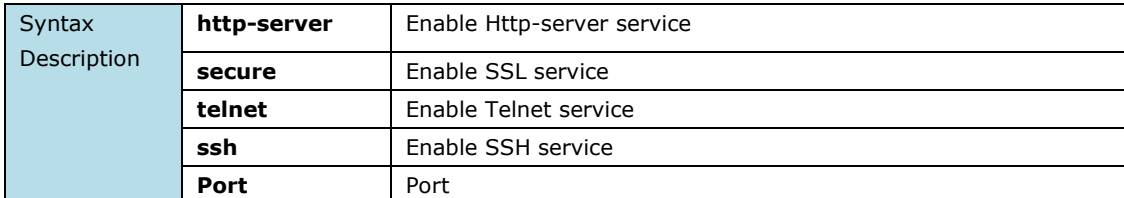

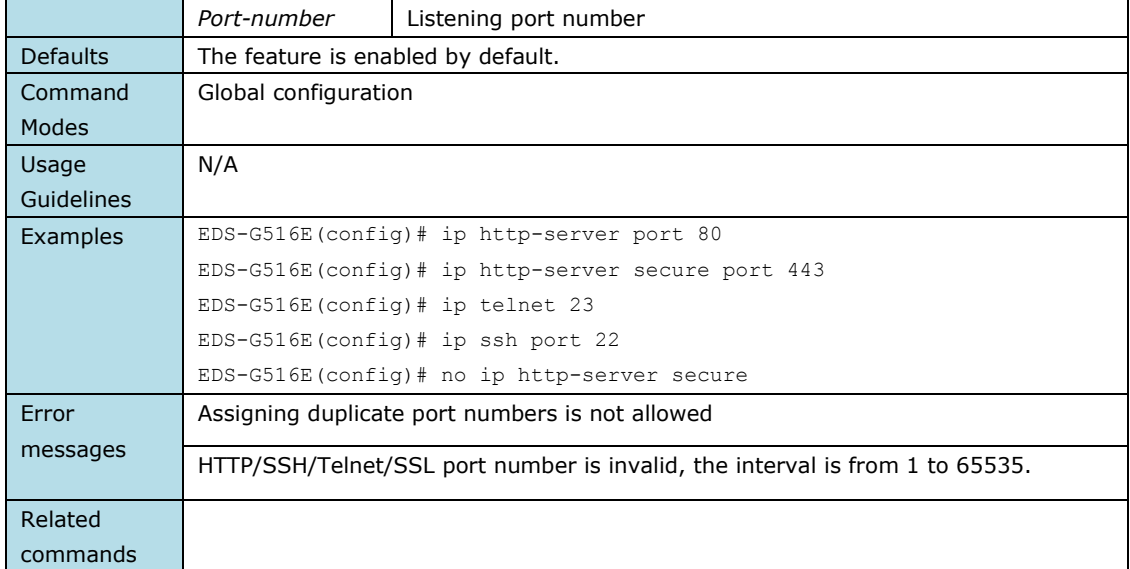

### **name**

*Use the* **name** *interface configuration command to configure the interface name. To remove the configuration, use the* **no** *form of this command.*

#### **Commands**

**name**

### **no name**

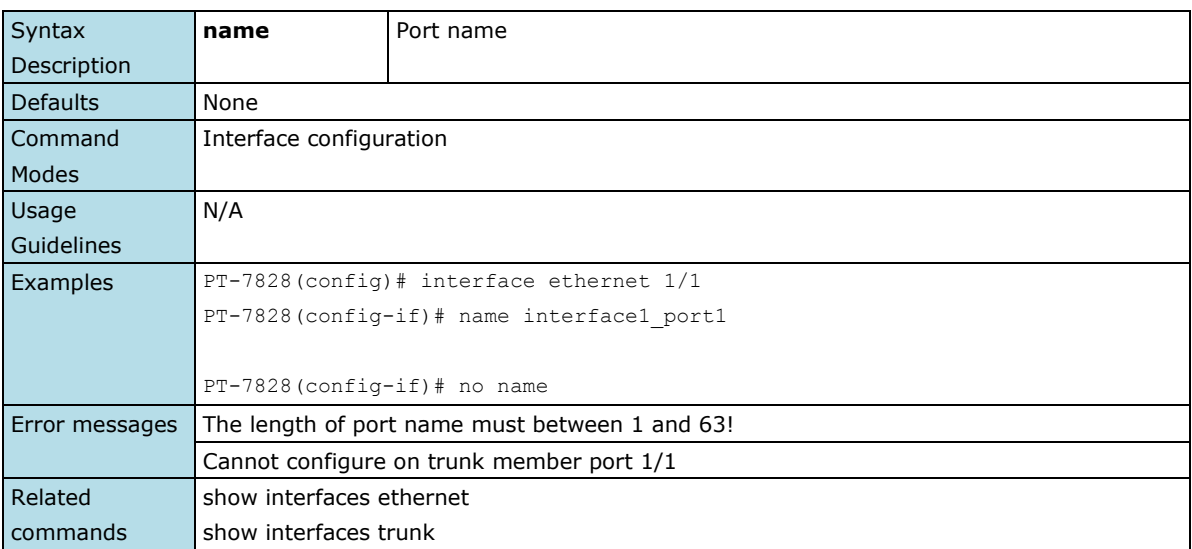

### **network**

*Use the* **network** *command in router configuration mode to enable the routing process on the specified interface. Use the* **no** *form of this command to disable it.*

### **Commands**

**network** *if-name*  **no network** *if-name*

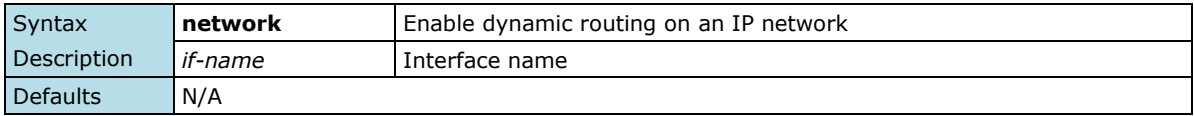

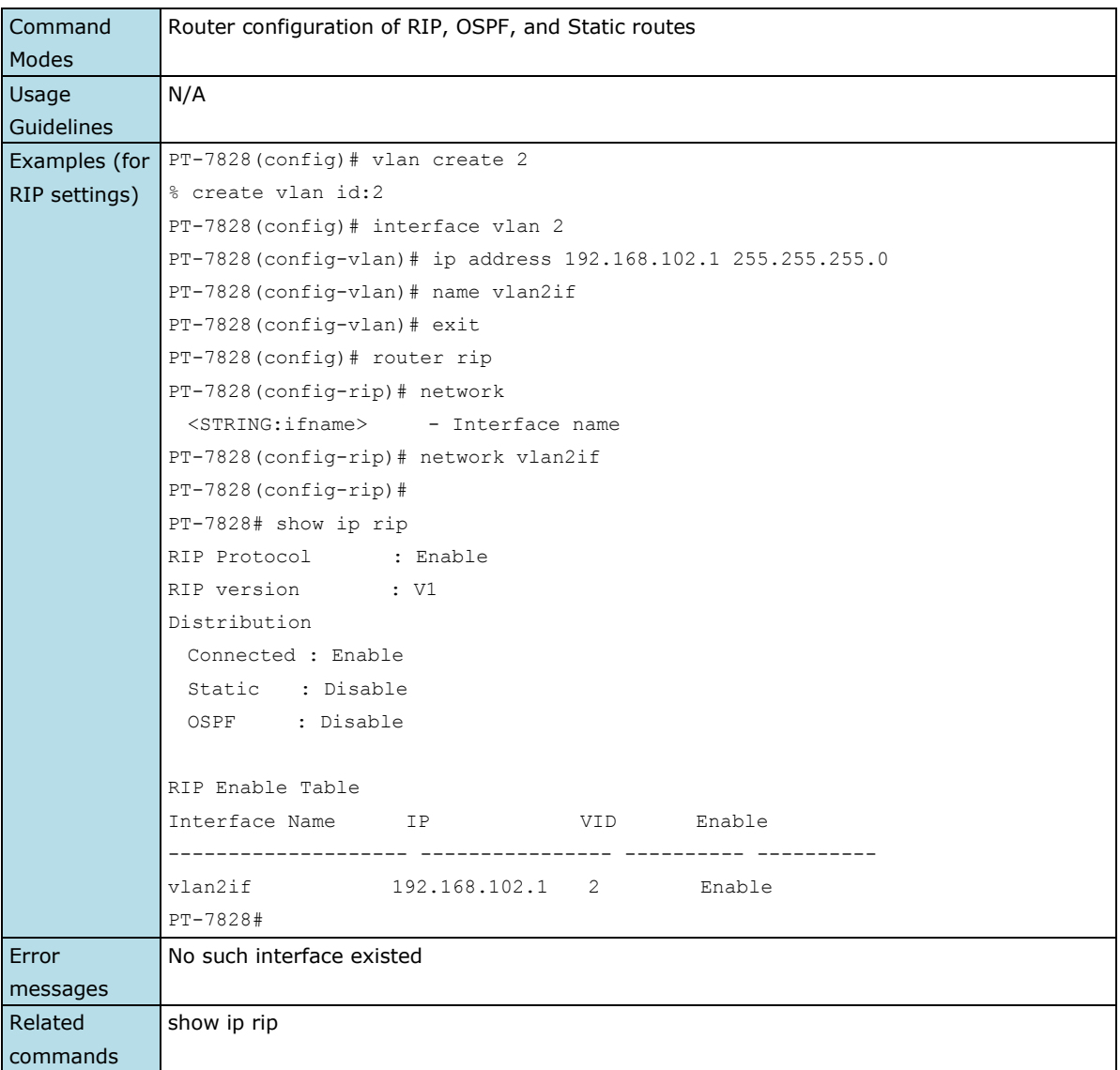

# **ntp refresh-time**

*Use the* **ntp refresh-time** *global configuration command on the switch to configure the interval of each NTP query. Use the* **no** *form of this command to return to the default.*

### **Commands**

**ntp refresh-time** *seconds* **no ntp refresh-time**

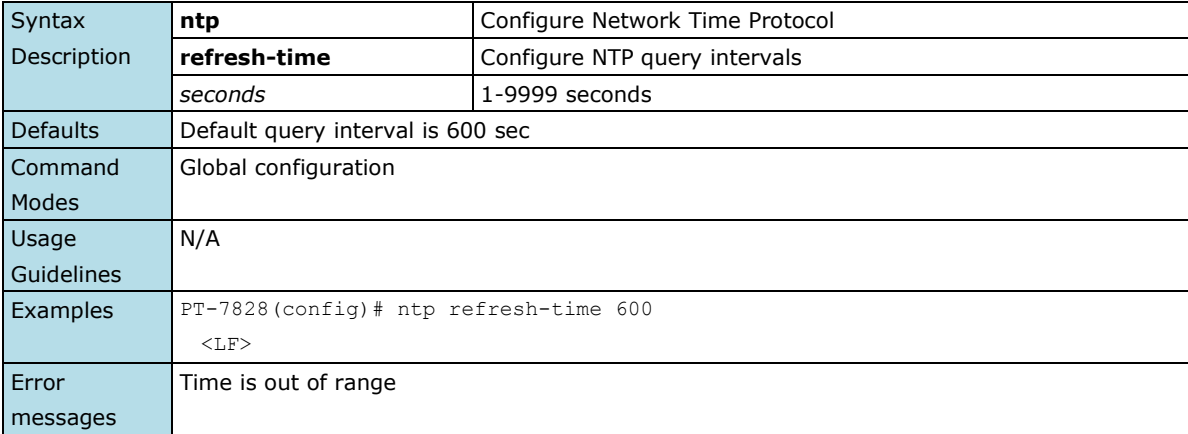

```
Related 
commands
```
show clock

### **ntp remote-server**

*Use the* **ntp remote-server** *global configuration command on the switch to configure the remote NTP server. Use the* **no** *form of this command to return to the default.*

#### **Commands**

**ntp remote-server** *server-addr-1* [*server-addr-2*]

### **no ntp remote-server**

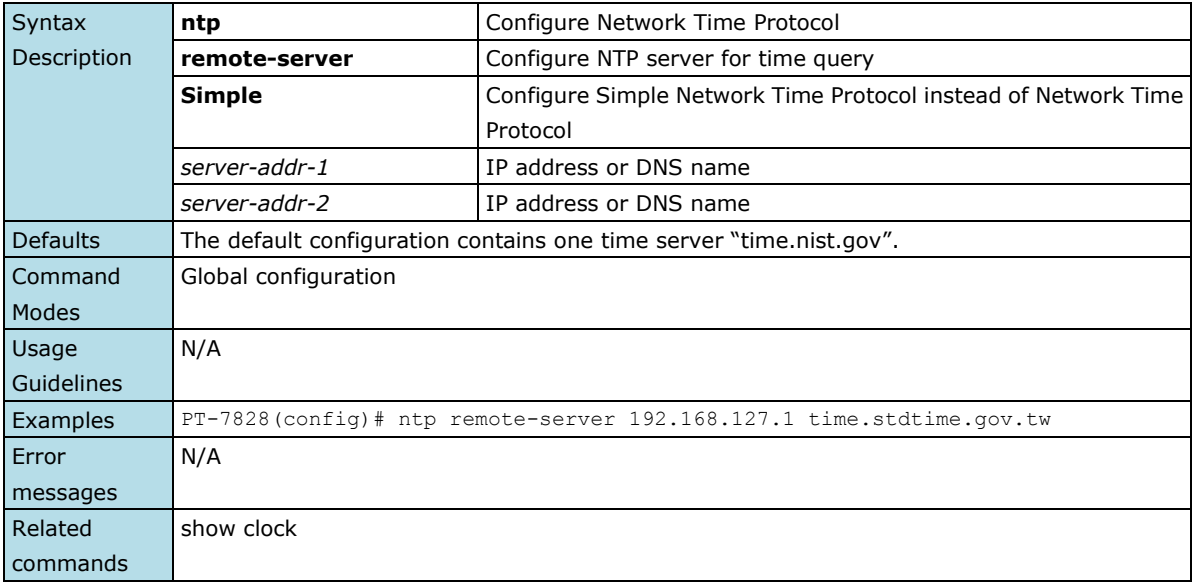

### **ntp server**

*Use the* **ntp server** *global configuration command on the switch to enable the switch as an NTP server. Use the*  **no** *form of this command to return to disable it.*

#### **Commands**

**ntp server**

#### **no ntp server**

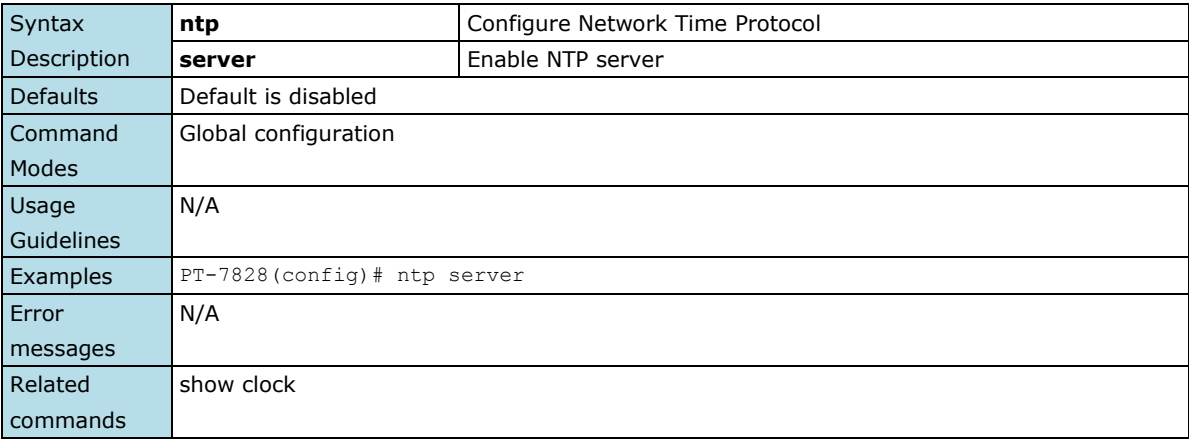

### **permit**

*Use the* **permit** *ACL configuration command on the switch to add a permit rule in the current ACL for traffic with specified IPs. Use the* **no** *form of this command to delete the rule.*

#### **Commands**

**permit** *ip-address*

**no permit** *ip-address*

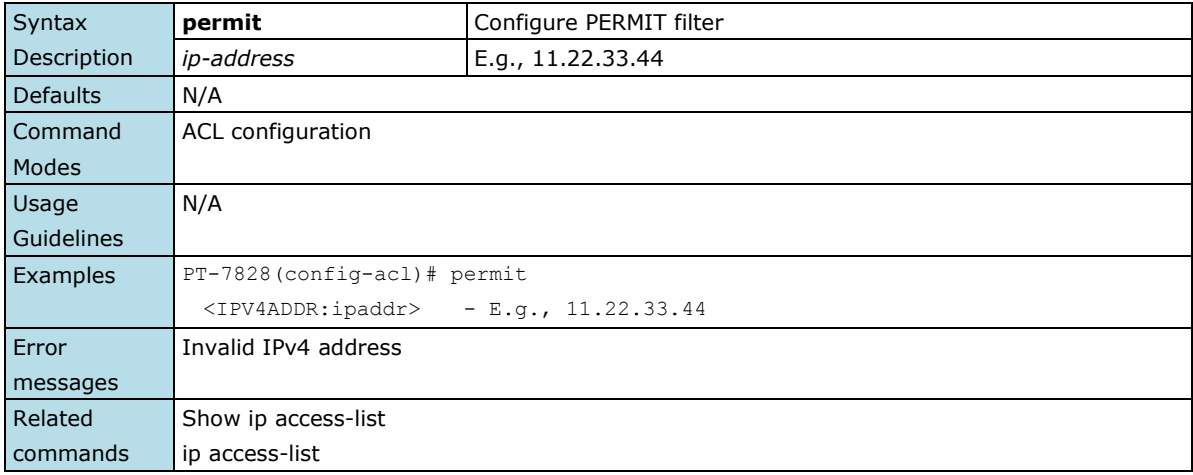

### **ping**

*Use the* **ping** *user EXEC command on the switch to diagnose the remote host if it is alive.*

### **Commands**

**ping** *ip-address*

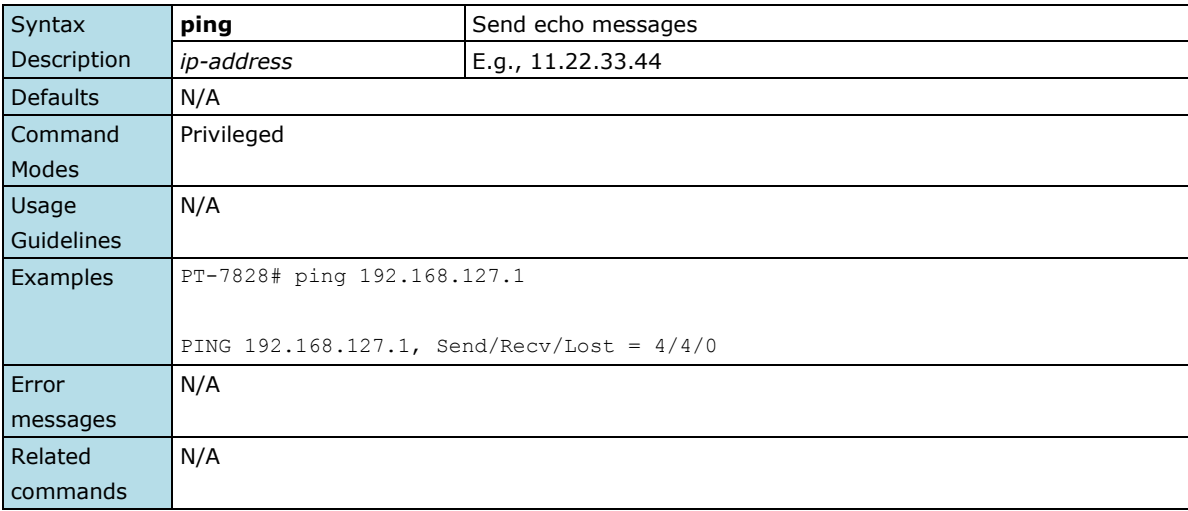

### **port-security**

*Use the* **port-security** *interface configuration command on the switch to add a static unicast MAC-address on a specified port. Use the* **no** *form of this command to remove the specified MAC address.*

### **Commands**

**port-security** *MAC-address* **no port-security** *MAC-address*

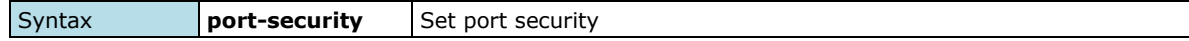

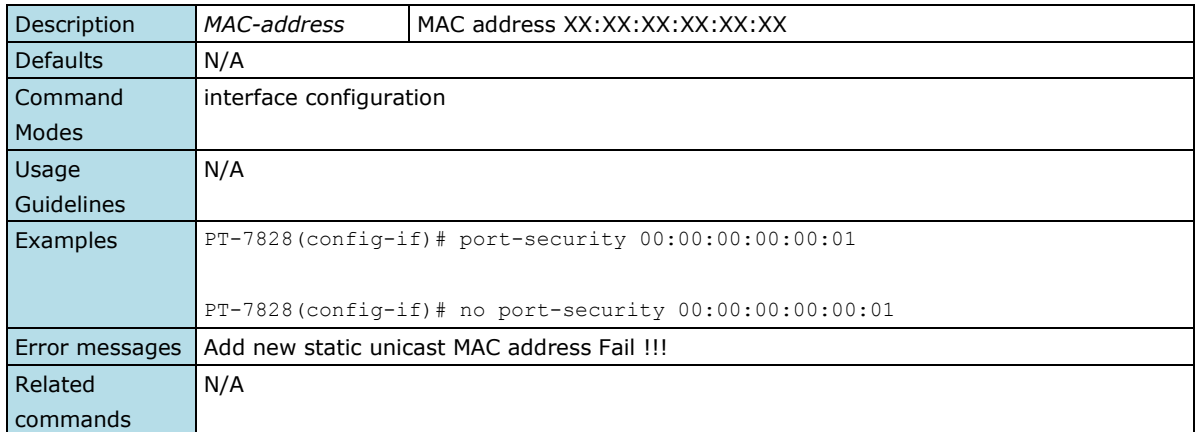

### **profinetio**

*Use the profinetio command to disable/enable PROFINET support (EDS-400A-PN series support only).*

**Commands**

**profientio**

**no profientio**

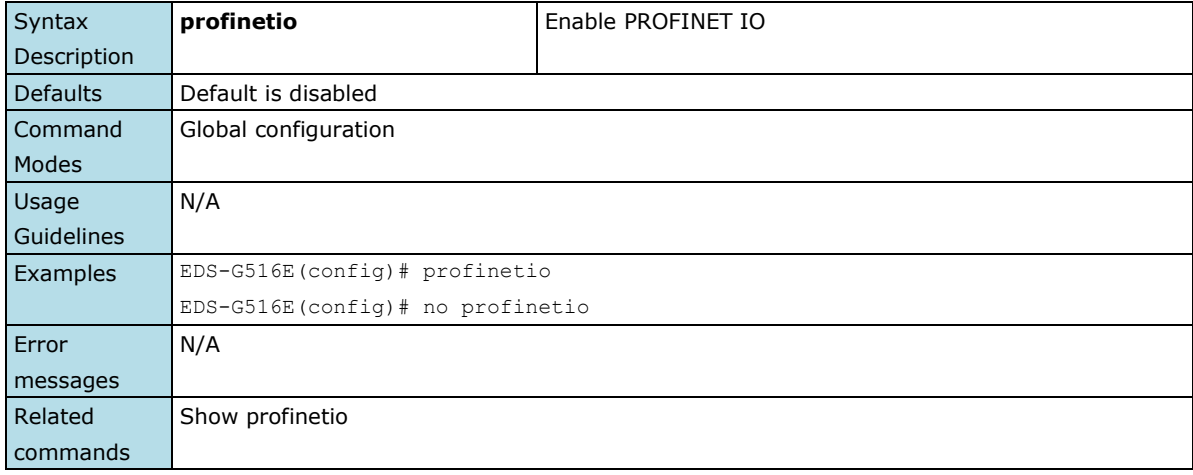

# **ptp announce-receipt-timeout**

*Use the* **ptp announce-receipt-timeout** *configuration command on the switch to set the announce-receipt-timeout parameter.*

### **Commands**

**ptp announce-receipt-timeout** *interval*

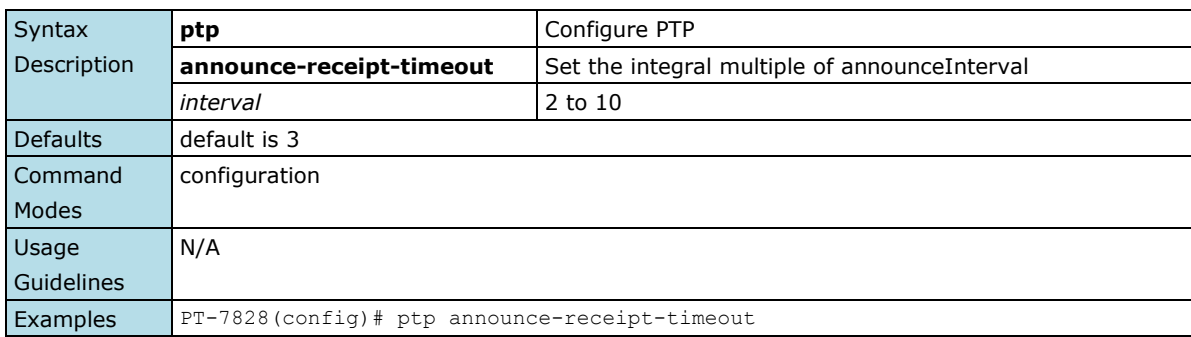

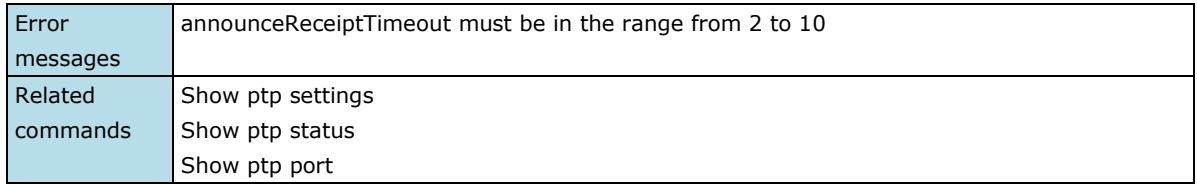

# **ptp arb-time**

*Use the* **ptp arb-time** *configuration command on the switch to set the arb-time parameter of the local clock.*

### **Commands**

**ptp arb-time** *time*

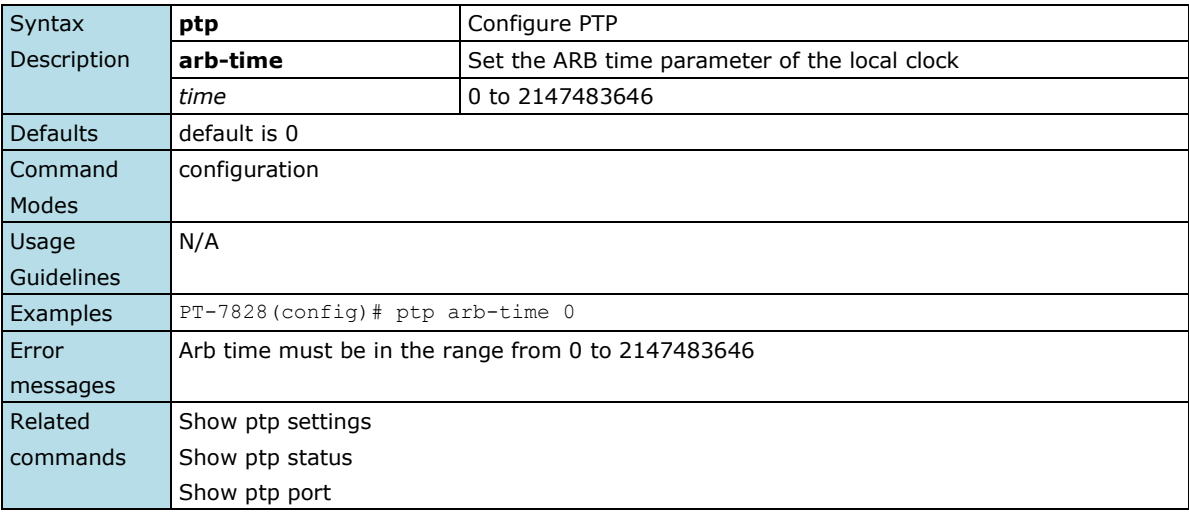

# **ptp clockclass**

*Use the* **ptp clockclass** *configuration command on the switch to set the clockclass parameter of the local clock.*

### **Commands**

**ptp clockclass** *class*

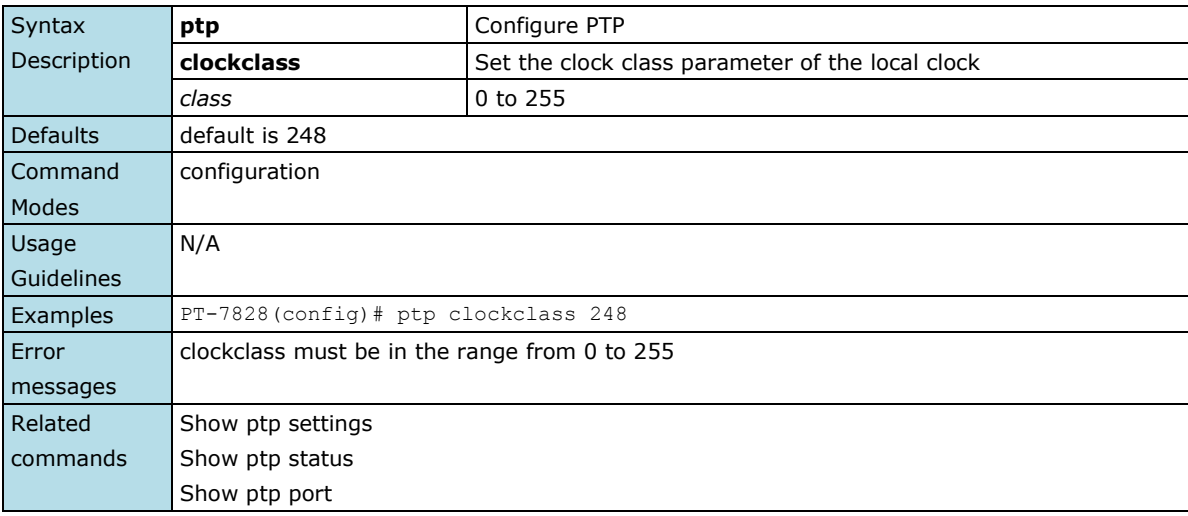

# **ptp domain-number**

*Use the* **ptp domain-number** *configuration command on the switch to set the domain number of the local clock.* 

### **Commands**

**ptp domain-number** *interval*

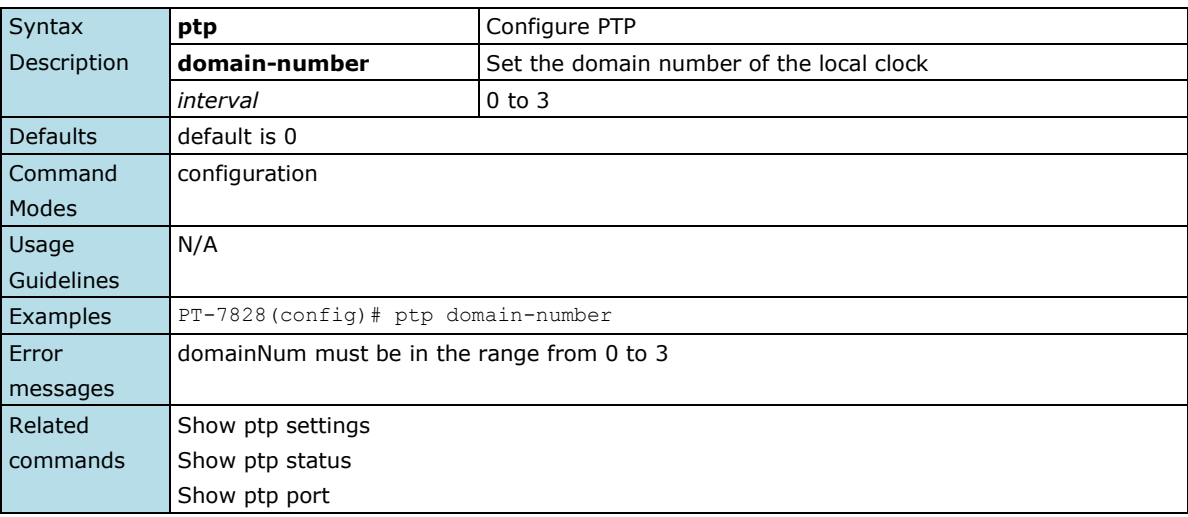

### **ptp enable**

*Use the* **ptp enable** *command on the switch to enable the PTP operation. Use the* **no** *form of this command to disable the PTP operation on the switch.*

### **Commands**

**ptp enable**

### **no ptp**

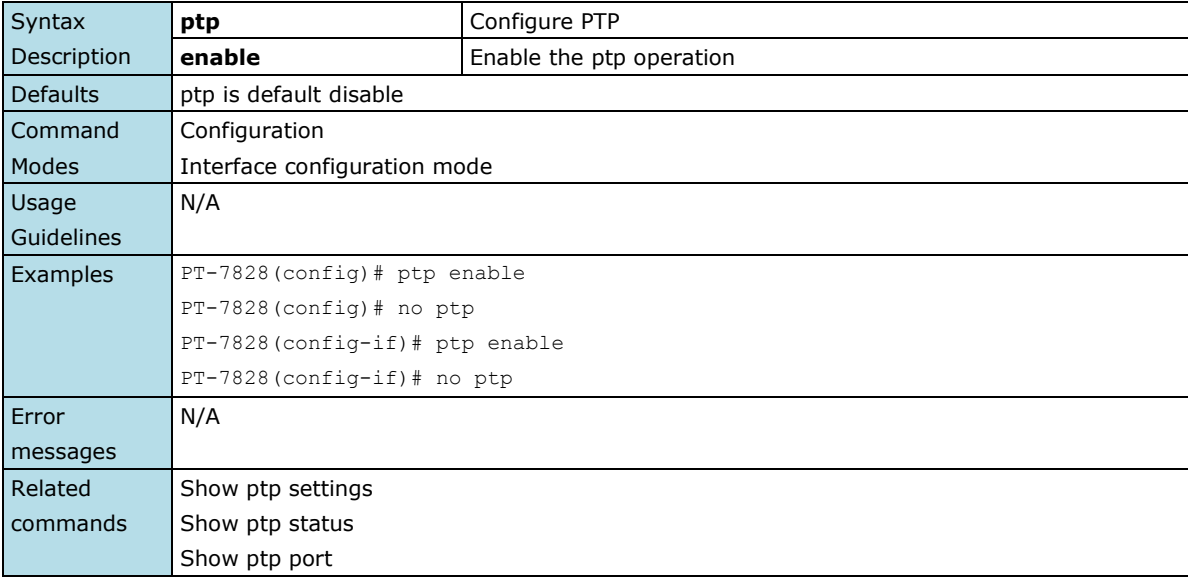

### **ptp leap59**

*Use the* **ptp leap59** *global configuration command on the switch to enable the PTP leap59. Use the* **no** *form of this command to disable the PTP leap59 on the switch.*

**Commands**

#### **ptp leap59**

#### **no ptp leap59**

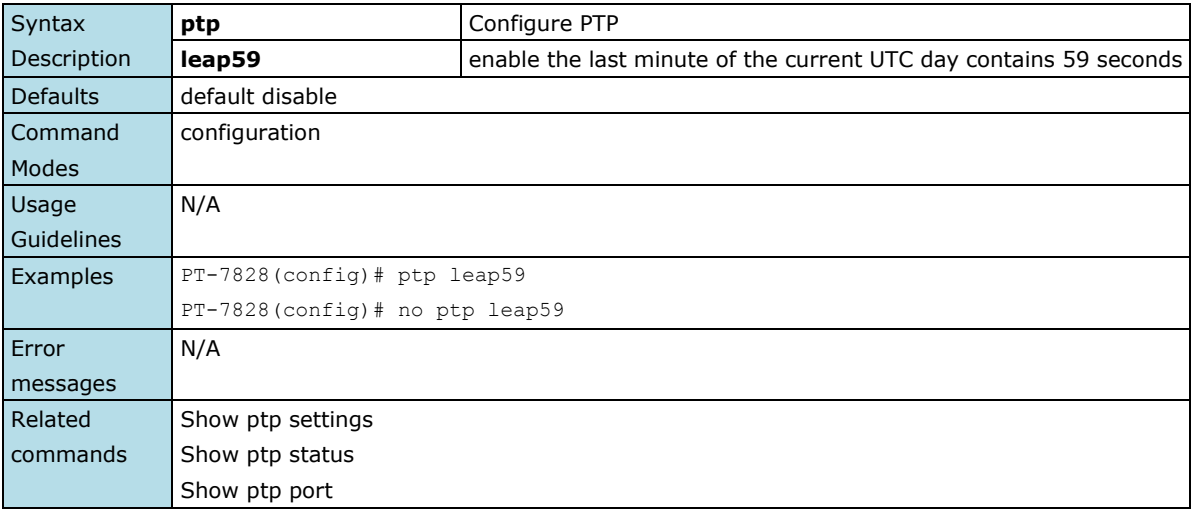

### **ptp leap61**

*Use the* **ptp leap61** *global configuration command on the switch to enable the PTP leap61. Use the* **no** *form of this command to disable the PTP leap61 on the switch.*

### **Commands**

### **ptp leap61**

**no ptp leap61**

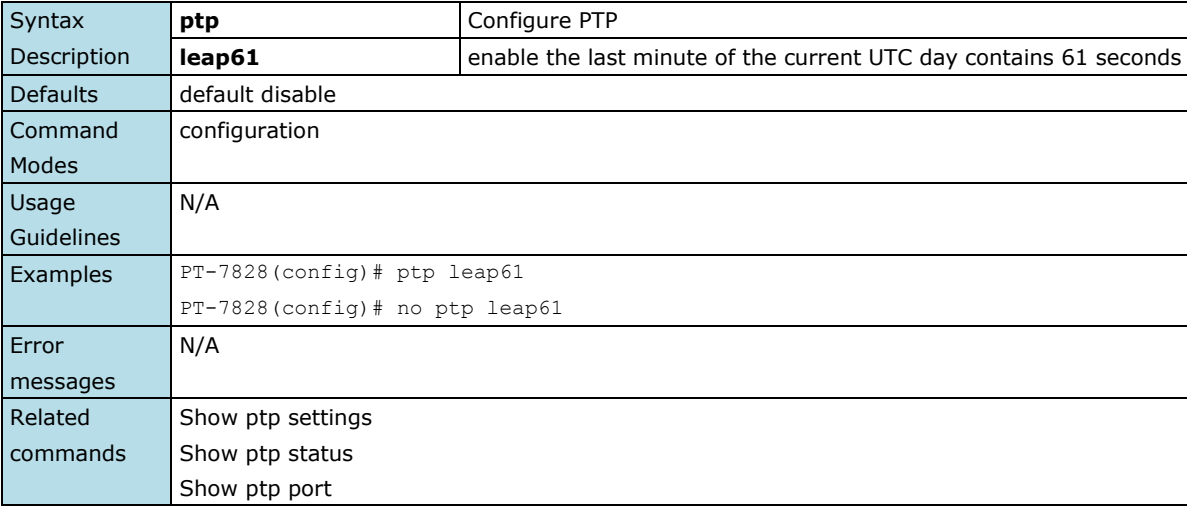

# **ptp log-sync-interval**

*Use the* **ptp log-sync-interval** *global configuration command on the switch to set the log-sync-interval parameter.*

### **Commands**

**ptp log-sync-interval** *interval*

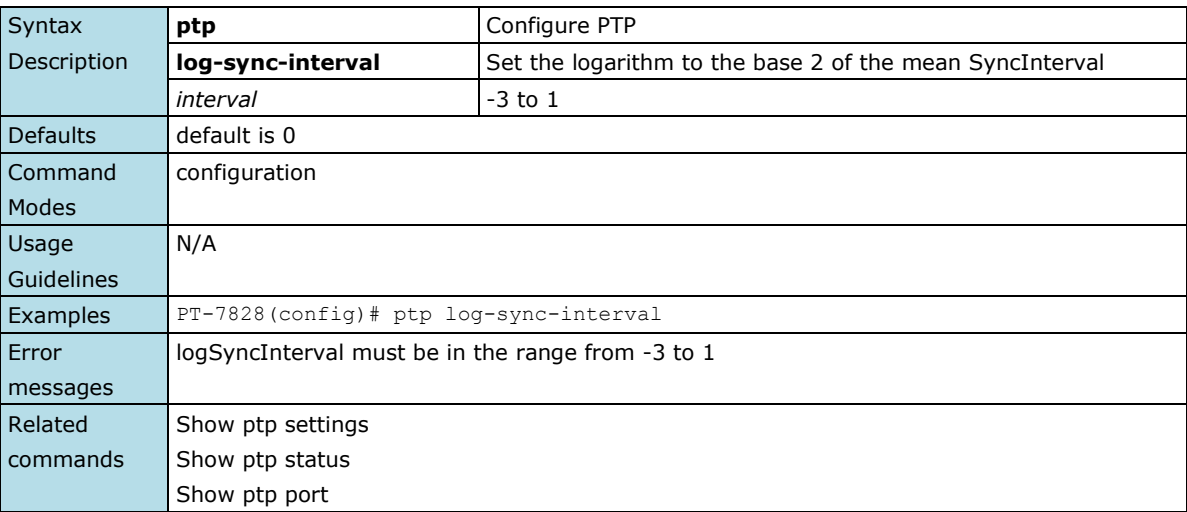

# **ptp log-announce-interval**

*Use the* **ptp log-announce-interval** *global configuration command on the switch to set the log-announce-interval parameter.*

### **Commands**

**ptp log-announce-interval** *interval*

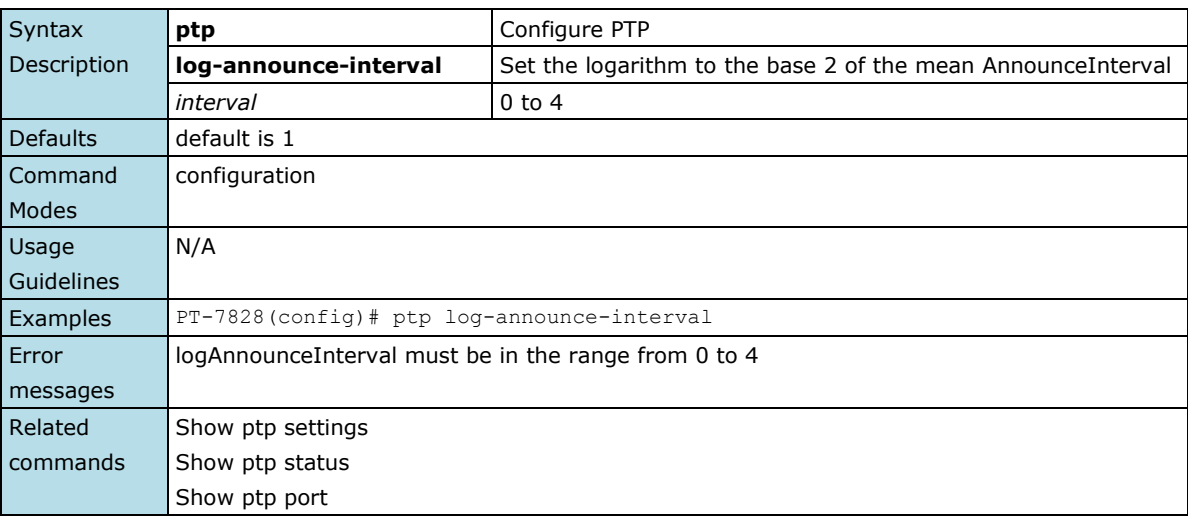

# **ptp log-min-delay-req-interval**

*Use the* **ptp log-min-delay-req-interval** *global configuration command on the switch to set the log-min-delay-req-interval parameter.*

### **Commands**

**ptp log-min-delay-req-interval** *interval*

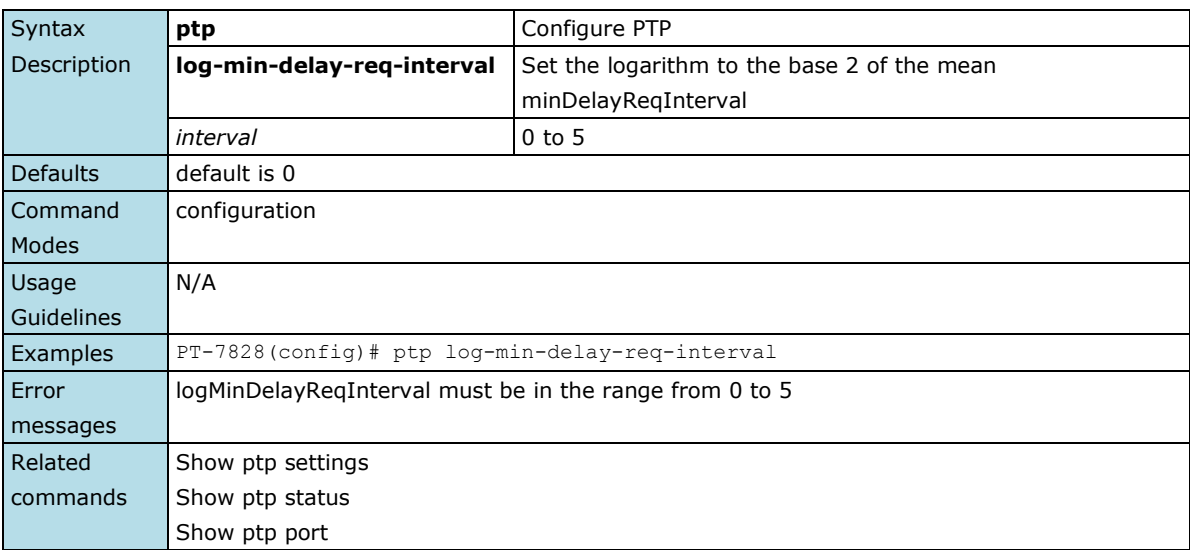

# **ptp log-min-pdelay-req-interval**

*Use the* **ptp log-min-pdelay-req-interval** *global configuration command on the switch to set the log-min-pdelay-req-interval parameter.*

### **Commands**

**ptp log-min-pdelay-req-interval** *interval*

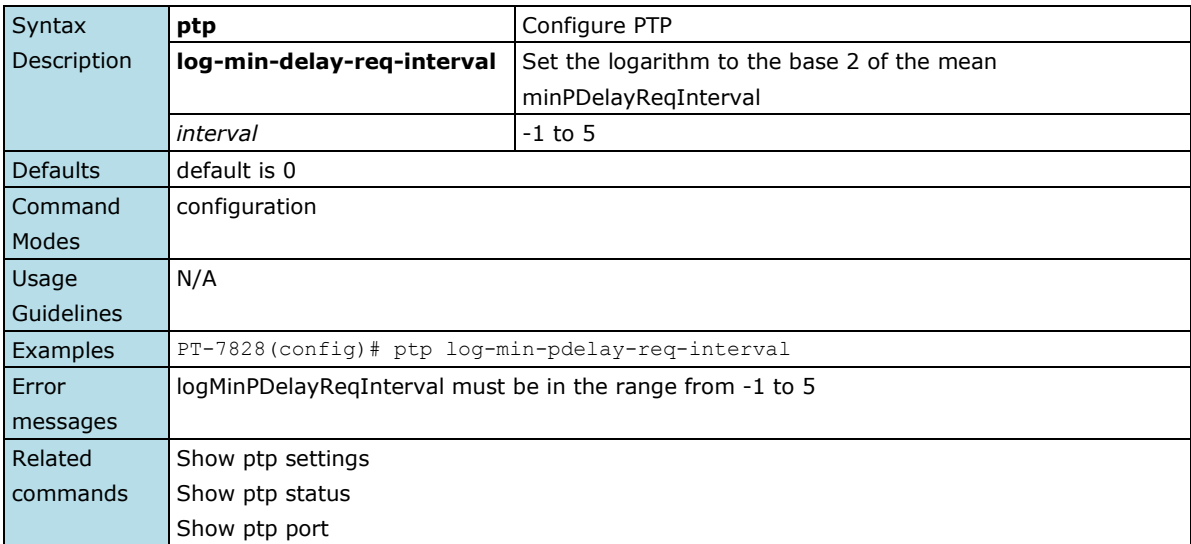

## **ptp mode**

*Use the* **ptp mode** *global configuration command on the switch to set the PTP operation mode.*

#### **Commands**

**ptp mode** *v1-bc* **ptp mode** *v2-e2e-bc* **ptp mode** *v2-p2p-bc* **ptp mode** *v2-e2e-2step-tc* **ptp mode** *v2-p2p-2step-tc*

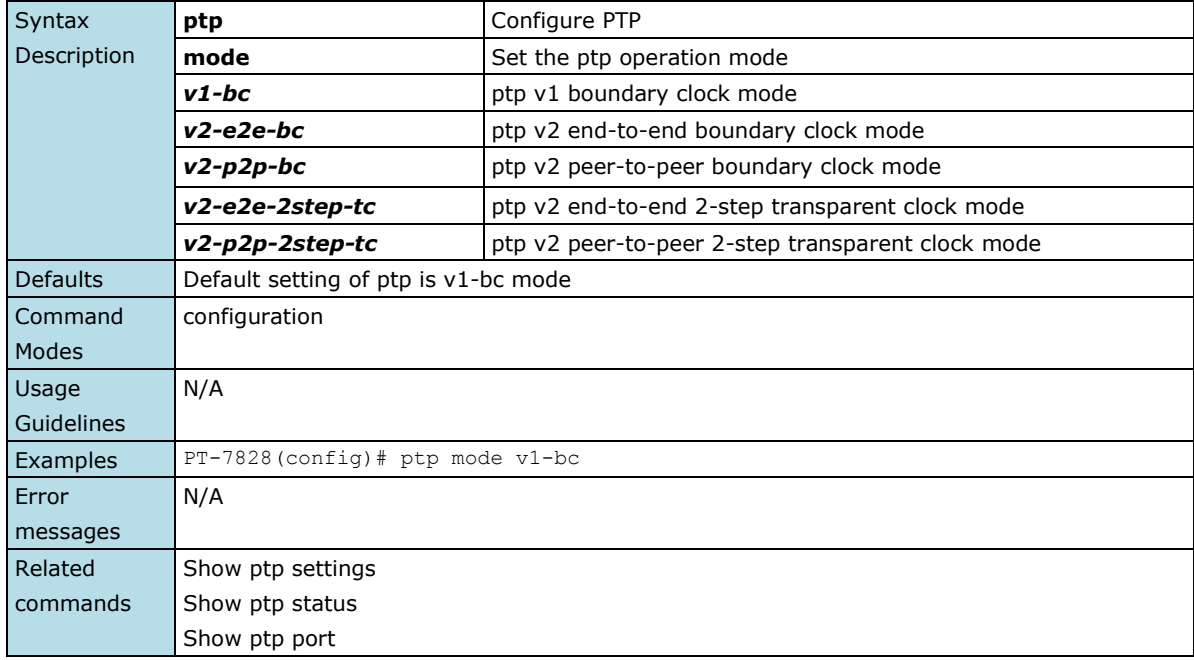

# **ptp preferred-master**

*Use the* **ptp enable** *configuration command on the switch to enable PTP operation. Use the* **no** *form of this command to disable PTP operation on the switch.*

#### **Commands**

### **ptp enable**

### **no ptp**

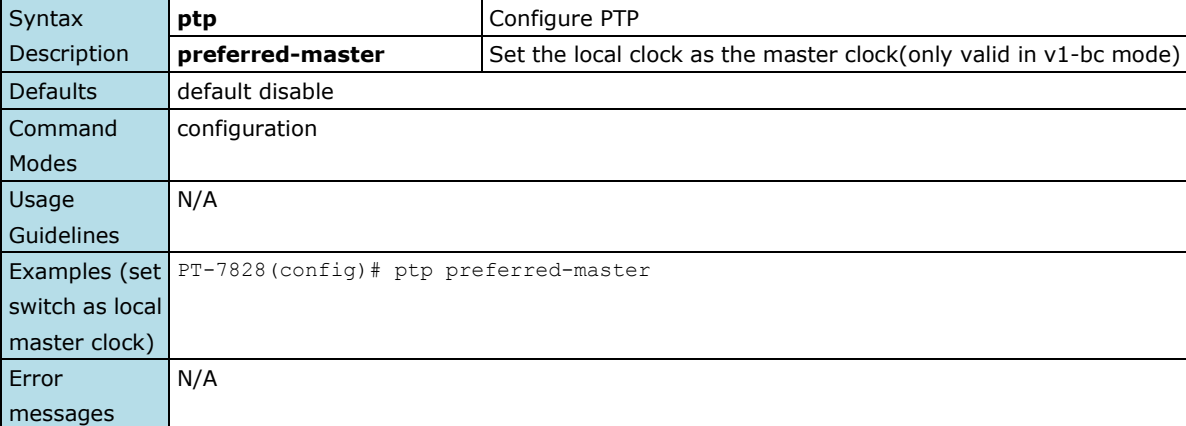

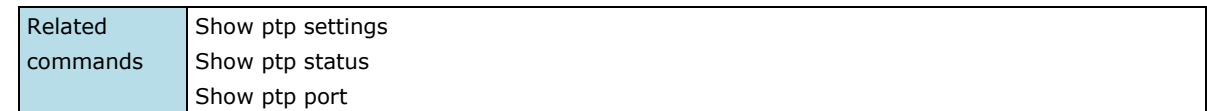

# **ptp priority1**

*Use the* **ptp priority1** *configuration command on the switch to set the priority1 parameter of the local clock.*

### **Commands**

**ptp priority1** *priority*

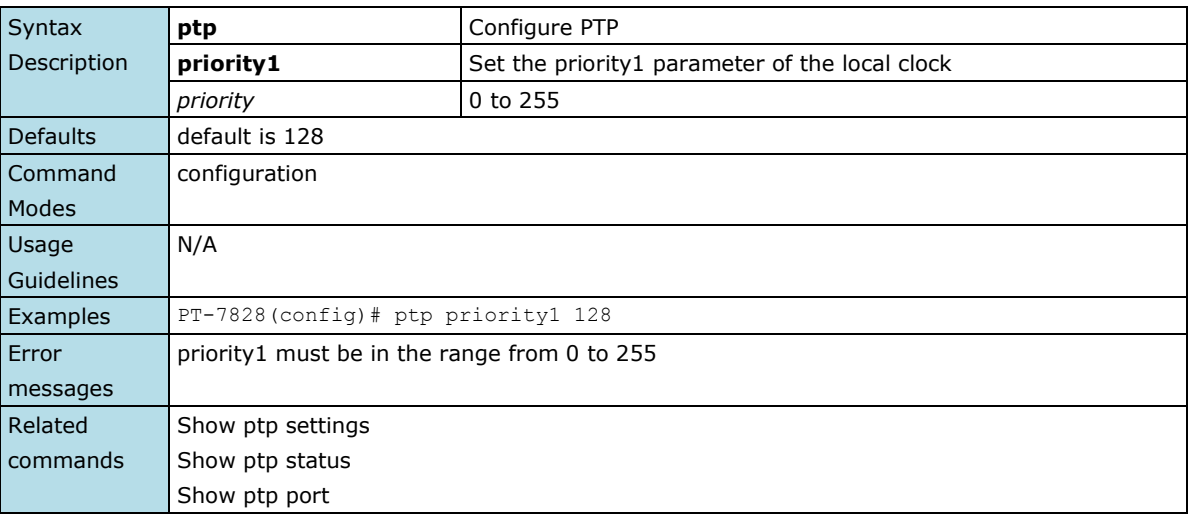

# **ptp priority2**

*Use the* **ptp priority2** *configuration command on the switch to set the priority2 parameter of the local clock.*

### **Commands**

**ptp priority2** *priority*

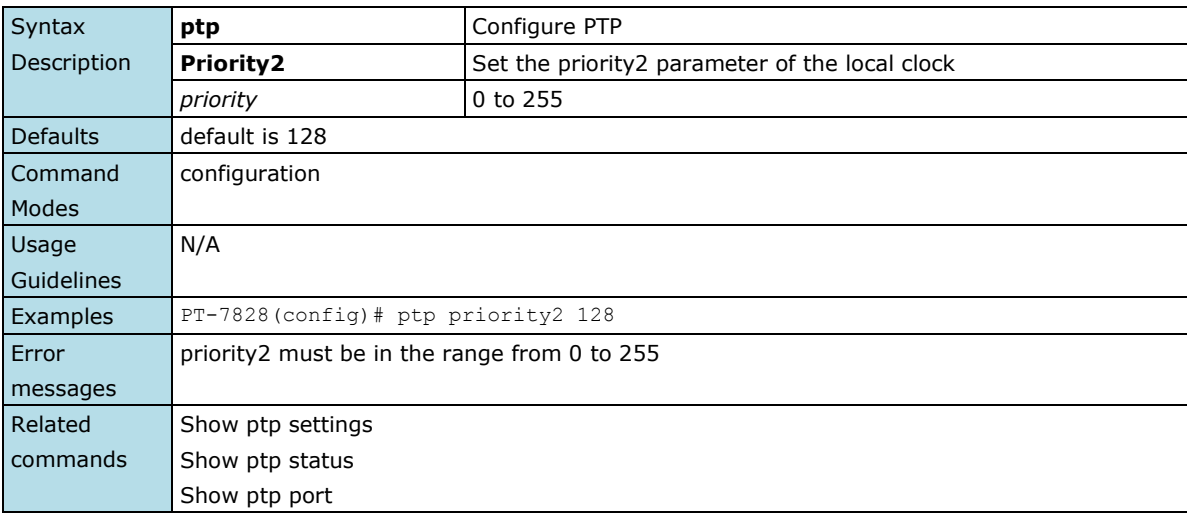

### **ptp timescale**

*Use the* **ptp timescale** *configuration command on the switch to set the transport type of the ptp domain.*

#### **Commands**

### **ptp timescale [arb|ptp]**

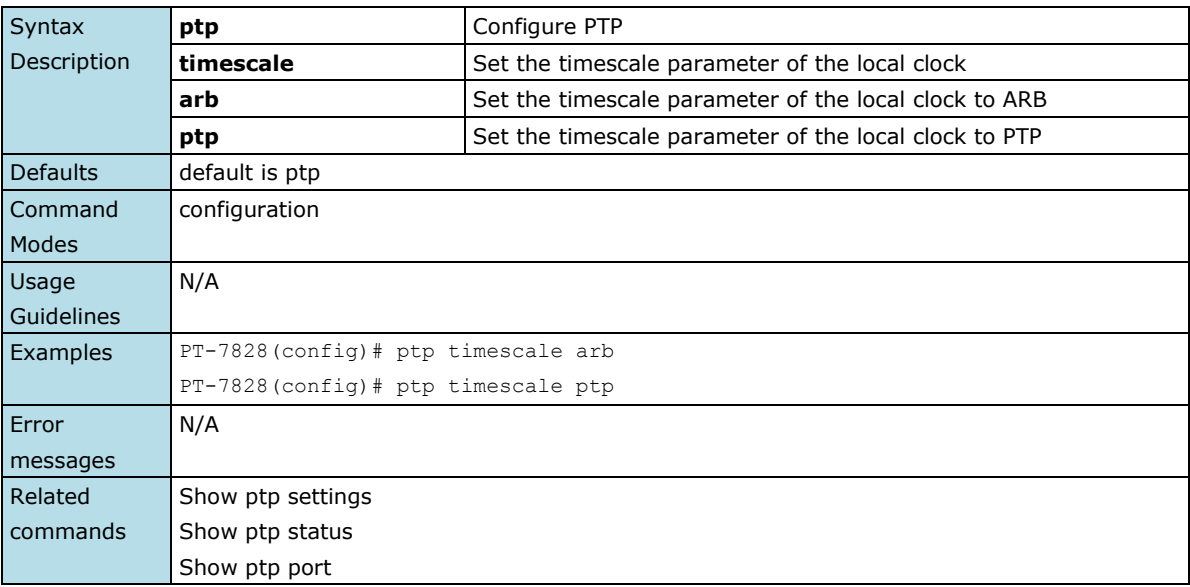

# **ptp transport**

*Use the* **ptp transport** *configuration command on the switch to set the transport type of the ptp domain.*

### **Commands**

### **ptp transport [802\_3|ipv4]**

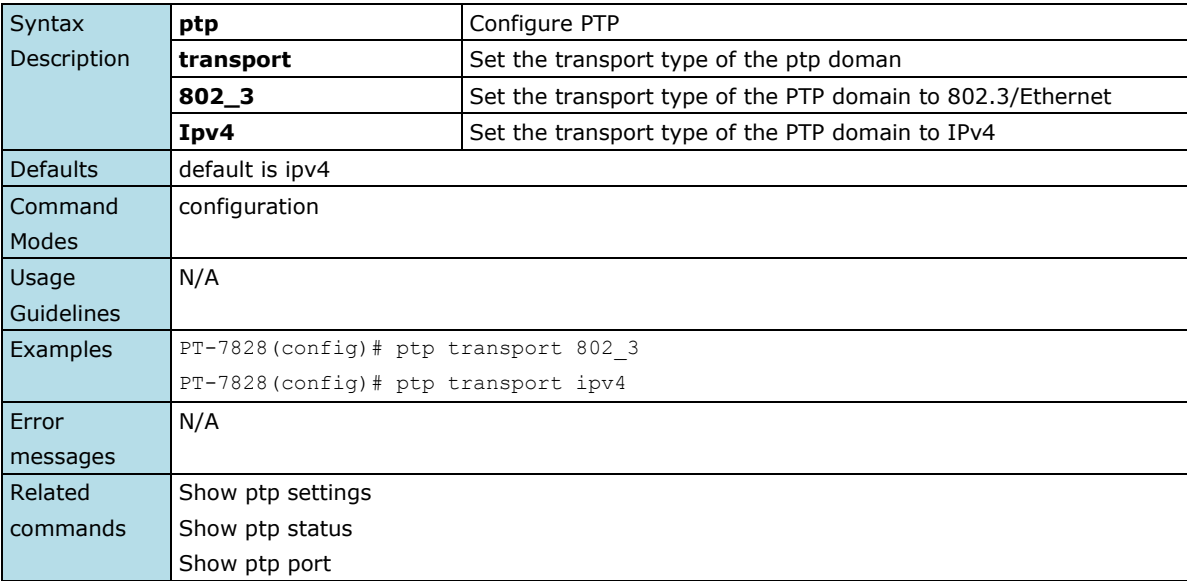

### **ptp utc-offset**

*Use the* **ptp utc-offset** *configuration command on the switch to set the PTP utc-offset field.*

### **Commands**

#### **ptp utc-offset** *interval*

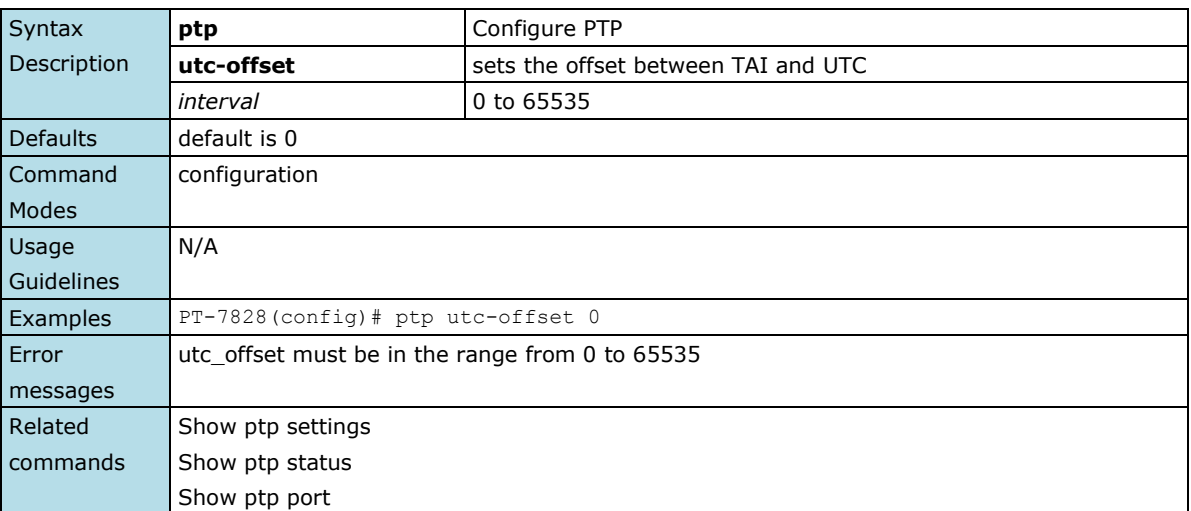

# **ptp utc-offset-valid**

*Use the* **ptp utc-offset-valid** *configuration command on the switch to enable the PTP utc-offset field. Use the*  **no** *form of this command to disable the PTP utc-offset field on the switch.*

### **Commands**

### **ptp utc-offset-valid no ptp utc-offset-valid**

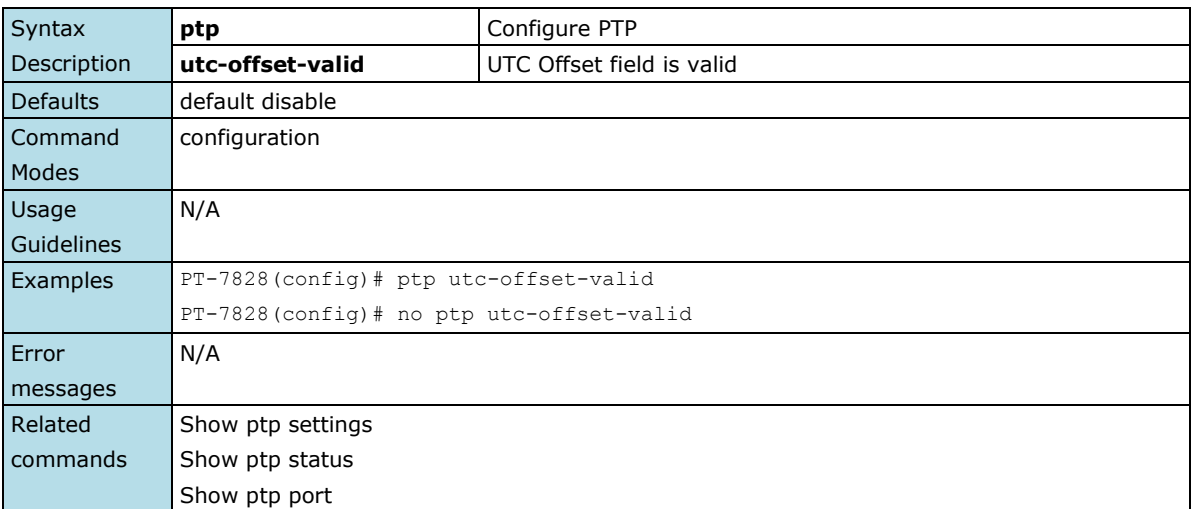

### **qos highest-priority**

*Use the* **qos highest-priority** *interface configuration command on the switch to set the Port Priority of the ingress frames to "High" queues of the Ethernet ports/Trunks. Use the* **no** *form of this command to return to the default.*

### **Commands**

### **qos highest-priority no qos highest-priority**

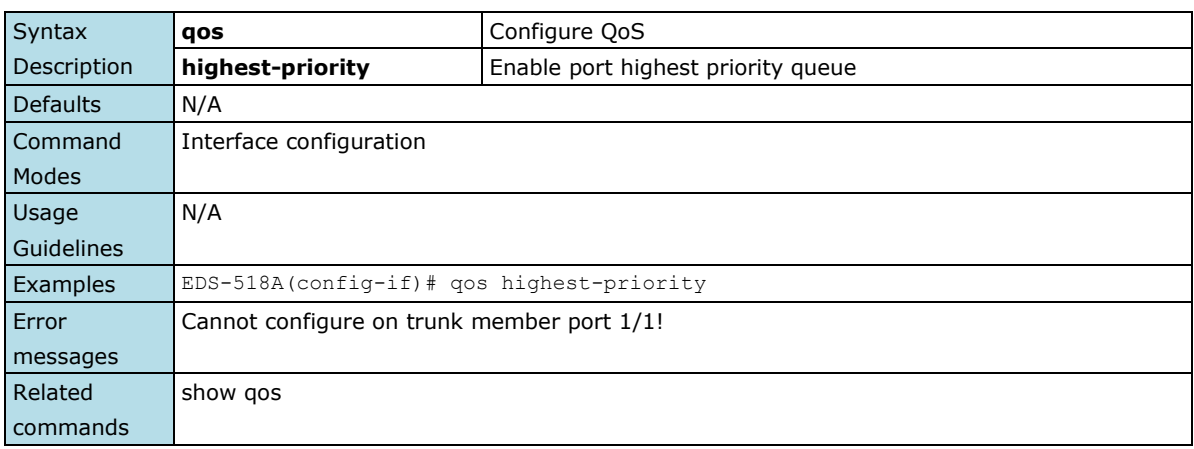

### **qos default-cos**

*Use the* **qos default-cos** *interface configuration command on the switch to configure the default CoS priority of the Ethernet ports/Trunks. Use the* **no** *form of this command to return to the default.*

### **Commands**

**qos default-cos** *cos-value* **no qos default-cos**

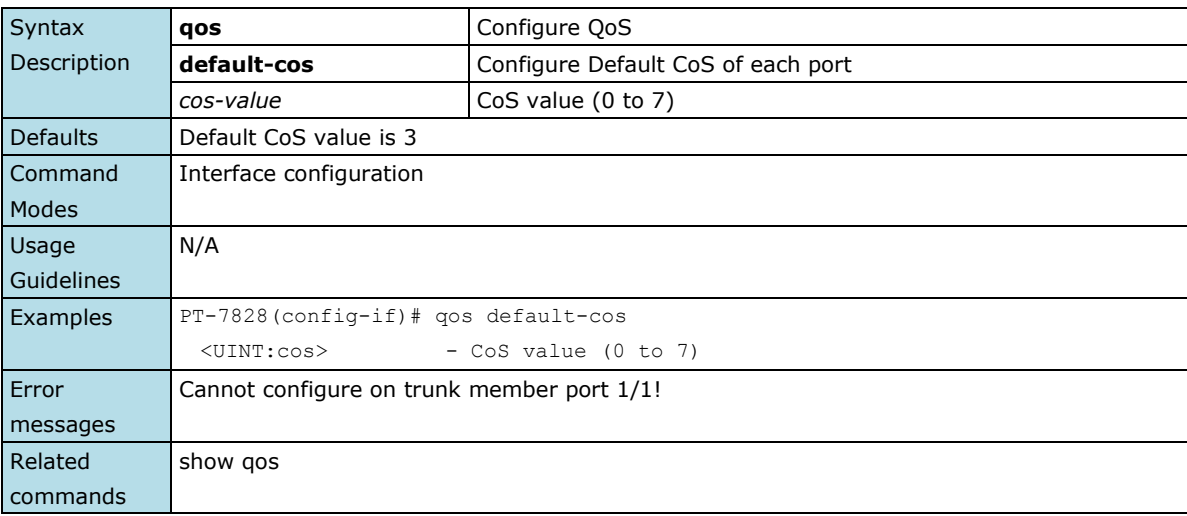

### **qos inspect**

*Use the* **qos inspect** *global/interface configuration command on the switch to enable the inspect criteria. Use the* **no** *form of this command to disable it.*

### **Commands**

**qos inspect dscp** *module\_id* **no qos inspect dscp** *module\_id* **qos inspect cos no qos inspect cos**

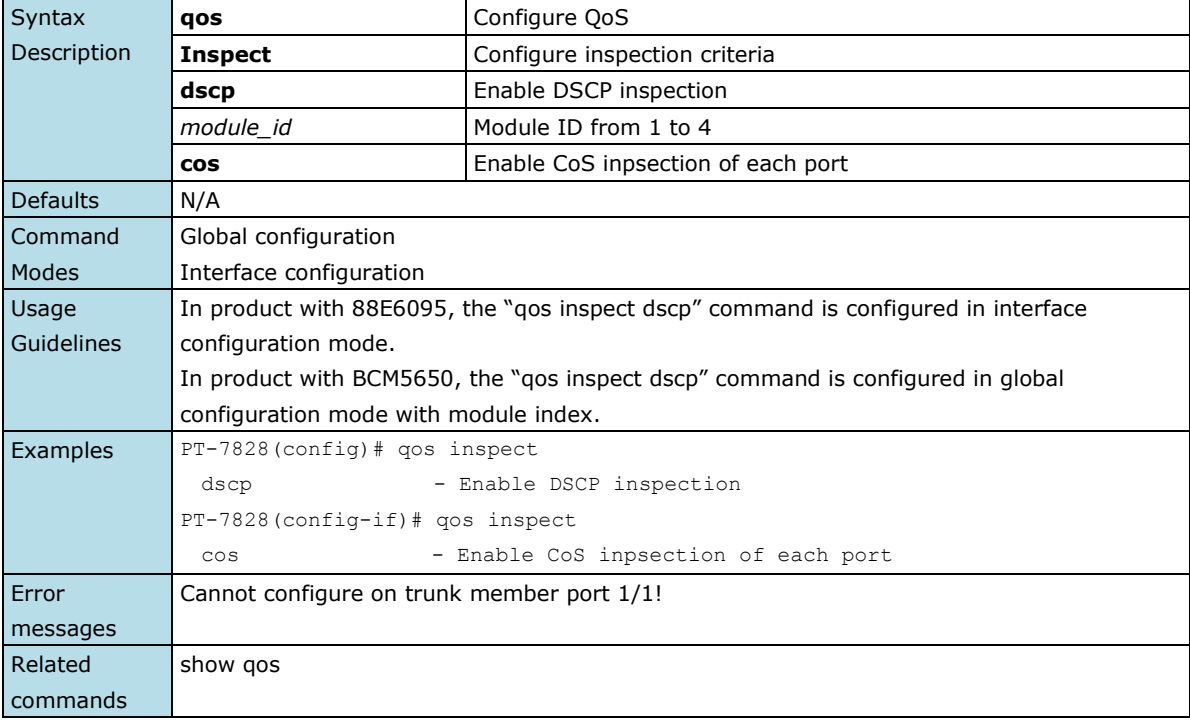

### **qos mapping**

*Use the* **qos mapping** *global configuration command on the switch to configure the CoS and DSCP mappings. Use the* **no** *form of this command to return to the default.*

### **Commands**

**qos mapping cos-to-queue** *cos-value queue* **no qos mapping cos-to-queue qos mapping dscp-to-cos** *dscp-value cos-value* **no qos mapping dscp-to-cos qos mapping dscp-to-queue** *dscp-value queue* **no qos mapping dscp-to-queue**

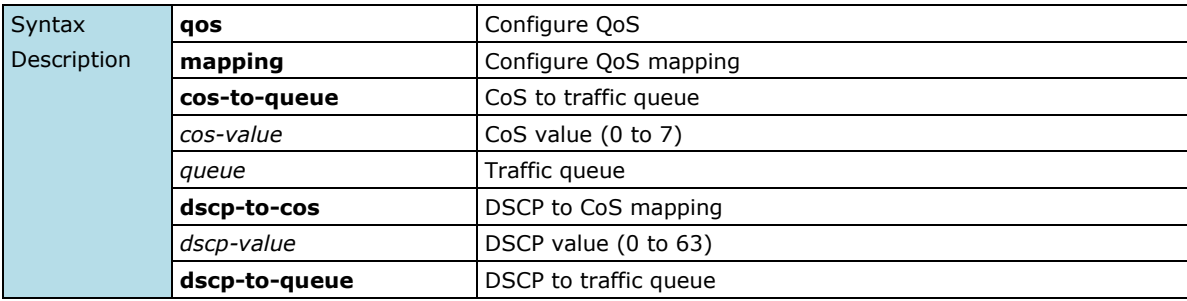

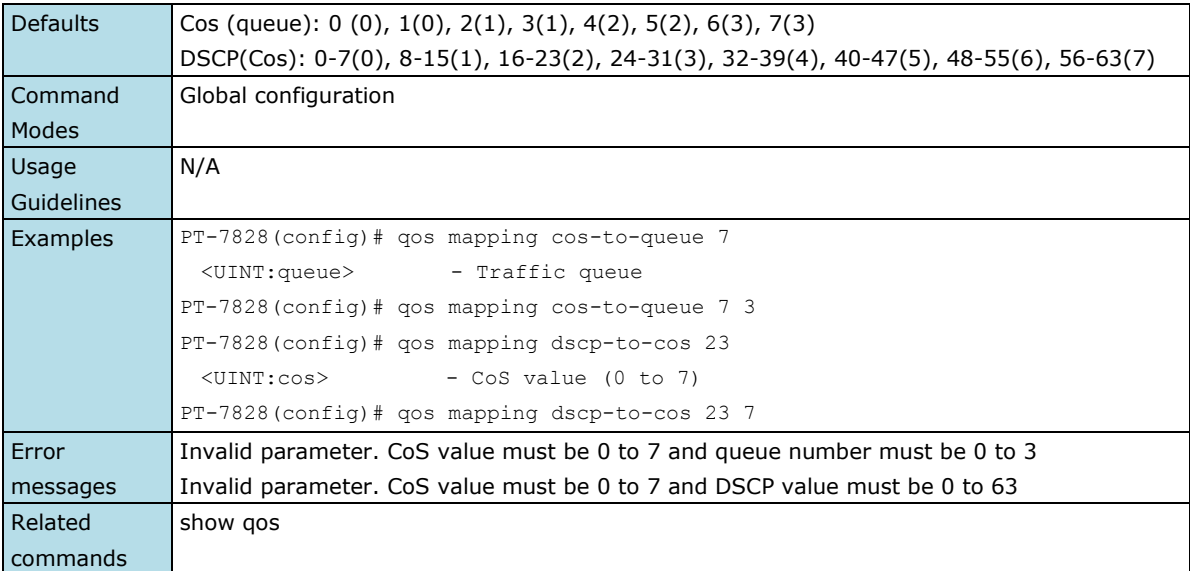

# **qos mode**

*Use the* **qos mode** *global configuration command on the switch to configure the current QoS strategy. Use the* **no** *form of this command to return to the default.*

### **Commands**

### **qos mode { weighted-fair | strict } no qos mode**

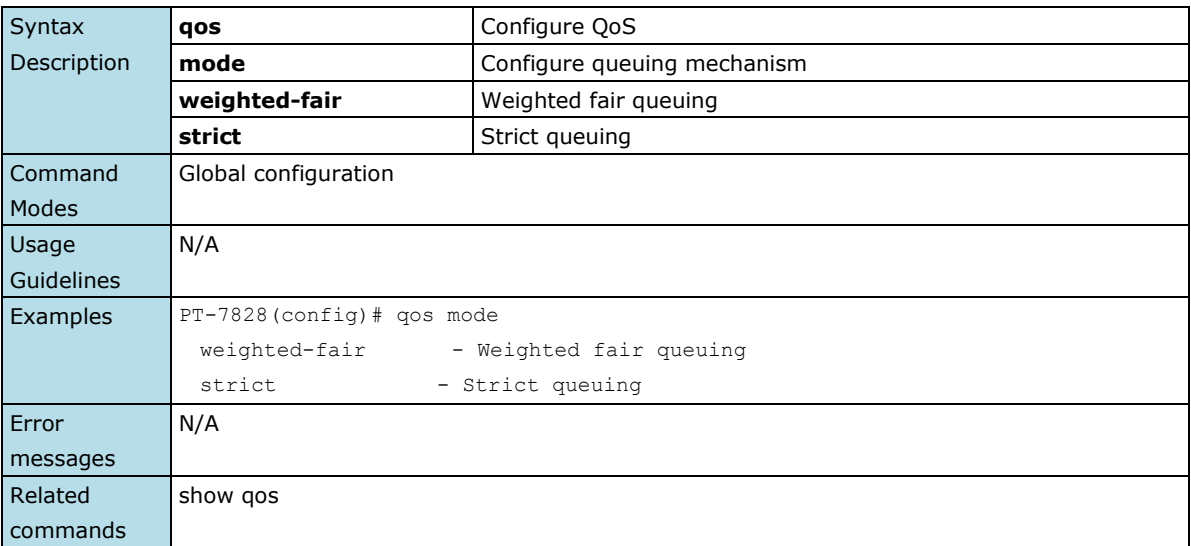

# **quit**

*Use* **quit** *to quit the current configuration mode.*

### **Commands**

### **exit**

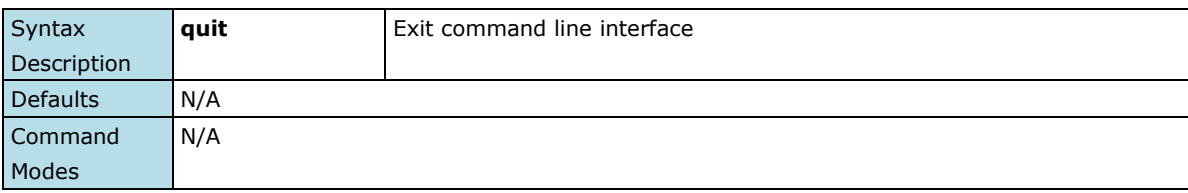

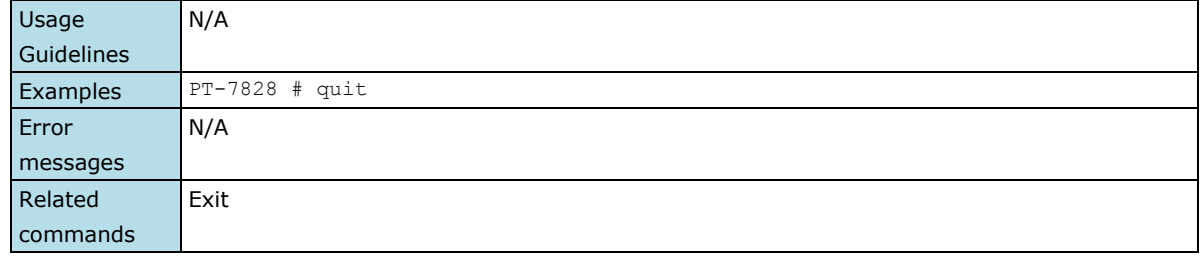

### **rate-limit**

*Use the* **rate-limit** *interface configuration command on the switch to configure the traffic rate allowed for the specified port. Use the* **no** *form of this command to return to the default. For Marvell 88E6095 chipsets, use*  **rate-limit ingress rate** *to set the ingress rate limiting; for Broadcom chipsets, use* **rate-limit ingress percentage** *to set the ingress rate limiting.*

### **Commands**

**rate-limit { ingress | egress } percentage** *percentage* **no rate-limit { ingress | egress } rate-limit ingress rate { none | 128k | 256k | 512k | 1M | 2M | 4M | 8M } rate-limit ingress mode { bcast | bcast-mcast | bcast-mcast-dlf | all } rate-limit mode {normal | port-disable} rate-limit normal { ingress | egress } percentage** *percentage* **no rate-limit normal { ingress | egress } rate-limit normal ingress rate { none | 128k | 256k | 512k | 1M | 2M | 4M | 8M } rate-limit normal ingress mode { bcast | bcast-mcast | bcast-mcast-dlf | all } rate-limit port-disable period** *period* **rate-limit port-disable ingress rate { none | 44640 | 74410 | 148810 | 223220 | 372030 | 520840** 

#### **| 744050 }**

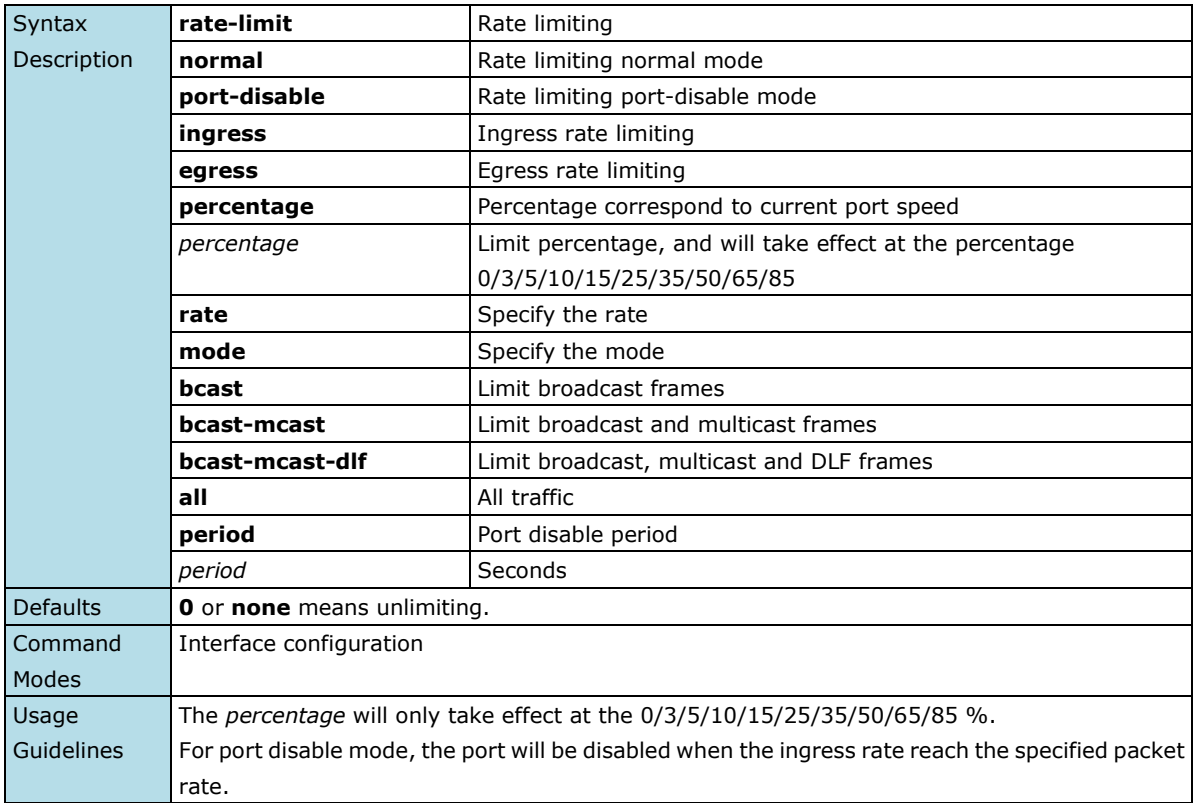

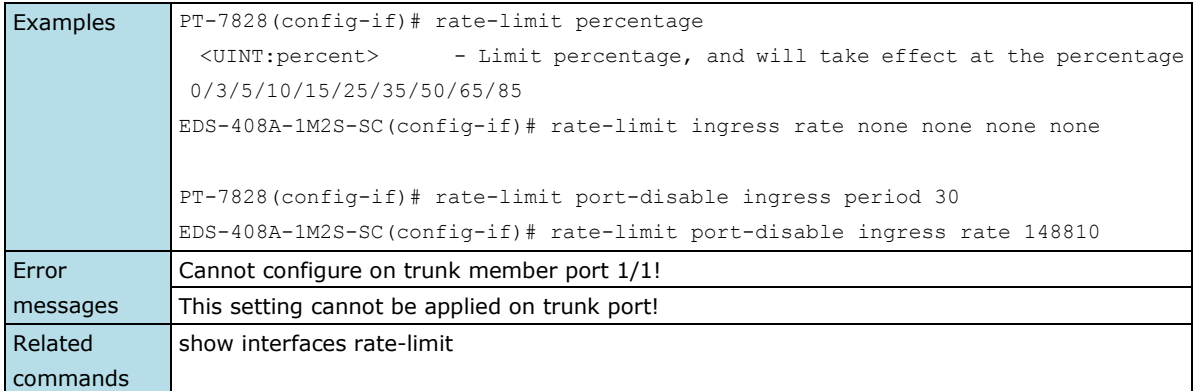

## **redistribute**

*Use the* **redistribute** *commands to enable learning routes from another IP routing protocol. Use the* **no** *form of this command to disable it.*

**Commands**

**redistribute connected no redistribute connected redistribute static no redistribute static redistribute rip no redistribute rip resitribute ospf no redistribute ospf**

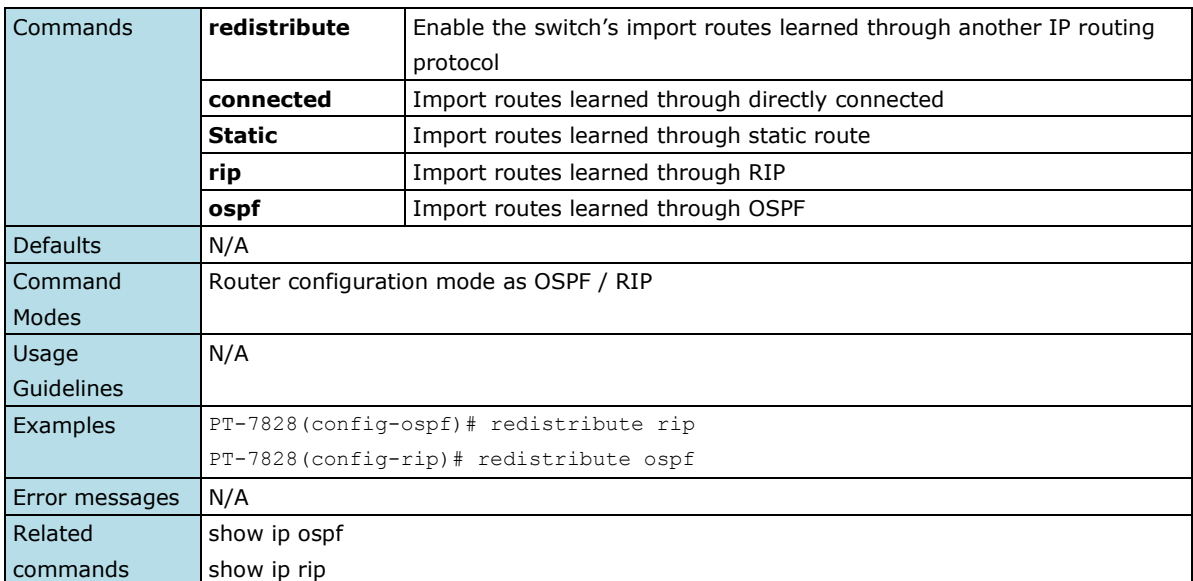

# **redundancy**

*Use the* **redundancy** *global configuration command on the switch to enter the redundancy configuration mode.*

### **Commands**

#### **redundancy**

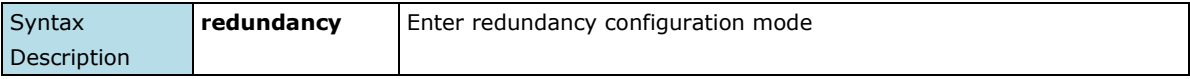
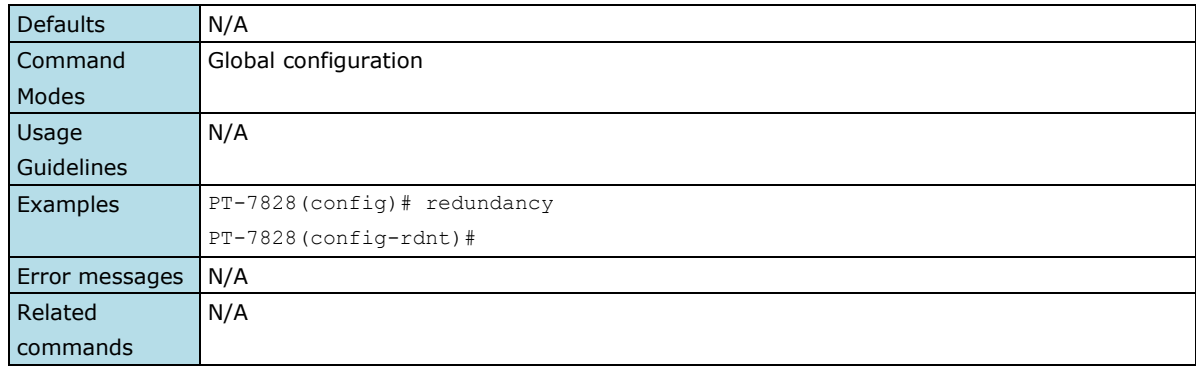

# **redundancy mode**

*Use the* **redundancy mode** *global configuration command on the switch to change the redundancy protocol mode.*

#### **Commands**

**redundancy mode { mst | rstp | turbo-ring-v1 | turbo-ring-v2 | turbo-chain }**

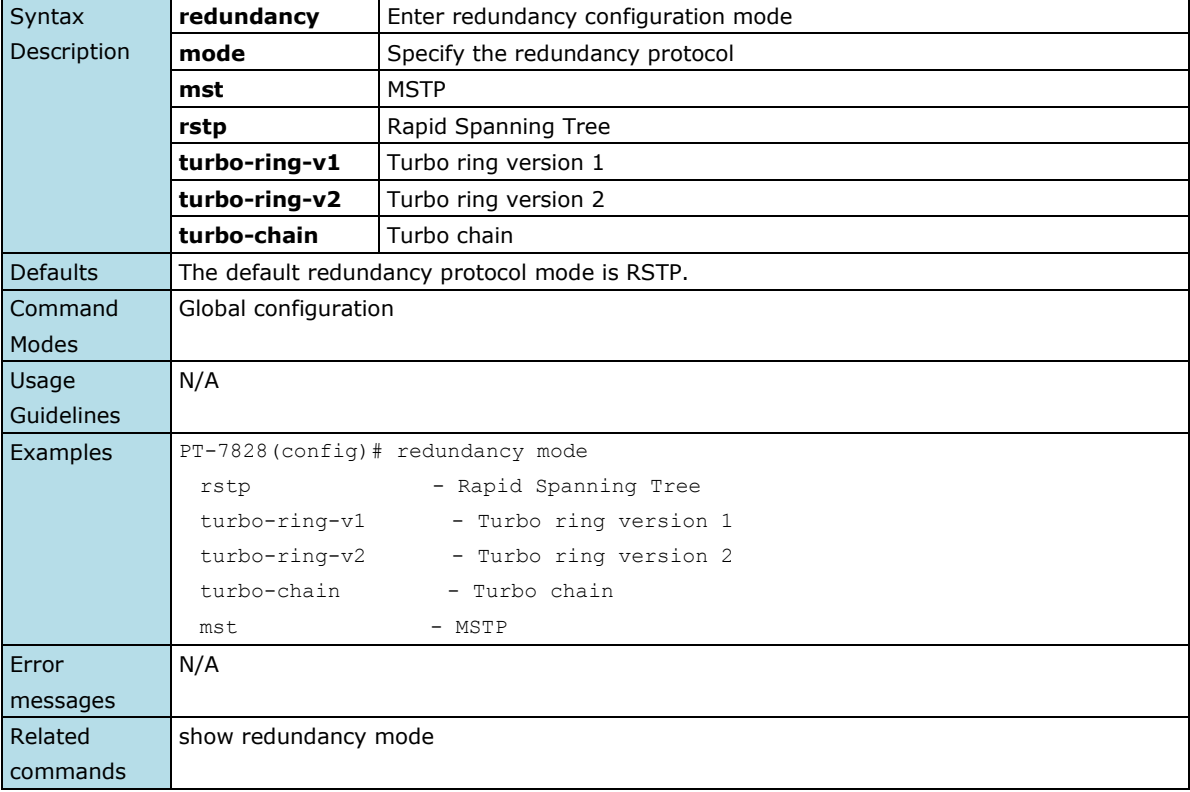

# **relay-warning config relay**

*Use* **relay-warning config relay** *to select relay to trigger when a warning event occurs.*

## **Commands**

**relay-warning config relay** *[ relayId ]*

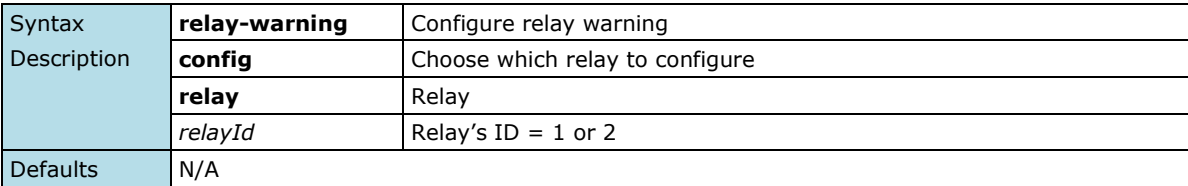

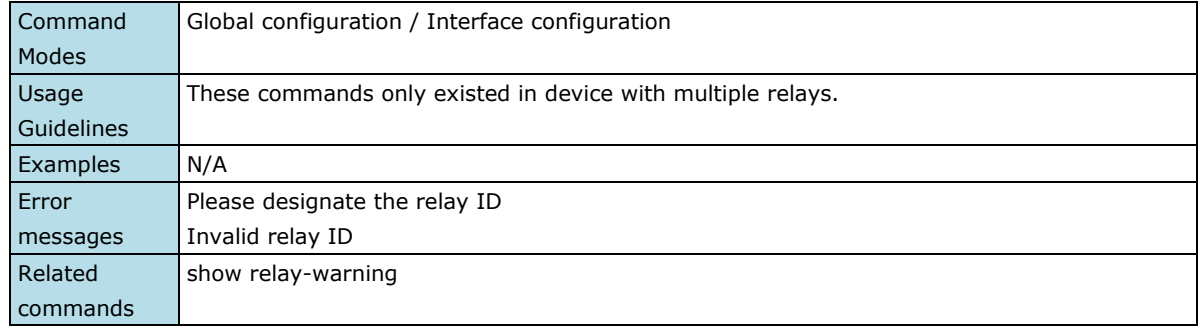

# **relay-warning event**

*Use* **relay-warning event** *global configuration commands to enable the warning events trigger to the relay. Use the* **no** *form of this command to disable it.*

### **Commands**

## **relay-warning event { power-input1-fail | power-input2-fail | turbo-ring-break } no relay-warning event { power-input1-fail | power-intput2-fail | turbo-ring-break }**

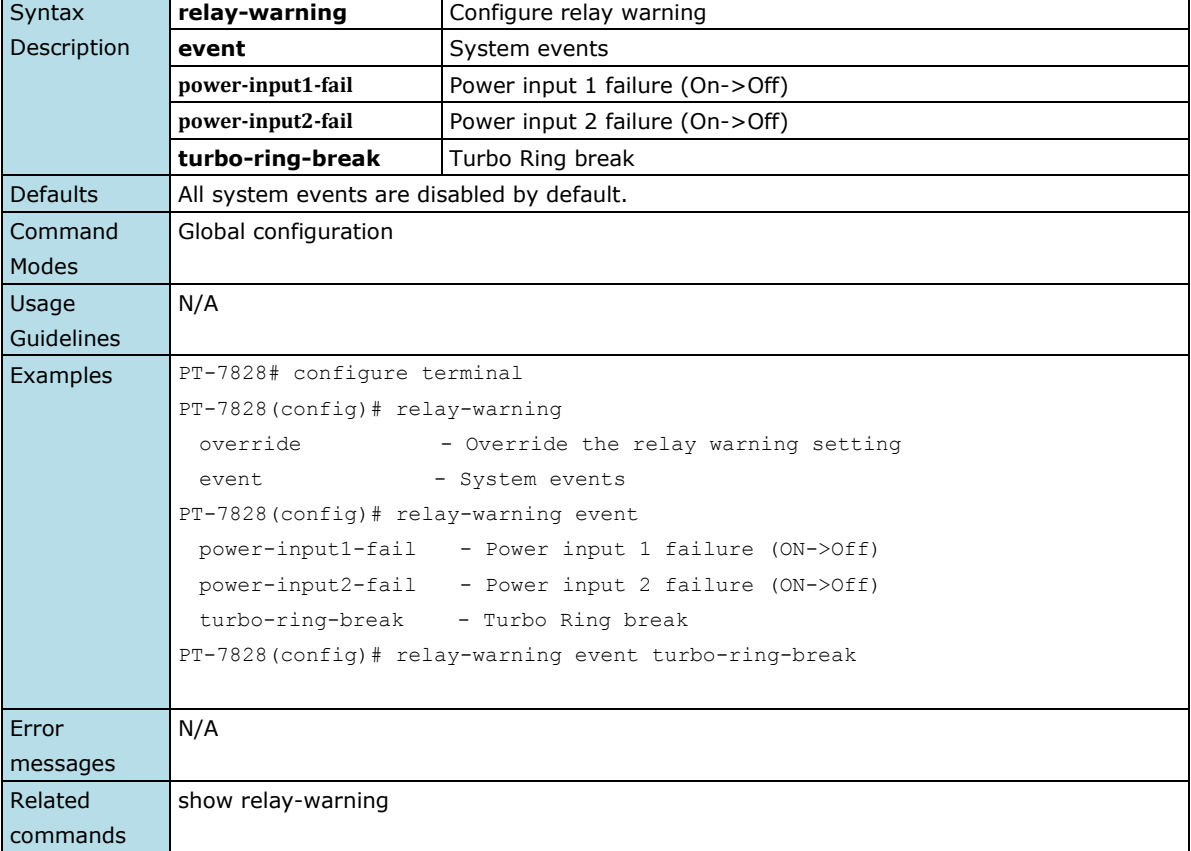

# **relay-warning event**

*Use* **relay-warning event** *interface configuration commands to enable the warning events trigger to the relay. Use the* **no** *form of this command to disable it.*

### **Commands**

**relay-warning event { link-on | link-off } relay-warning event traffic-overload** *[ rxThreshold duration]* **no relay-warning event { link | traffic-overload }**

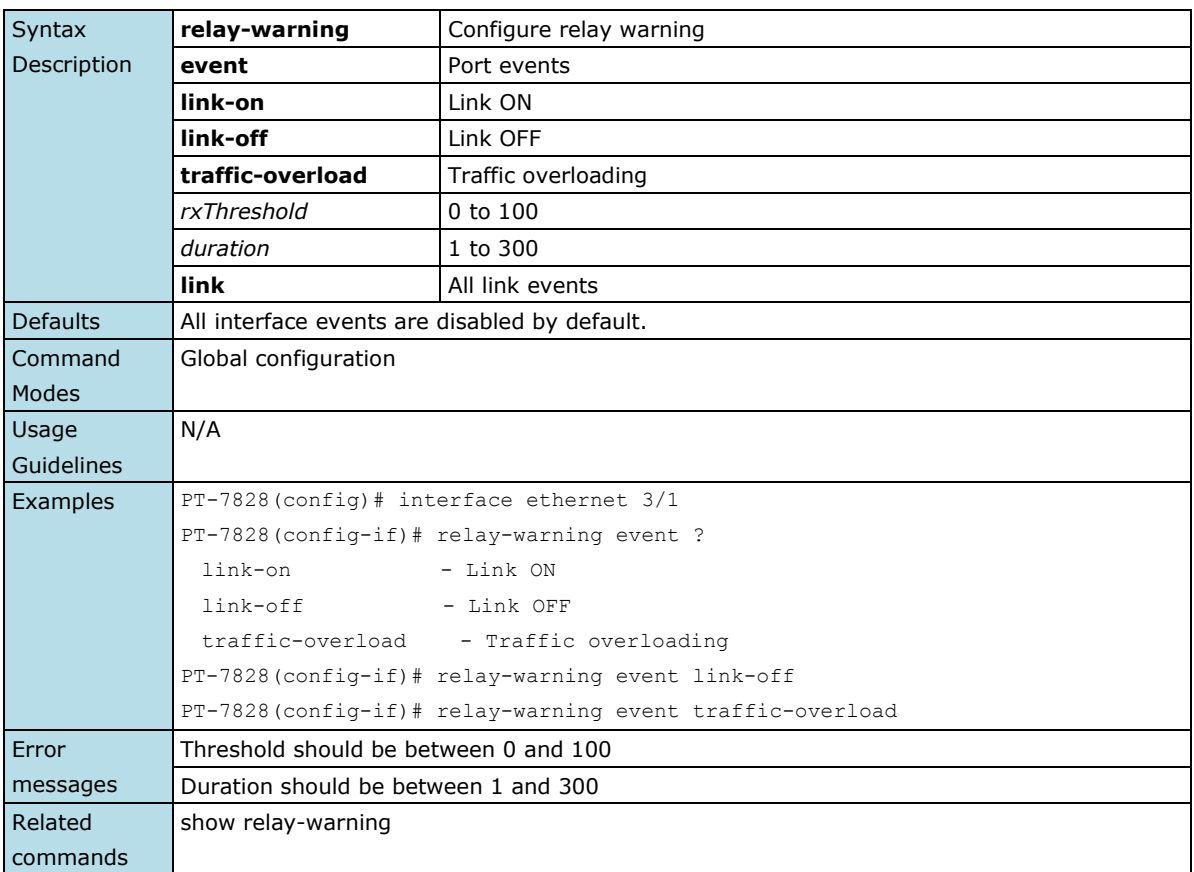

# **relay-warning override**

*Use* **relay-warning override relay** *to override the relay warning setting temporarily. Releasing the relay output will allow administrators to fix any problems with the warning condition. Use the* **no** *form of this command to disable the override.*

### **Commands**

```
relay-warning override relay [ relayId ]
no relay-warning override relay [ relayId ]
```
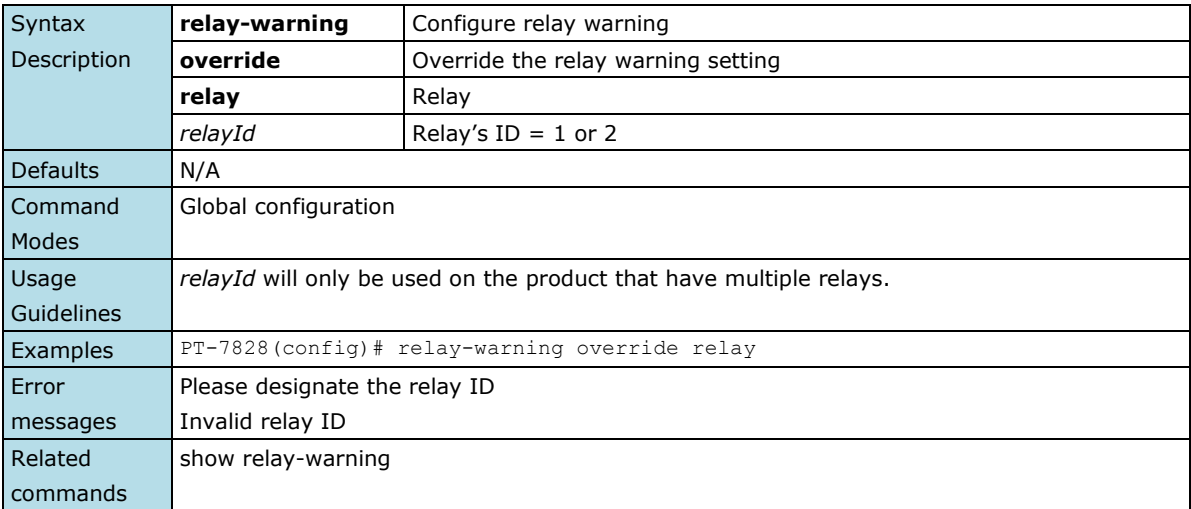

# **reload**

*Use the* **reload** *privileged command on the switch to restart the Moxa Switch. Use the reload factory-default privileged command to restore the switch configuration to the factory default values.*

### **Commands**

## **reload [factory-default]**

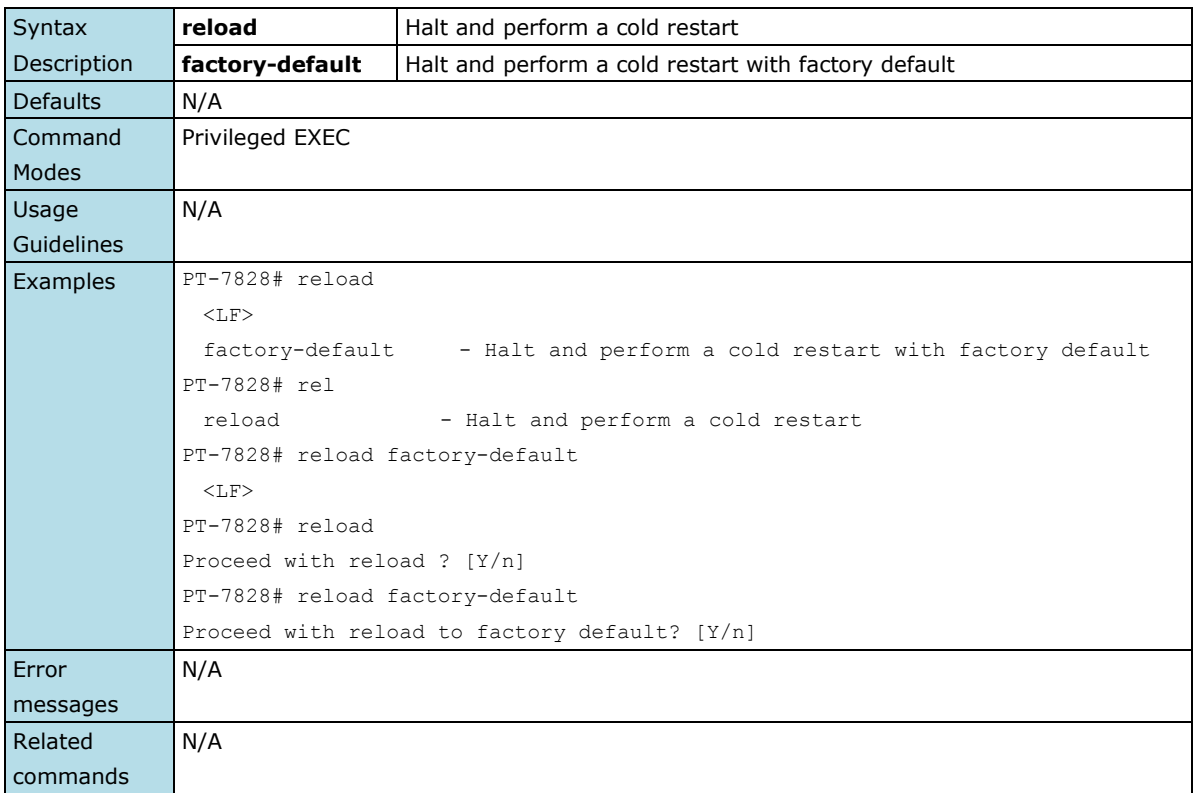

# **router ospf**

*To configure an Open Shortest Path First (OSPF) routing process, use the* **router ospf** *command in global configuration mode. To terminate an OSPF routing process, use the no form of this command.*

### **Commands**

**router ospf** *[router-id]* **no router ospf**

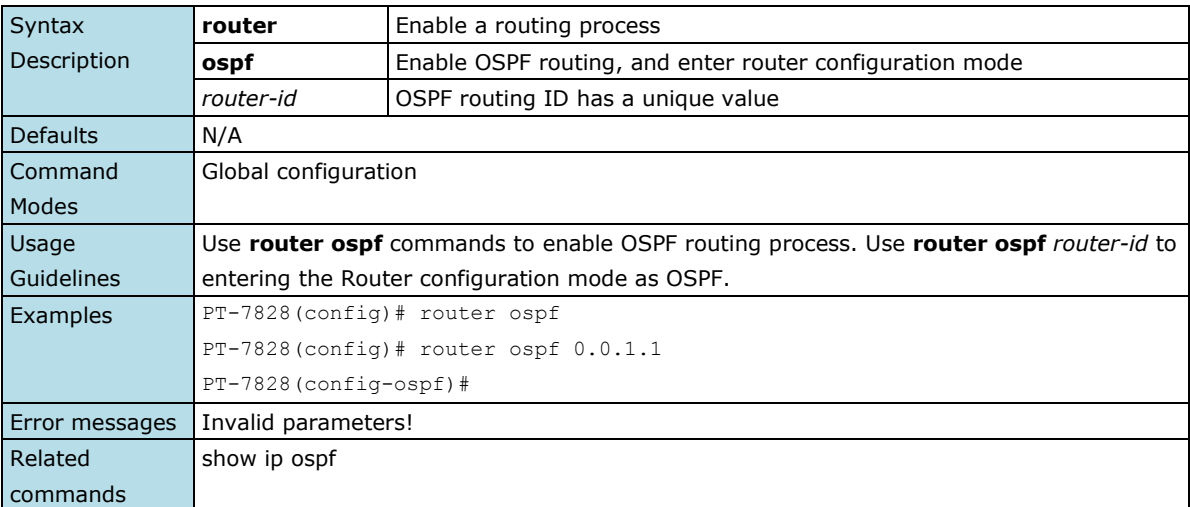

# **router rip**

*Use the* **router rip** *global configuration command to Enable a RIP routing process, and enter router configuration mode. To turn off the RIP routing process, use the* **no** *form of this command.*

**Commands**

**router rip**

**no router rip**

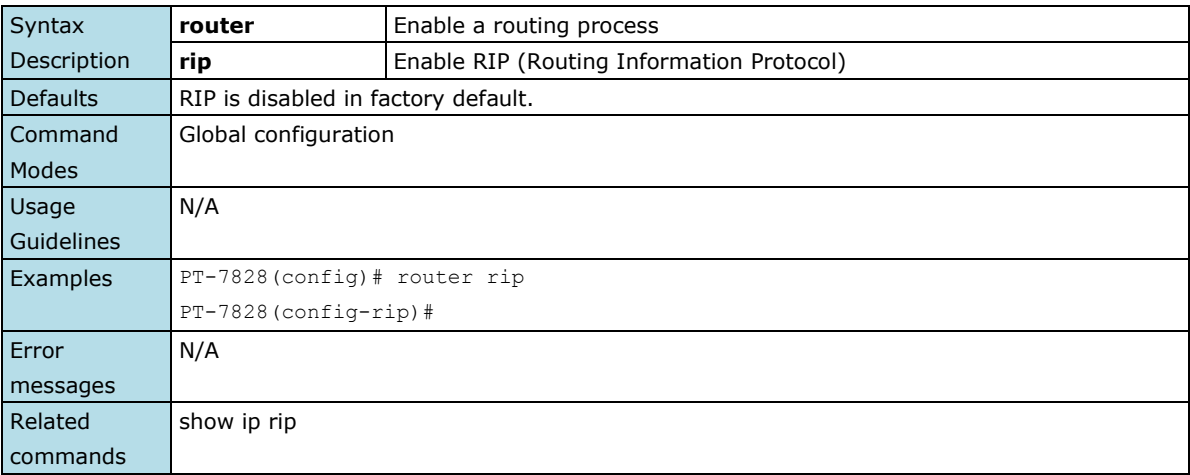

## **router vrrp**

*To enable Virtual Router Redundancy Protocol (VRRP), use the* **router vrrp** *command in global configuration mode. To disable the VRRP, use the* **no** *form of this command*

### **Commands**

**router vrrp**

**no router vrrp**

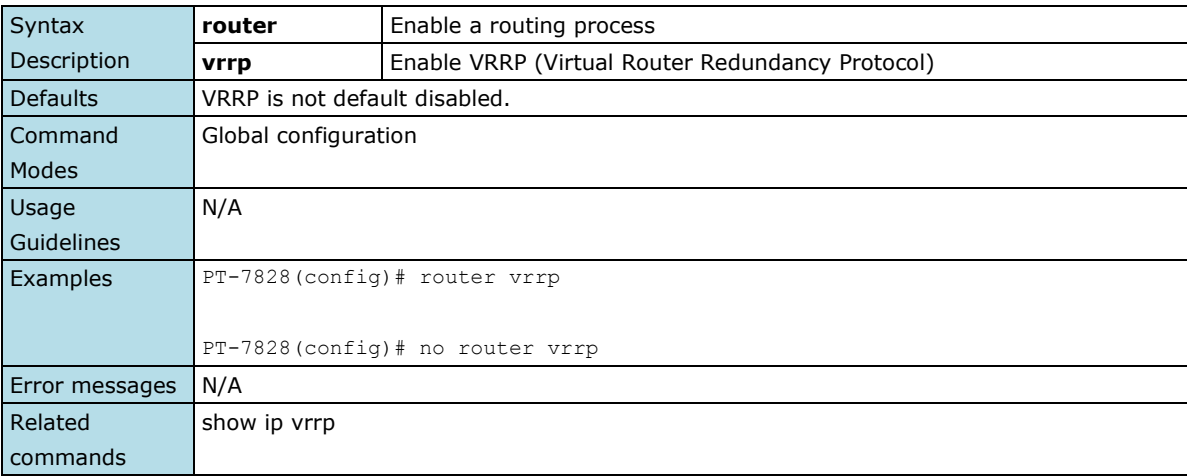

# **router vrrp adver-interval**

**NOTE** This command is only supported by Layer 3 switches.

*Use router vrrp adver-interval command in global configuration mode to setup VRRP advertisement interval.*

### **Commands**

**router vrrp adver-interval** *interval*

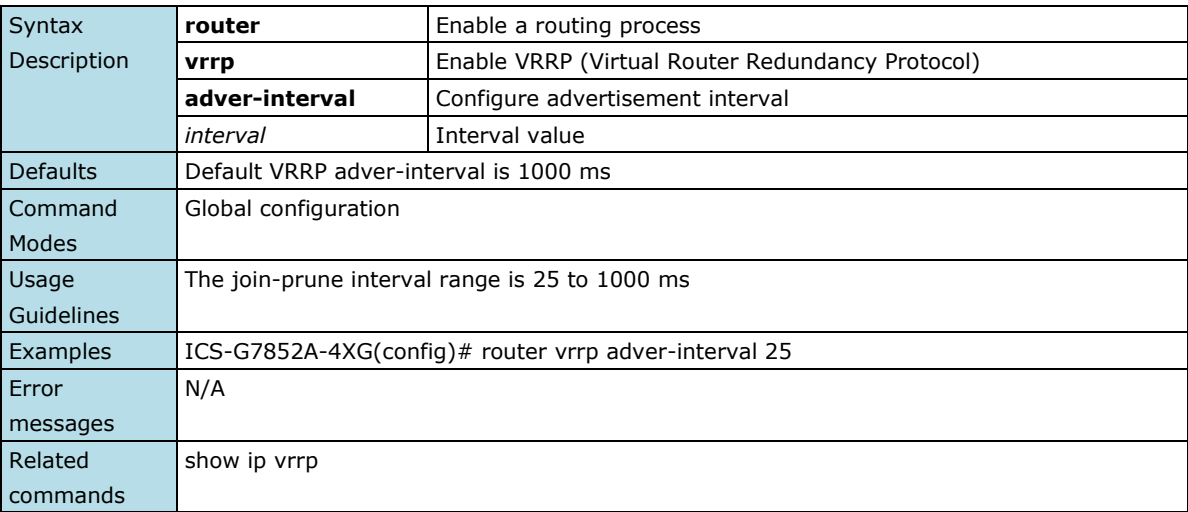

# **save config**

*Use the* **save config** *command to save the running configuration to the startup configuration on flash*.

## **Commands**

### **save config**

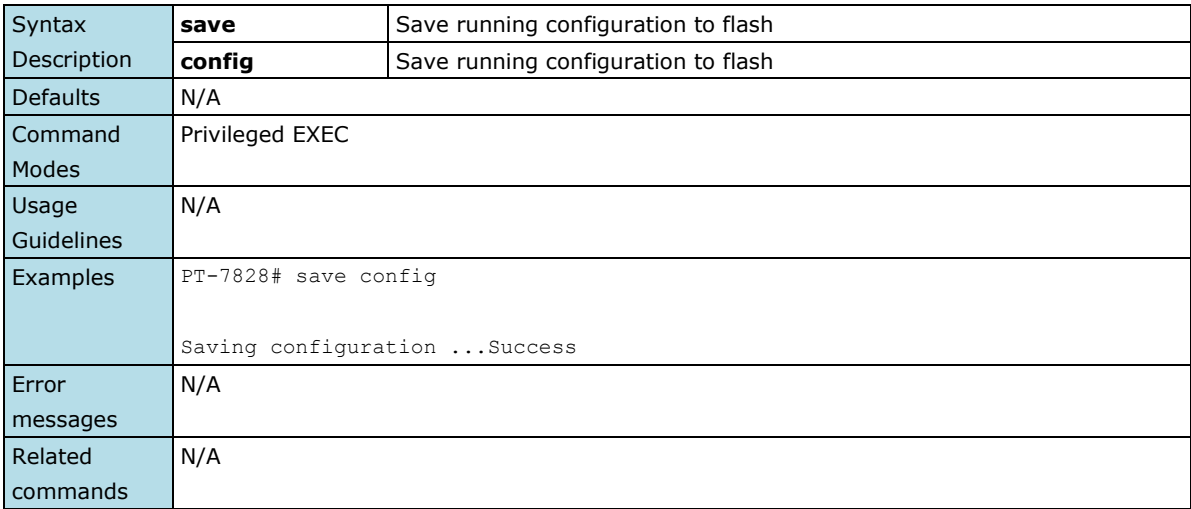

# **show acl**

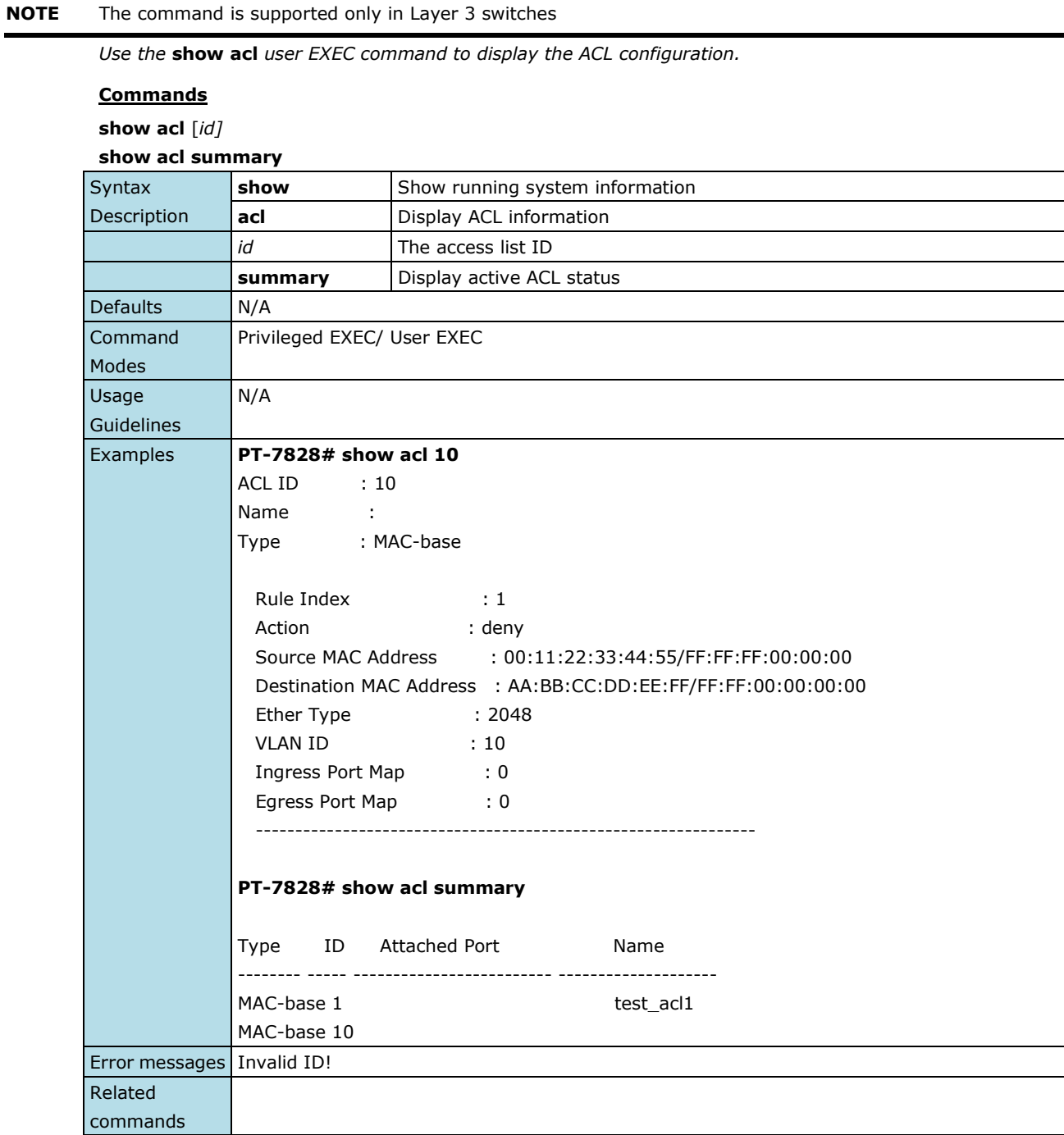

# **show auth tacacs+**

*Use the* **show auth tacacs+** *user EXEC command to display the setting of TACACS+ authentication traffic statistic information of interfaces.*

### **Commands**

### **show auth tacacs+**

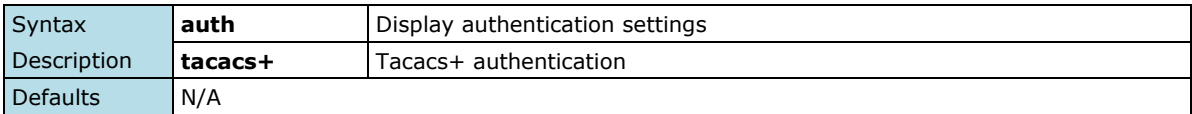

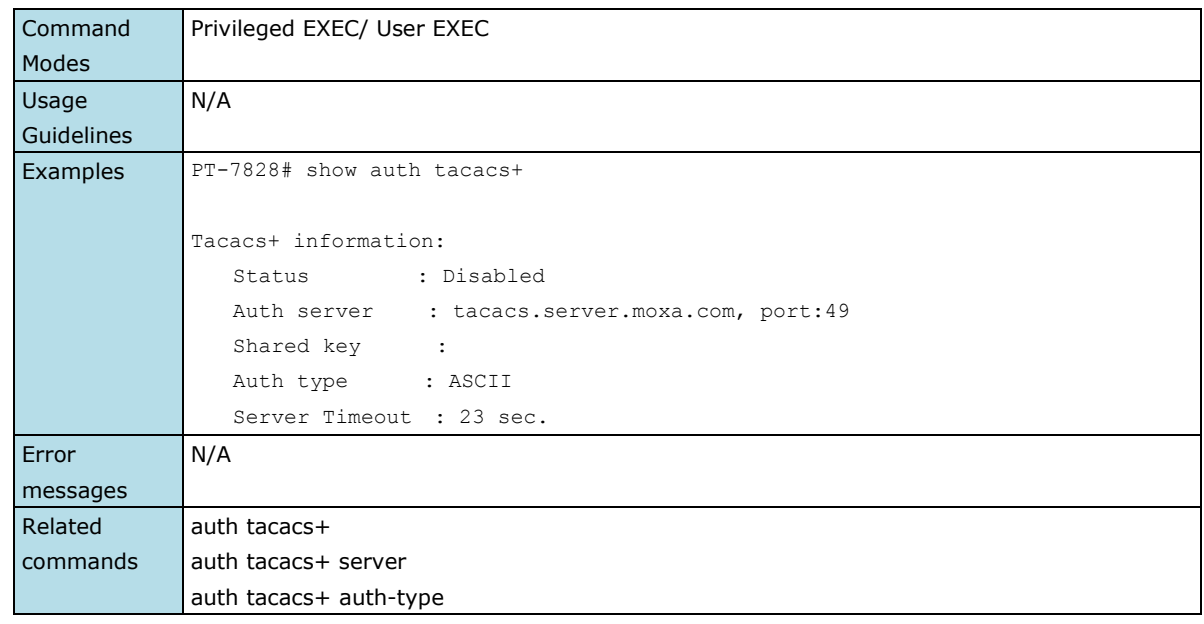

# **show clock**

*Use the* **show clock** *user EXEC command to display time-related settings.*

## **Commands**

## **show clock**

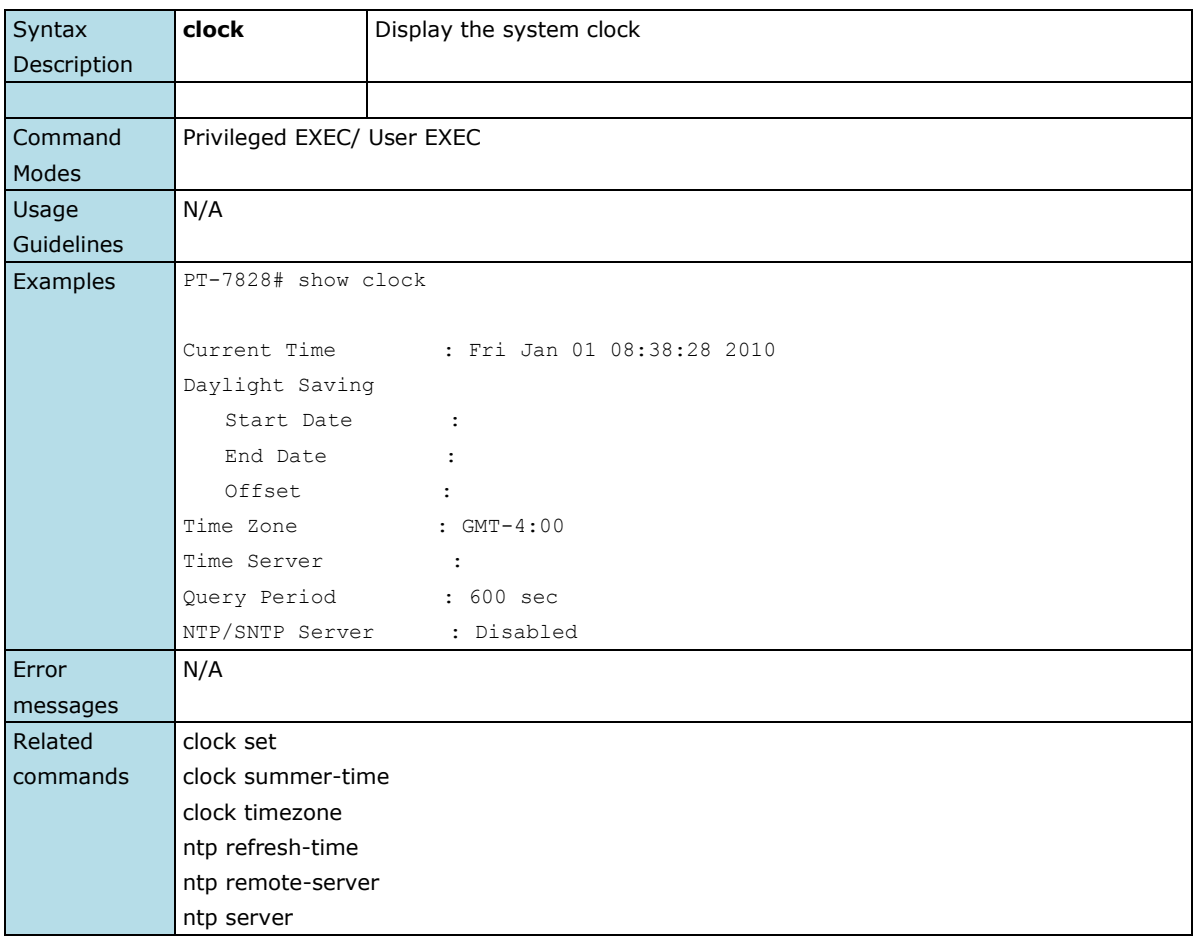

## **show dot1x**

*To check the 802.1x setting, use the* **show dot1x** *command*.

### **Commands**

## **show dot1x**

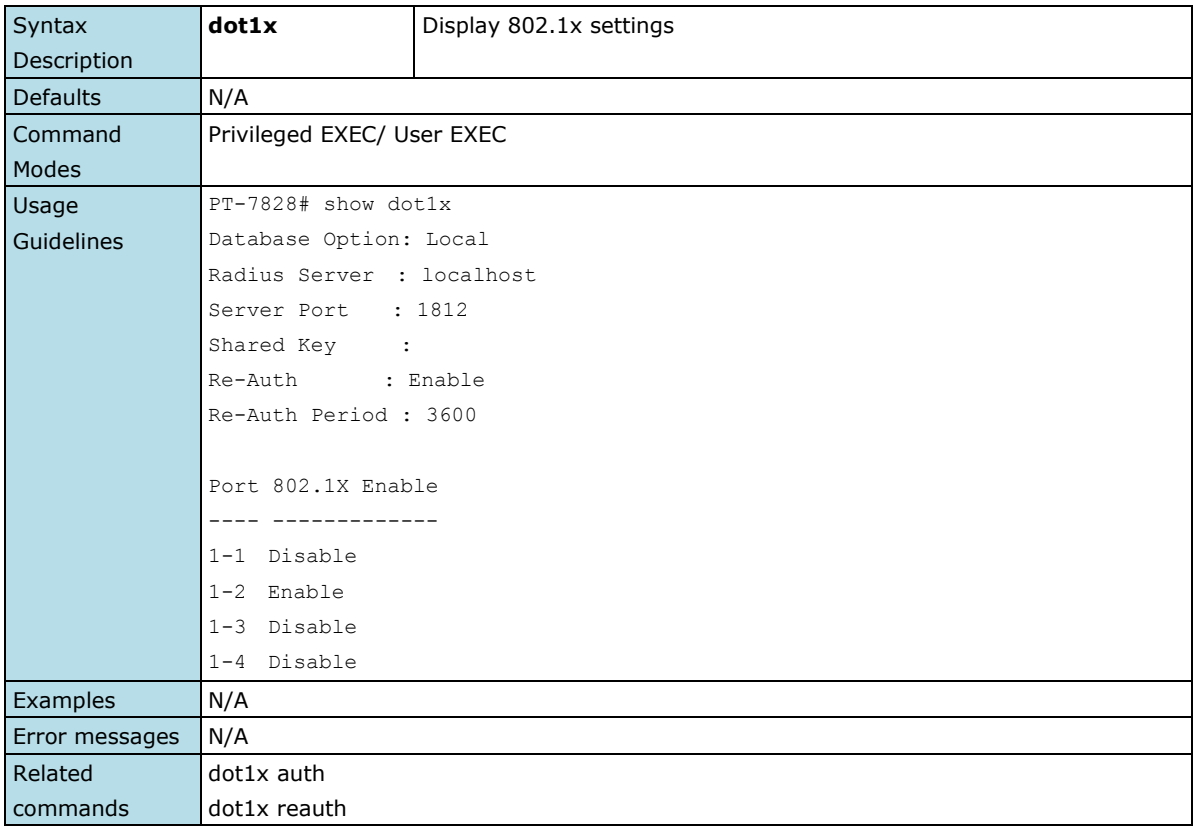

# **show dot1x local-userdb**

*To check the 802.1x local user database, use the* **show dot1x local-userdb** *command*.

## **Commands**

## **show dot1x local-userdb**

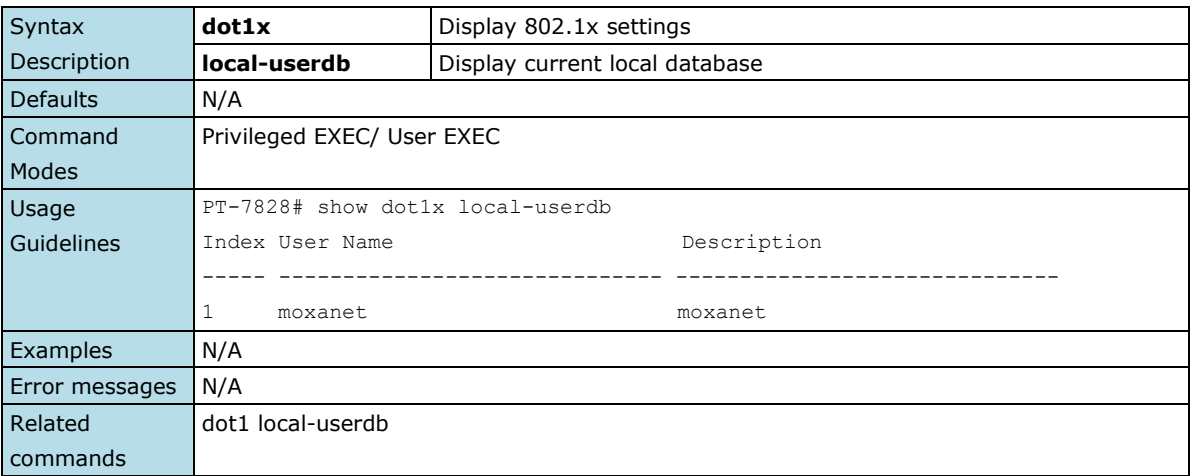

# **show eip**

## **Commands**

show eip

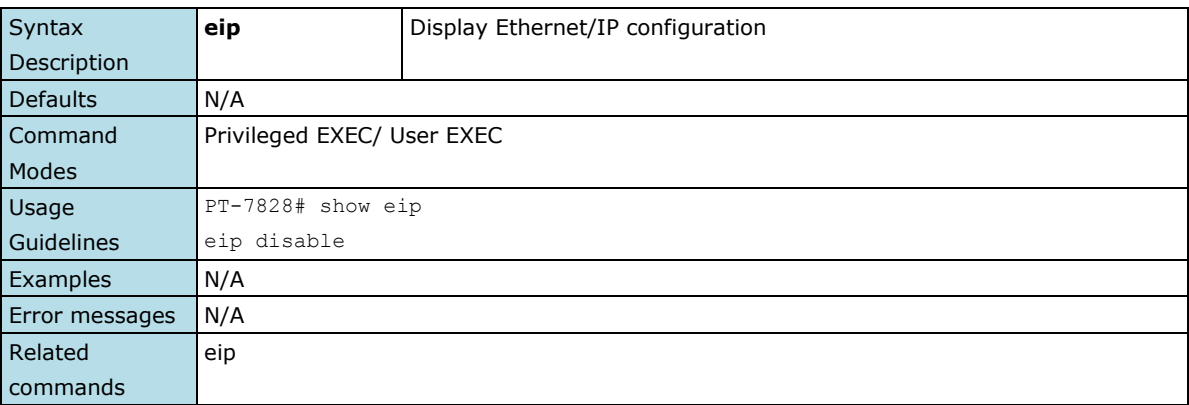

# **show PROFINETIO**

*Use the* **show profinetio** *user EXEC command to display PROFINET configuration*

## **Commands**

**show profinetio**

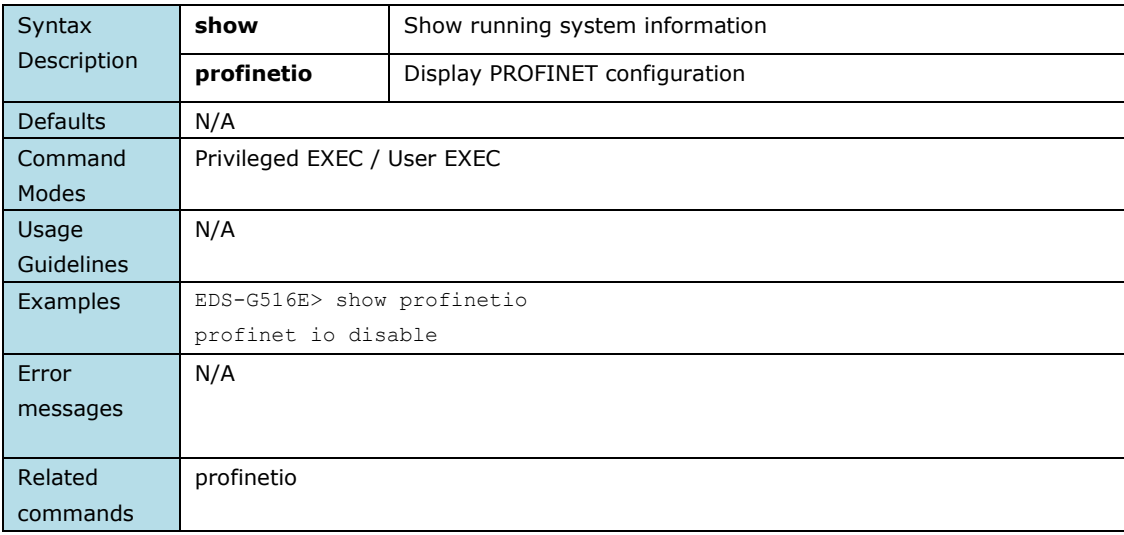

# **show email-warning config**

## **Commands**

**show email-warning config**

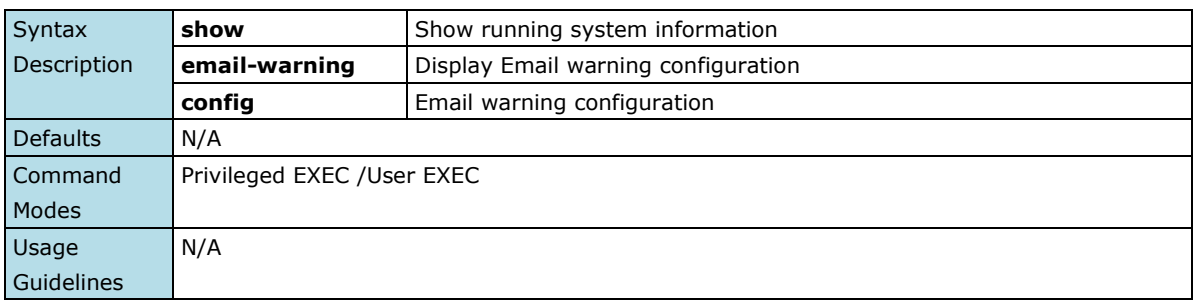

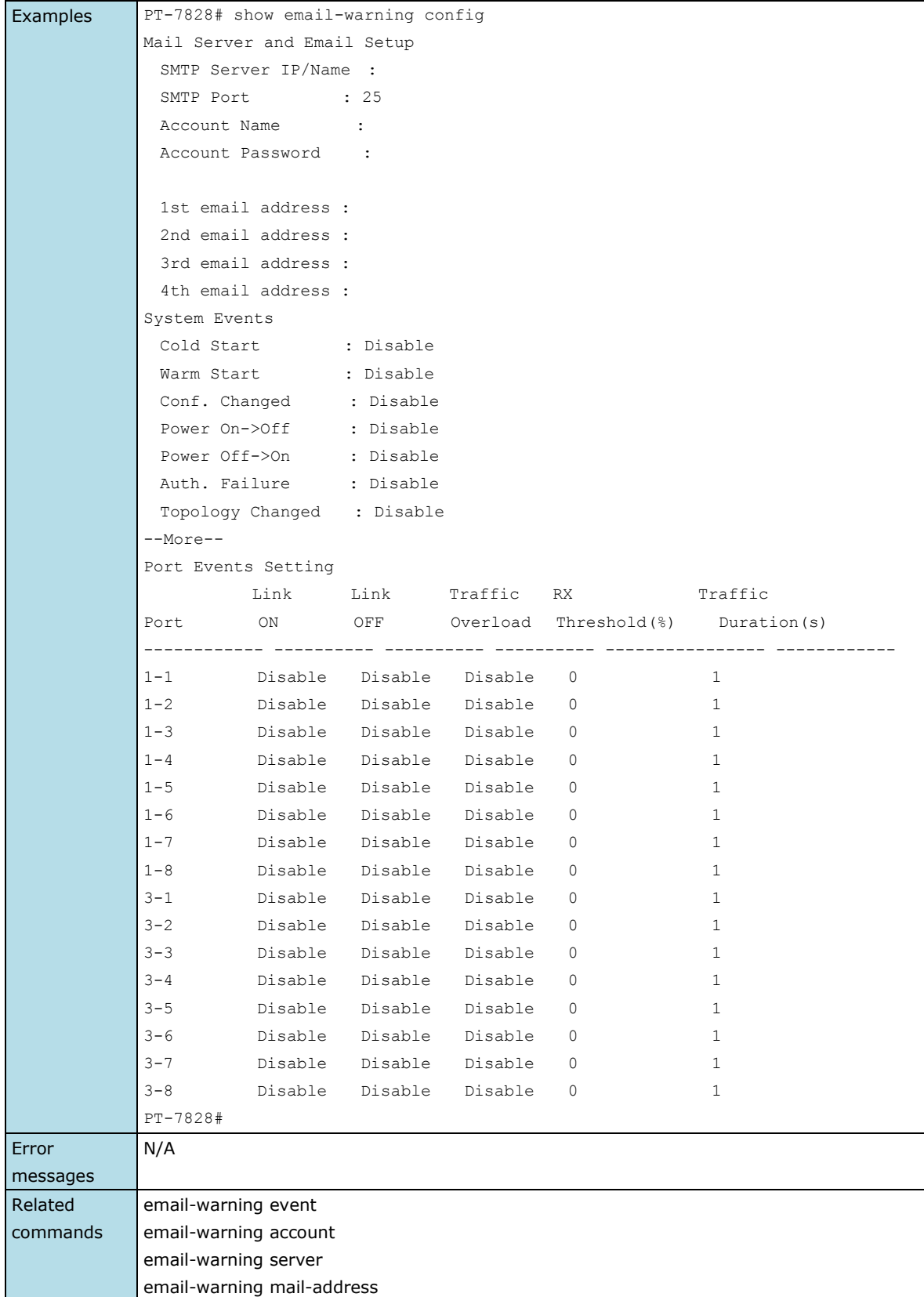

# **show gmrp**

*Use the* **show igmp** *user EXEC command to display the GMRP table of the switch.*

### **Commands**

## **show gmrp**

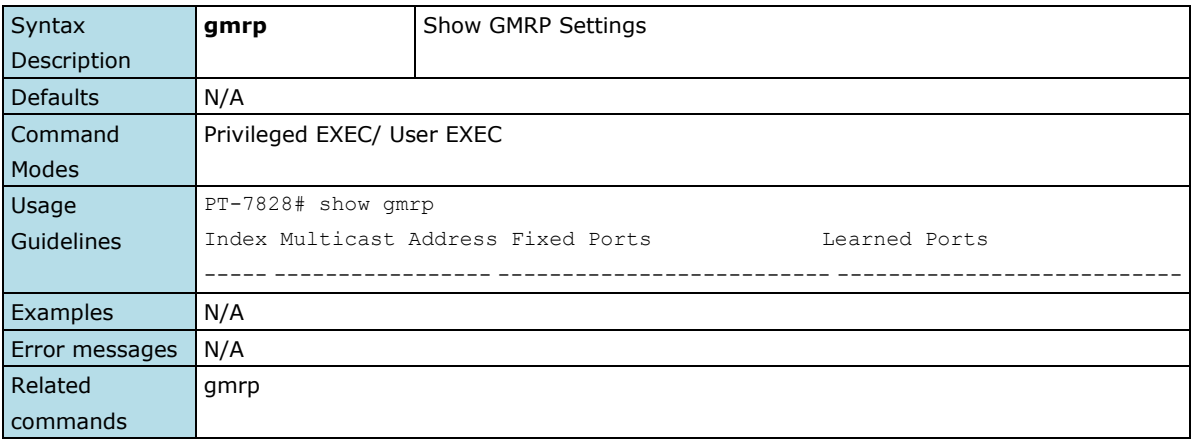

# **show gvrp**

*Use the* **show gvrp** *user EXEC command to display GVRP state information.*

#### **Commands**

### **show gvrp**

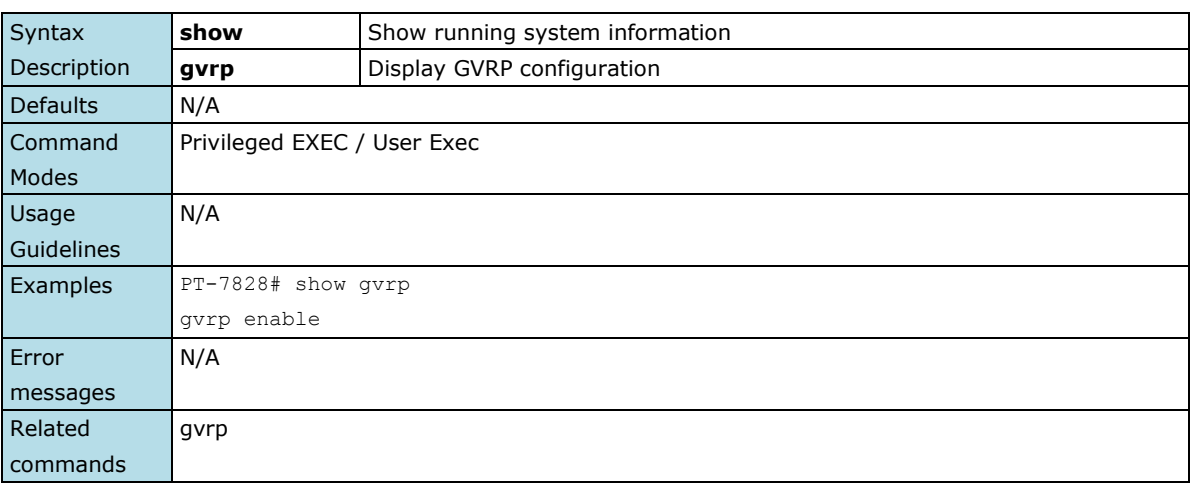

# **show interfaces acl**

**NOTE** The command is supported only in Layer 3 switches

*Use the* **show interfaces acl** *user EXEC command to display ACL configurations by port.*

## **Command**

### **show interfaces ethernet** *[module/port]* **acl**

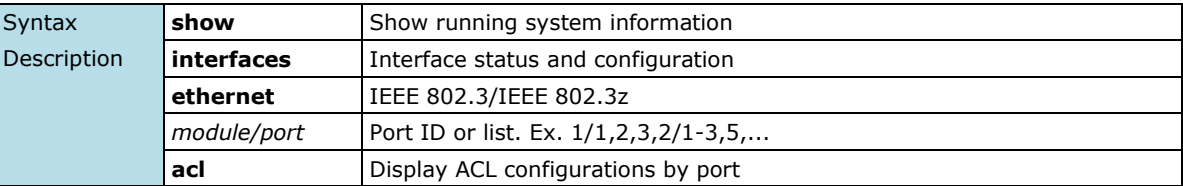

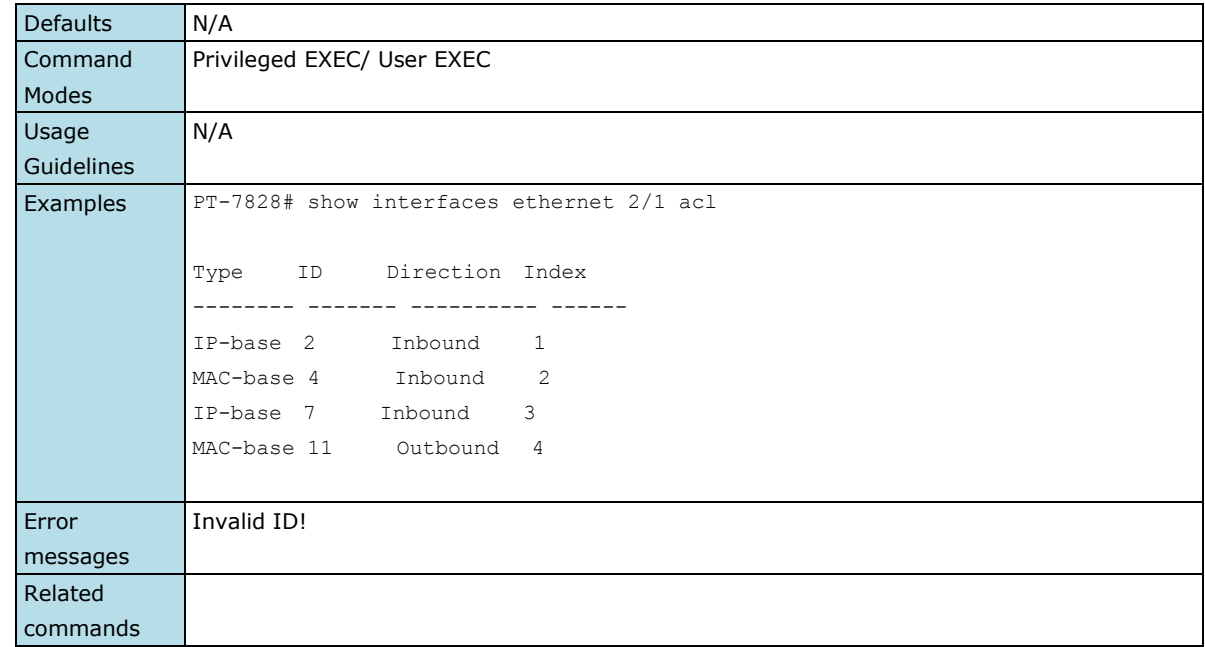

# **show interfaces counters**

*Use the* **show interfaces couters** *user EXEC command to display traffic statistics information of interfaces.*

## **Commands**

**show interfaces counters**

**show interfaces ethernet** *port-id* **counters**

**show interfaces trunk** *trunk-id* **counters**

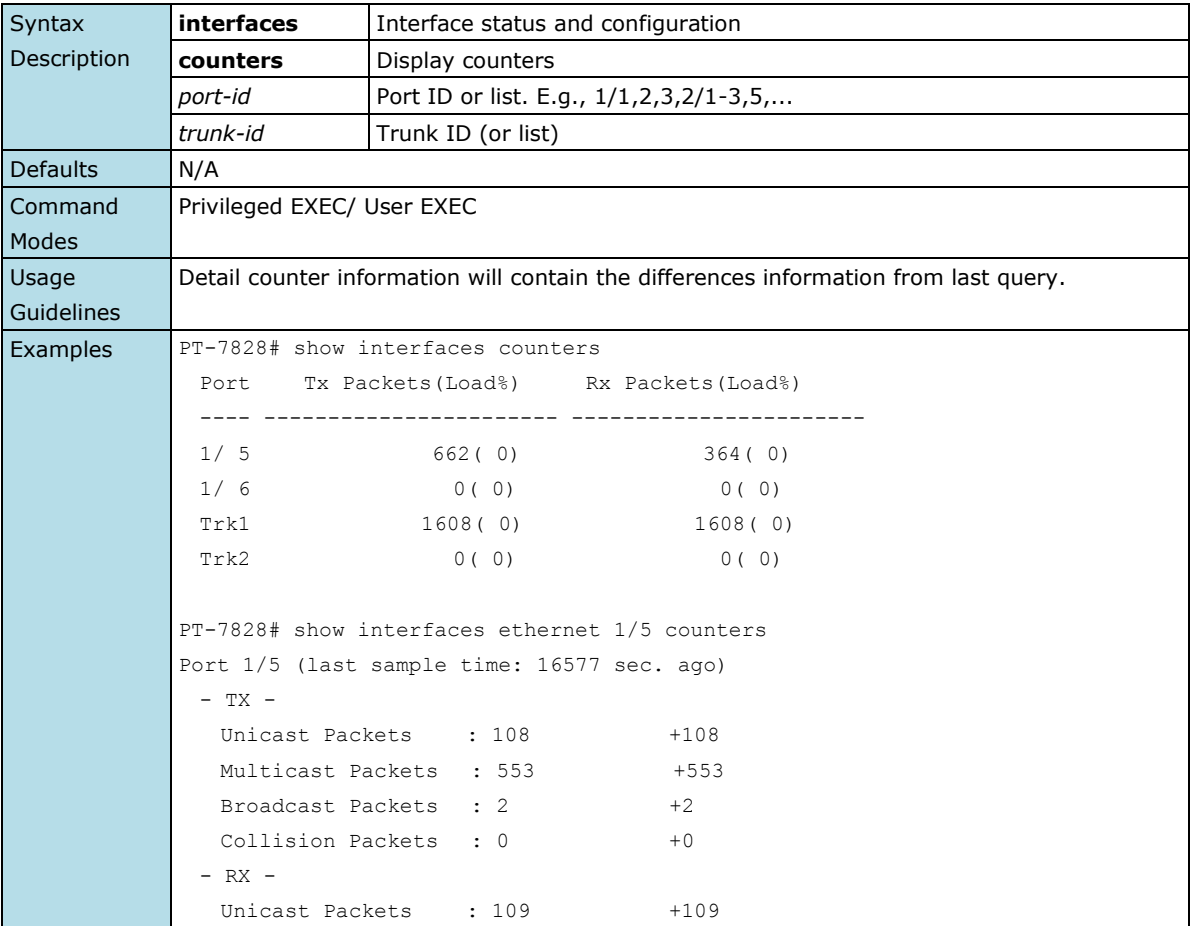

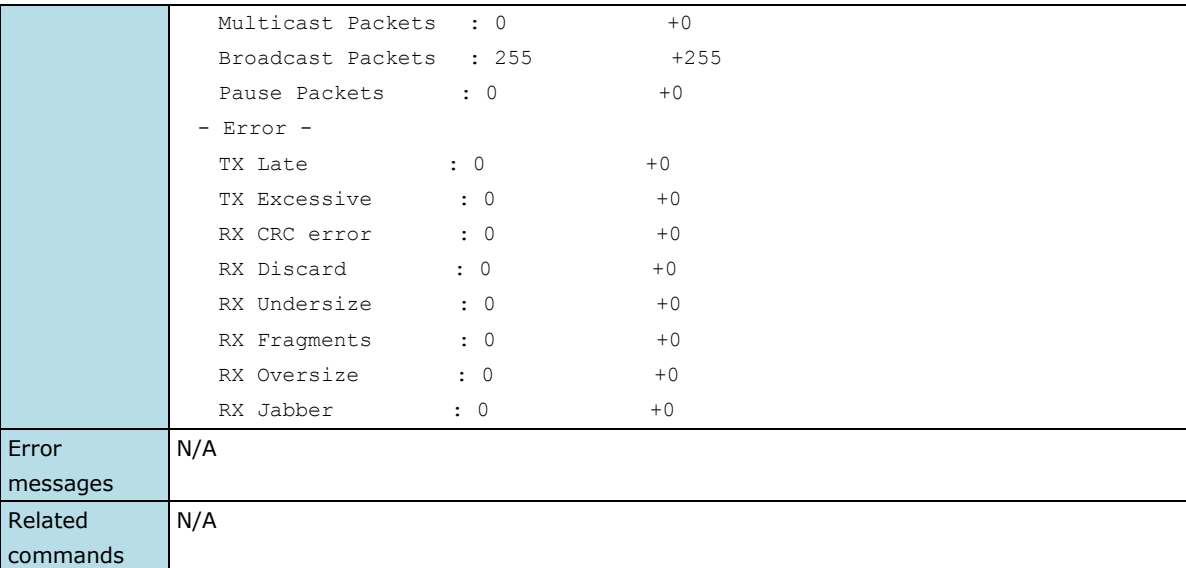

# **show interfaces ethernet**

*To check the status of interfaces, use the* **show interfaces ethernet** *command*.

## **Commands**

**show interfaces ethernet [** *module/port* **[config] ]**

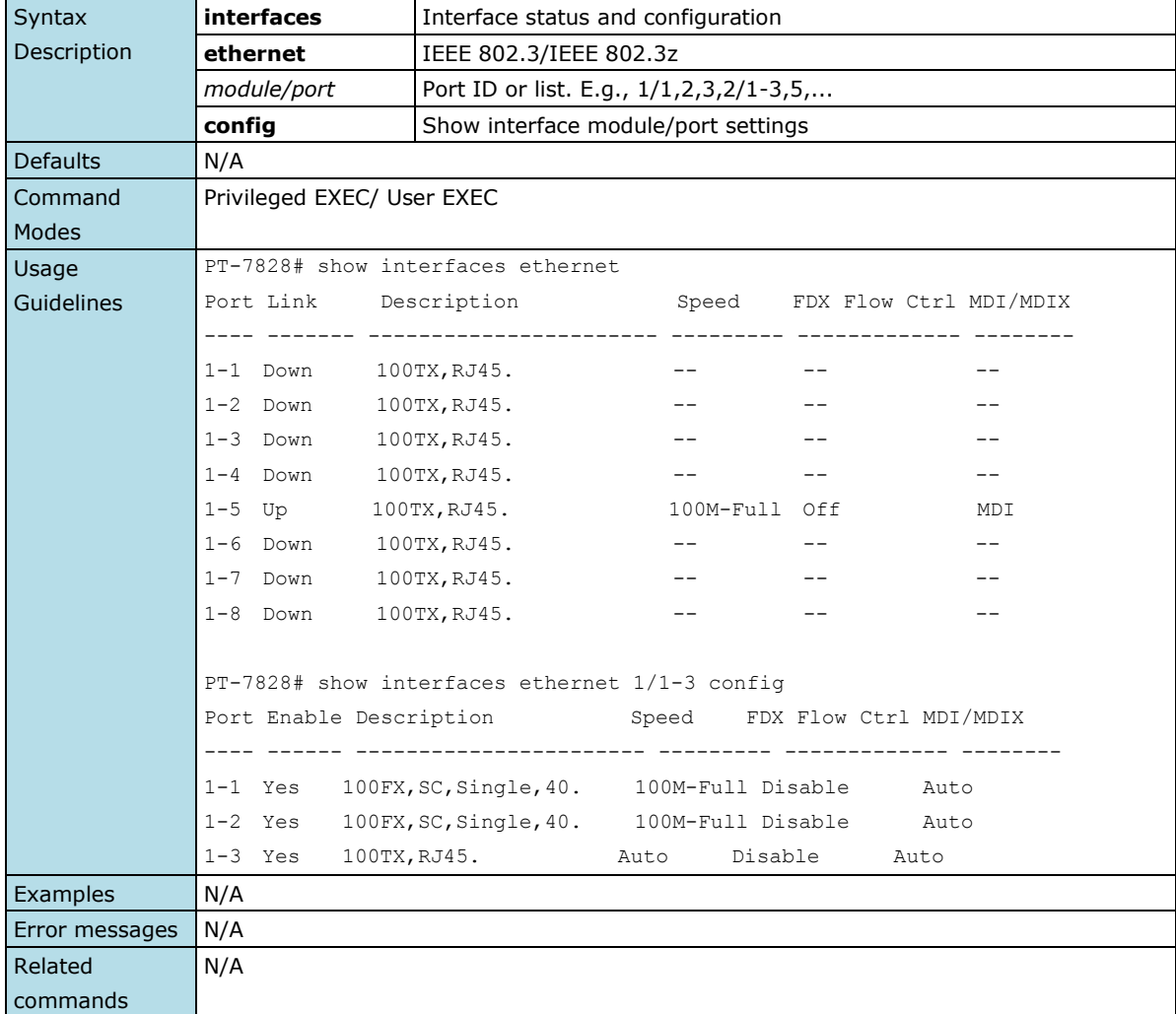

# **show interfaces filter-ip**

*Use the* **show interfaces** filter-ip *user EXEC command to display the setting of IP filtering entries.*

### **Commands**

**show interfaces ethernet** *module/port* filter-ip

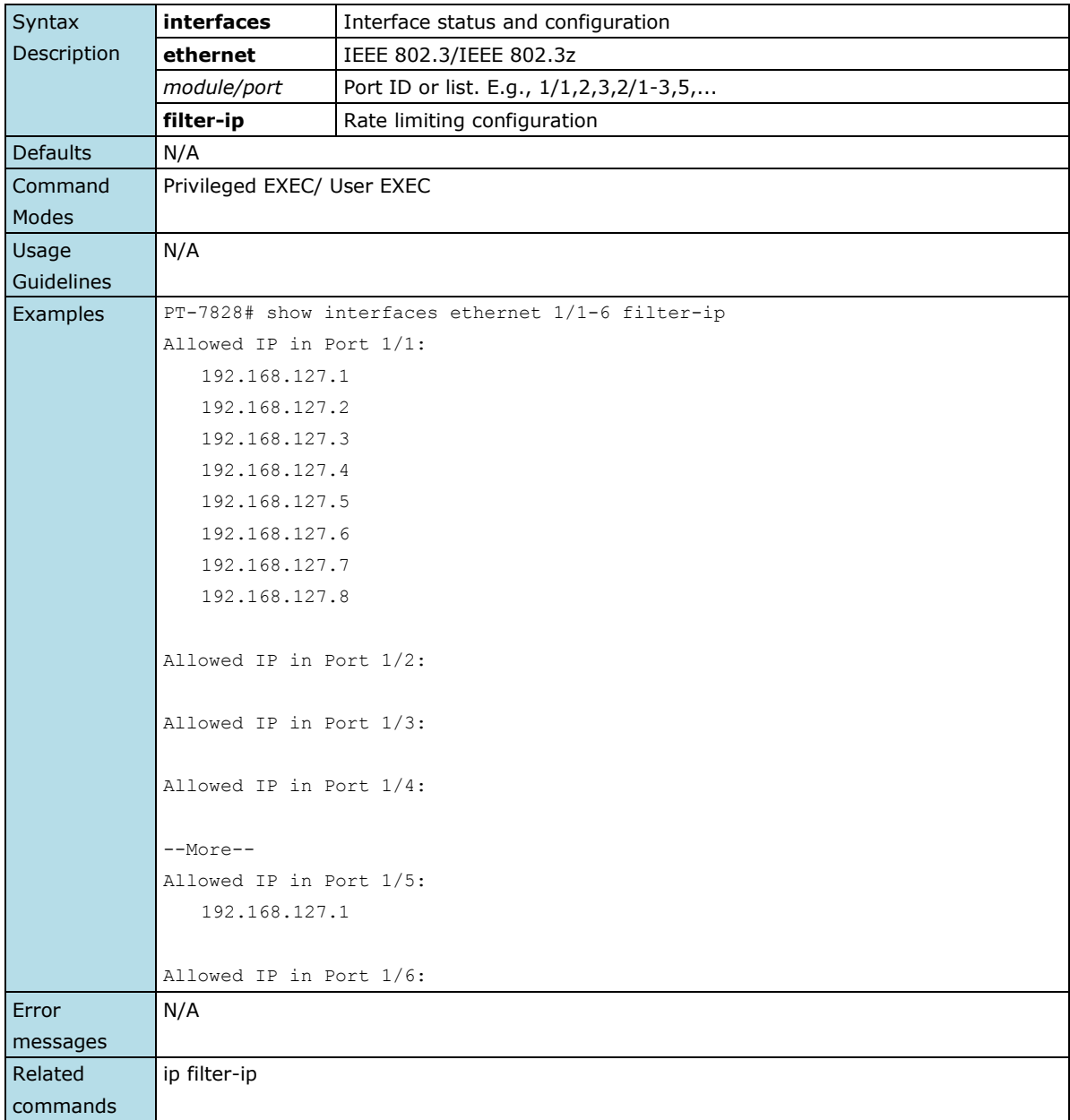

# **show interfaces mgmt**

*Use the* **show interfaces mgmt** *user EXEC command to display the Mgmt-VLAN settings.*

### **Commands**

### **show interfaces mgmt**

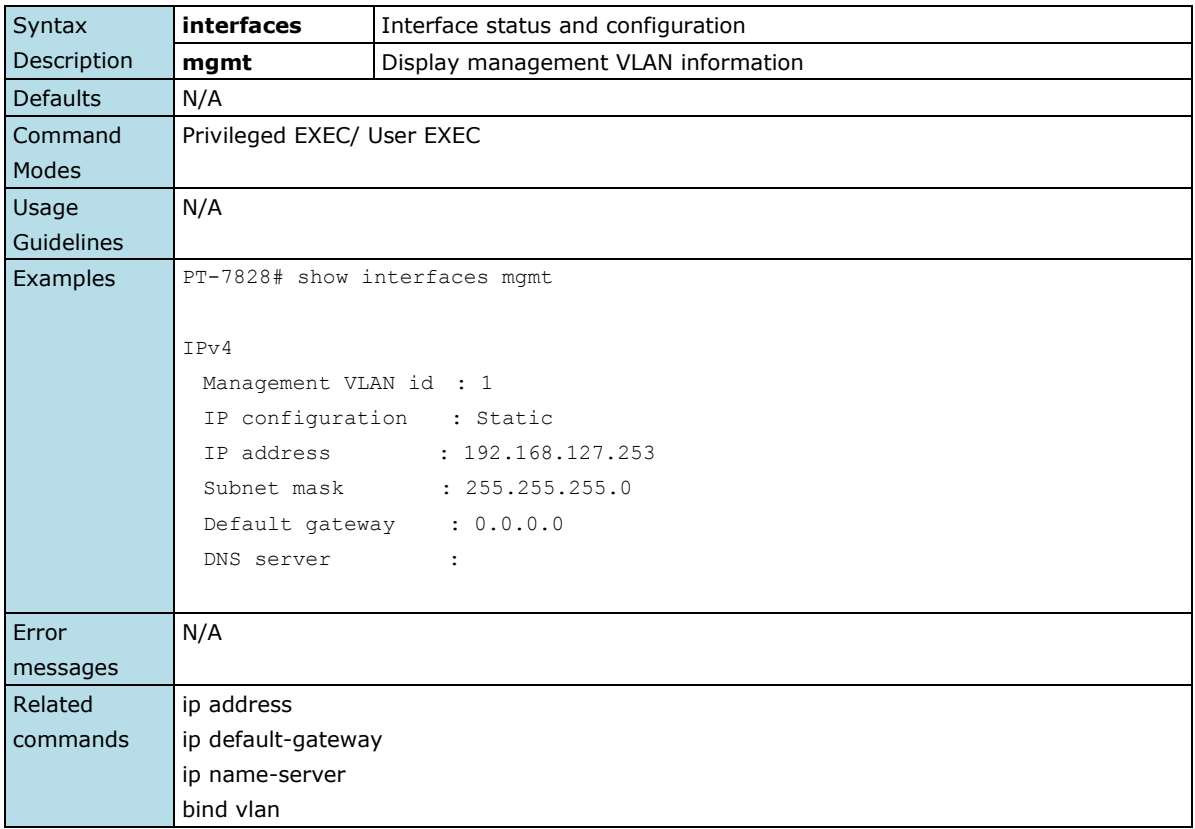

# **show interfaces mgmt access-ip**

*Use the* **show interfaces mgmt access-ip** *user EXEC command to display the settings of accessible IP list.*

#### **Commands**

### **show interfaces mgmt access-ip**

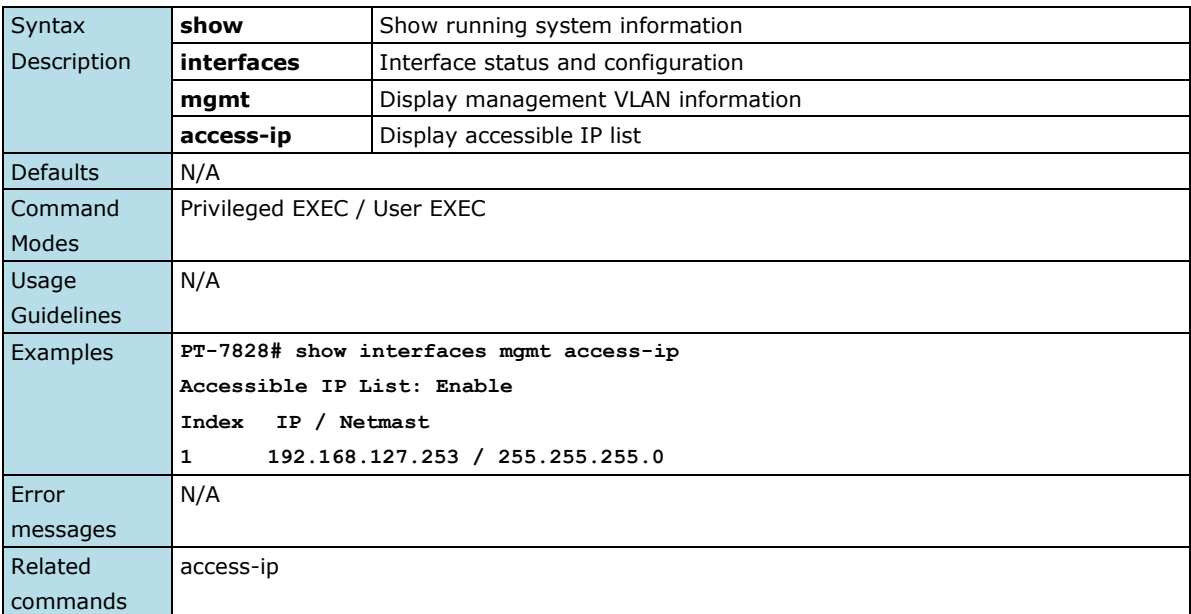

# **show interfaces rate-limit**

*Use the* **show interfaces rate-limit** *user EXEC command to display the setting of Rate-limiting.*

### **Commands**

**show interfaces ethernet** *module/port* **rate-limit**

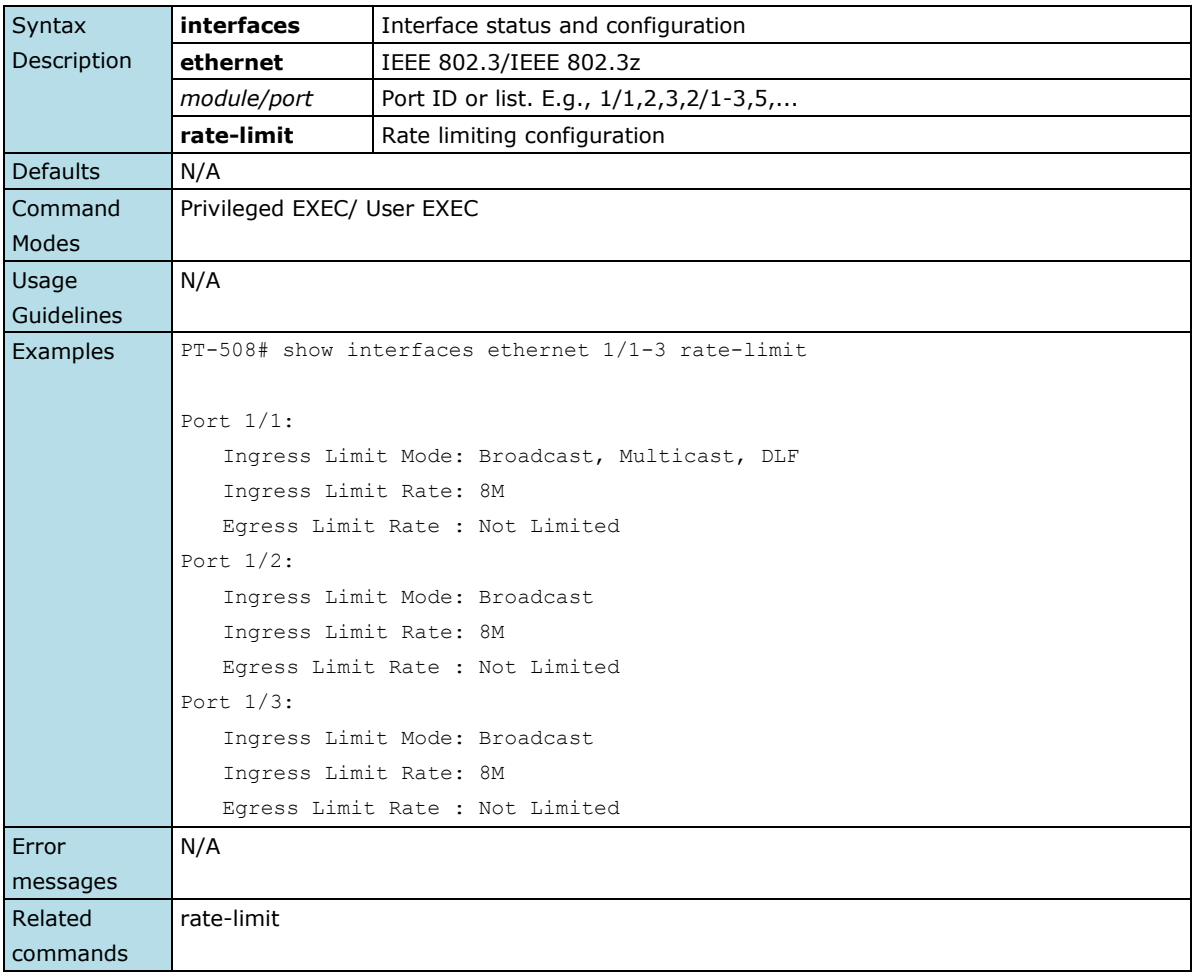

# **show interfaces trunk**

*Use the* **show interfaces trunk** *user EXEC command to display spanning-tree state information*

## **Commands**

**show interfaces trunk** [*trunk-id-list*]

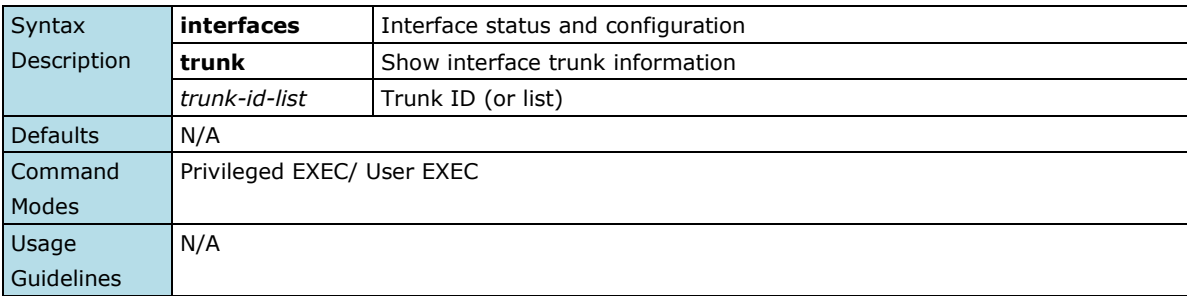

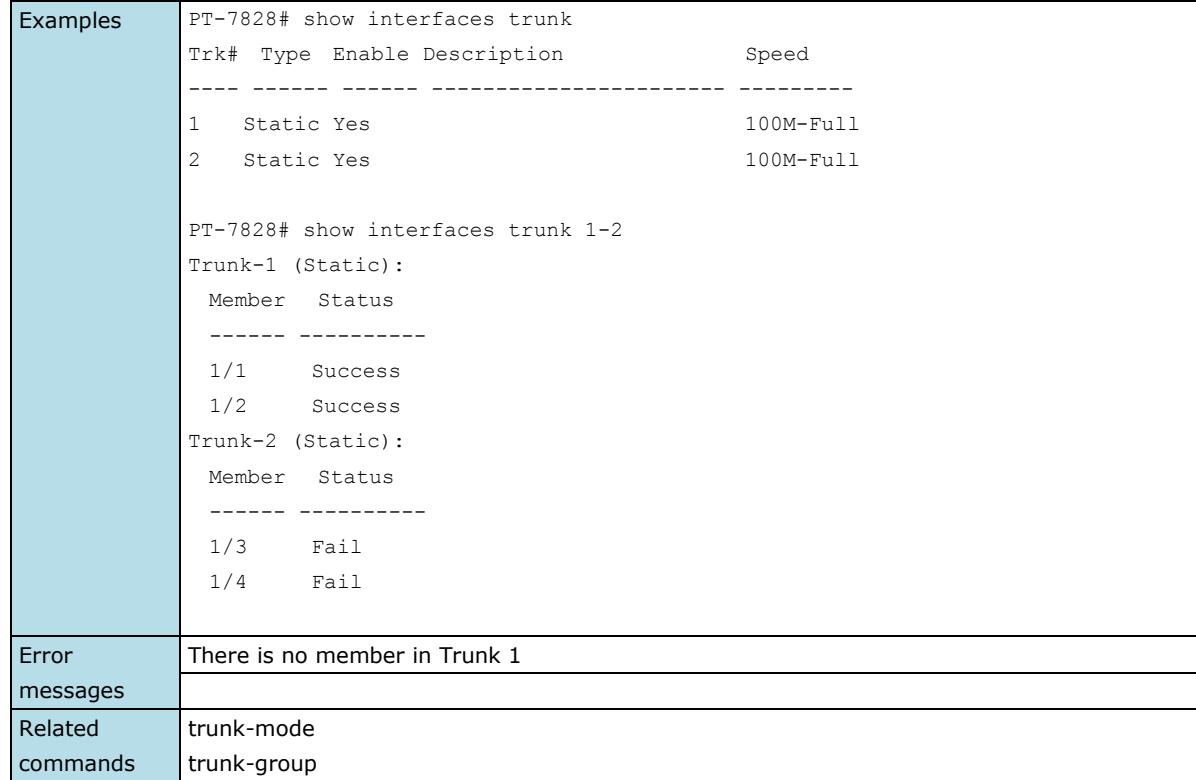

# **show interfaces vlan**

*Use the* **show interfaces vlan** *user EXEC command to display vlan ip interface information.*

#### **Commands**

**show interfaces vlan** *[vlan-id-list]*

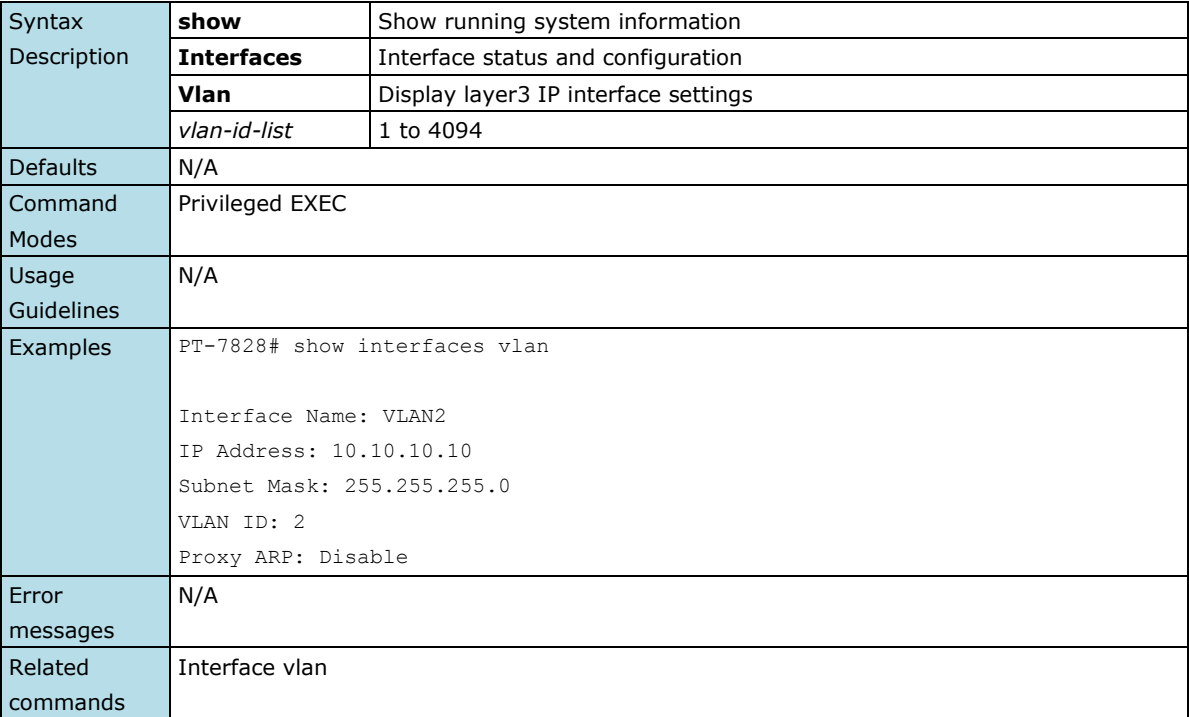

# **show interfaces mgmt trusted-access**

*Same as* **show interfaces mgmt access-ip***.*

#### **Commands**

**show interfaces mgmt trusted-access**

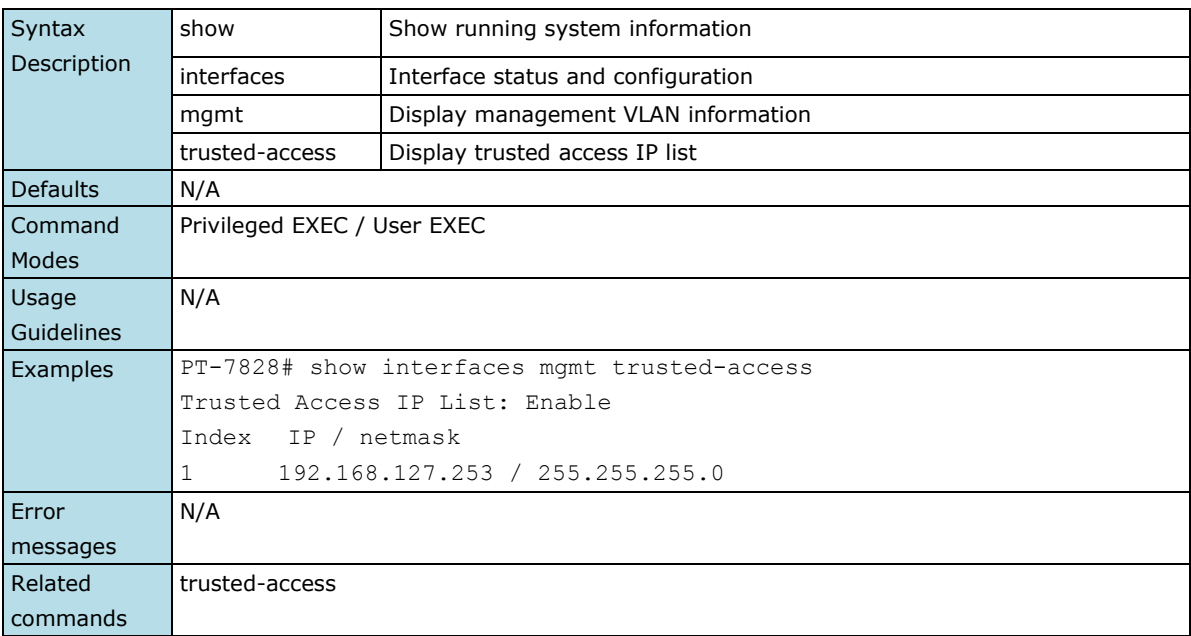

# **show ip auto-assign**

*Use the* **show ip auto-assign** *user EXEC command to display the setting of the Auto IP Assignment feature.*

### **Commands**

### **show ip auto-assign**

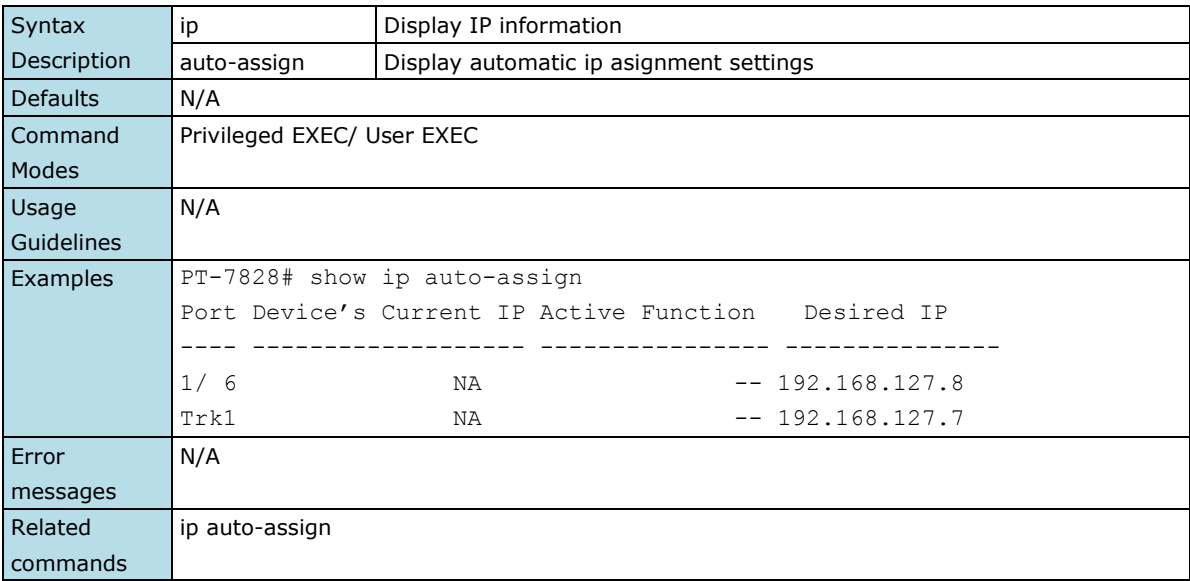

# **show ip dhcp-relay config**

*Use the* **show ip dhcp-relay config** *user EXEC command to display the setting of the DHCP relay feature.*

### **Commands**

## **show ip dhcp-relay config**

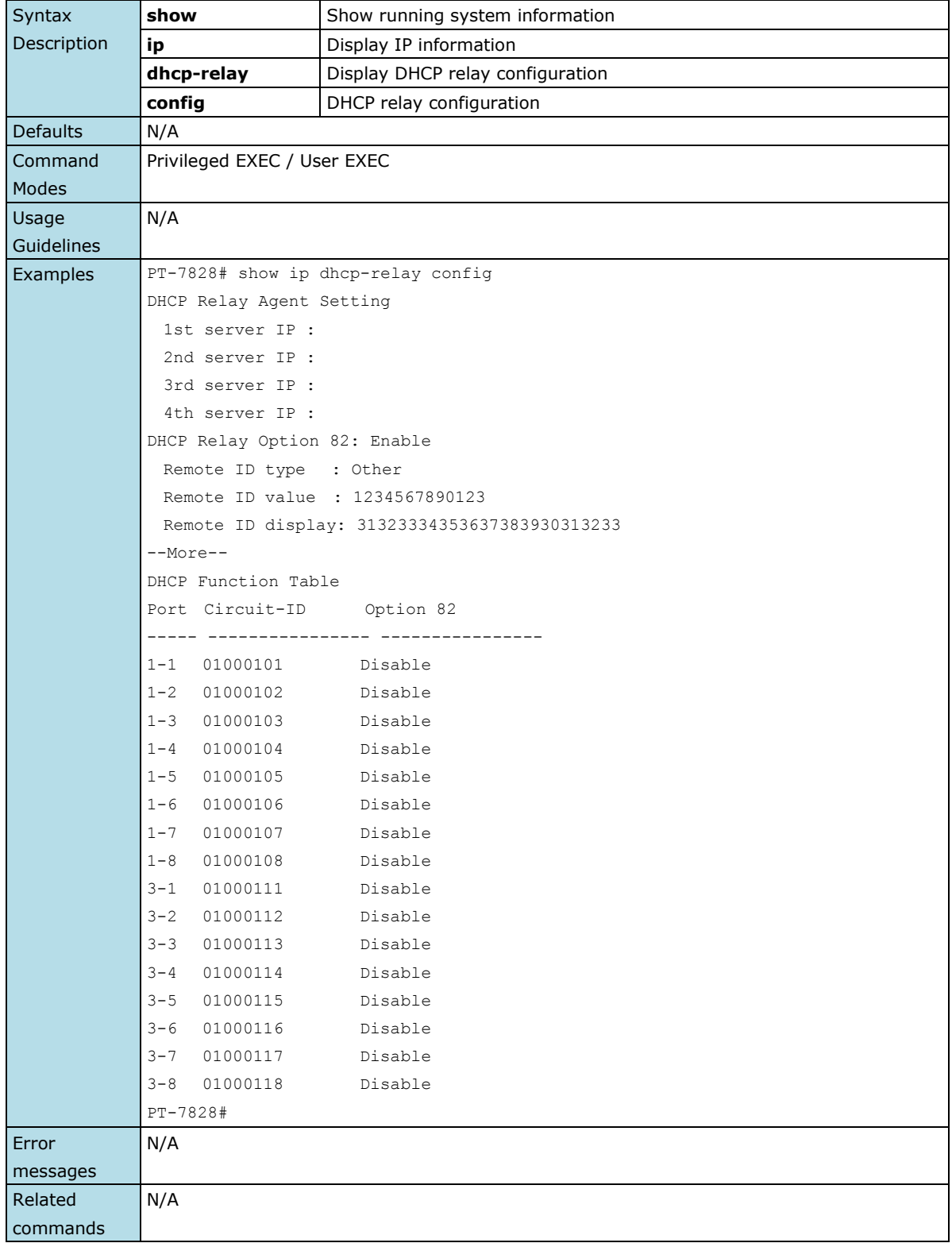

# **show ip http-server status**

*Use show* **ip http-server status** *to display HTTP server related settings.*

### **Commands**

### **show ip http-server status**

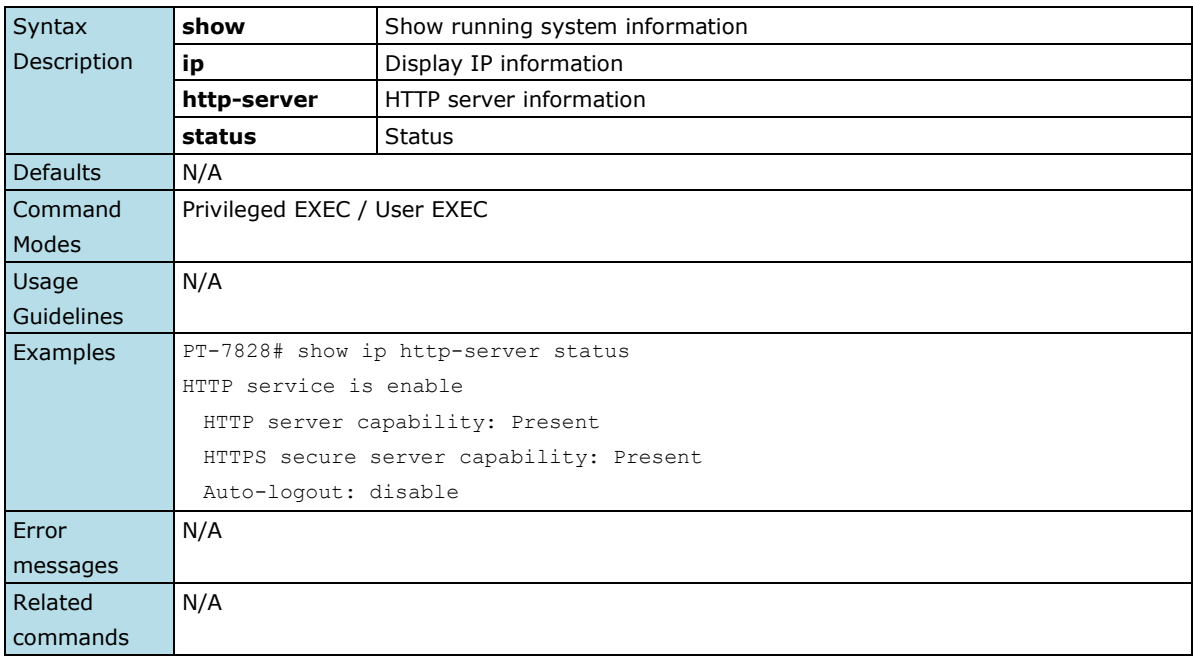

# **show ip igmp**

*Use the* **show ip igmp** *user EXEC command to display the Internet Group Management Protocol (IGMP) snooping configuration and IGMP table of the switch.*

## **Commands**

#### **show ip igmp**

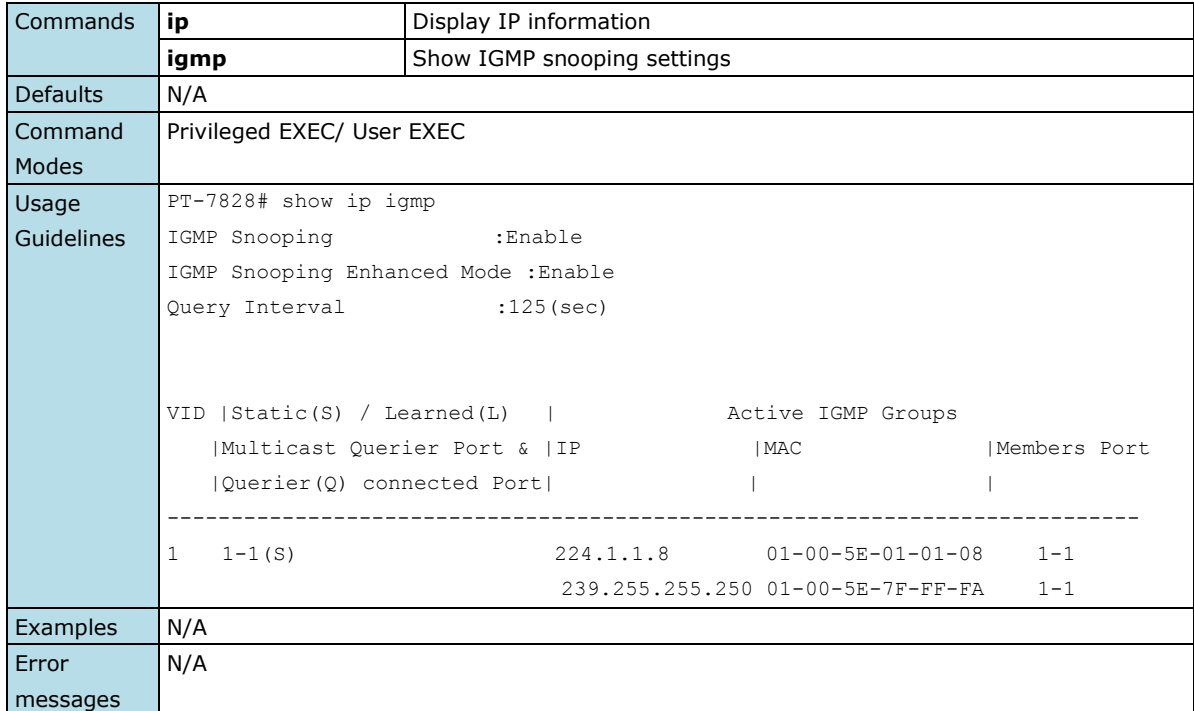

```
Related 
commands
            ip igmp
            ip igmp snooping
```
# **show ip ospf**

*Use the* **show ip ospf** *user EXEC command to display general information about OSPF routing processes.*

### **Commands**

**show ip ospf**

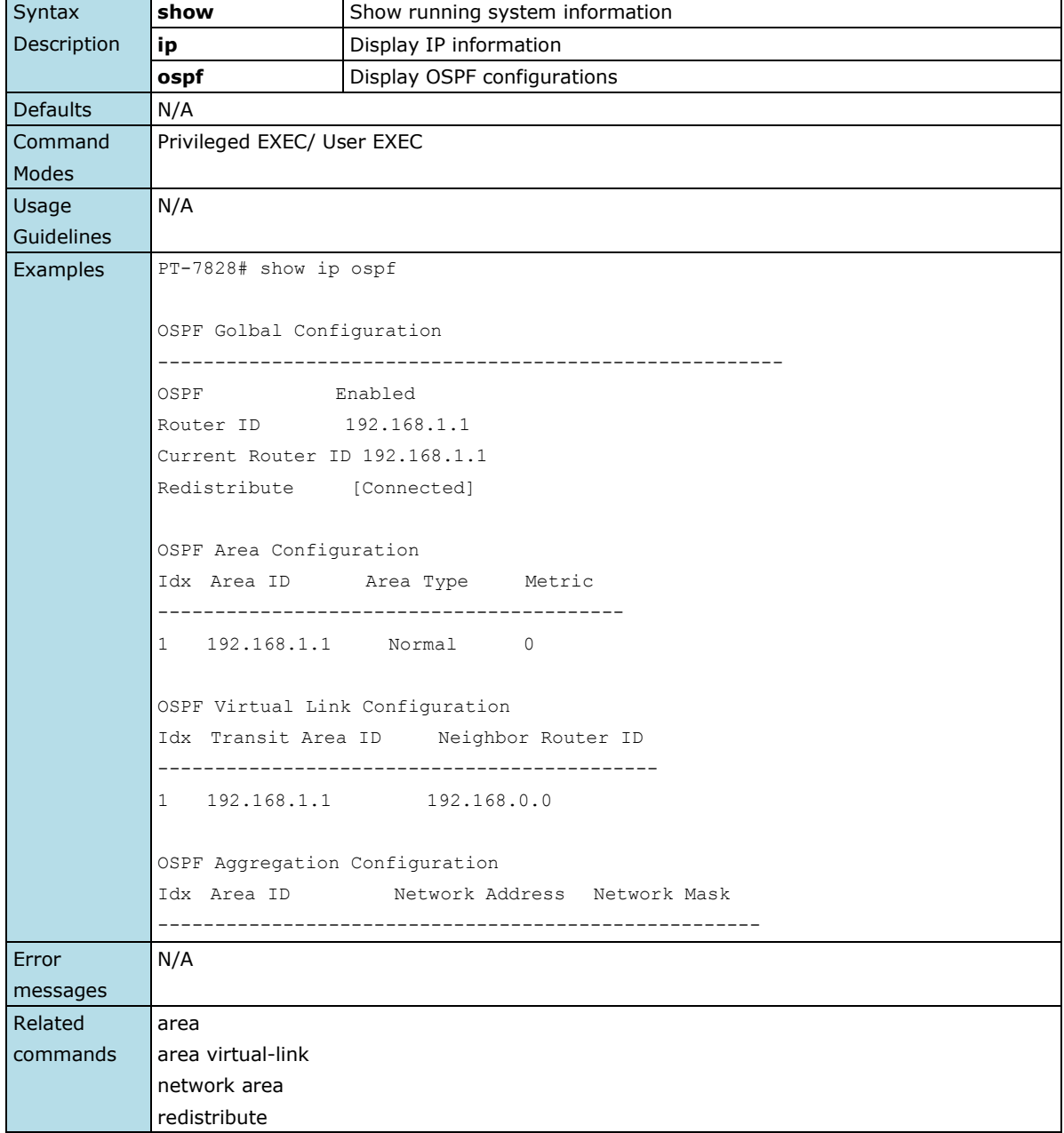

# **show ip ospf database**

*Use the* **show ip ospf database** *user EXEC command to display information related to the OSPF database for a specific router.*

#### **Commands**

#### **show ip ospf database**

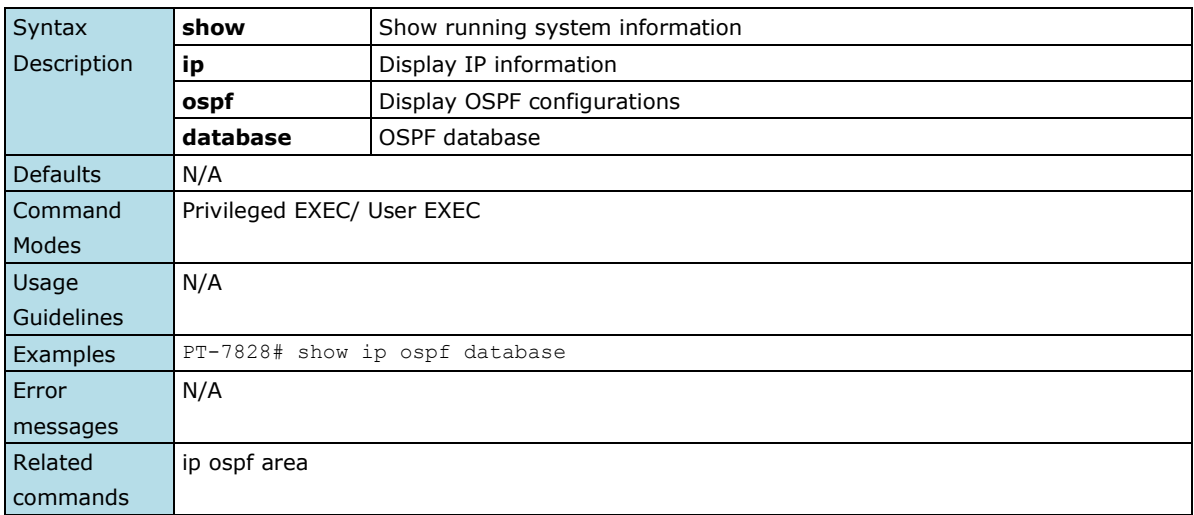

# **show ip ospf interface**

*Use the* **show ip ospf interface** *user EXEC command to display the OSPF related interfaces information.*

### **Commands**

### **show ip ospf interface**

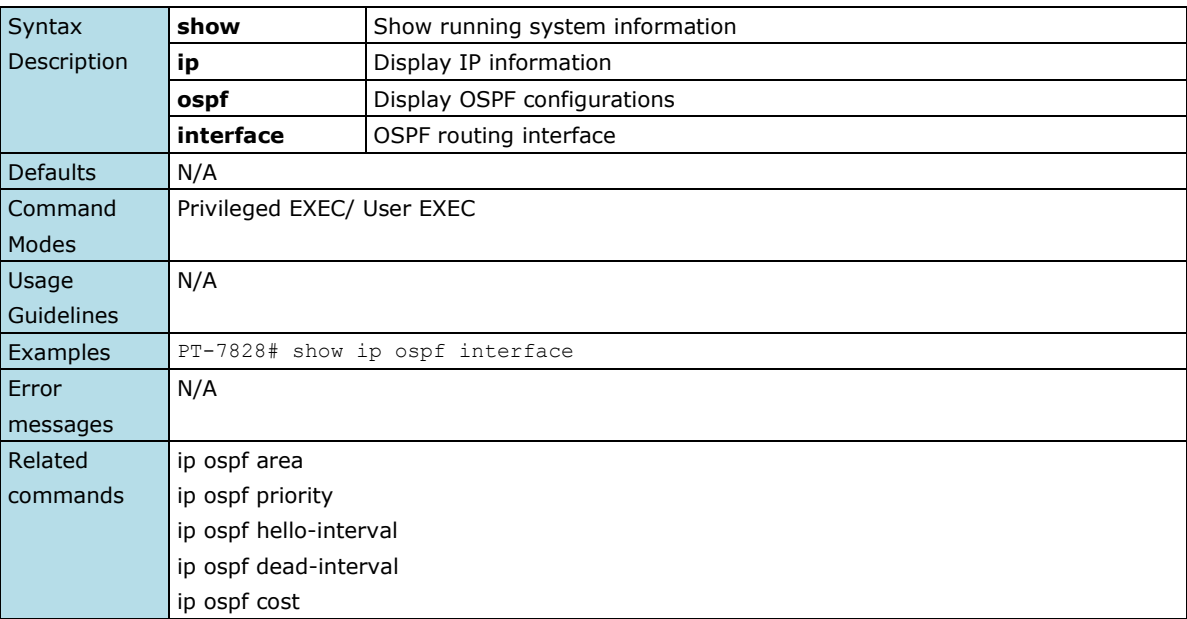

# **show ip ospf neighbor**

*Use the* **show ip ospf neighbor** *user EXEC command to display OSPF neighbor information.*

### **Commands**

### **show ip ospf neighbor**

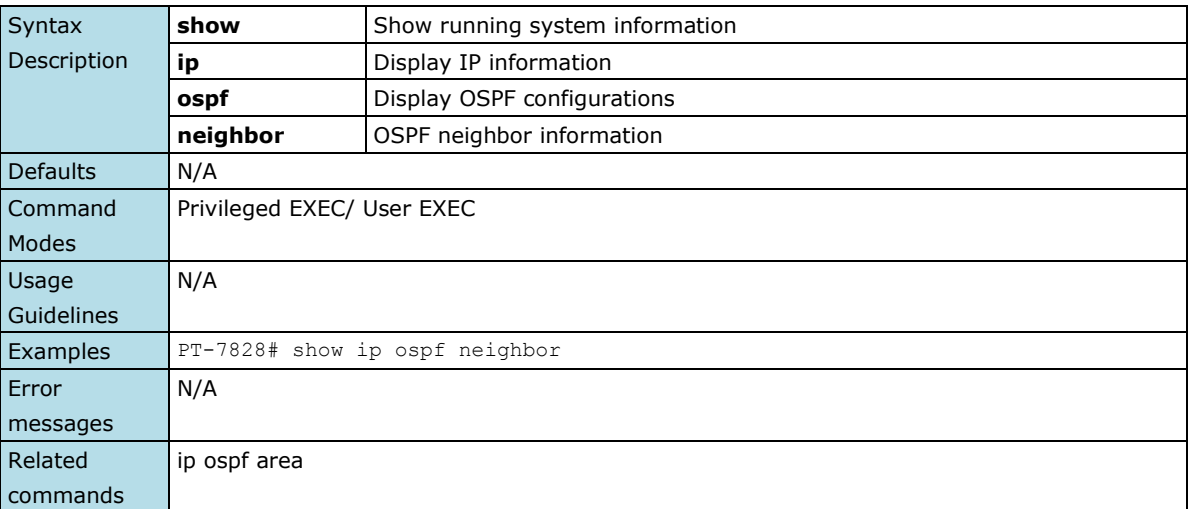

# **show ip pim-dm**

**NOTE** This command is only supported by Layer 3 switches.

*Use show ip pim-dm command to display the settings of PIM-DM.*

## **Commands**

**show ip pim-dm**

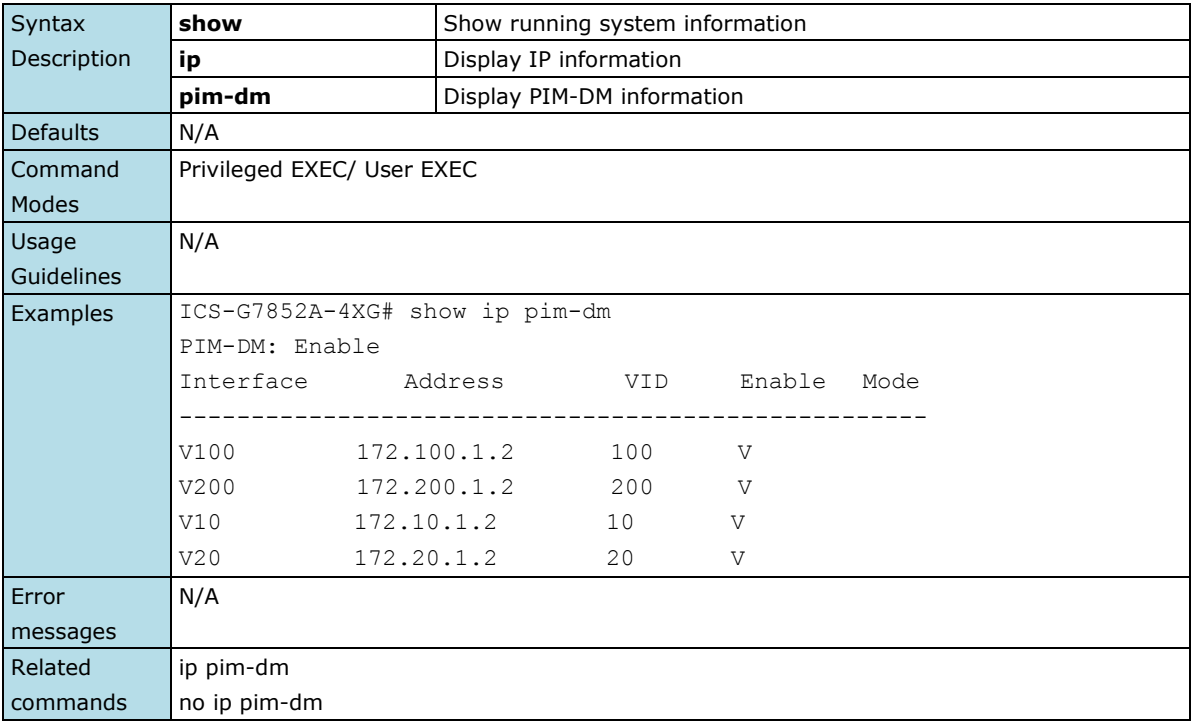

# **show ip pim-dm neighbor**

**NOTE** This command is only supported by Layer 3 switches.

*Use show ip pim-dm neighbor command to display PIM-DM neighbor information.*

#### **Commands**

#### **show ip pim-dm neighbor**

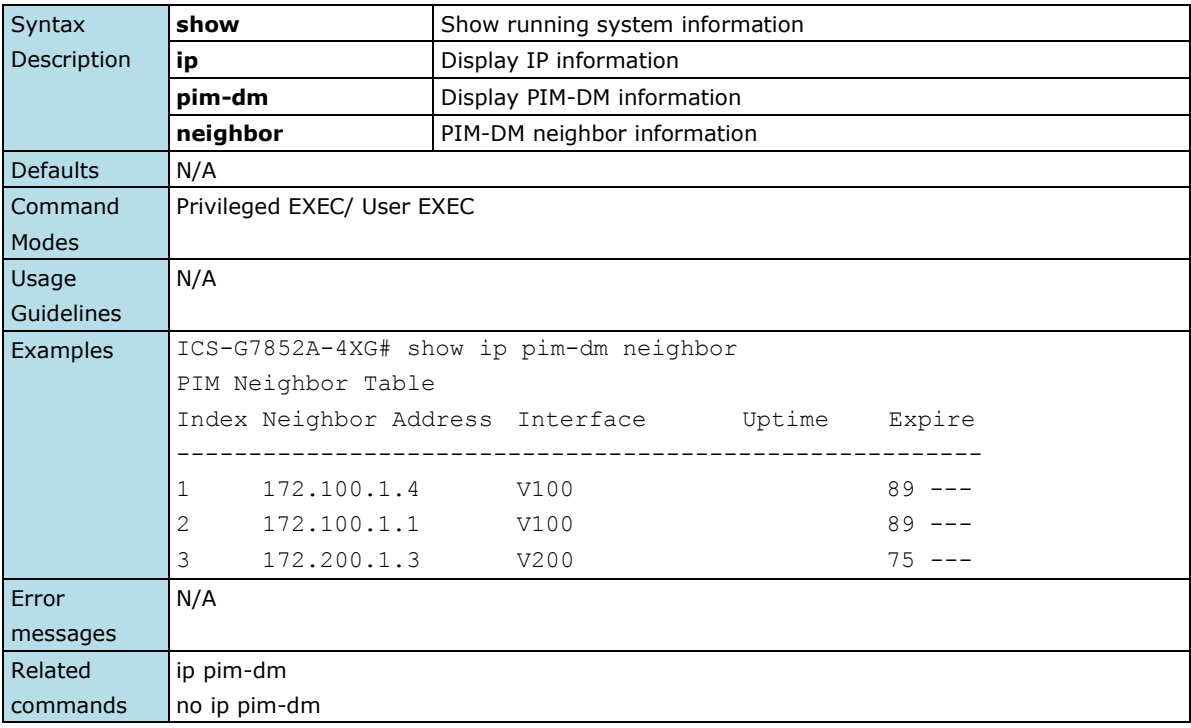

# **show ip pim-sm**

**NOTE** This command is only supported by Layer 3 switches.

*Use show ip pim-sm command to display the settings of PIM-SM.*

#### **Commands**

### **show ip pim-sm**

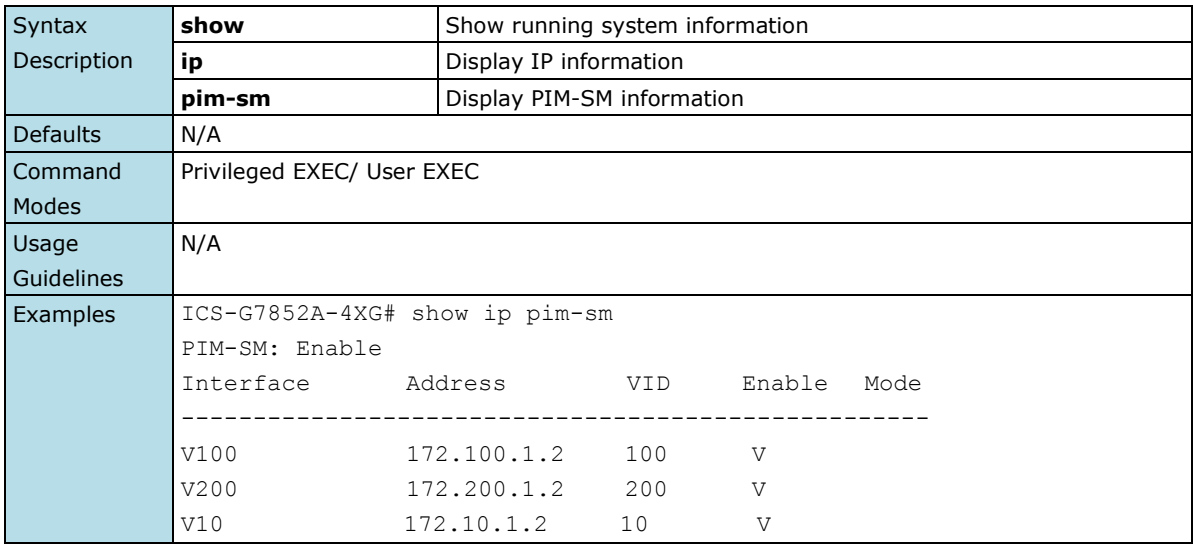

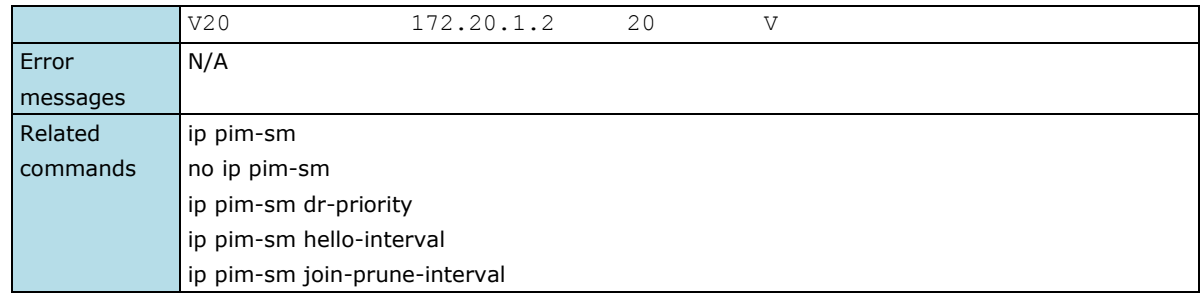

# **show ip pim-sm bsr**

**NOTE** This command is only supported by Layer 3 switches.

*Use show ip pim-sm bsr command to display PIM-SM BSR information.*

**Commands**

**show ip pim-sm bsr**

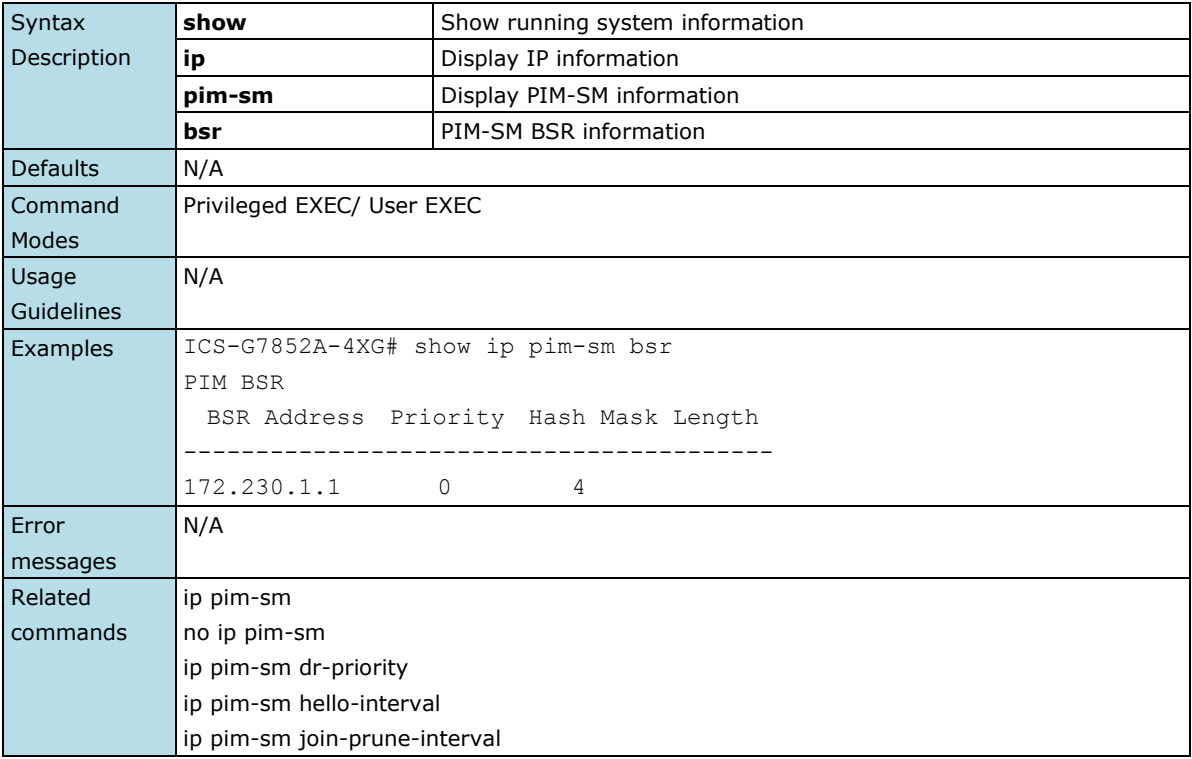

# **show ip pim-sm neighbor**

**NOTE** This command is only supported by Layer 3 switches.

*Use show ip pim-sm neighbor command to display PIM-SM neighbor information.*

### **Commands**

**show ip pim-sm neighbor**

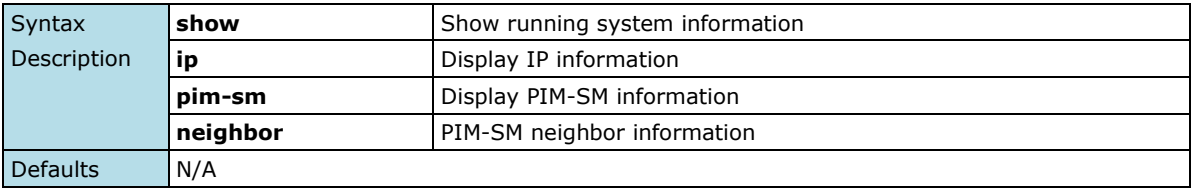

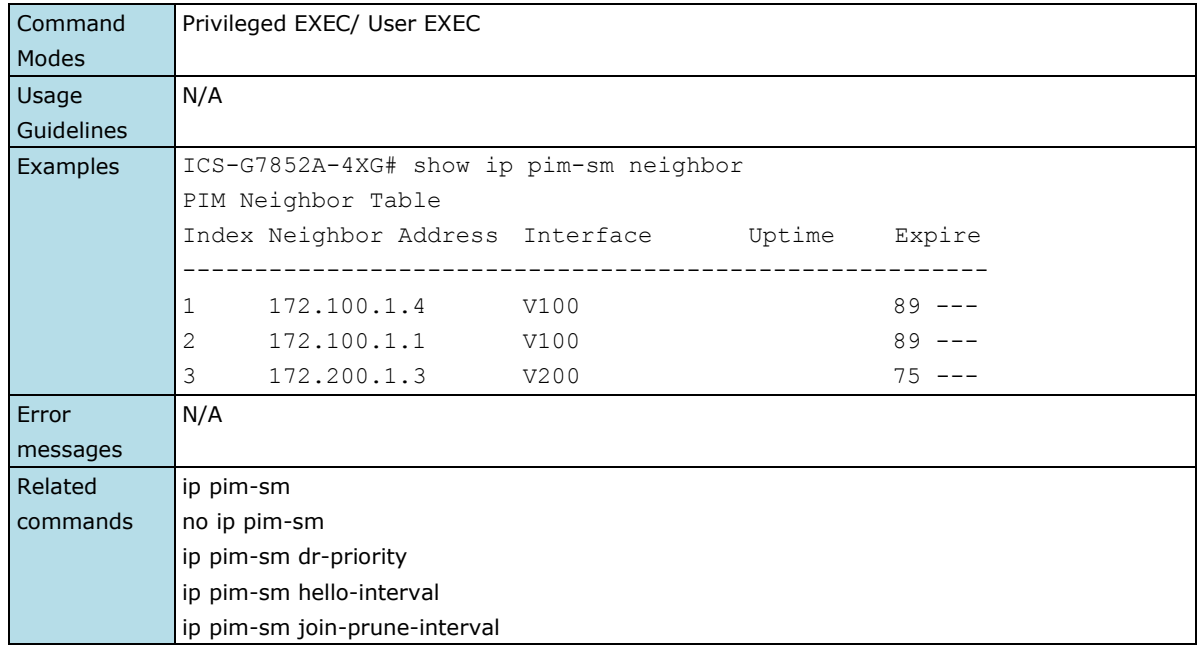

# **show ip pim-sm routing**

**NOTE** This command is only supported by Layer 3 switches.

*Use show ip pim-sm routing command to display current PIM-SM routing table entries.*

## **Commands**

#### **show ip pim-sm**

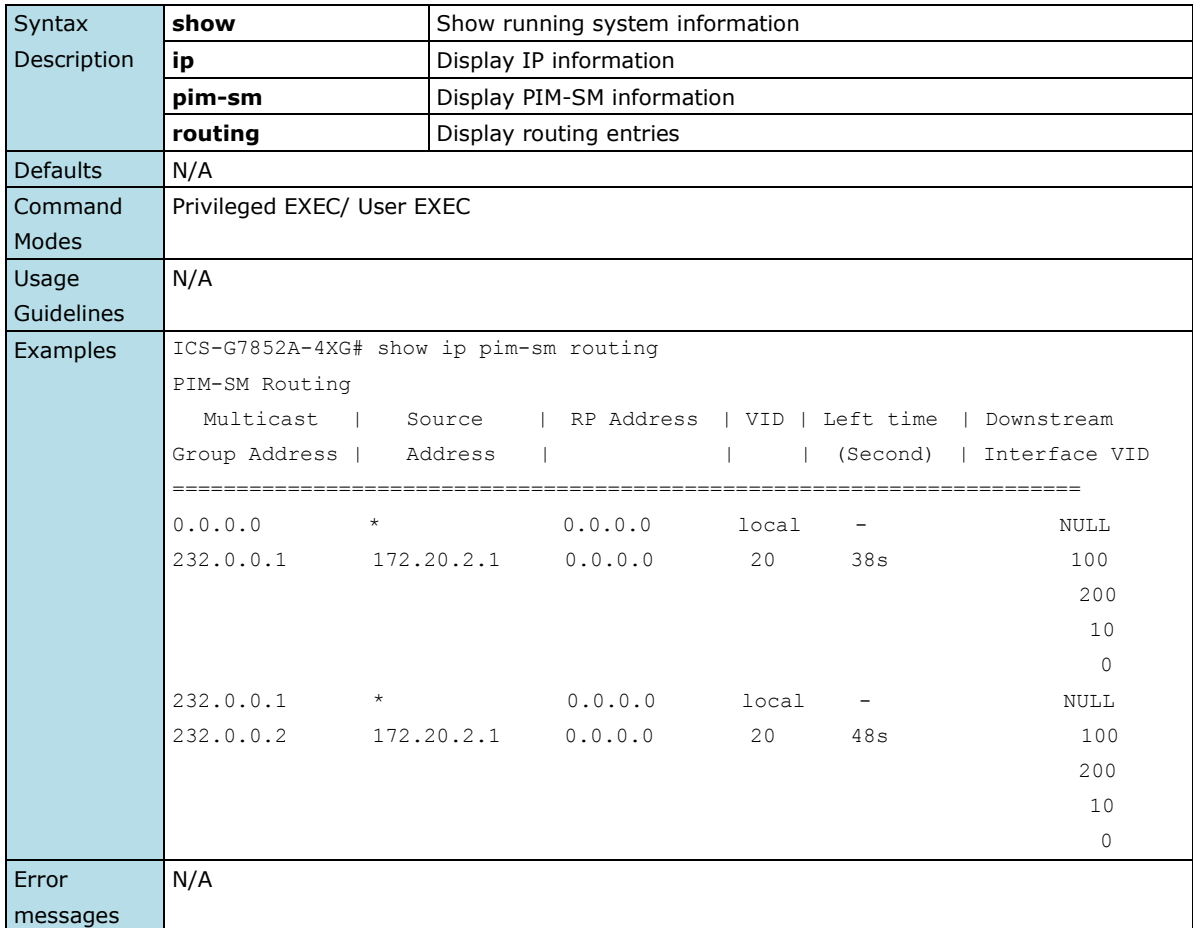

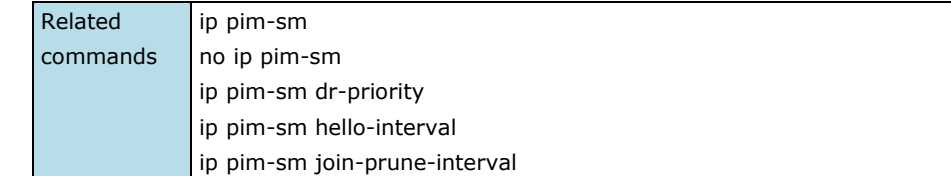

# **show ip pim-sm rp**

**NOTE** This command is only supported by Layer 3 switches.

*Use show ip pim-sm rp command to display PIM-SM RP information.*

### **Commands**

**show ip pim-sm rp**

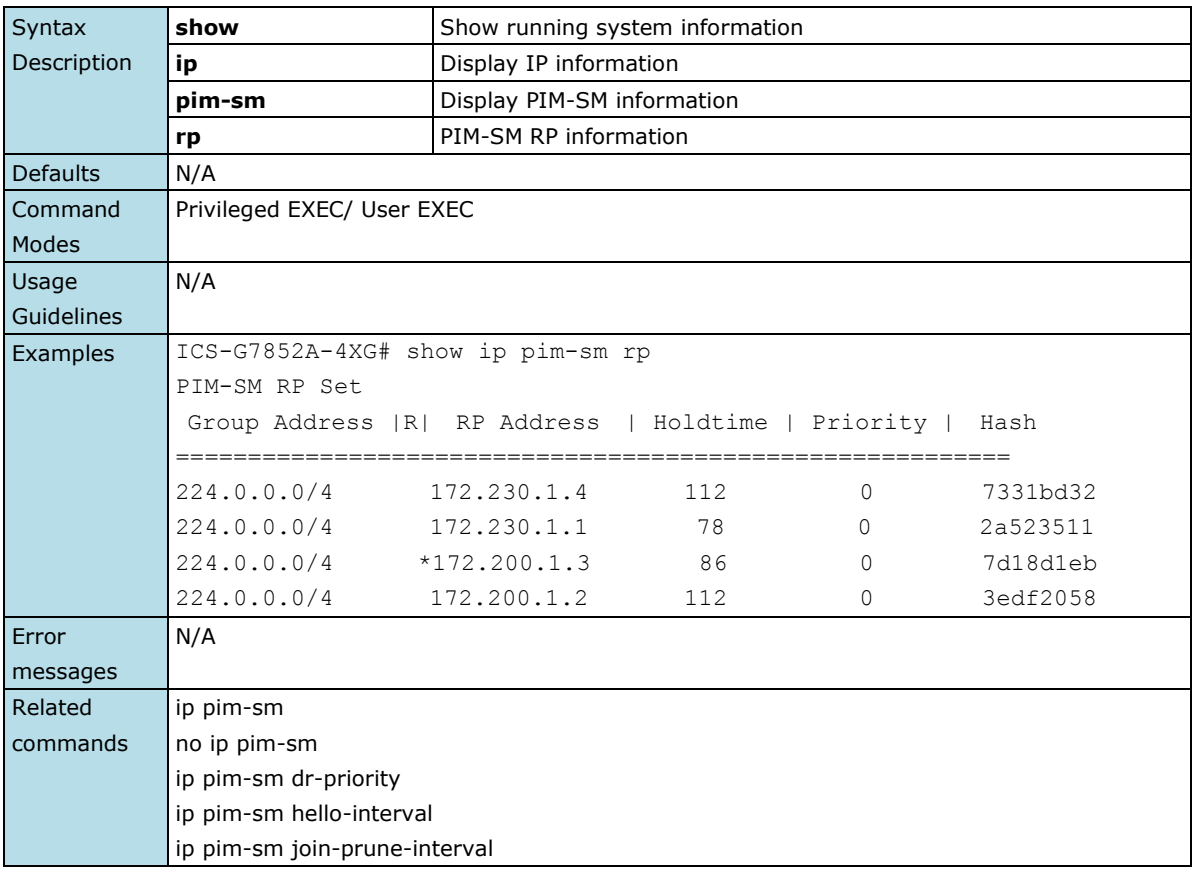

# **show ip rip**

*Use the* **show ip rip** *command to display the settings of RIP.*

### **Commands**

### **show ip rip**

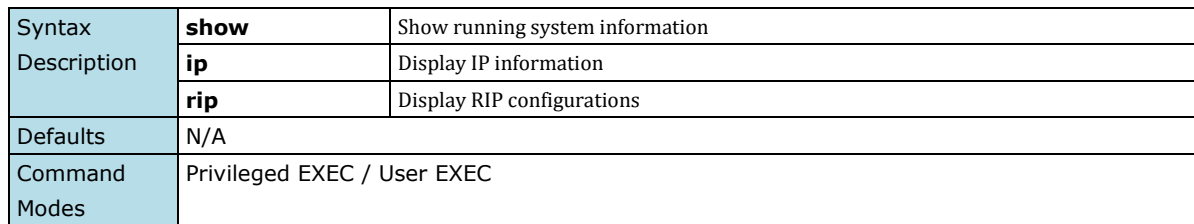

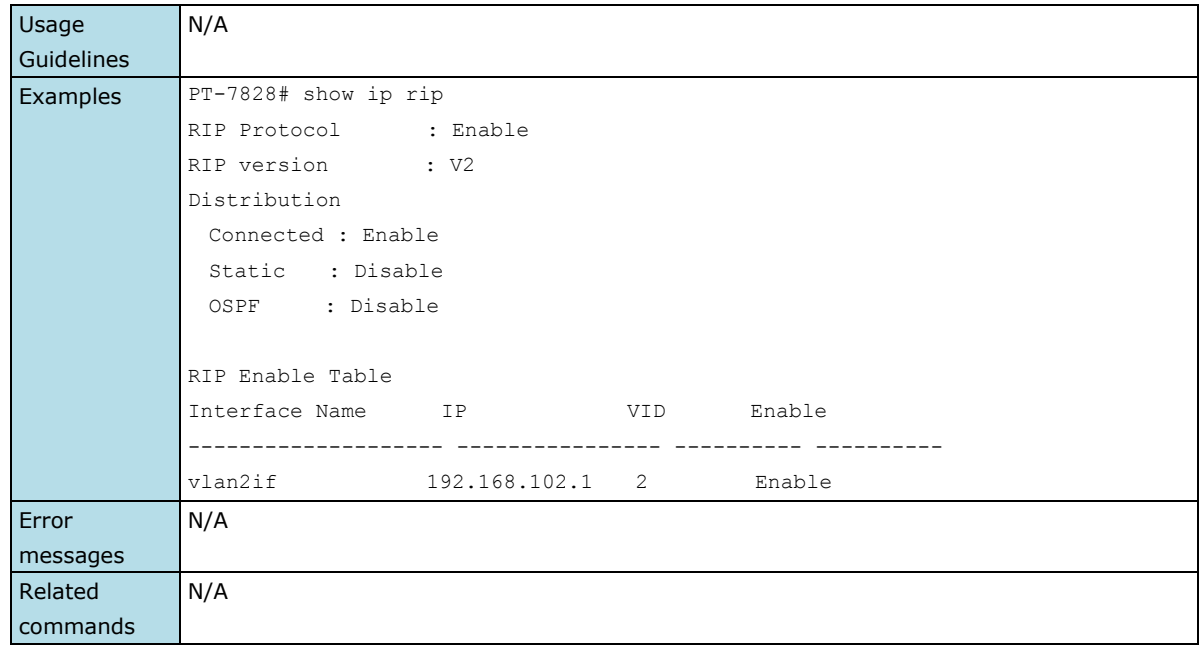

# **show ip route**

*Use the* **show ip route** *user EXEC command to display current routing table entries.*

### **Commands**

**show ip route [static]**

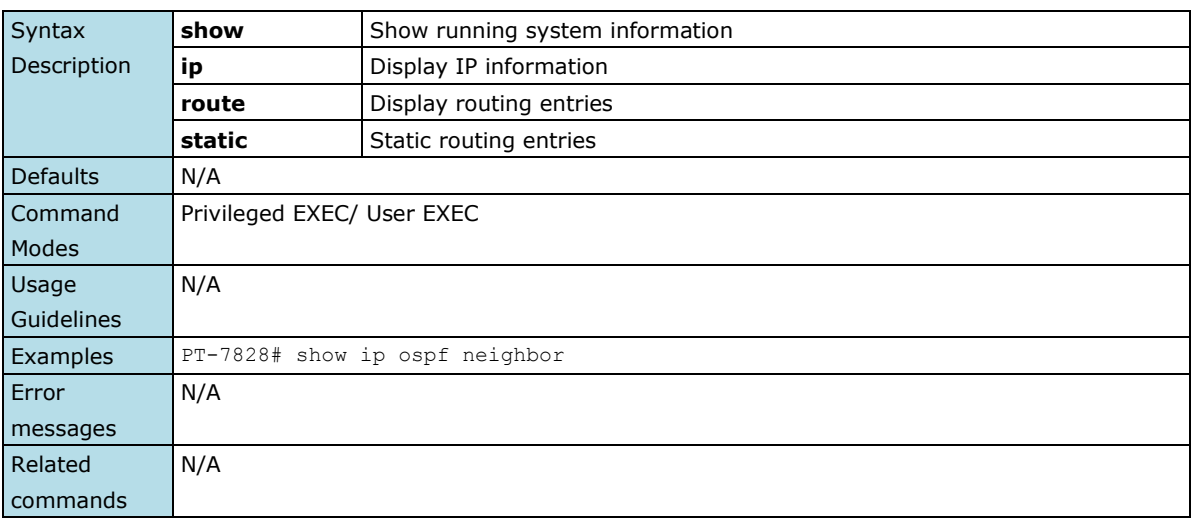

# **show ip vrrp**

*To display a detailed status of all Virtual Router Redundancy Protocol (VRRP) virtual routers, use the show ip vrrp command in EXEC mode.*

#### **Commands**

**show ip vrrp**

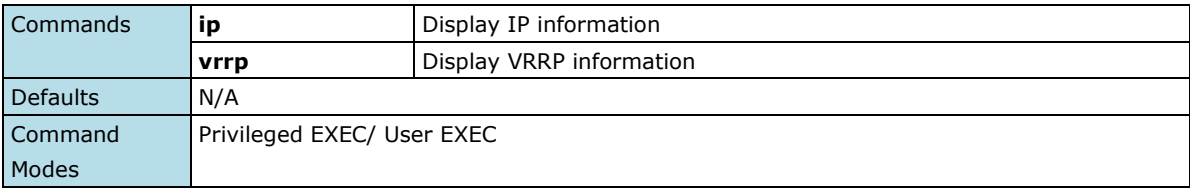

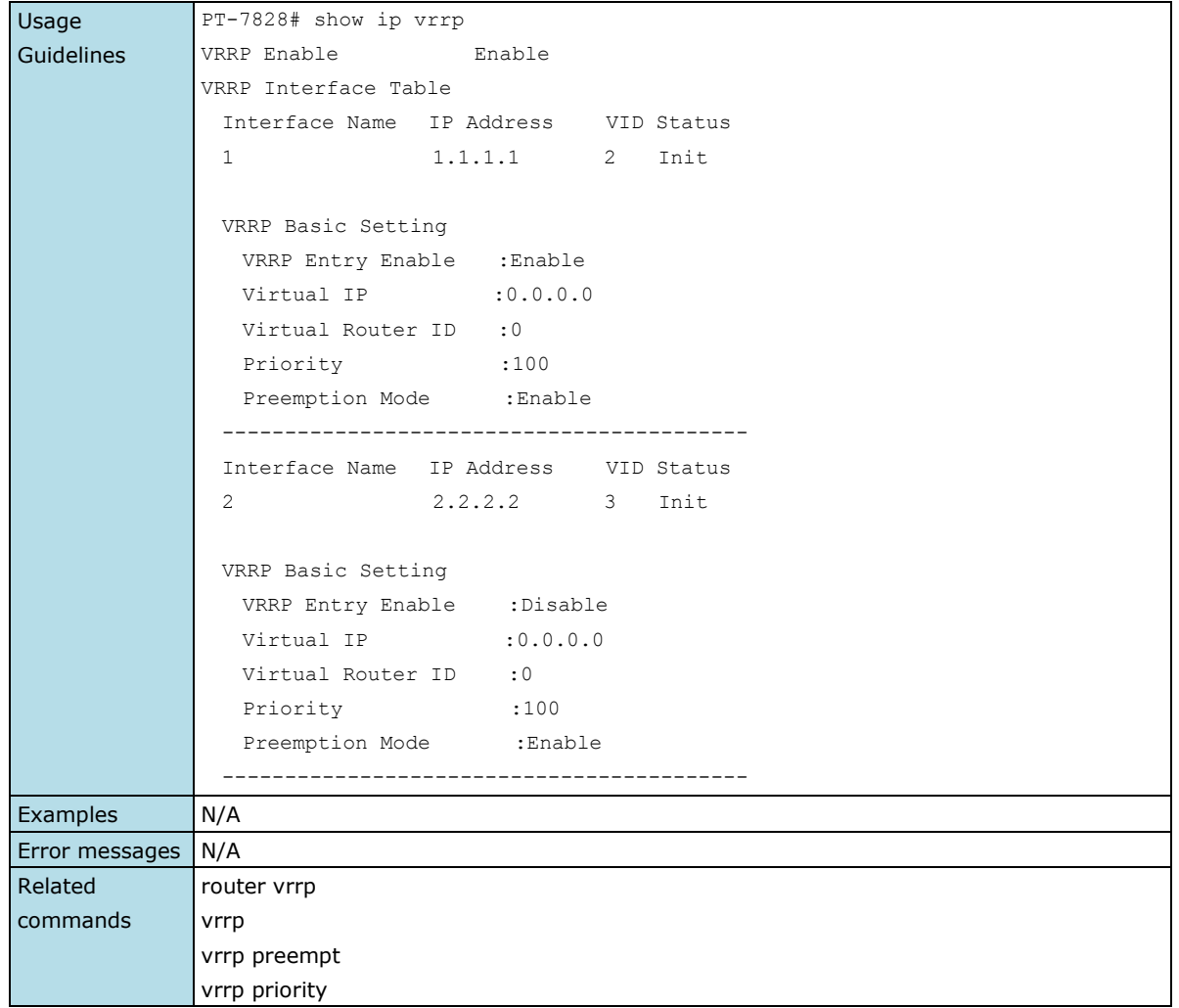

# **show lldp**

*Use the* **show lldp** *command to display the LLDP settings and the LLDP neighbor information.*

### **Commands**

**show lldp**

## **show lldp entry**

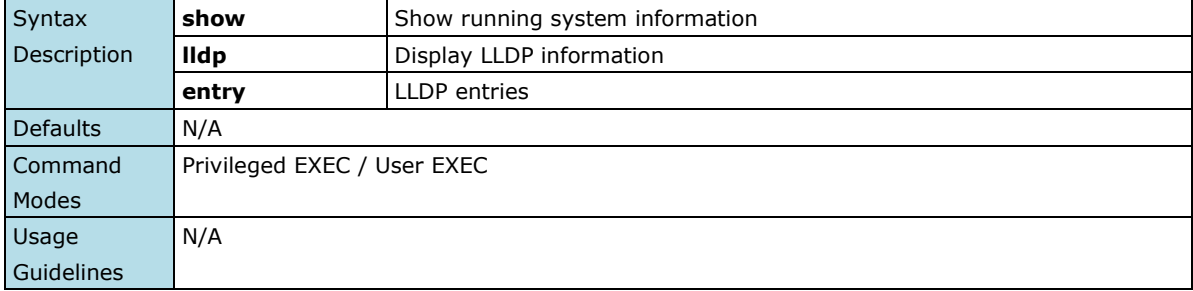

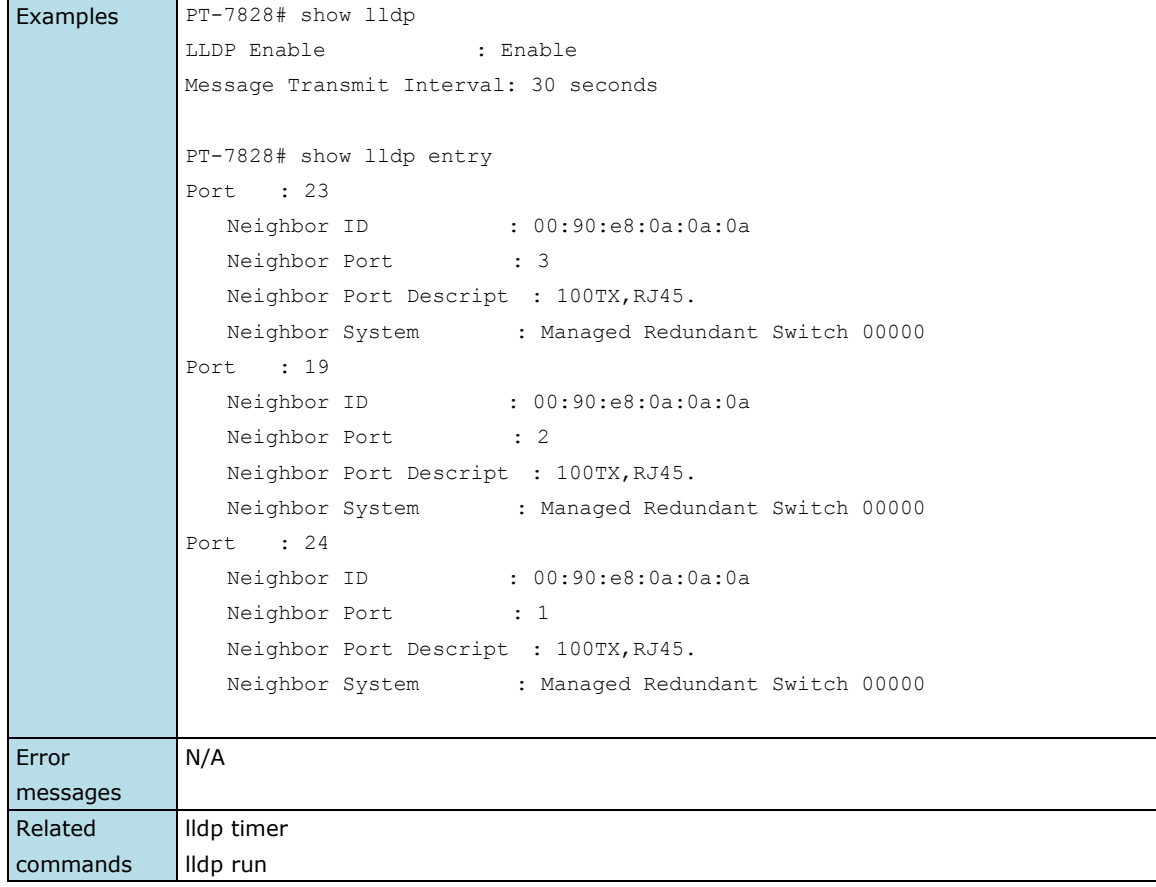

# **show logging**

*Use the* **show logging** *user EXEC command to display the setting of the IP filter feature.*

## **Commands**

**show logging [event-log]**

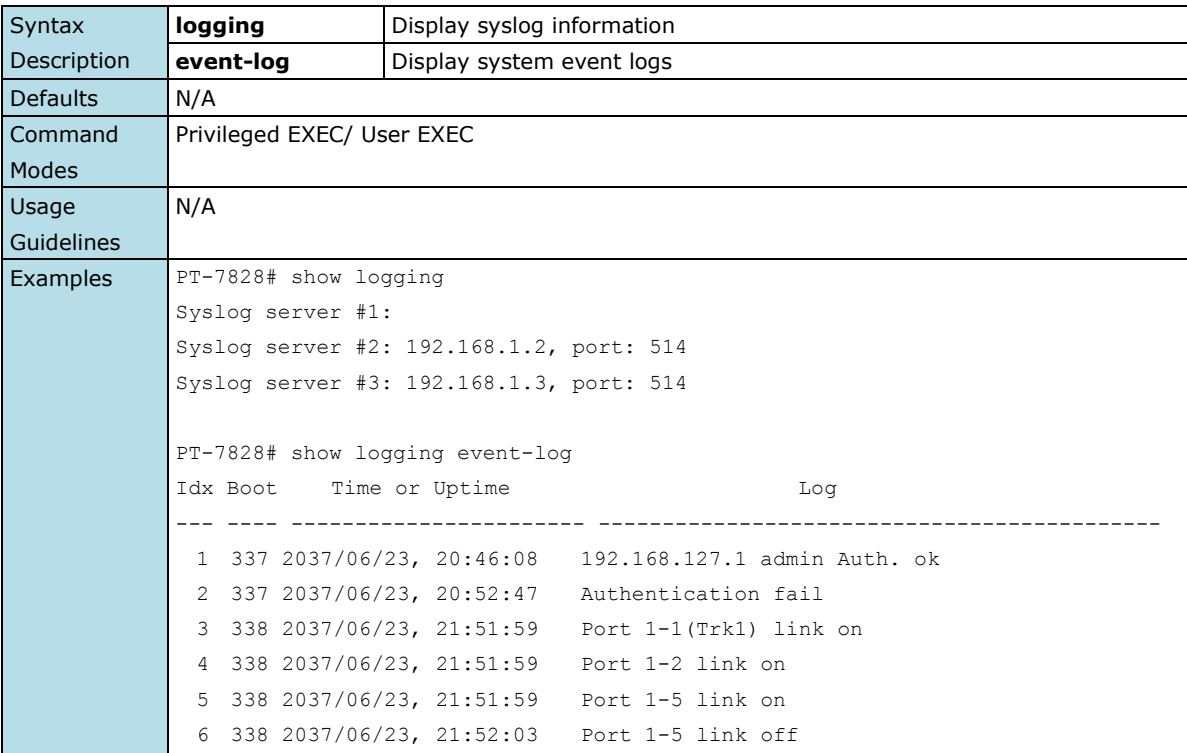

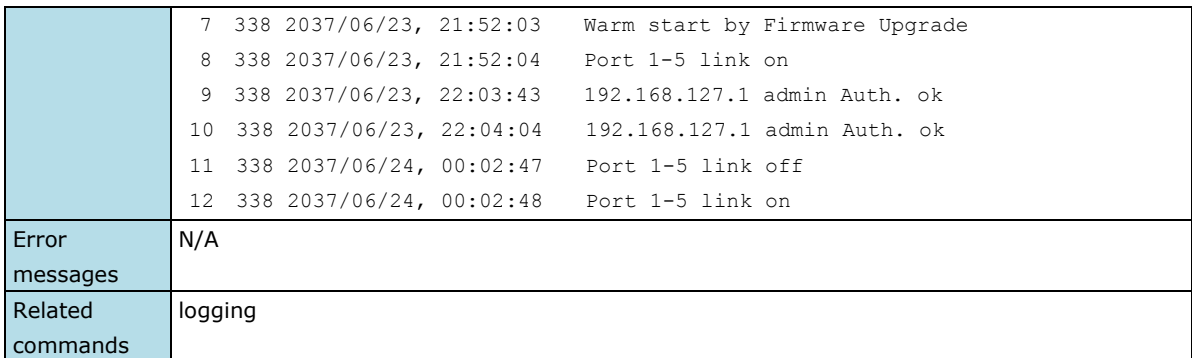

# **show mac-address-table**

*Use the* **show mac-address-table** *user EXEC command to display MAC addresses in the MAC address table.*

### **Commands**

```
show mac-address-table [static | learned | mcast]
show mac-address-table [interface{ ethernet module/port | trunk trunk-id } ]
```
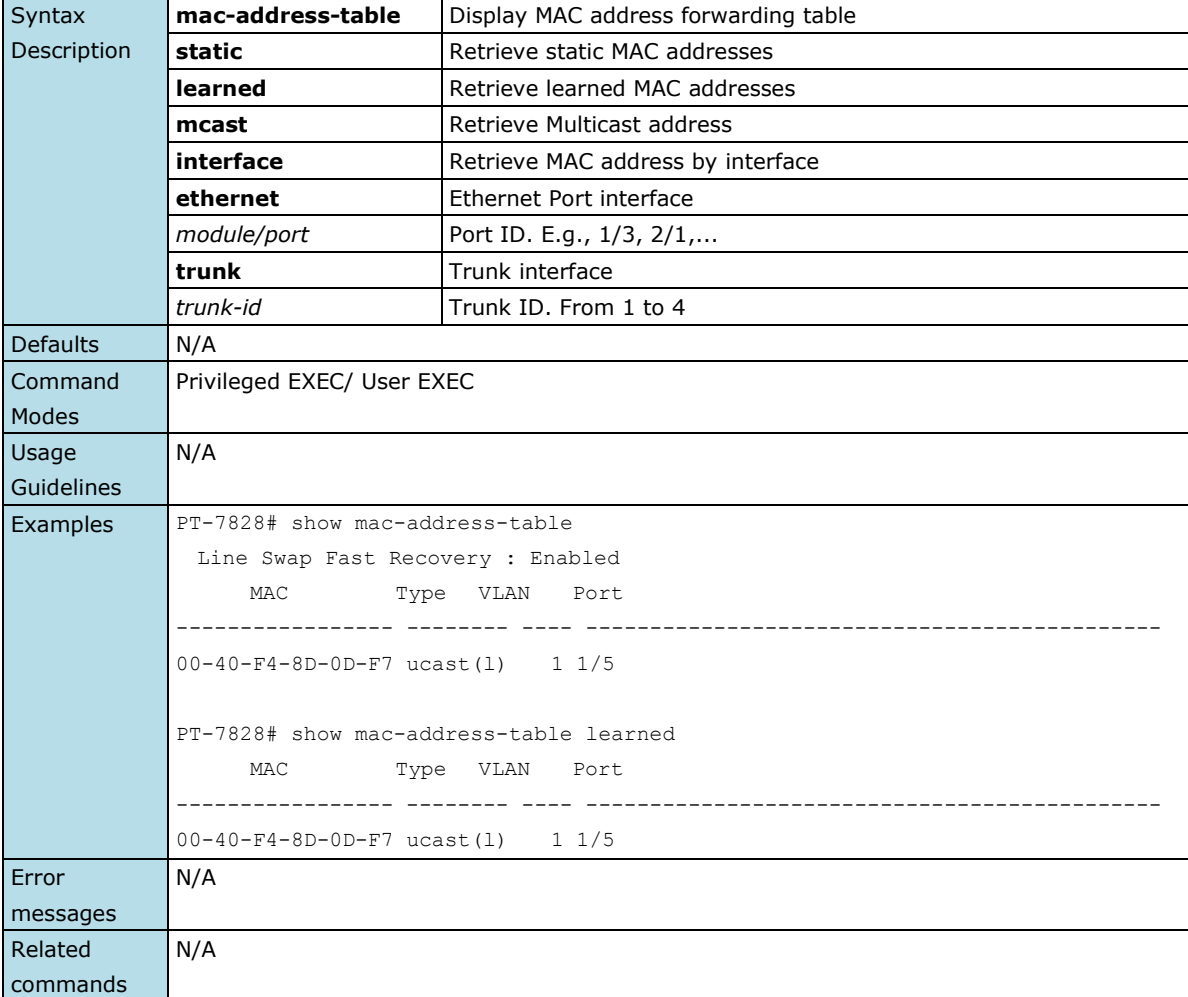

# **show mac-address-table aging-time**

*Use the* **show mac-address-table** *aging-time user EXEC command to display the aging time setting of the MAC address table.*

#### **Commands**

**show mac-address-table aging-time**

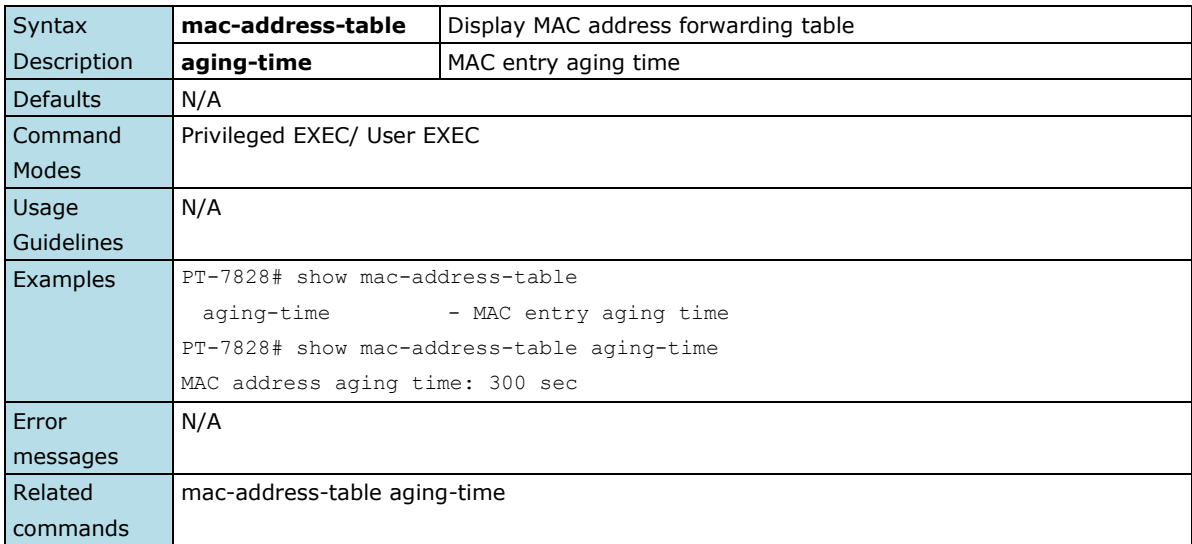

# **show mcast-filter**

*Use the* **show mcast-filter** *user EXEC command to display the multicast filter configuration.*

### **Commands**

**show mcast-filter** *[module/port]*

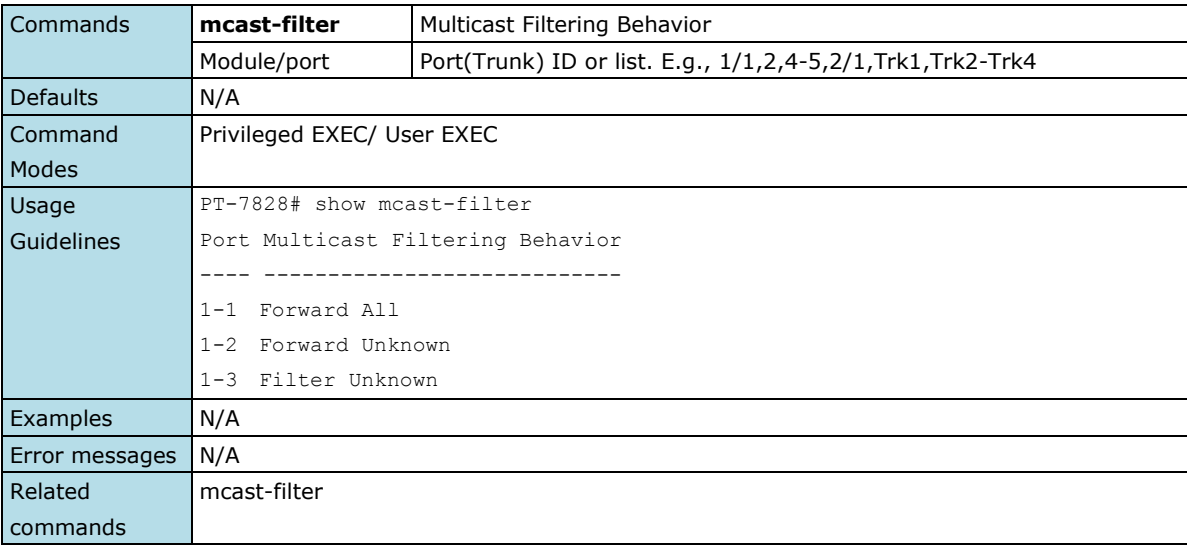

## **show modbus**

*Use the* **show modbus** *user EXEC command to display Modbus configuration.*

### **Commands**

## **show modbus**

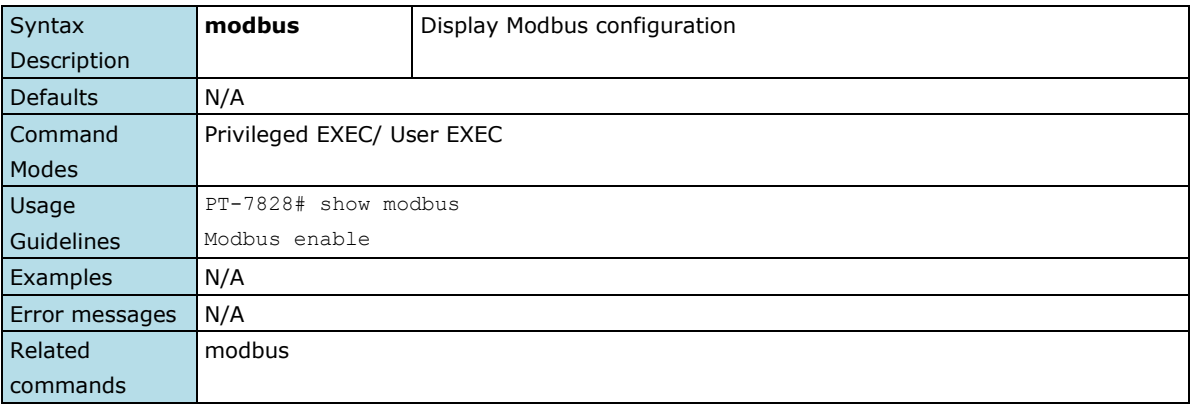

# **show port monitor**

*Use the* **show port monitor** *EXEC command to display the port mirror settings.*

## **Commands**

**show port monitor**

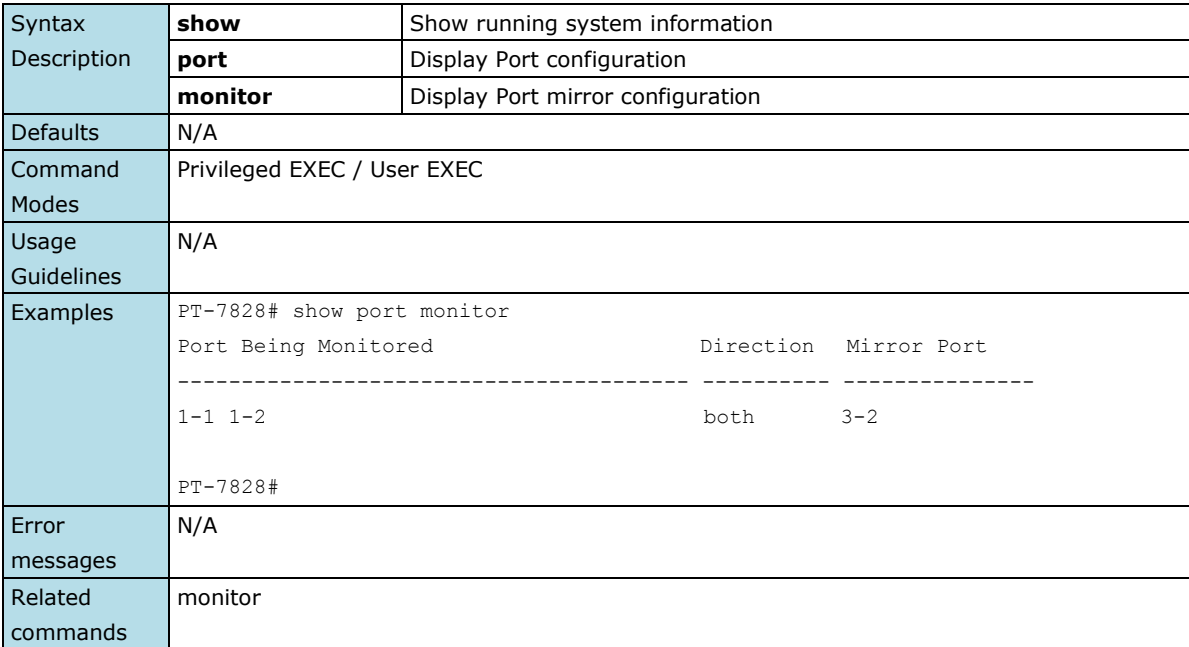

# **show port-security**

*To check the port access control table, use the* **show port-security** *command*.

## **Commands**

**show port-security** *[module/port]*

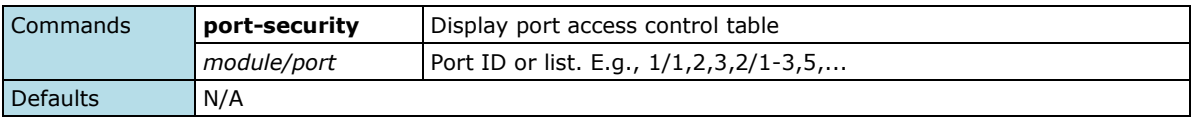

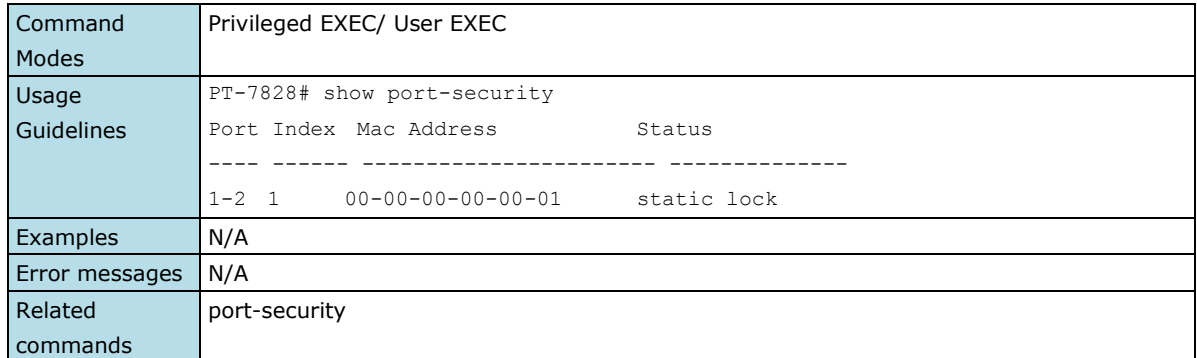

# **show qos**

*Use the* **show qos** *user EXEC command to display QoS related settings.*

#### **Commands**

### **show qos [ cos-to-queue | dscp-to-cos | dscp-to-queue ]**

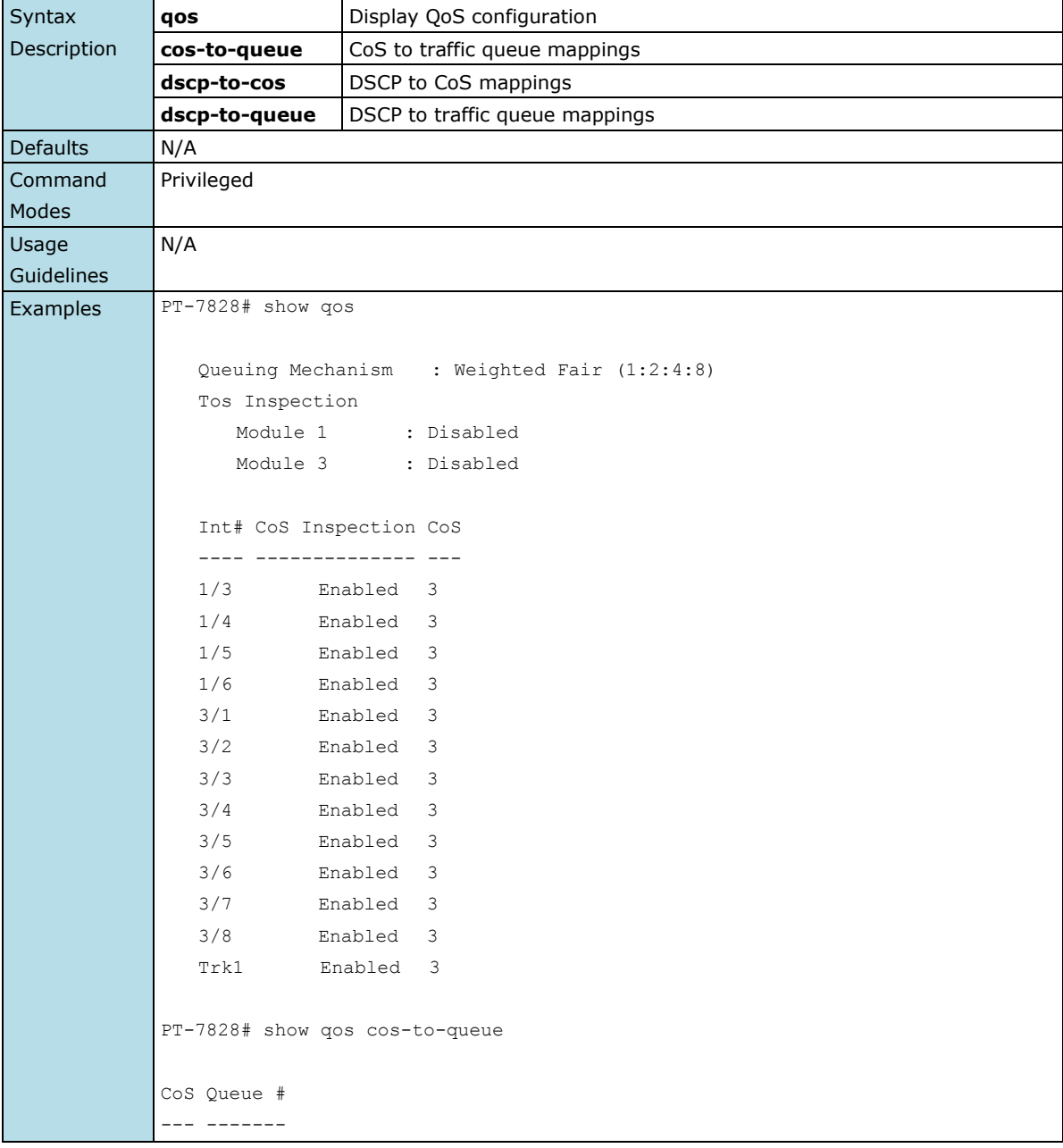

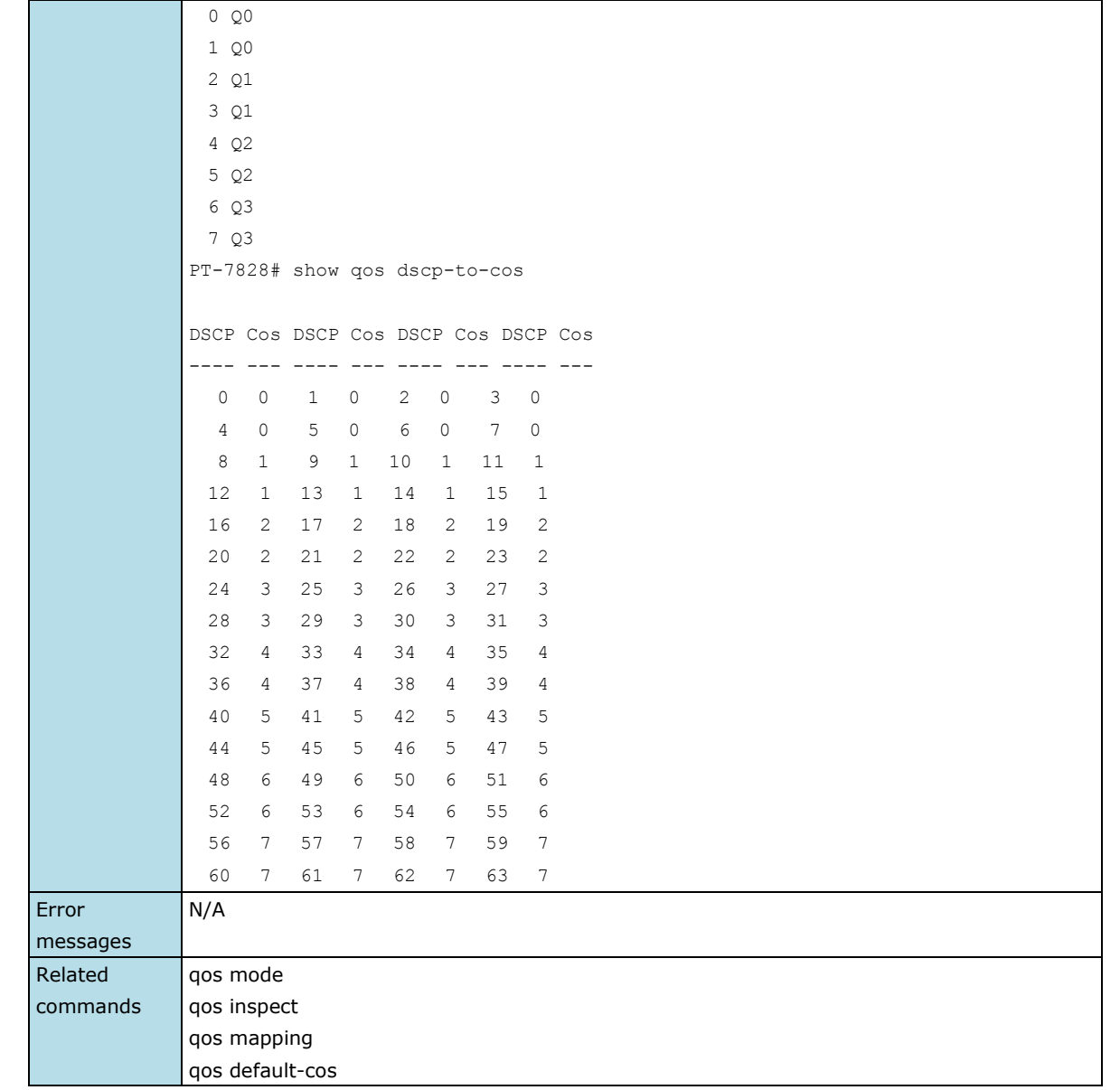

# **show redundancy mst configure**

*Use the* **show redundancy mst configure** *user EXEC command to display settings of Multiple Spanning Tree (MSTP).*

## **Commands**

### **show redundancy mst configuration**

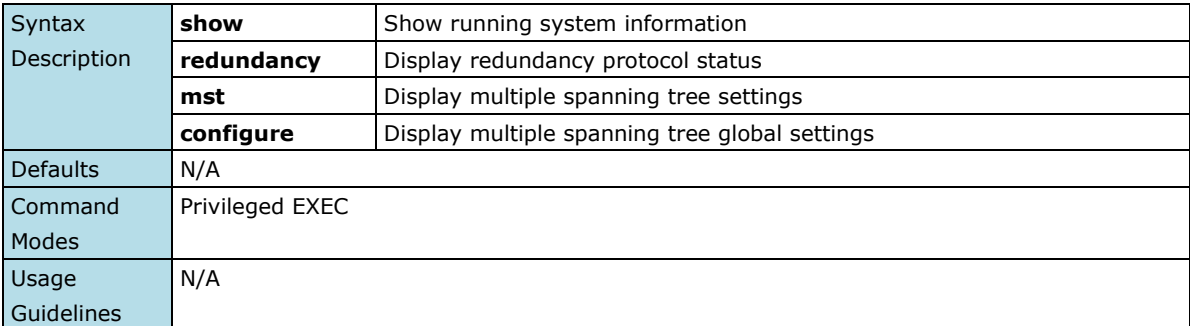
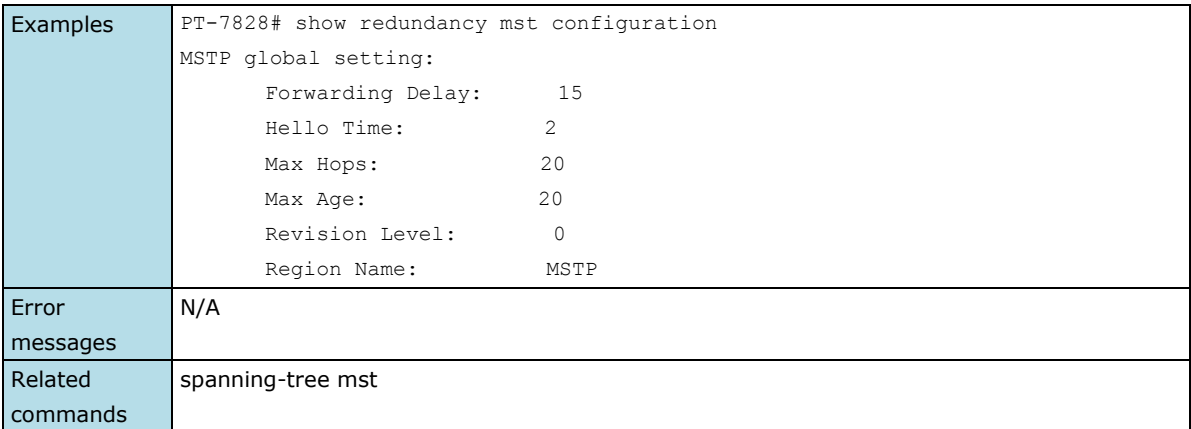

# **show redundancy mst instance**

*Use the* **show redundancy mst instance** *user EXEC command to display Multiple Spanning Tree (MSTP) instance state information.*

### **Commands**

**show redundancy mst instance** *instance-id*

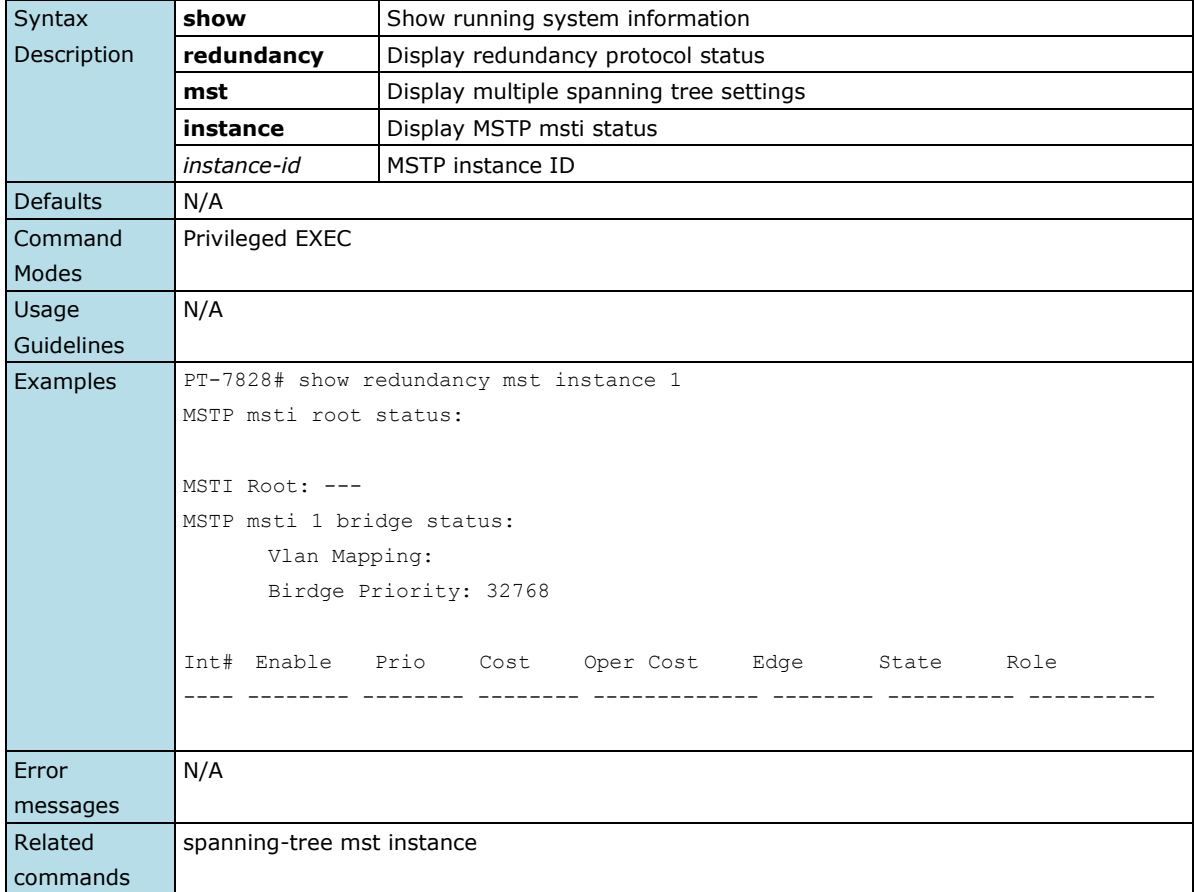

## **show redundancy spanning-tree**

*Use the* **show redundancy spanning-tree** *user EXEC command to display spanning-tree state information*

#### **Commands**

#### **show redundancy spanning-tree**

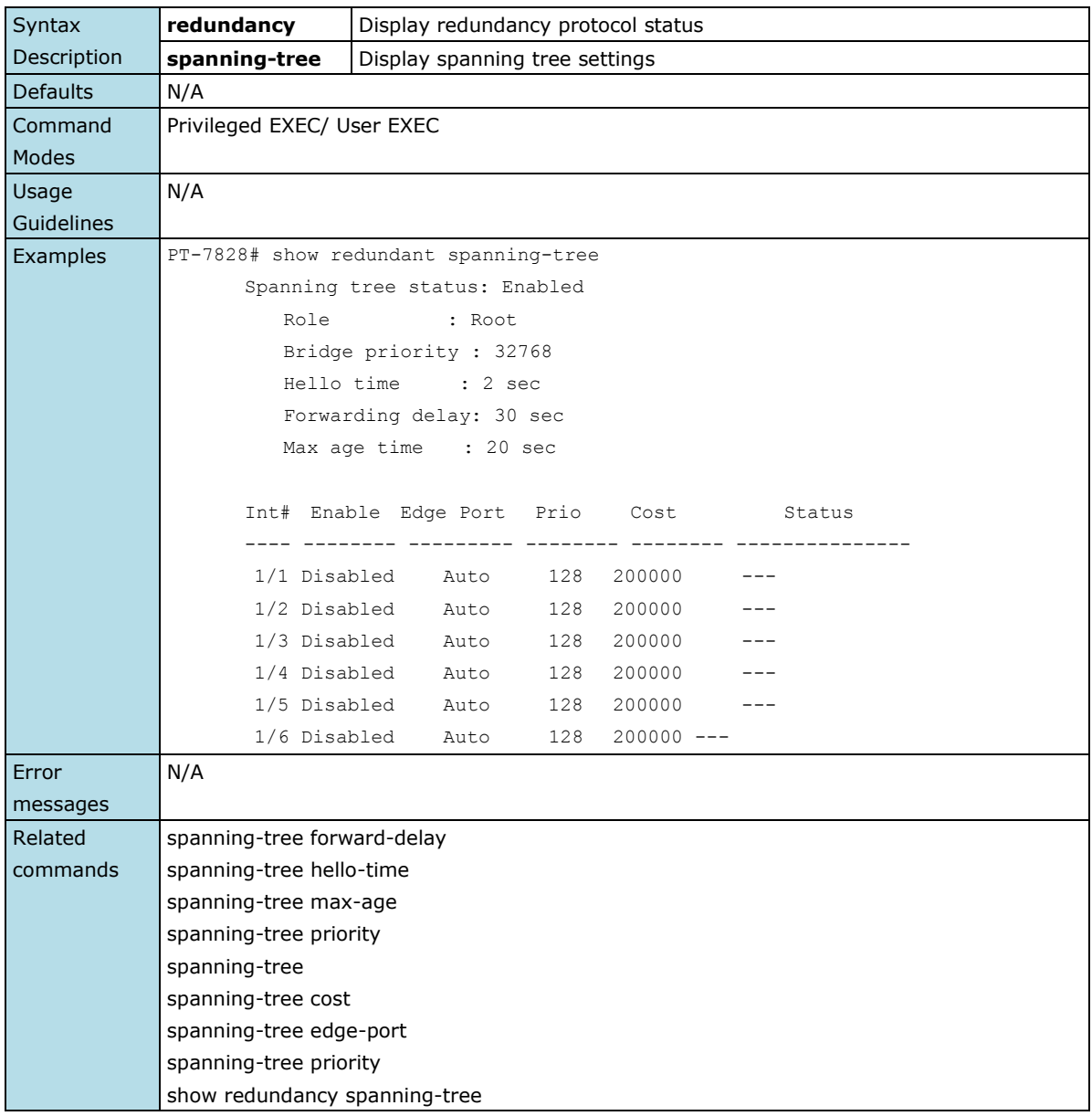

## **show redundancy turbo-chain**

*Use the* **show redundancy turbo-chain** *user EXEC command to display turbo-chain state information*

#### **Commands**

### **show redundancy turbo-chain**

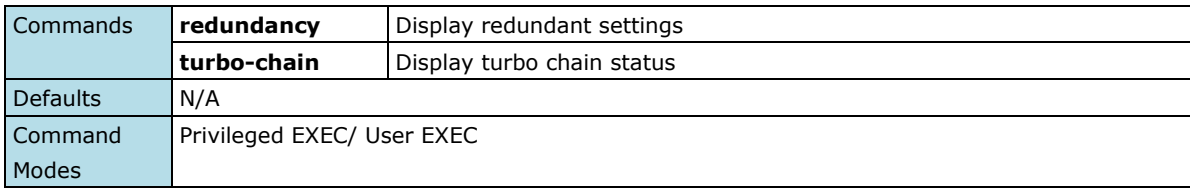

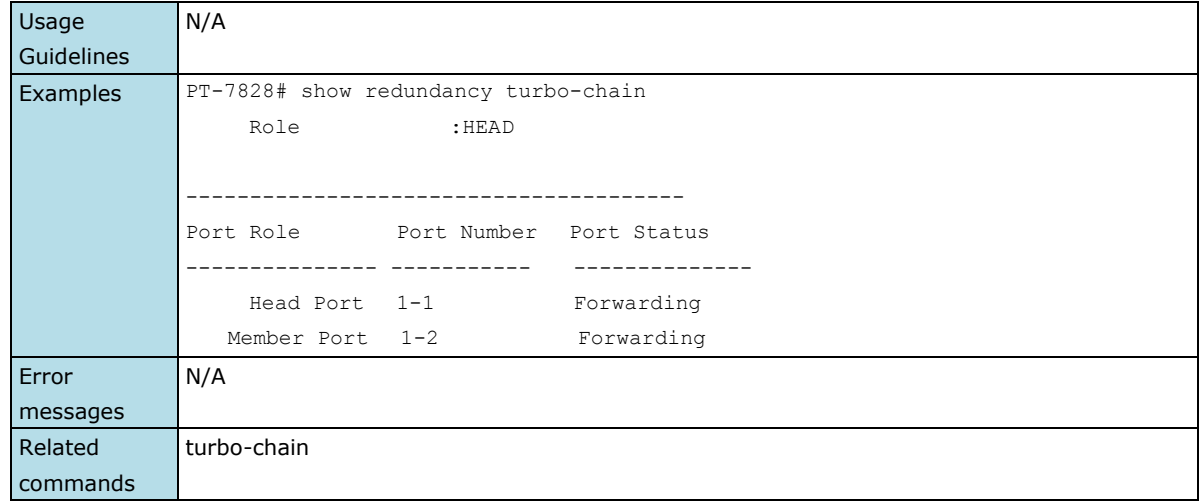

# **show redundancy turbo-ring-v1**

*Use the* **show redundancy turbo-ring-v1** *user EXEC command to display Turbo Ring v1 configure and state information.*

### **Commands**

**show redundancy turbo-ring-v1**

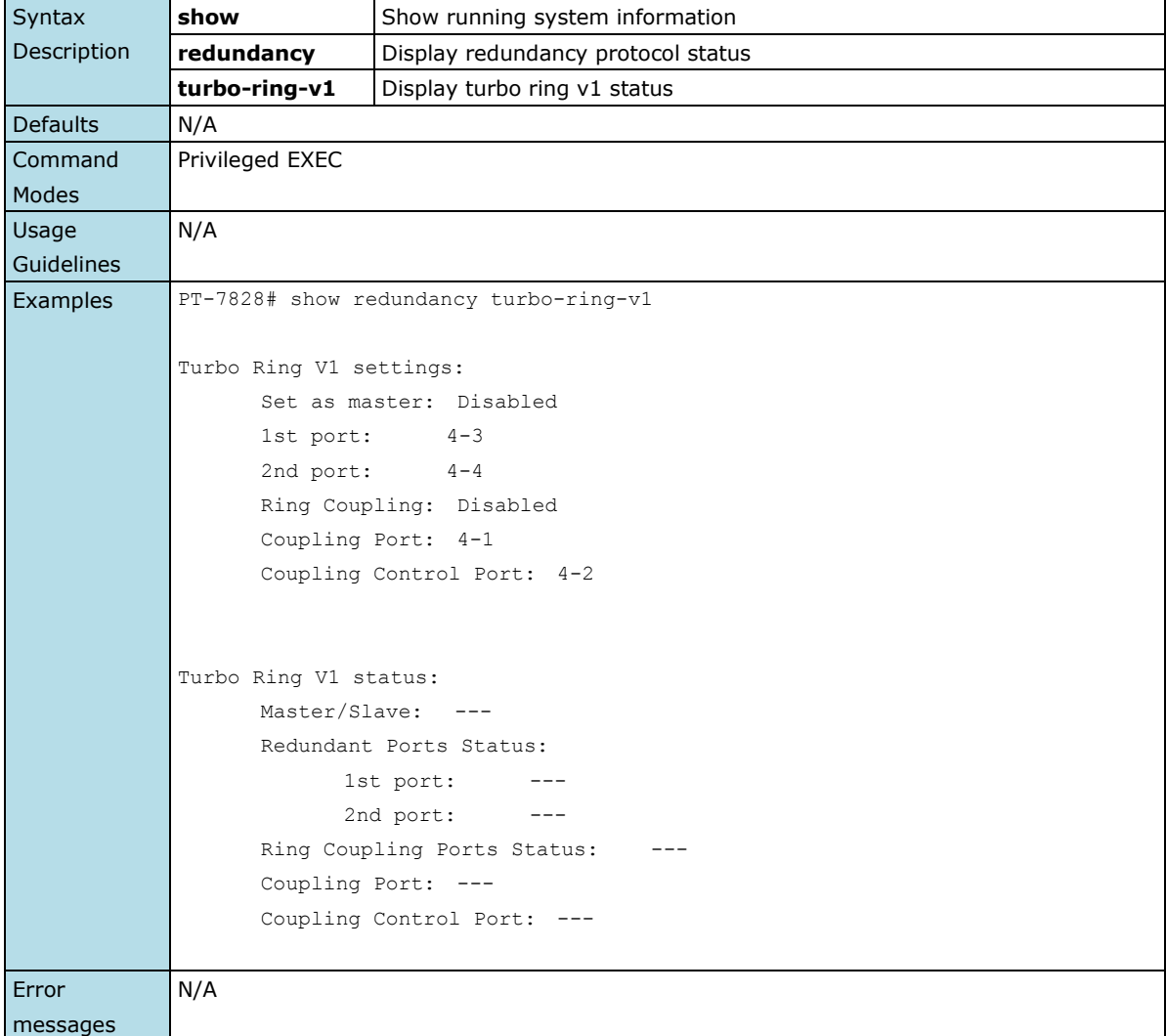

```
Related 
commands
```
turbo-ring-v1

# **show redundancy turbo-ring-v2**

*Use the* **show spanning-tree turbo-ring-v2** *user EXEC command to display Turbo Ring v2 configuration and state information.*

### **Commands**

**show redundancy turbo-ring-v2**

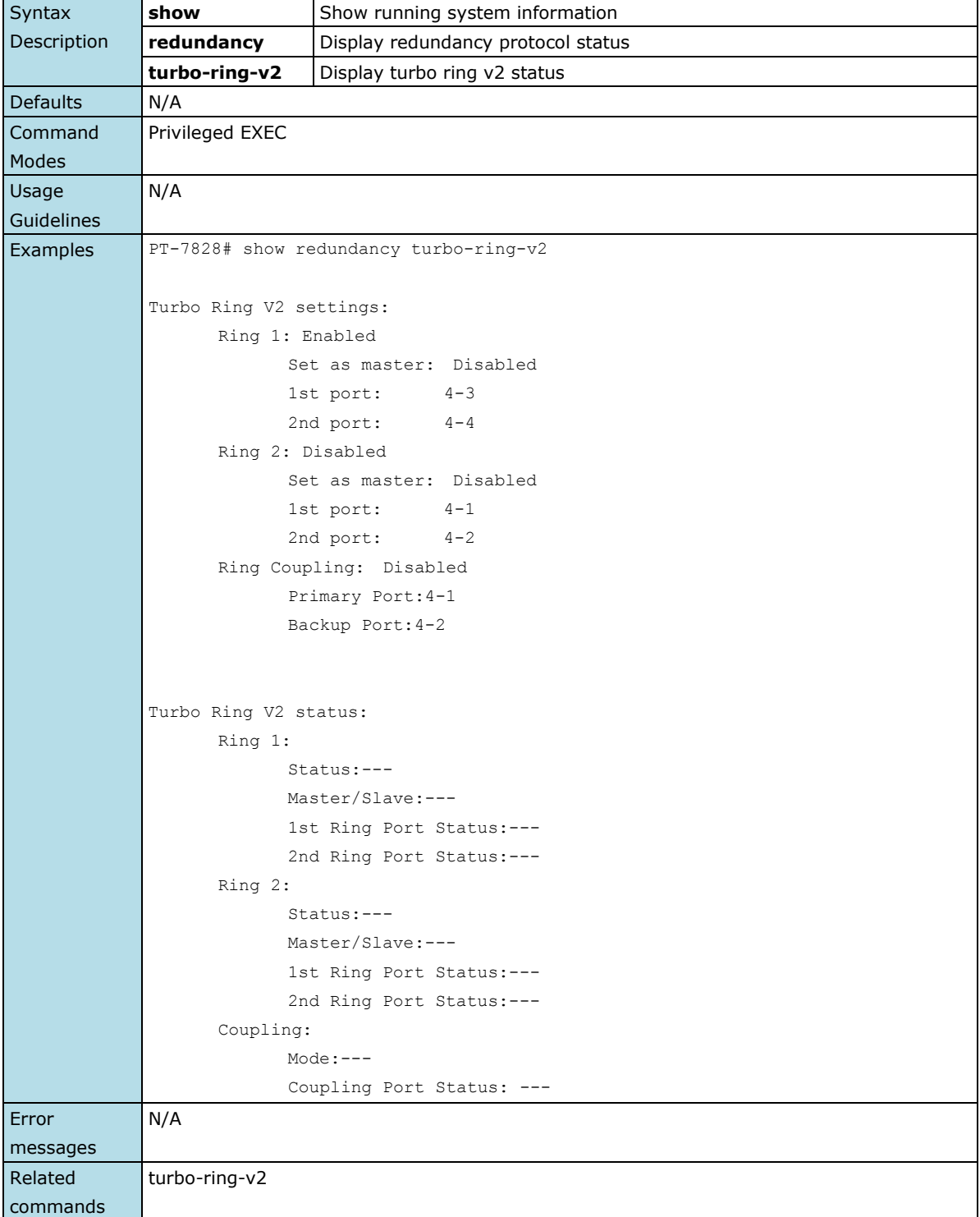

# **show relay-warning**

*Use the* **show relay-warning** *command to display the Relay Warning settings.*

#### **Commands**

### **show relay-warning config show relay-warning status**

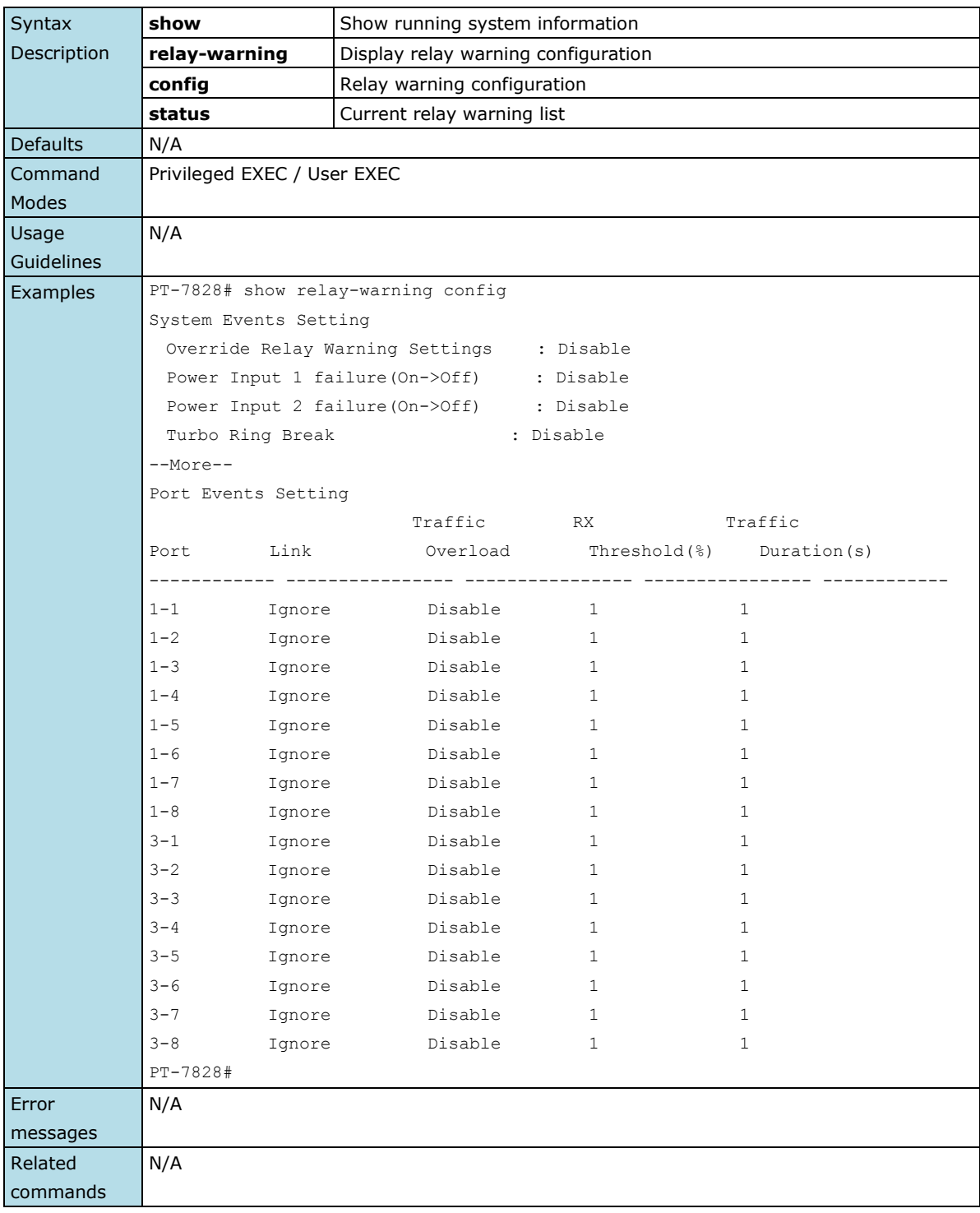

# **show running-config**

*Use* **show running-config** *to display the current running configuration of the switch.*

#### **Commands**

### **show running-config**

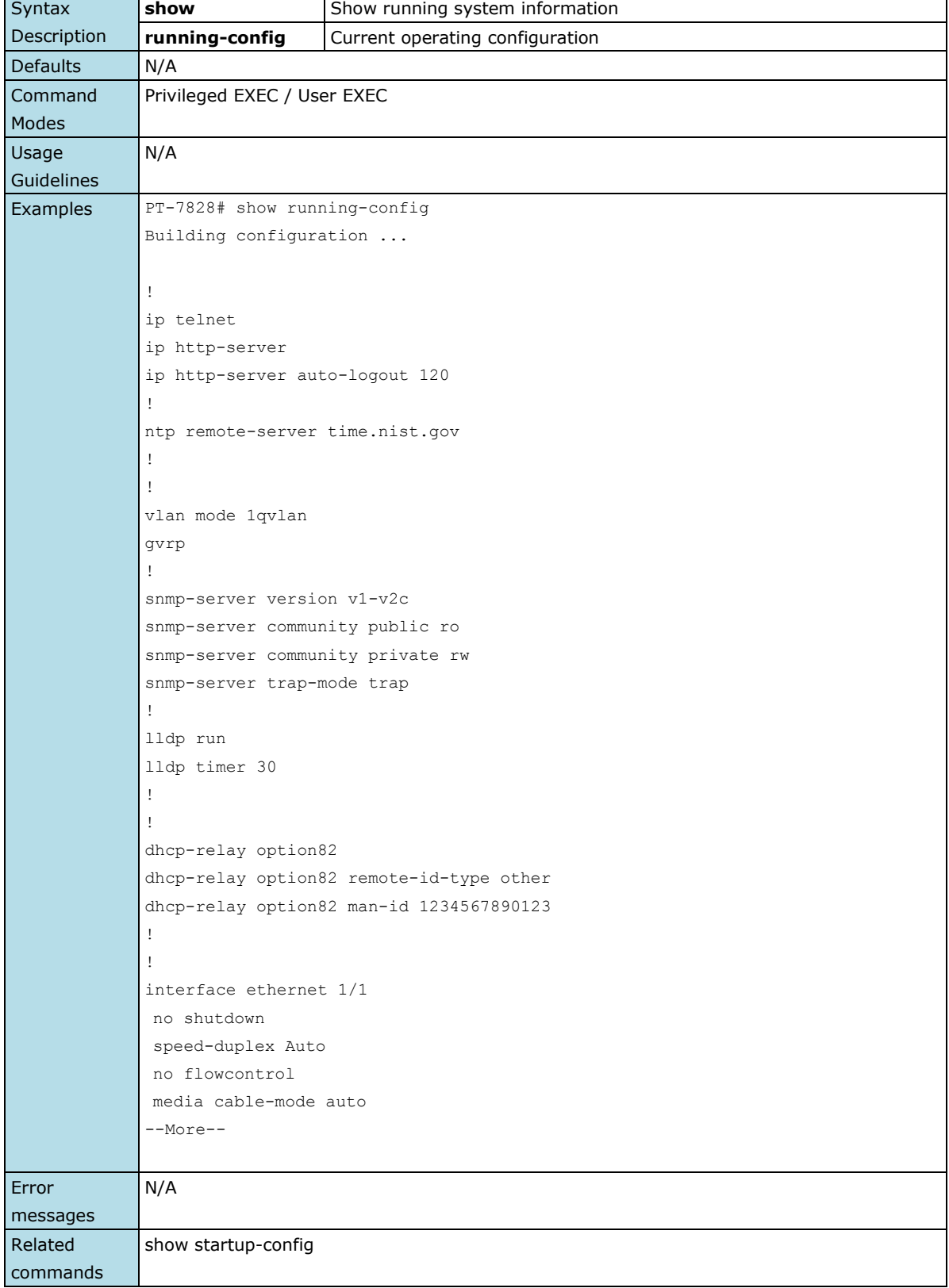

# **show startup-config**

*Use* **show startup-config** *to display the system startup configuration of the switch.*

#### **Commands**

### **show running-config**

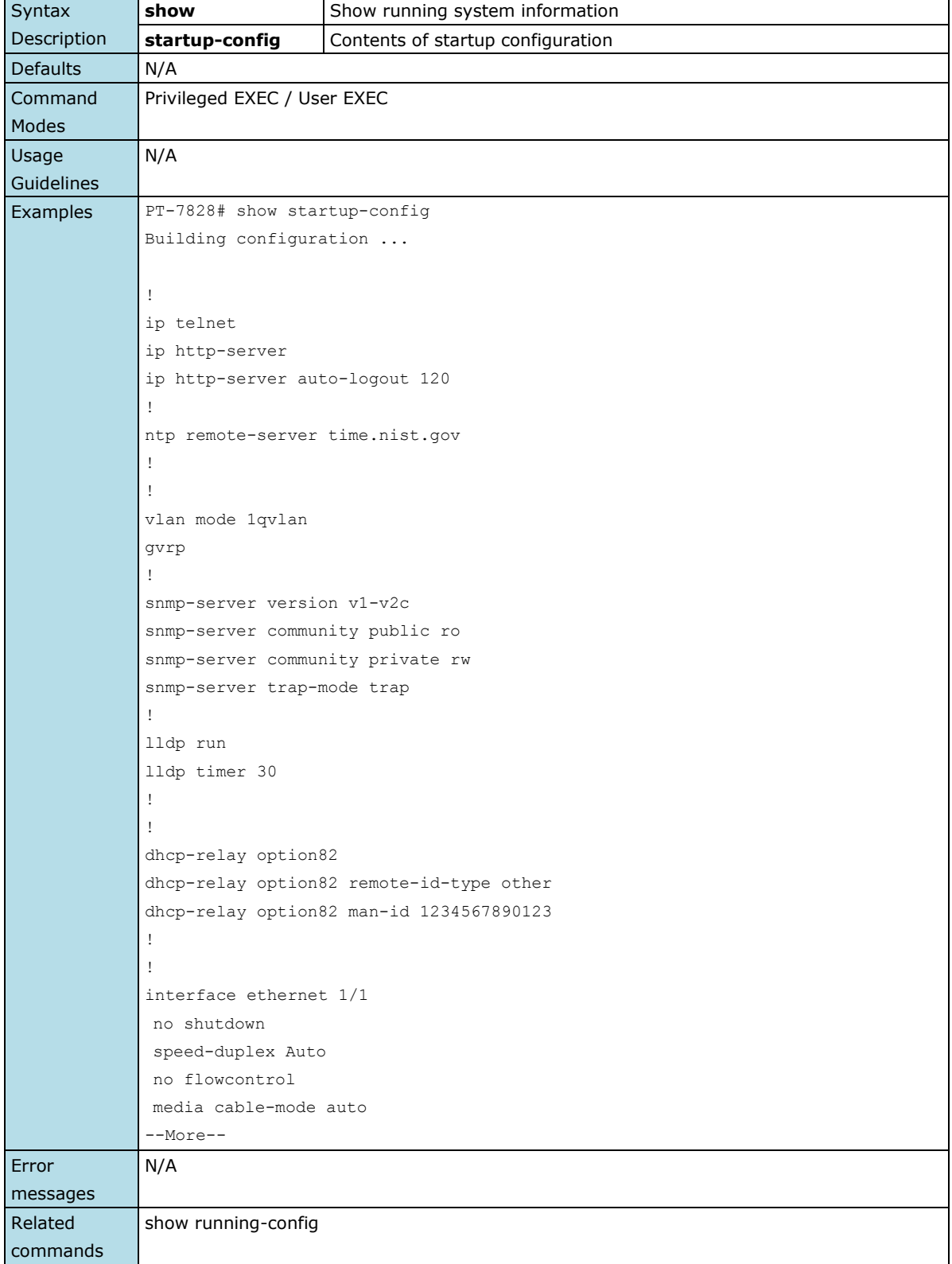

# **show snmp**

*To check the status of Simple Network Management Protocol (SNMP) communications, use the* **show snmp**  *command*.

#### **Commands**

#### **show snmp**

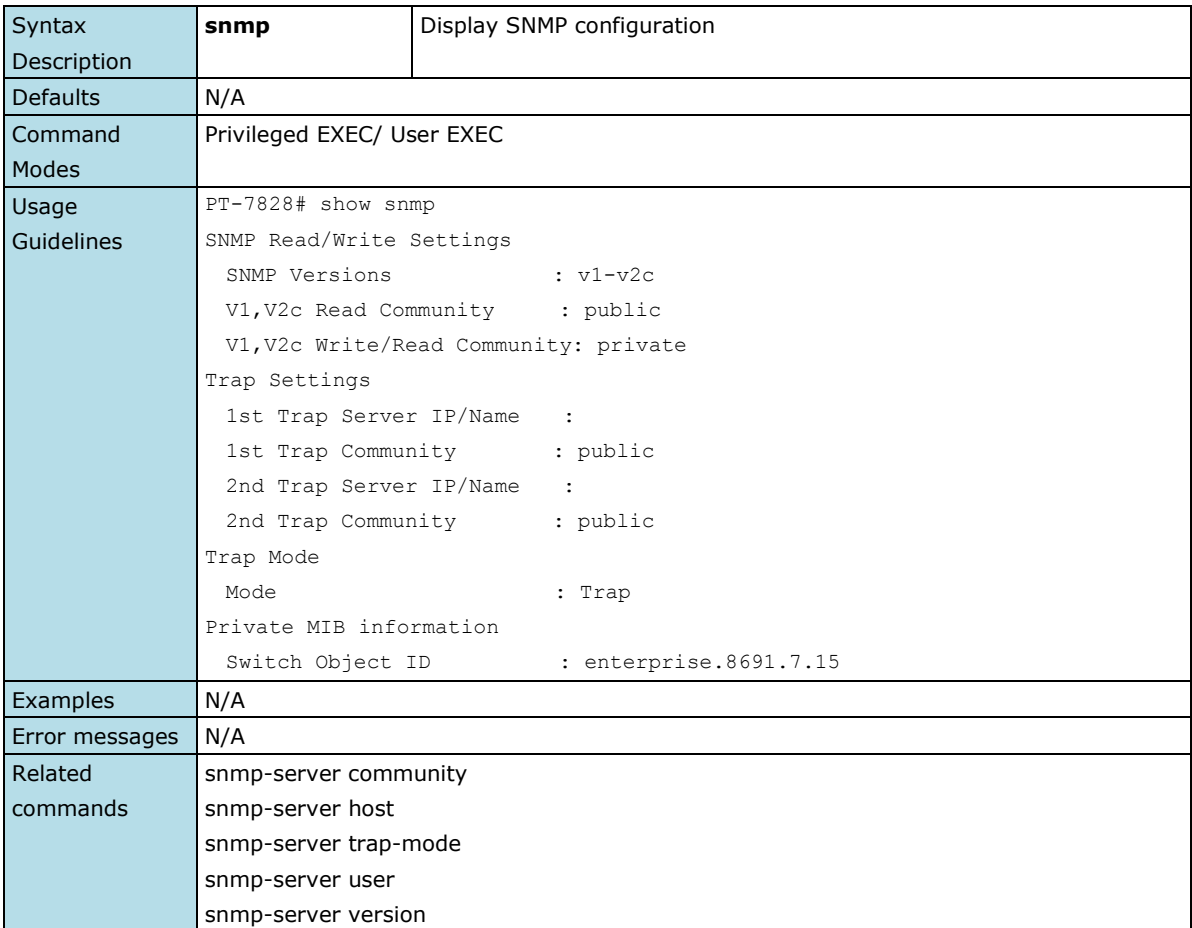

## **show storm-control**

*Use the* **show storm-control** *user EXEC command to display the setting of storm protection.*

#### **Commands**

#### **show storm-control**

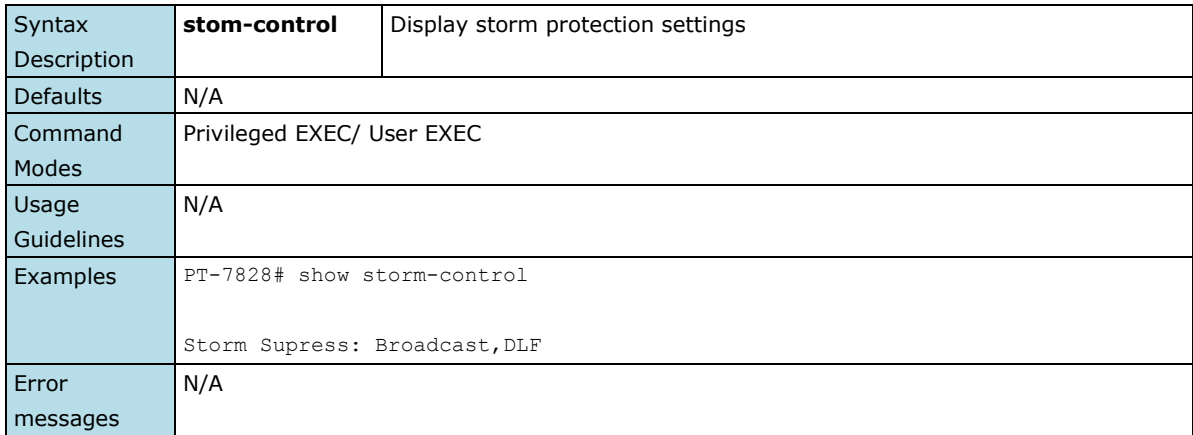

```
Related 
commands
```
storm-control

## **show system**

*Use the* **show system** *command to display system identification settings.*

### **Commands**

### **show system**

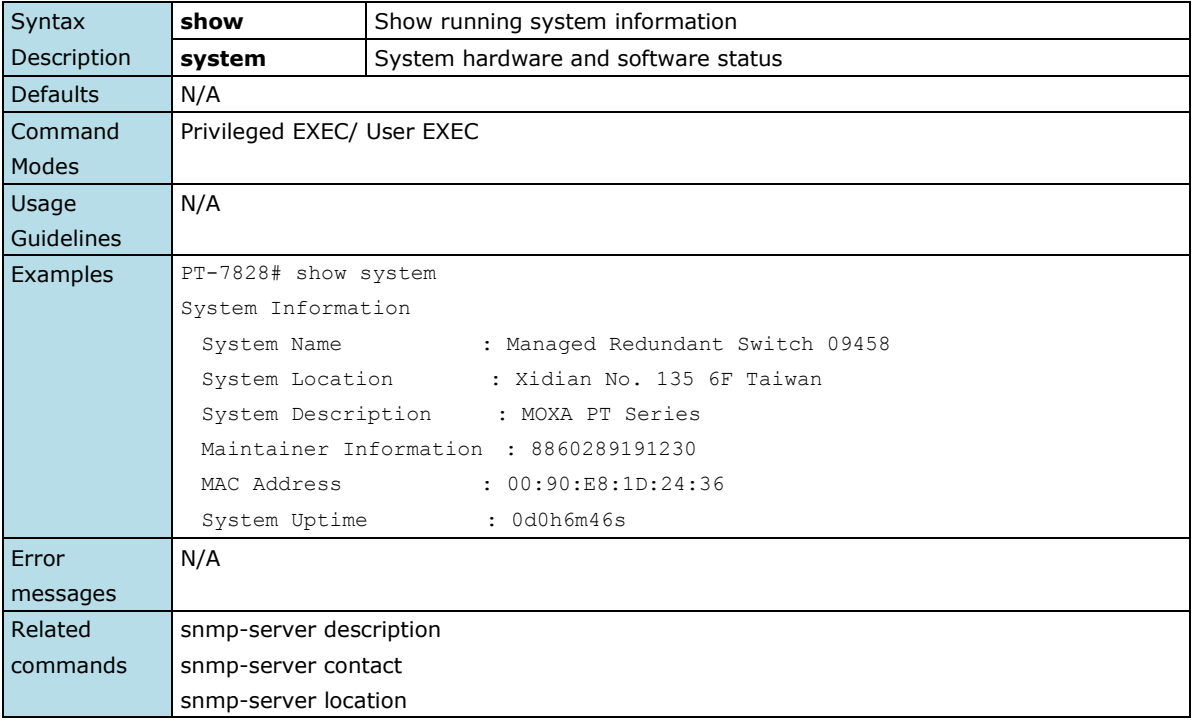

## **show users**

*Use the* **show users** *user EXEC command to display the username/password configuration.*

#### **Commands**

#### **show users**

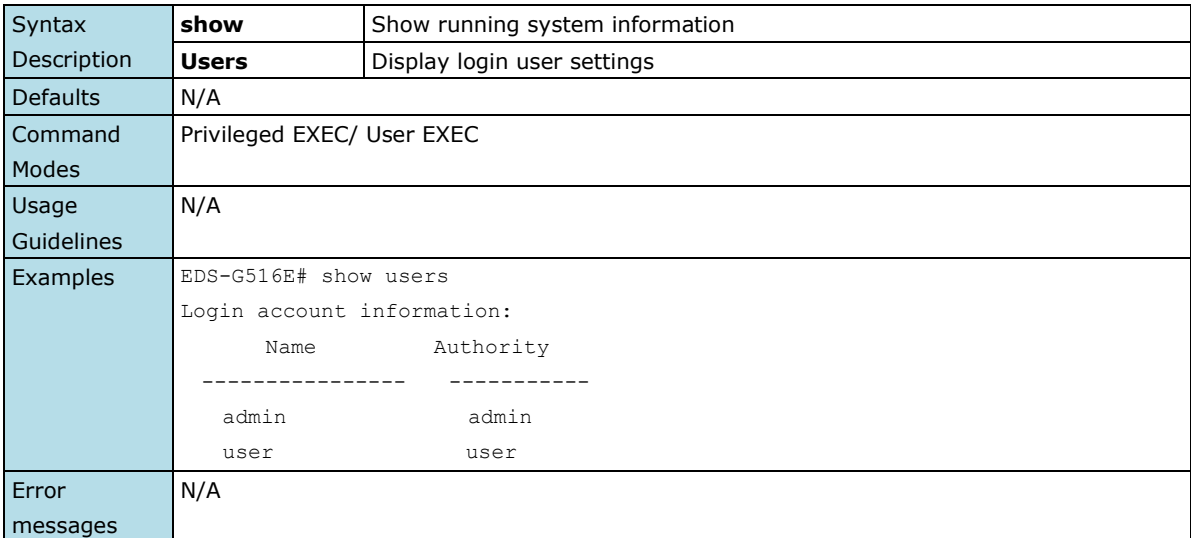

```
Related 
commands
```
username

### **show vlan**

*Use the* **show vlan** *user EXEC command to display VLAN status information.*

#### **Commands**

### **show vlan**

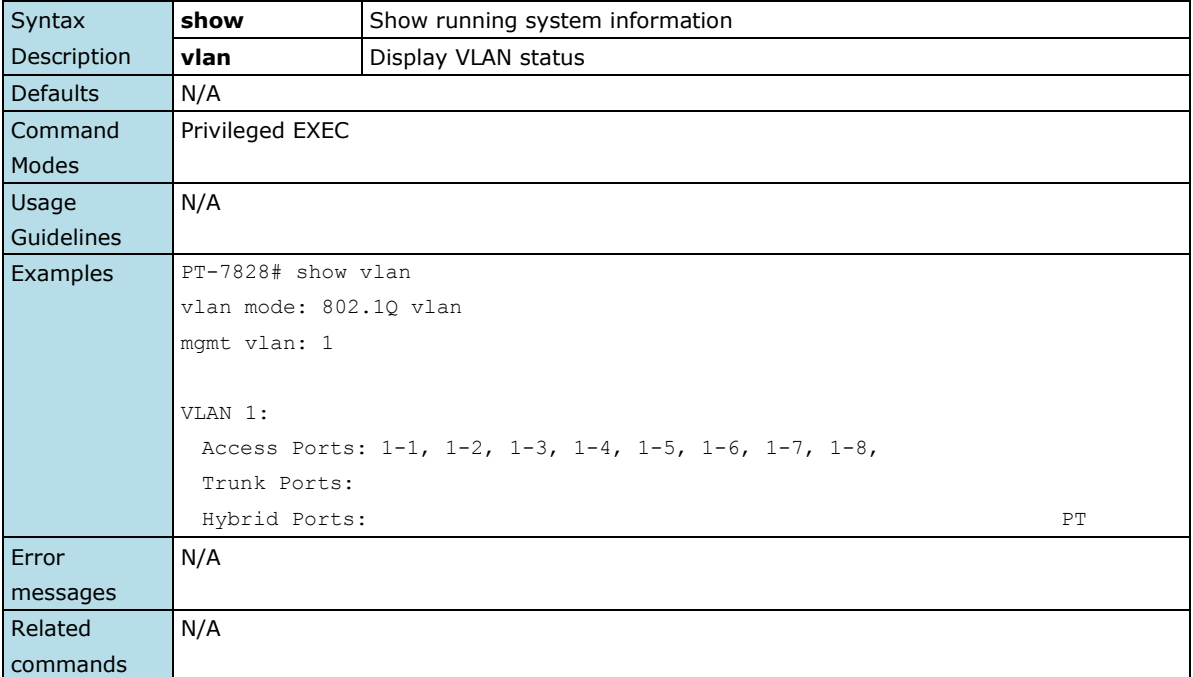

# **show vlan config**

*Use the* **show vlan** *user EXEC command to display VLAN configuration information.*

### **Commands**

#### **show vlan config**

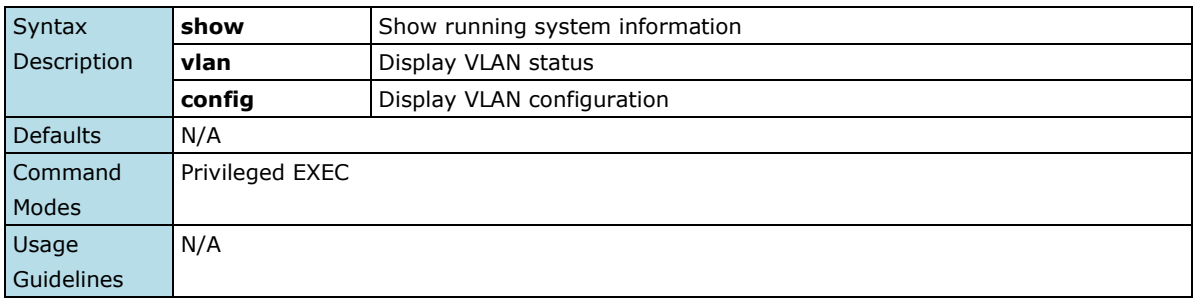

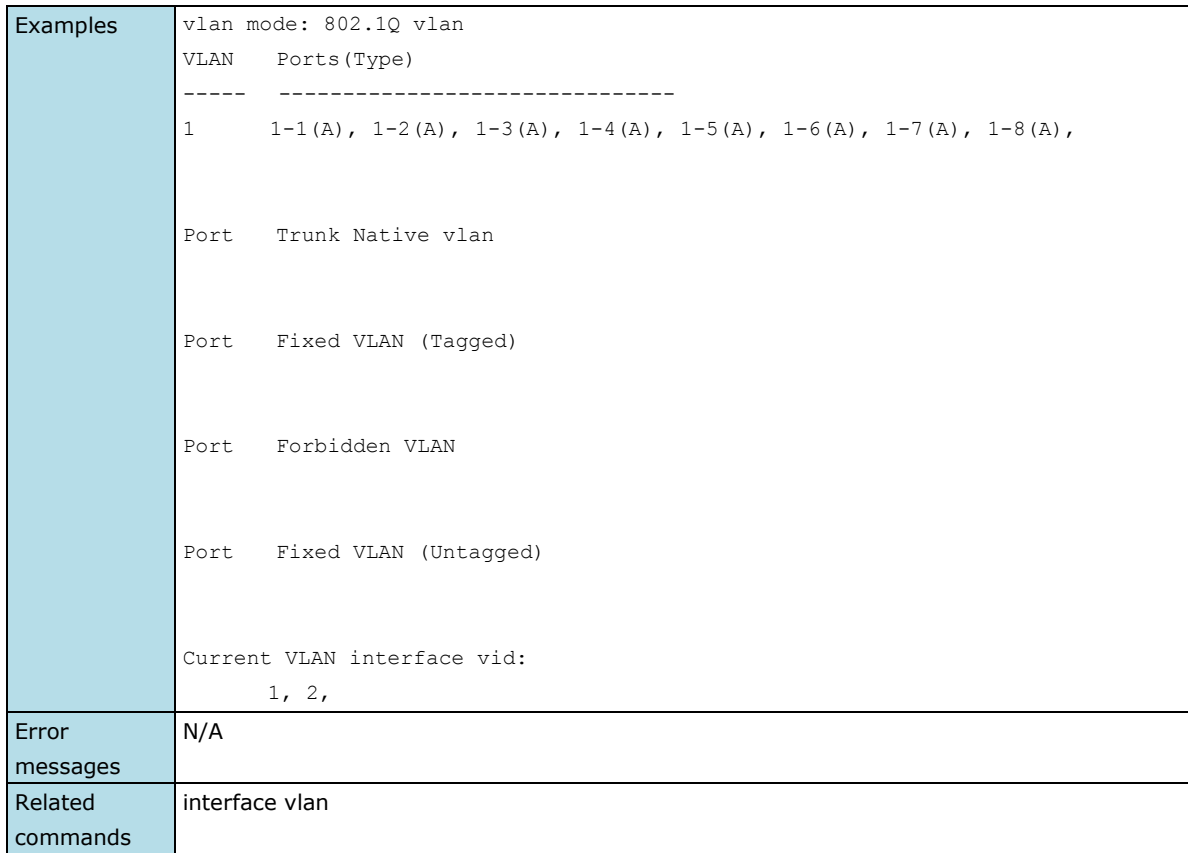

## **shutdown**

*To disable an interface, use the* **shutdown** *interface configuration command. To restart a disabled interface, use the* **no** *form of this command.*

### **Commands**

### **shutdown**

#### **no shutdown**

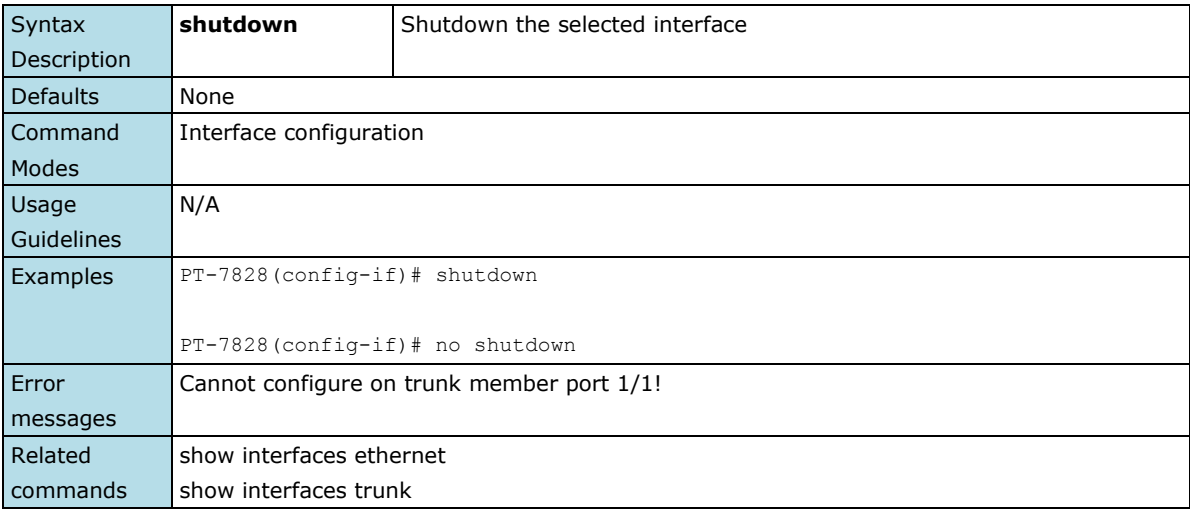

## **snmp-server community**

*To set up the community access string to permit access to the Simple Network Management Protocol (SNMP), use the* **snmp-server community** *global configuration command.*

#### **Commands**

**snmp-server community** *text mode*

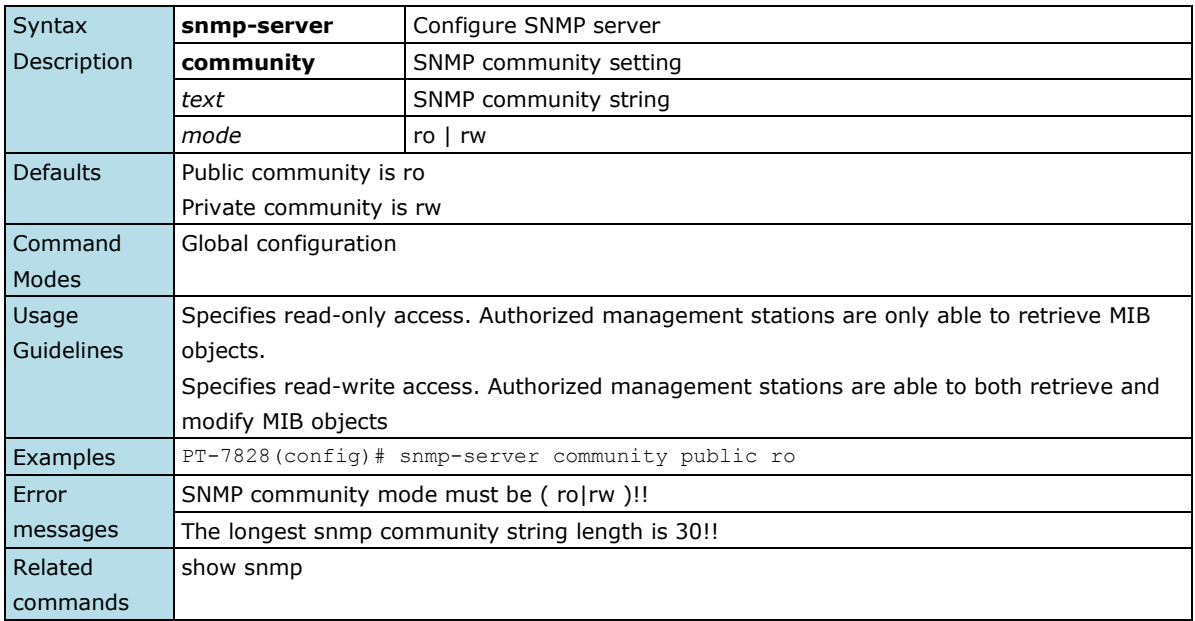

### **snmp-server contact**

*To set the system contact string, use the* **snmp-server contact** *global configuration command. To remove the contact string, use the* **no** *form of this command.*

### **Commands**

**snmp-server contact** *text* **no snmp-server contact**

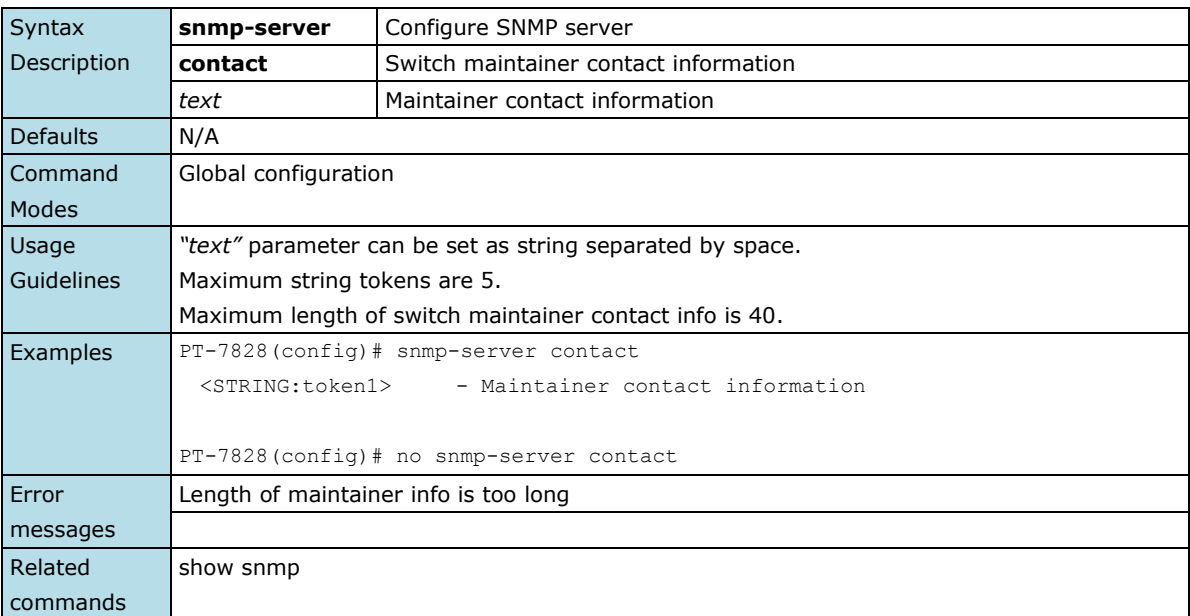

### **snmp-server description**

*To set the system description string, use the* **snmp-server description** *global configuration command. To remove the description string, use the* **no** *form of this command.*

#### **Commands**

#### **snmp-server description** *text* **no snmp-server description**

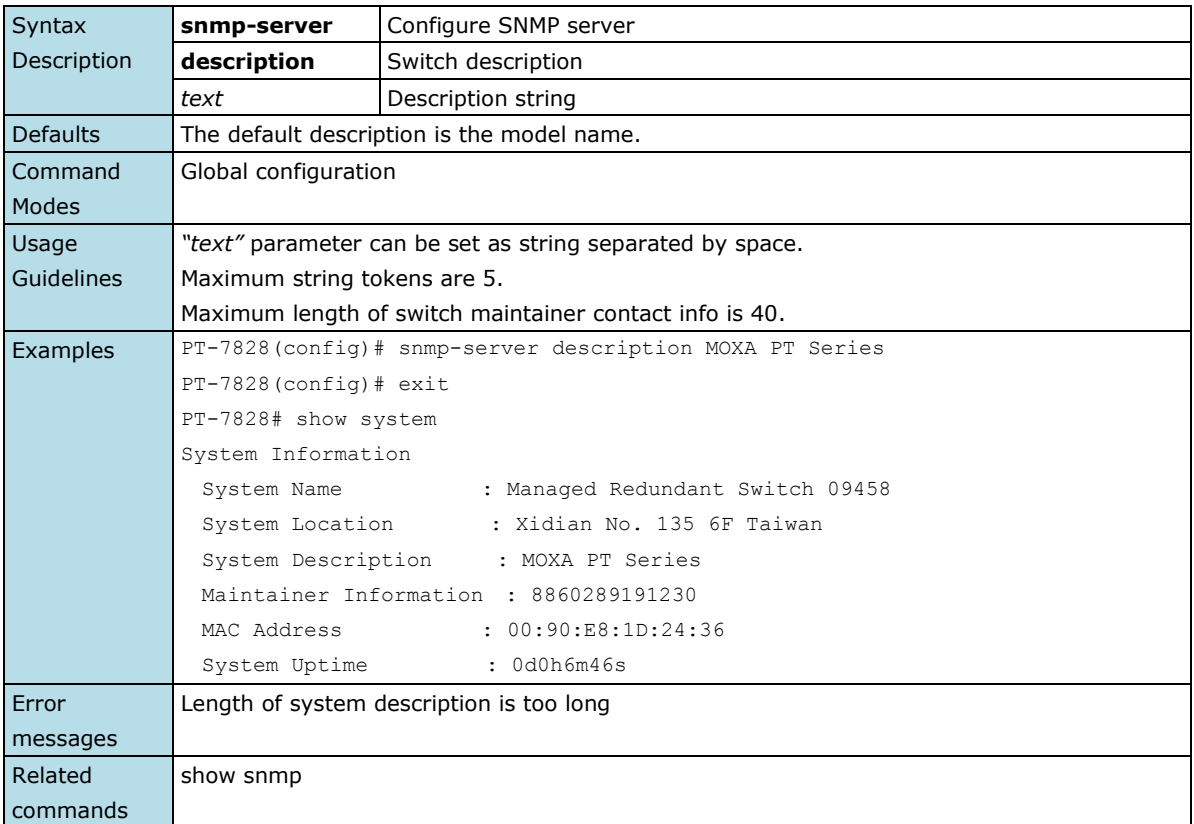

### **snmp-server host**

*To specify the recipient of a Simple Network Management Protocol (SNMP) notification operation, use the*  **snmp-server host** *global configuration command. To remove the specified host, use the* **no** *form of this command*

#### **Commands**

**snmp-server host** *host-addr community-string* **no snmp-server host** *[host-addr]*

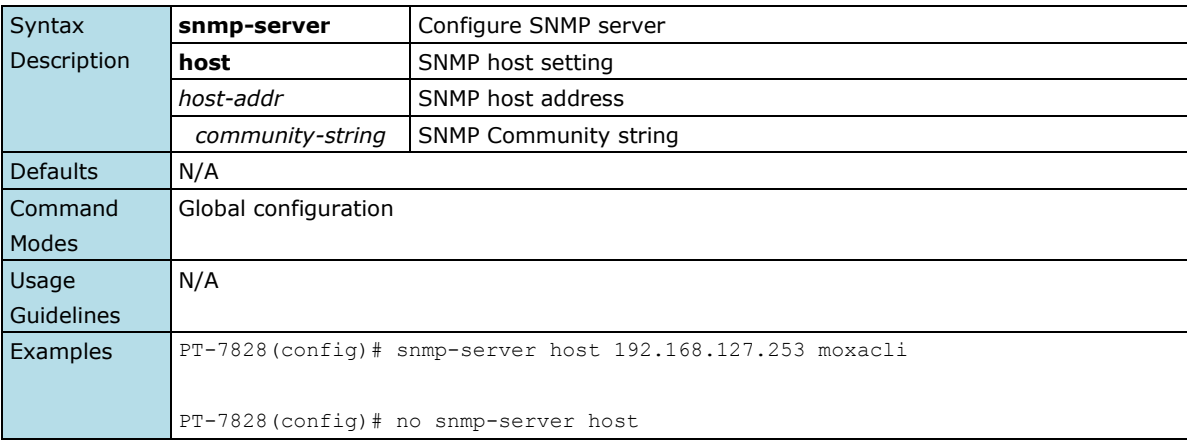

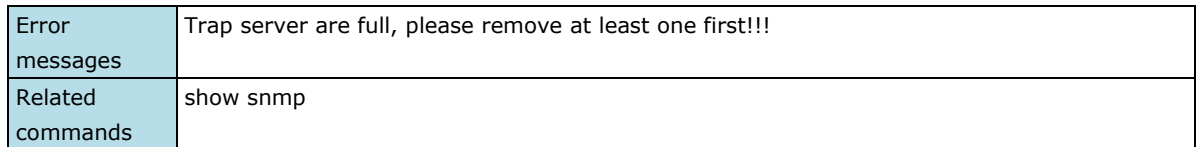

## **snmp-server location**

*To set the system location string, use the* **snmp-server location** *global configuration command. To remove the location string, use the* **no** *form of this command.*

#### **Commands**

**snmp-server location** *text* **no snmp-server location**

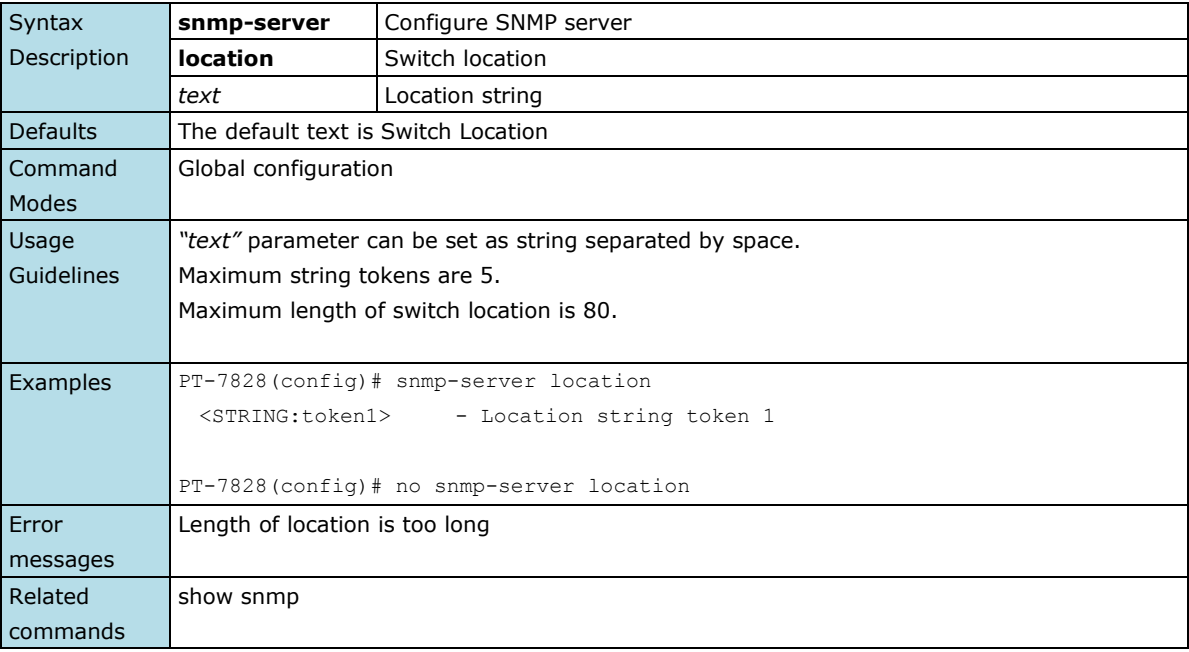

### **snmp-server trap-mode**

*To enable all Simple Network Management Protocol (SNMP) notifications (traps or informs) available on your system, use the* **snmp-server trap-mode** *global configuration command. To disable all available SNMP notifications, use the* **no** *form of this command*

### **Commands**

**snmp-server trap-mode trap snmp-server trap-mode trap-v2c**

### **snmp-server trap-mode inform [retry** *times* **timeout** *seconds***] no snmp-server trap-mode**

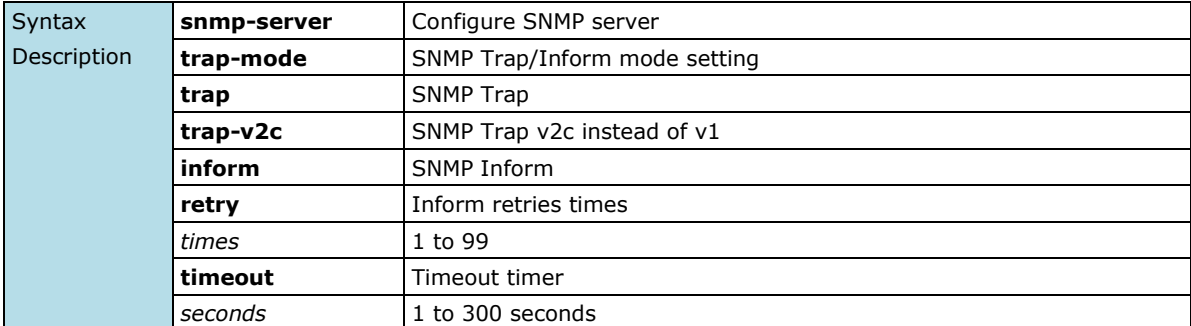

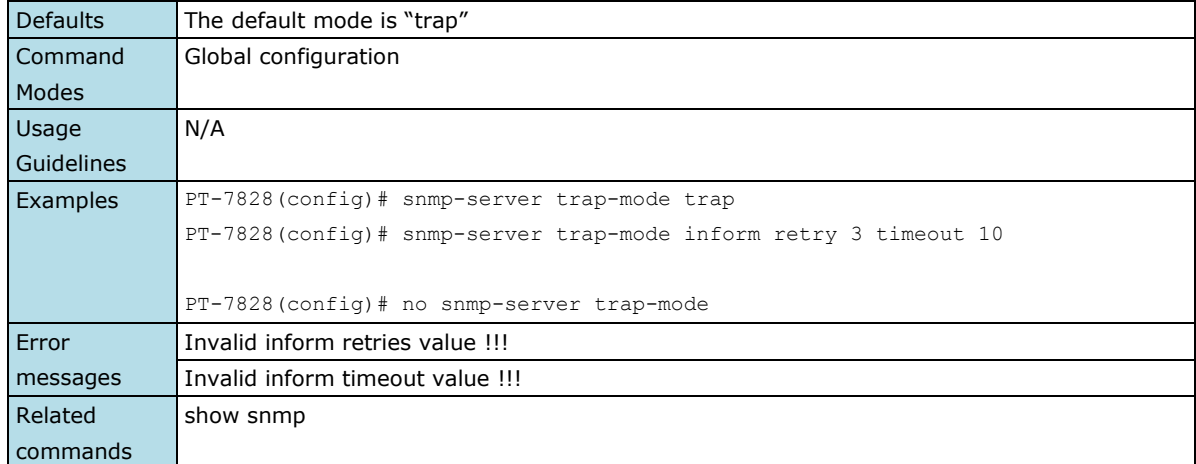

### **snmp-server user**

*To configure a user and its authentication type and password to a Simple Network Management Protocol (SNMP), use the* **snmp-server user** *global configuration command.*

#### **Commands**

**snmp-server user** *username* **auth** *auth-type password*

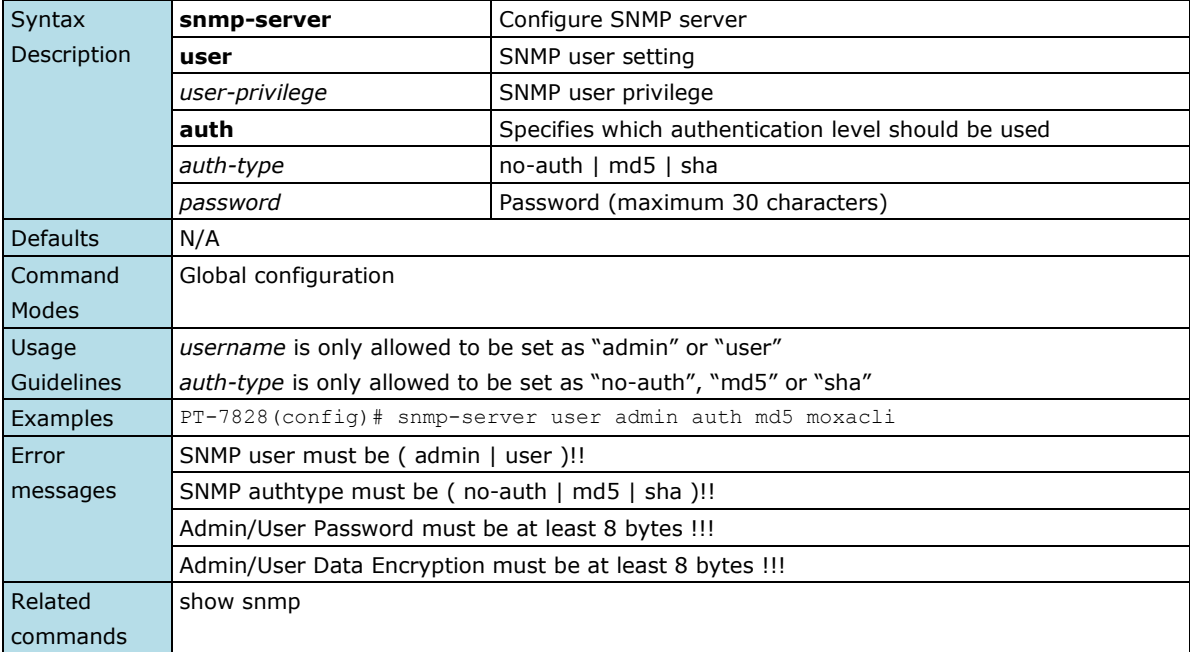

# **snmp-server version**

*To set up the snmp version, use the* **snmp-server version** *global configuration command.*

### **Commands**

**snmp-server version [v1-v2c-v3 | v1-v2c | v3]**

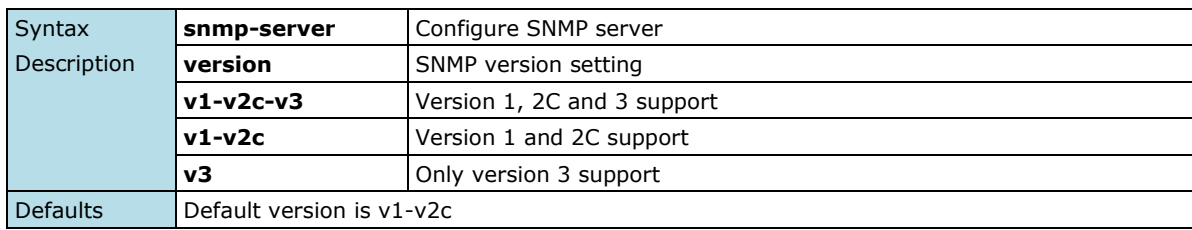

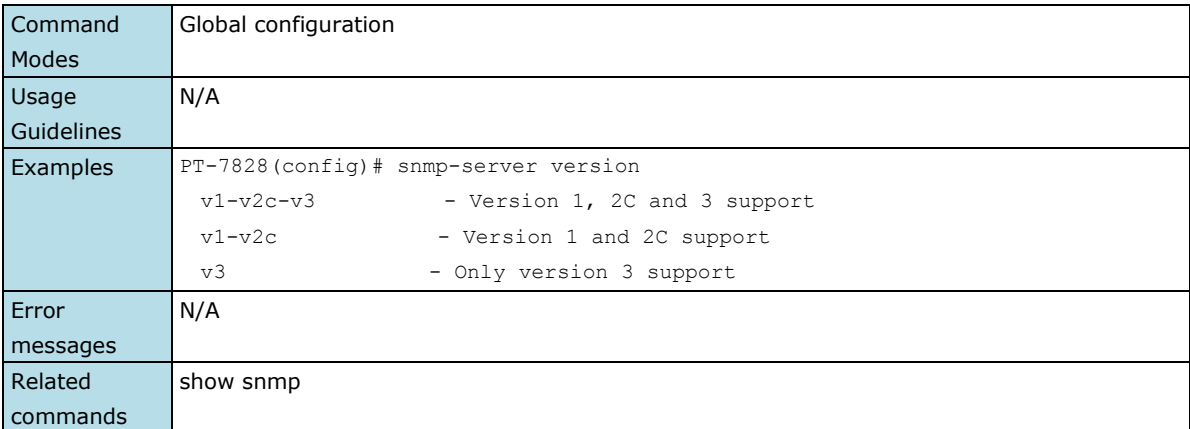

## **spanning-tree forward-delay**

*Use the* **spanning-tree forward-delay** *redundancy configuration command on the switch to set the forward-delay time for the spanning-tree. The forwarding time specifies how long each of the listening and learning states last before the interface begins forwarding. Use the* **no** *form of this command to return to the default setting.*

#### **Commands**

**spanning-tree forward-delay** *seconds* **no spanning-tree forward-delay**

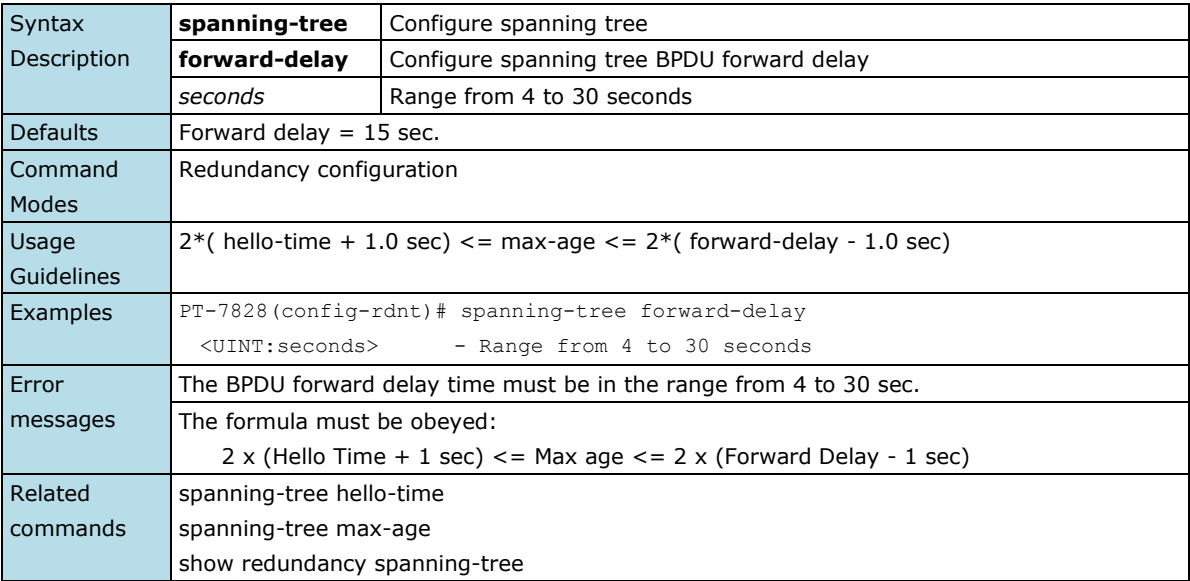

## **spanning-tree hello-time**

*Use the* **spanning-tree hello-time** *redundancy configuration command on the switch to set the interval between hello bridge protocol data units (BPDUs) sent by root switch configuration messages. Use the* **no** *form of this command to return to the default setting.*

#### **Commands**

**spanning-tree hello-time** *seconds* **no spanning-tree hello-time**

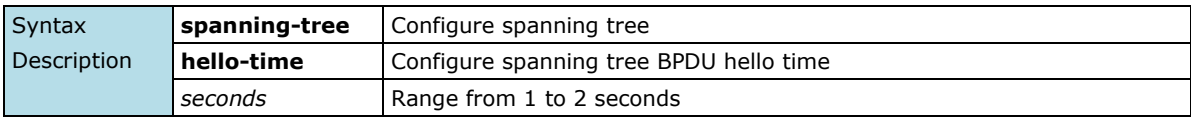

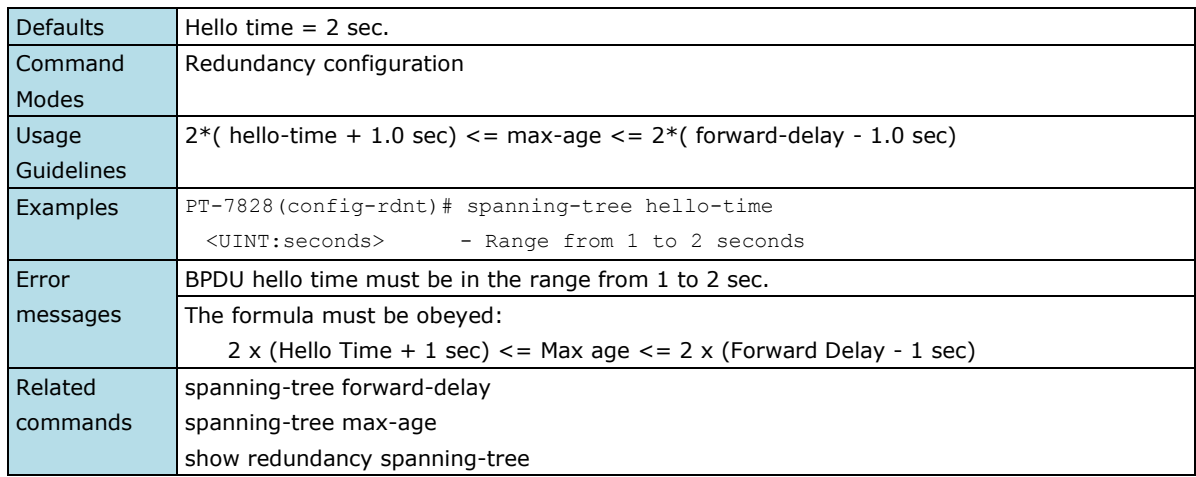

## **spanning-tree max-age**

*Use the* **spanning-tree max-age** *redundancy configuration command on the switch to set the interval between messages that the spanning tree receives from the root switch. If a switch does not receive a bridge protocol data unit (BPDU) message from the root switch within this interval, it recomputes the spanning-tree topology. Use the* **no** *form of this command to return to the default setting.*

#### **Commands**

**spanning-tree max-age** *seconds* **no spanning-tree max-age**

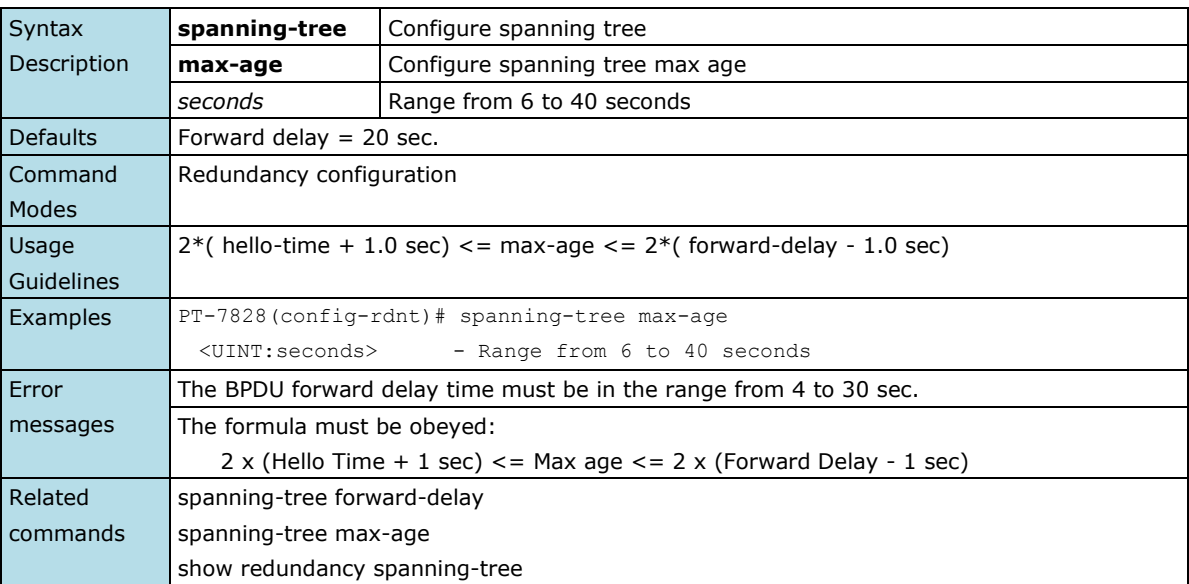

## **spanning-tree mst cist cost**

*Use the* **spanning-tree mst cist cost** *interface configuration command on the switch to set the port cost of the Multiple Spanning Tree (MSTP). Use the* **no** *form of this command to return to the default setting.*

#### **Commands**

**spanning-tree mst cist cost** *cost* **no spanning-tree mst cist cost**

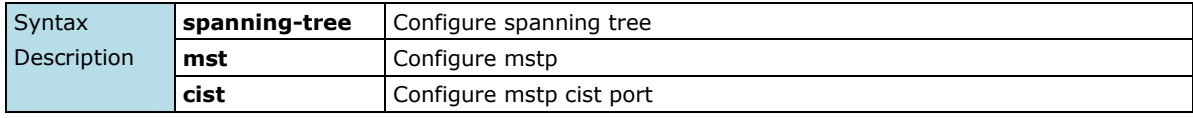

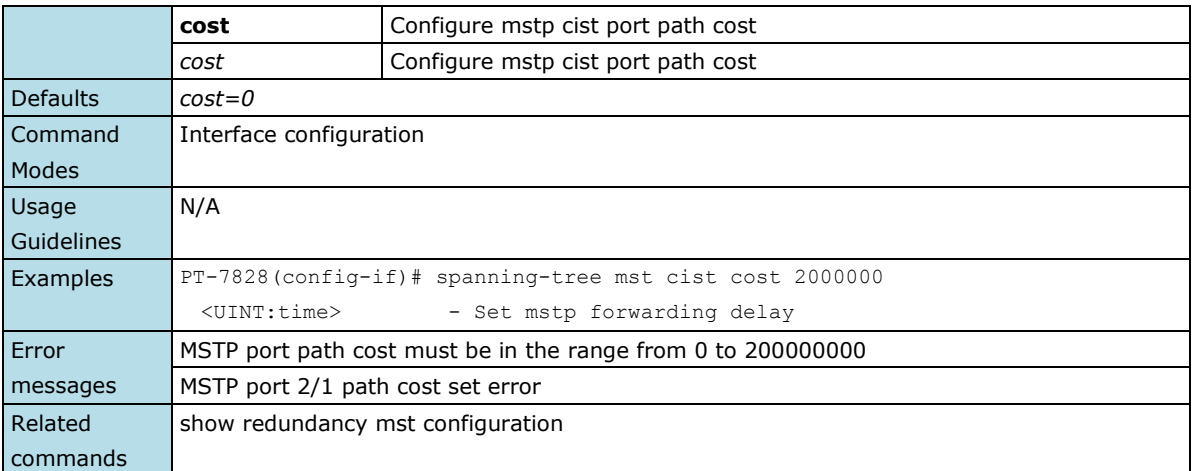

## **spanning-tree mst cist port-priority**

*Use the* **spanning-tree mst cist port-priority** *interface configuration command on the switch to set the port priority for the Multiple Spanning Tree (MSTP). Use the* **no** *form of this command to return to the default setting.*

#### **Commands**

**spanning-tree mst cist port-priority** *priority* **no spanning-tree mst cist port-priority**

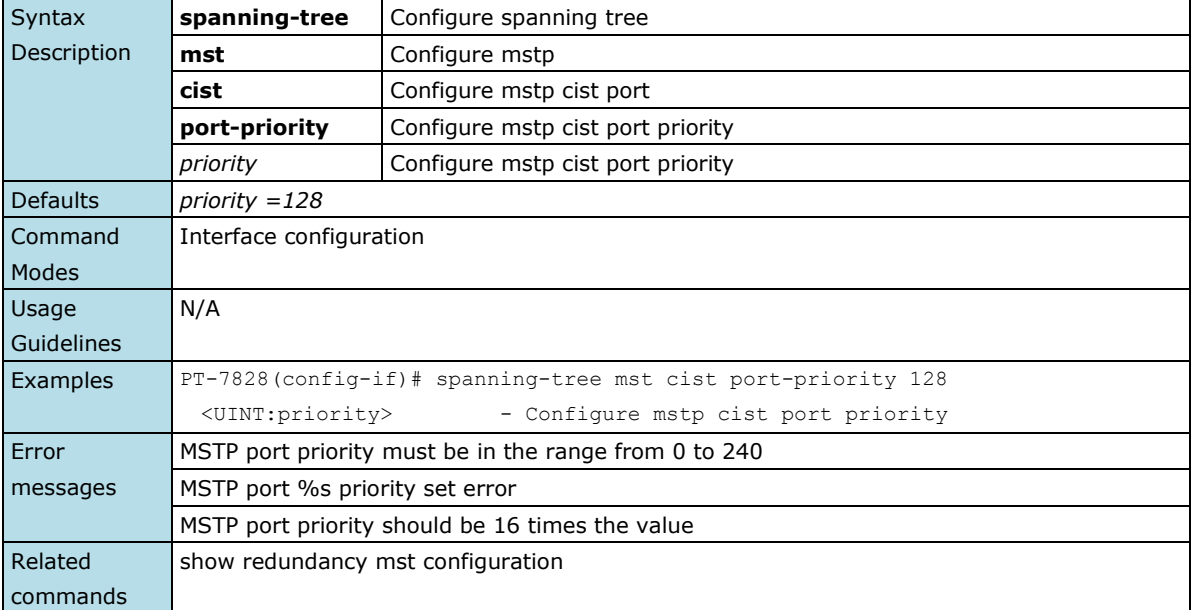

## **spanning-tree mst cist priority**

*Use the* **spanning-tree mst cist priority** *redundancy configuration command on the switch to set the switch priority for the Multiple Spanning Tree (MSTP). Use the* **no** *form of this command to return to the default setting.*

#### **Commands**

**spanning-tree mst cist priority** *priority* **no spanning-tree mst cist priority**

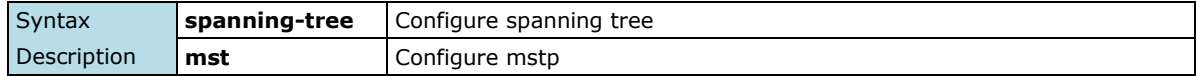

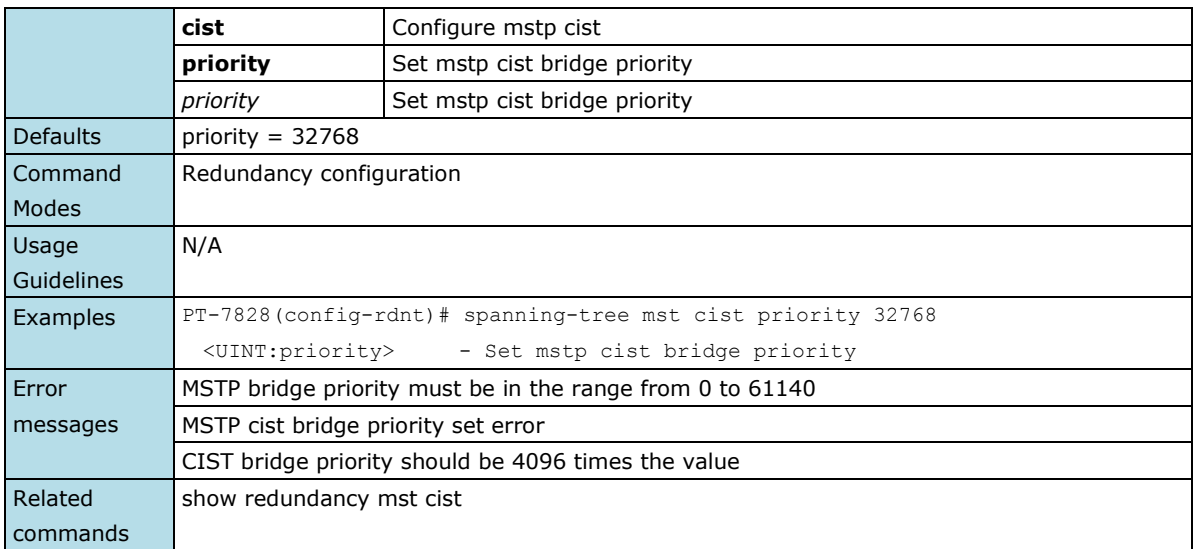

## **spanning-tree mst edge-port**

*Use the* **spanning-tree mst edge-port** *interface configuration command on the switch to enable the Edge port feature for the Multiple Spanning Tree (MSTP). Use the* **no** *form of this command to disable the setting.*

#### **Commands**

#### **spanning-tree mst edge-port no spanning-tree mst edge-port**

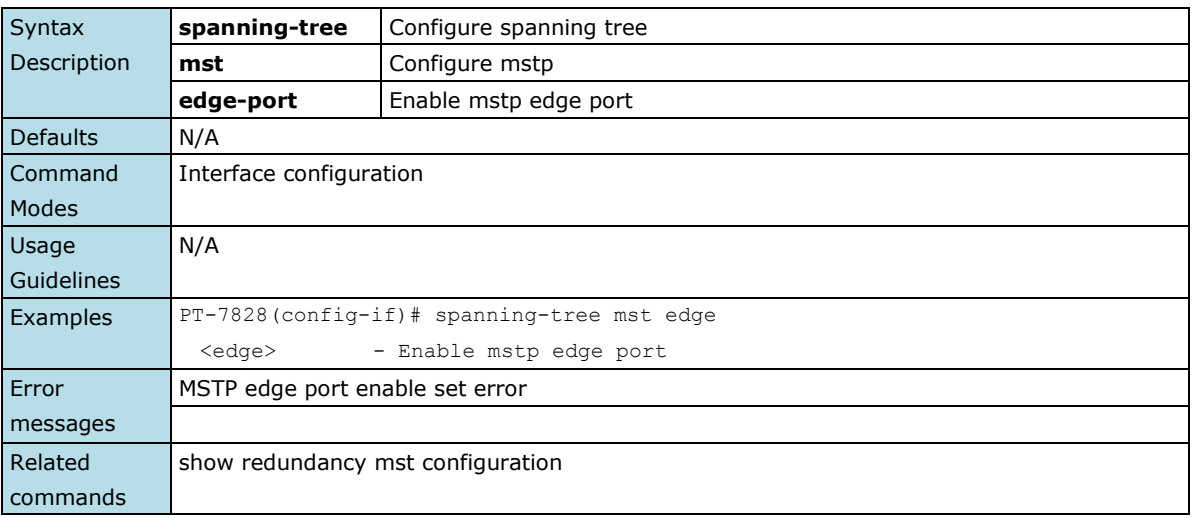

## **spanning-tree mst enable**

*Use the* **spanning-tree mst enable** *interface configuration command on the switch to enable the Multiple Spanning Tree (MSTP) feature on the port. Use the* **no** *form of this command to disable the setting.*

#### **Commands**

### **spanning-tree mst enable**

### **no spanning-tree mst**

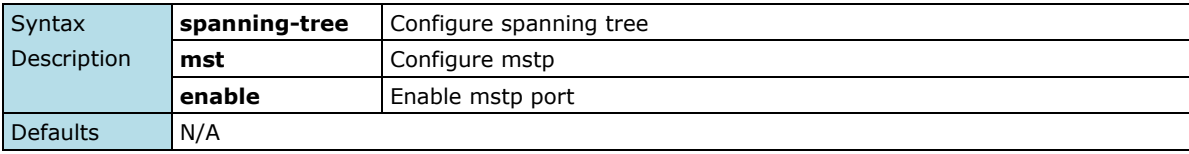

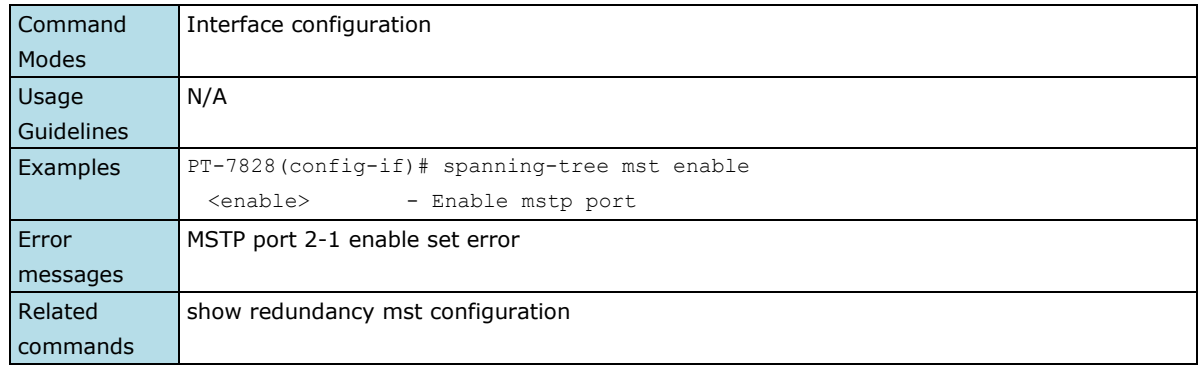

## **spanning-tree mst forward-time**

*Use the* **spanning-tree mst forward-time** *redundancy configuration command on the switch to set the forward delay of Multiple Spanning Tree (MSTP). Use the* **no** *form of this command to return to the default setting.*

#### **Commands**

**spanning-tree mst forward-time** *time* **no spanning-tree mst forward-time**

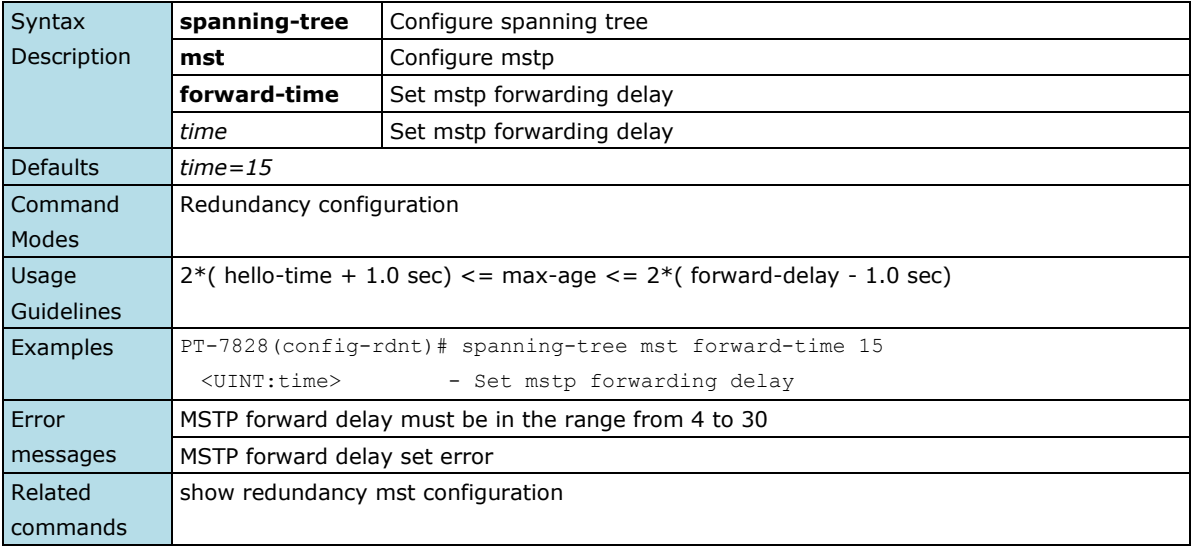

# **spanning-tree mst hello-time**

*Use the* **spanning-tree priority** *redundancy configuration command on the switch to set the hello time of Multiple Spanning Tree (MSTP). Use the* **no** *form of this command to return to the default setting.*

### **Commands**

**spanning-tree mst hello-time** *time* **no spanning-tree mst hello-time**

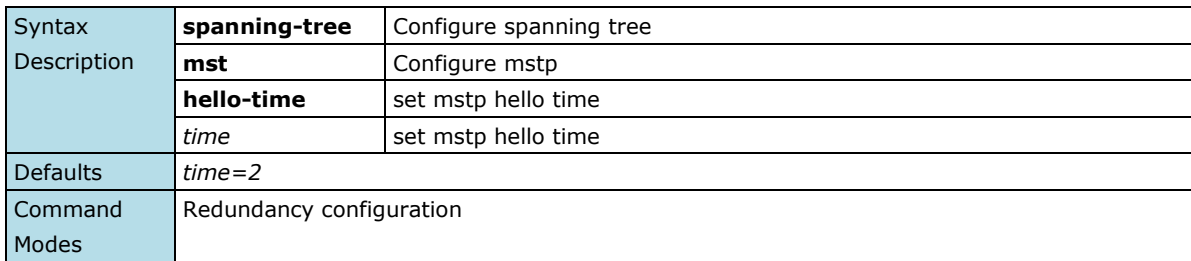

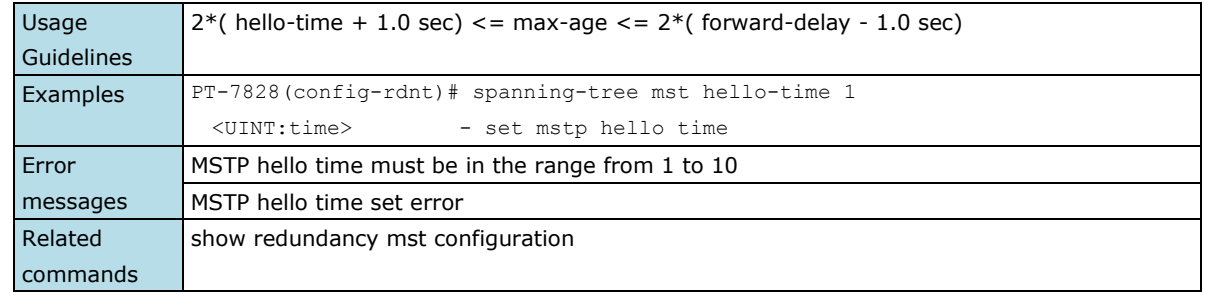

# **spanning-tree mst instance**

*Use the* **spanning-tree mst instance** *redundancy configuration command on the switch to setting the MSTP instances. Use the* **no** *form of this command to remove the setting.*

#### **Commands**

**spanning-tree mst instance** *instance-id* **vlan** *vlan-id-list* **no spanning-tree mst instance** *instance-id* **vlan** *vlan-id-list*

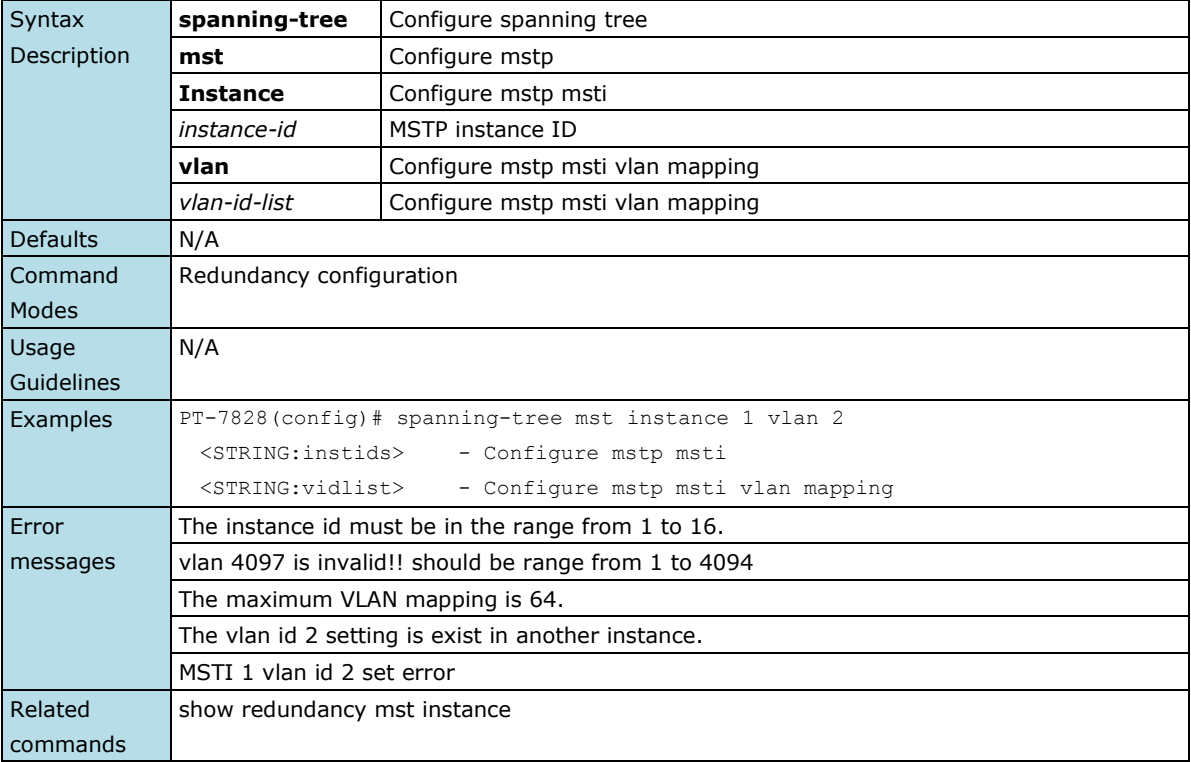

## **spanning-tree mst instance cost**

*Use the* **spanning-tree mst instance cost** *interface configuration command on the switch to set the port cost of the MSTP instances. Use the* **no** *form of this command to return to the default setting.*

#### **Commands**

**spanning-tree mst instance** *instance-id-list* **cost** *cost* **no spanning-tree mst instance** *instance-id-list* **cost**

![](_page_128_Picture_298.jpeg)

![](_page_129_Picture_283.jpeg)

## **spanning-tree mst instance port-priority**

*Use the* **spanning-tree mst instance port-priority** *interface configuration command on the switch to set the port priority for the MSTP instances. Use the* **no** *form of this command to return to the default setting.*

#### **Commands**

**spanning-tree mst instance** *instance-id-list* **port-priority** *priority* **no spanning-tree mst instance** *instance-id-list* **port-priority** 

![](_page_129_Picture_284.jpeg)

## **spanning-tree mst instance priority**

*Use the* **spanning-tree mst instance priority** *redundancy configuration command on the switch to set the switch priority for the MSTP instances. Use the* **no** *form of this command to return to the default setting.*

#### **Commands**

**spanning-tree mst instance** *instance-id-list* **priority** *priority* **no spanning-tree mst instance** *instance-id-list* **priority**

![](_page_129_Picture_285.jpeg)

![](_page_130_Picture_277.jpeg)

# **spanning-tree mst max-age**

*Use the* **spanning-tree mst max-age** *redundancy configuration command on the switch to set the switch maximum age time for Multiple Spanning Tree (MSTP). Use the* **no** *form of this command to return to the default setting.*

#### **Commands**

**spanning-tree mst max-age** *age*

**no spanning-tree mst max-age**

![](_page_130_Picture_278.jpeg)

## **spanning-tree mst max-hops**

*Use the* **spanning-tree max-hops** *redundancy configuration command on the switch to set the switch maximum hop number for Multiple Spanning Tree (MSTP). Use the* **no** *form of this command to return to the default setting.*

#### **Commands**

**spanning-tree mst max-hops** *hops* **no spanning-tree mst max-hops**

![](_page_130_Picture_279.jpeg)

![](_page_131_Picture_272.jpeg)

# **spanning-tree mst name**

*Use the* **spanning-tree mst name** *redundancy configuration command on the switch stack to set the name of MSTP region for the spanning-tree.* 

### **Commands**

**spanning-tree mst name** *region-name*

![](_page_131_Picture_273.jpeg)

### **spanning-tree mst revision**

*Use the* **spanning-tree mst revision** *redundancy configuration command on the switch to set revision level for Multiple Spanning Tree (MSTP).* 

### **Commands**

**spanning-tree mst revision** *revision-level*

![](_page_131_Picture_274.jpeg)

![](_page_132_Picture_261.jpeg)

# **spanning-tree priority**

*Use the* **spanning-tree priority** *redundancy configuration command on the switch to set the switch priority for the spanning-tree. Use the* **no** *form of this command to return to the default setting.*

#### **Commands**

**spanning-tree priority** *priority*

### **no spanning-tree priority**

![](_page_132_Picture_262.jpeg)

### **spanning-tree**

*Use the* **spanning-tree** *interface configuration command on the switch to enable the spanning-tree feature of the specified interfaces. Use the* **no** *form of this command to disable it.*

### **Commands**

**spanning-tree** 

**no spanning-tree**

![](_page_132_Picture_263.jpeg)

### **spanning-tree cost**

*Use the* **spanning-tree cost** *interface configuration command on the switch to set the path cost for spanning-tree algorithms calculations. If a loop occurs, spanning tree considers the path cost when selecting an interface to put in the forwarding state. Use the* **no** *form of this command to return to the default setting.*

#### **Commands**

#### **spanning-tree cost** *cost* **no spanning-tree cost**

![](_page_133_Picture_252.jpeg)

## **spanning-tree edge-port**

*Use the* **spanning-tree edge-port** *interface configuration command on the switch to enable the Edge Port feature on an interface in all its associated VLANs. When the Edge Port feature is enabled, the interface changes directly from a blocking state to a forwarding state without making the intermediate spanning-tree state changes. Use the* **no** *form of this command to disable the feature.*

### **Commands**

### **spanning-tree edge-port { auto | force } no spanning-tree edge-port**

![](_page_133_Picture_253.jpeg)

## **spanning-tree priority**

*Use the* **spanning-tree priority** *interface configuration command on the switch to set the interfaces priority for the spanning-tree. Use the* **no** *form of this command to return to the default setting.*

#### **Commands**

#### **spanning-tree priority** *prioriy* **no spanning-tree priority**

![](_page_134_Picture_278.jpeg)

### **speed-duplex**

*Use the* **speed-duplex** *interface configuration command to specify the speed of the interface and its duplex mode. Use the* **no** *form of this command to return the interface to its default value.*

### **Commands**

**speed-duplex {10M-Full | 10M-Half | 100M-Full| 100M-Half | 1G-Full | Auto} no speed-duplex**

![](_page_134_Picture_279.jpeg)

### **storm-control**

*Use the* **storm-control** *global configuration command on the switch to enable the storm protection. Use the* **no**  *form of this command to disable it or return to the default.*

#### **Commands**

**storm-control { bcast | mcast } no storm-control bcast no storm-control mcast no storm-control**

![](_page_135_Picture_274.jpeg)

## **switchport access vlan**

*Use* the **switchport access vlan** *interface configuration command on the switch to configure a port as a static-access or dynamic-access port. If the switchport mode is set to access, the port operates as a member of the specified VLAN. If set to dynamic, the port starts discovery of VLAN assignment based on the incoming packets it receives. Use the* **no** *form of this command to reset the access mode to the default VLAN for the switch.*

### **Commands**

**switchport access vlan** *vlan-id* **no switchport access vlan**

![](_page_135_Picture_275.jpeg)

## **switchport hybrid fixed vlan add**

*Use the* **switchport hybrid fixed vlan add** *interface configuration command on the switch to add the trunk hybrid characteristics when the interface is in hybrid mode. Use the* **no** *form of this command to reset to the default.*

#### **Commands**

**switchport hybrid fixed vlan add** *vlan-id-list* **tag switchport hybrid fixed vlan add** *vlan-id-list* **untag no switchport hybrid fixed vlan tag no switchport hybrid fixed vlan untag**

![](_page_136_Picture_312.jpeg)

## **switchport hybrid forbidden vlan add**

*Use the* **switchport hybrid forbidden vlan add** *interface configuration command on the switch to add the trunk forbidden characteristics when the interface is in hybrid mode. Use the* **no** *form of this command to reset to the default.*

### **Commands**

**switchport hybrid forbidden vlan add** *vlan-id-list* **no switchport hybrid forbidden vlan**

![](_page_136_Picture_313.jpeg)

![](_page_137_Picture_320.jpeg)

# **switchport hybrid forbidden vlan remove**

*Use the* **switchport hybrid forbidden vlan add** *interface configuration command on the switch to remove the trunk forbidden characteristics when the interface is in hybrid mode. Use the* **no** *form of this command to reset to the default.*

#### **Commands**

**switchport hybrid forbidden vlan remove** *vlan-id-list* **no switchport hybrid forbidden vlan**

![](_page_137_Picture_321.jpeg)

## **switchport hybrid native vlan**

*Use* **the switchport hybrid native vlan** *interface configuration command on the switch to configure PVID of a port. Use the* **no** *form of this command to return to the default PVID.*

### **Commands**

**switchport hybrid native vlan** *vlan-id* **no switchport hybrid native vlan**

![](_page_137_Picture_322.jpeg)

![](_page_138_Picture_267.jpeg)

# **switchport pvlan**

*Use the* **switchport pvlan** *interface configuration command on the switch stack to define a port-based VLAN association for an isolated or community port or a mapping for a promiscuous port. Use the no form of this command to remove the port-based VLAN association or mapping from the port.*

#### **Commands**

**switchport pvlan** *vlan-groups* **no switchport pvlan** *vlan-groups*

![](_page_138_Picture_268.jpeg)

## **switchport trunk fixed vlan add**

*Use the* **switchport trunk fixed vlan add** *interface configuration command on the switch to add the trunk characteristics when the interface is in trunking mode. Use the* **no** *form of this command to reset a trunking characteristic to the default.*

#### **Commands**

**switchport trunk fixed vlan add** *vlan-id-list* **no switchport trunk fixed vlan**

![](_page_138_Picture_269.jpeg)

![](_page_139_Picture_311.jpeg)

## **switchport trunk fixed vlan remove**

*Use the* **switchport trunk fixed vlan add** *configuration command on the switch stack to remove the trunk characteristics when the interface is in trunking mode. Use the* **no** *form of this command to reset a trunking characteristic to the default.*

### **Commands**

![](_page_139_Picture_312.jpeg)

#### **switchport trunk fixed vlan remove** *vlan-id-list* **no switchport trunk fixed vlan**

# **switchport trunk forbidden vlan add**

*Use the* **switchport trunk forbidden vlan add** *configuration command on the switch to add the trunk forbidden characteristics when the interface is in trunking mode. Use the* **no** *form of this command to reset a trunking characteristic to the default.*

#### **Commands**

### **switchport trunk forbidden vlan add** *vlan-id-list* **no switchport trunk forbidden vlan**

![](_page_139_Picture_313.jpeg)

![](_page_140_Picture_321.jpeg)

## **switchport trunk forbidden vlan remove**

*Use the* **switchport trunk forbidden vlan remove** *configuration command on the switch stack or on a standalone switch to remove the trunk forbidden characteristics when the interface is in trunking mode. Use the* **no** *form of this command to reset a trunking characteristic to the default.*

#### **Commands**

**switchport trunk forbidden vlan remove** *vlan-id-list* **no switchport trunk forbidden vlan**

![](_page_140_Picture_322.jpeg)

## **switchport trunk native vlan**

*Use* **the switchport trunk native vlan** *interface configuration command on the switch to configure PVID of a port as a trunking port. Use the no form of this command to return to the default.*

### **Commands**

**switchport trunk native vlan** *vlan-id* **no switchport trunk native vlan**

![](_page_140_Picture_323.jpeg)

![](_page_141_Picture_287.jpeg)

## **trunk-group**

*Use the* **trunk-group** *interface configuration command on the switch to assign an Ethernet port to a trunk group. Use the* **no** *form of this command to remove an Ethernet port from a trunk group.*

#### **Commands**

**trunk-group** *trunk\_id*

### **no trunk-group**

![](_page_141_Picture_288.jpeg)

### **trunk-mode**

*Use the* **trunk-mode** *interface configuration command on the switch to set the trunk mode of the specified trunk group. Use the* **no** *form of this command to return to the default setting.*

### **Commands**

#### **trunk-mode { static | lacp } no trunk-mode**

![](_page_141_Picture_289.jpeg)

![](_page_142_Picture_257.jpeg)

## **turbo-chain**

*Use the* **turbo-chain** *redundancy configuration command on the switch stack or on a standalone switch to configure Turbo Chain.*

### **Commands**

**turbo-chain role {head | member | tail} primary interface** *module/port* **secondary interface**  *module/port*

![](_page_142_Picture_258.jpeg)

## **turbo-ring-v1**

*Use the* **turbo-ring-v1** *redundancy configuration command on the switch to enable the Turbo Ring v1 with specified Ring ports.*

#### **Commands**

**turbo-ring-v1 primary interface** *primary-port* **secondary interface** *secondary-port*

![](_page_142_Picture_259.jpeg)

![](_page_143_Picture_268.jpeg)

# **turbo-ring-v1 coupling**

*Use the* **turbo-ring-v1 coupling** *redundancy configuration command on the switch to set the coupling for Turbo Ring v1. Use the* **no** *form of this command to disable it.*

#### **Commands**

**turbo-ring-v1 coupling interface** *primary-port* **coupling-control-port interface** *secondary-port* **no turbo-ring-v1 coupling**

![](_page_143_Picture_269.jpeg)

## **turbo-ring-v1 master**

*Use the* **turbo-ring-v1 master** *redundancy configuration command on the switch to set the switch as the Turbo Ring v1 Master. Use the* **no** *form of this command to return to the normal Turbo Ring v1 member.*

### **Commands turbo-ring-v1 master**

**no turbo-ring-v1 master**

![](_page_143_Picture_270.jpeg)
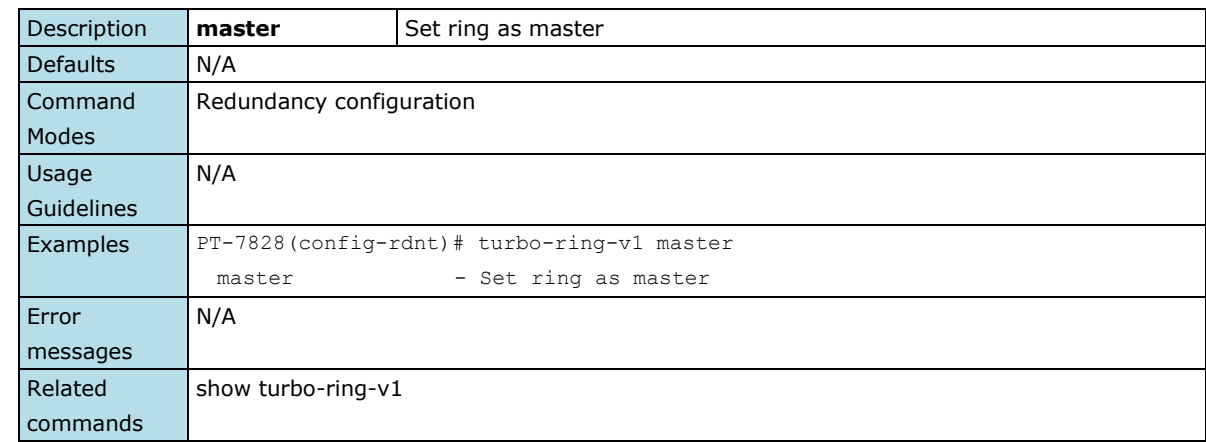

## **turbo-ring-v2**

*Use the* **turbo-ring-v2** *redundancy configuration command on the switch to configure the Turbo Ring v2 with specified Ring ports. Use the* **no** *form of this command to disable the specified ring.*

### **Commands**

**turbo-ring-v2** *ring-id* **primary interface** *primary-port* **secondary interface** *secondary-port* **no turbo-ring-v2** *ring-id*

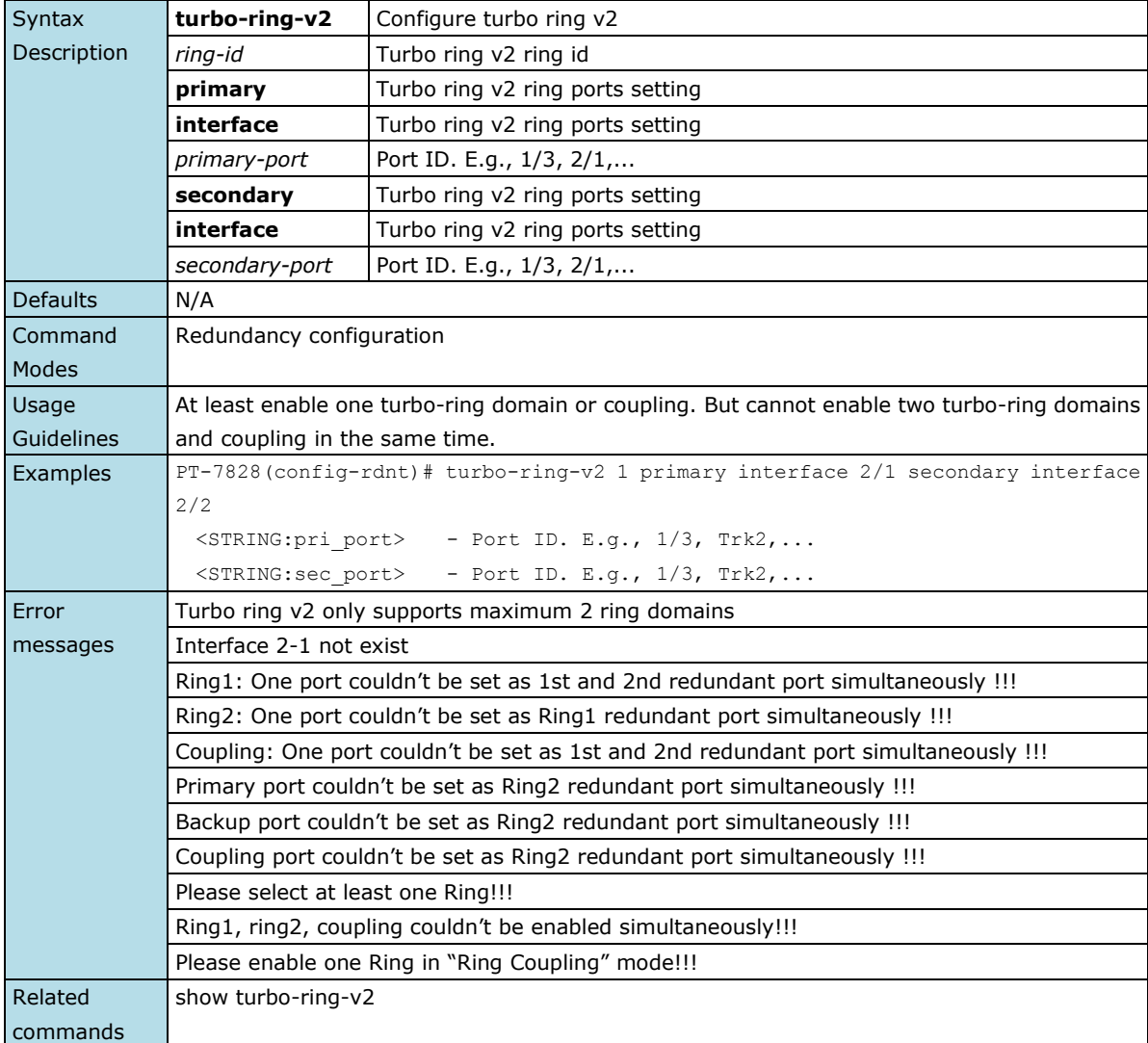

# **turbo-ring-v2 coupling backup**

*Use the* **turbo-ring-v2 coupling** *redundancy configuration command on the switch to configure the backup port of Ring coupling for Turbo Ring v2. Use the* **no** *form of this command to disable the coupling.*

#### **Commands**

### **turbo-ring-v2 coupling backup interface** *backup-port* **no turbo-ring-v2 coupling**

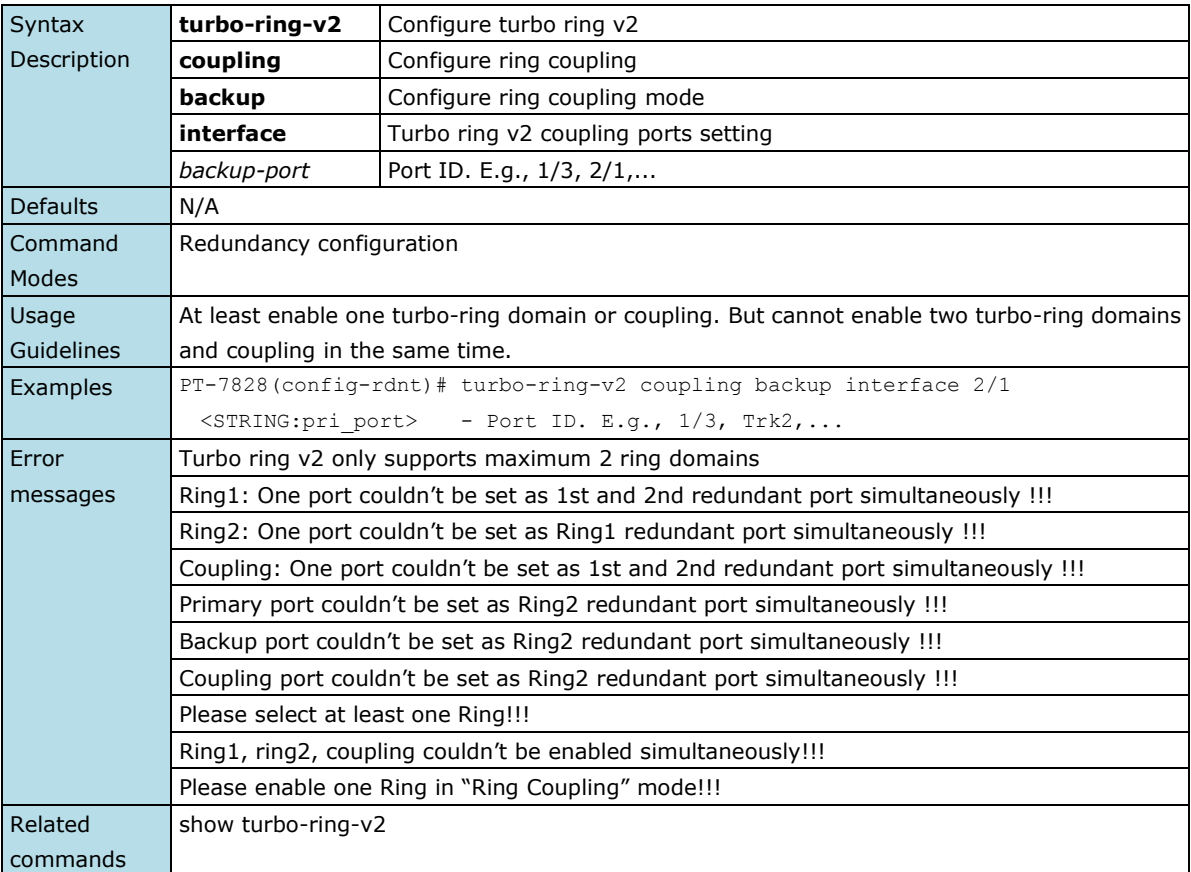

# **turbo-ring-v2 coupling dual-homing**

*Use the* **turbo-ring-v2 coupling dual-homing** *redundancy configuration command on the switch to enable dual homing feature of Ring coupling for the Turbo Ring v2. Use the no form of this command to disable it.*

### **Commands**

**turbo-ring-v2 coupling dual-homing primary interface** *primary-port* **backup interface** *secondary-port* **no turbo-ring-v2 coupling**

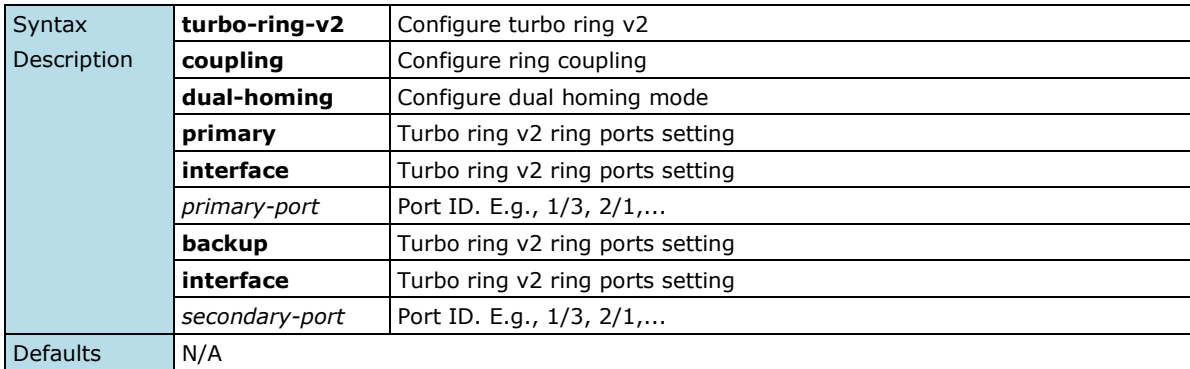

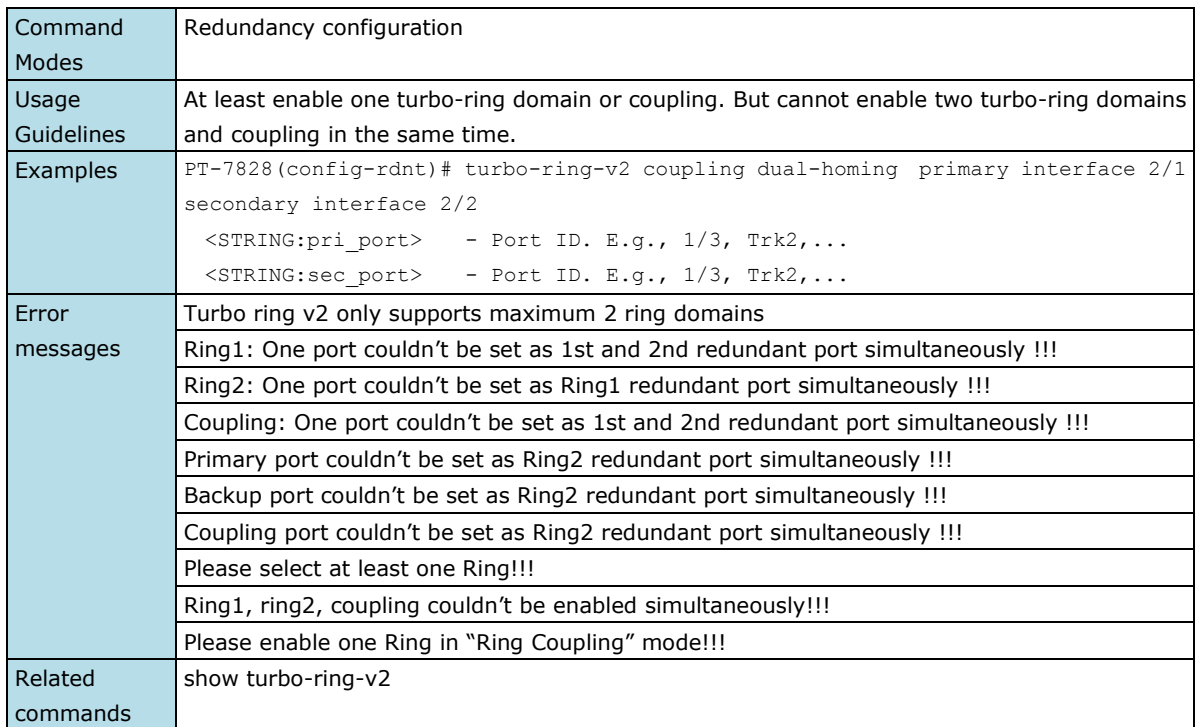

# **turbo-ring-v2 coupling primary**

*Use the* **turbo-ring-v2 coupling primary** *redundancy configuration command on the switch to configure the primary port of Ring coupling for Turbo Ring v2. Use the no form of this command to return to the default setting.*

### **Commands**

### **turbo-ring-v2 coupling primary interface** *primary-port* **no turbo-ring-v2 coupling**

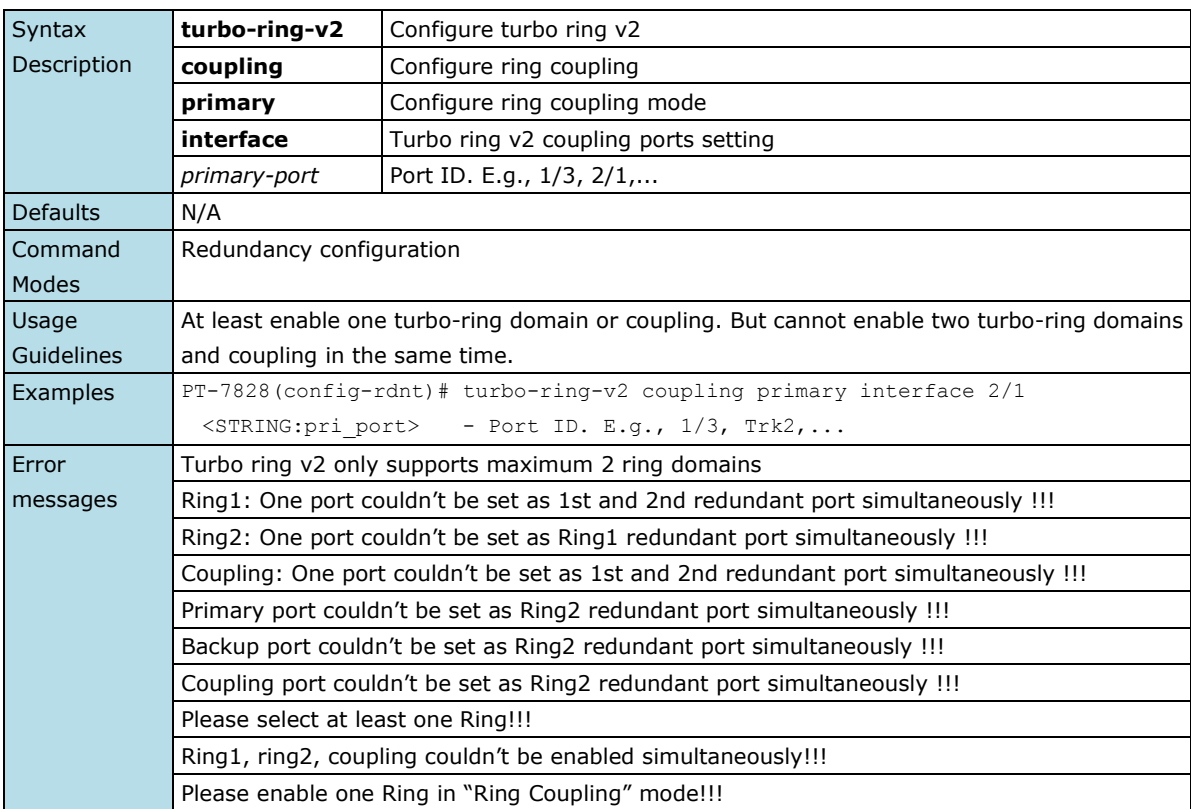

Related commands show turbo-ring-v2

### **turbo-ring-v2 master**

*Use the* **turbo-ring-v2 master** *redundancy configuration command on the switch to configure the switch as the Ring Master of specified ring for Turbo Ring v2. Use the* **no** *form of this command to configure the switch as the normal member of specified ring for Turbo Ring v2.*

#### **Commands**

**turbo-ring-v2** *ring-id* **master no turbo-ring-v2** *ring-id* **master**

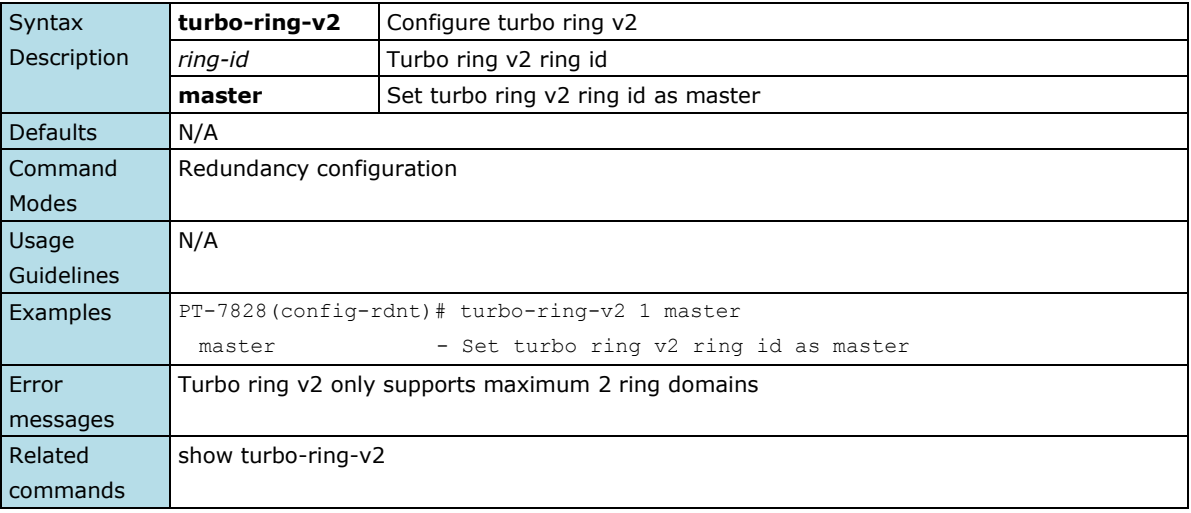

### **trusted-access**

*Same as* **access-ip***.*

**Commands**

**trusted-access** *[ip-address netmask]* **no trusted-access** *[ip-address netmask]*

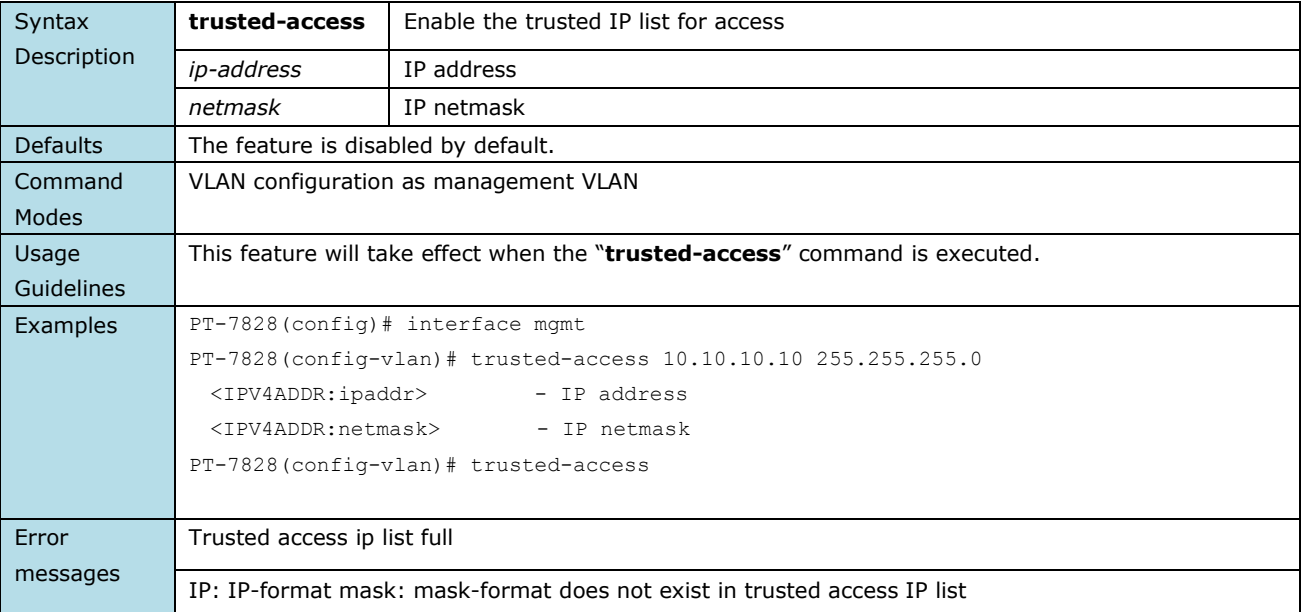

Related commands show interface mgmt trusted-access

### **username**

*Use the* **username** *global configuration command on the switch to set the username and password of the local login user. Use the* **no** *form of this command will clear the password setting of the specified user.*

#### **Commands**

**username { admin | user } password** *password* **no username { admin | user } password**

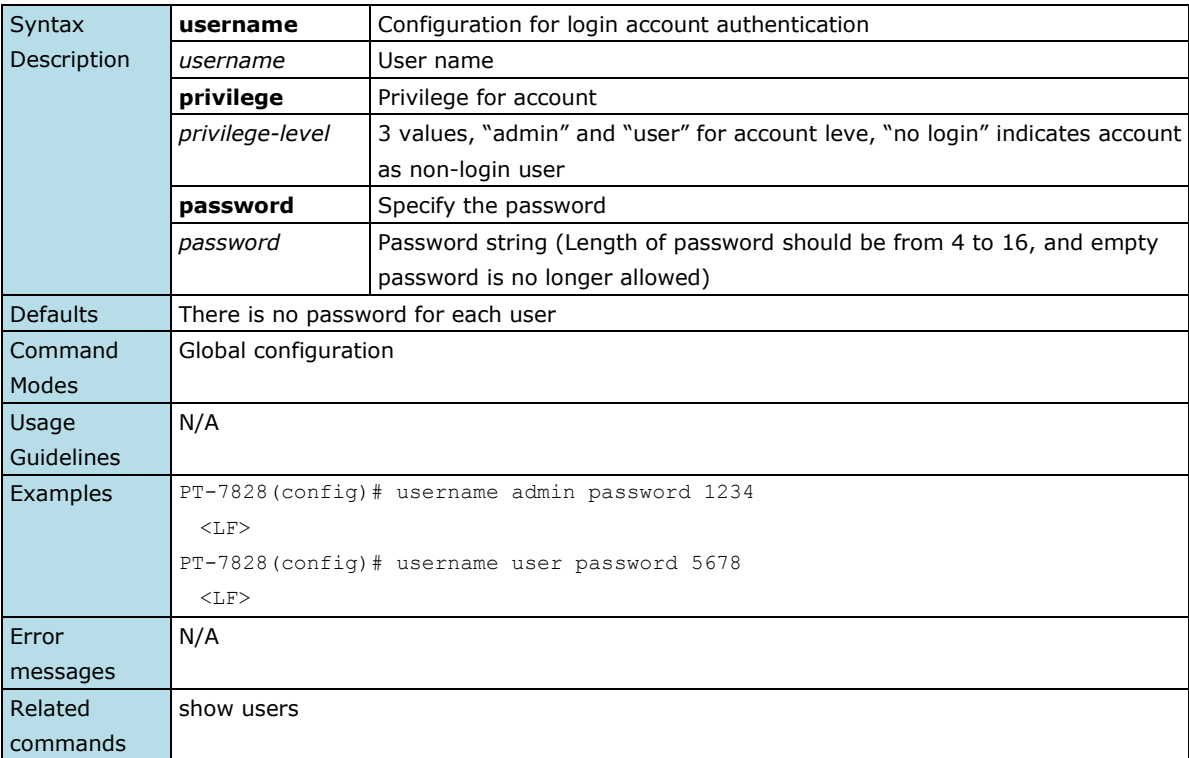

## **version**

*Use the* **version** *command in router configuration mode as RIP on the switch to change the version of the current running RIP.*

#### **Commands**

**version** *version*

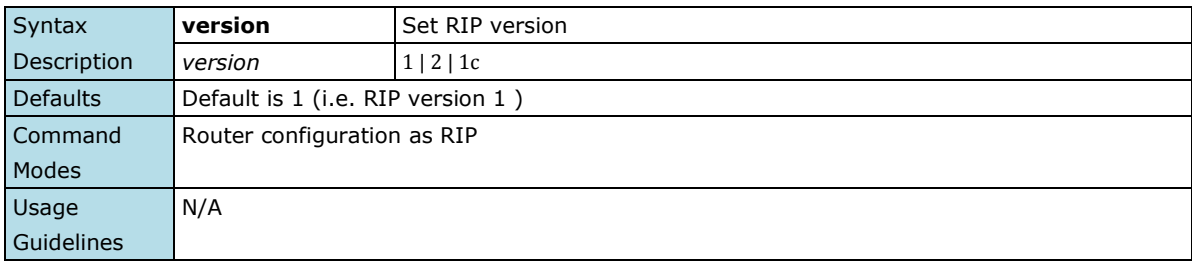

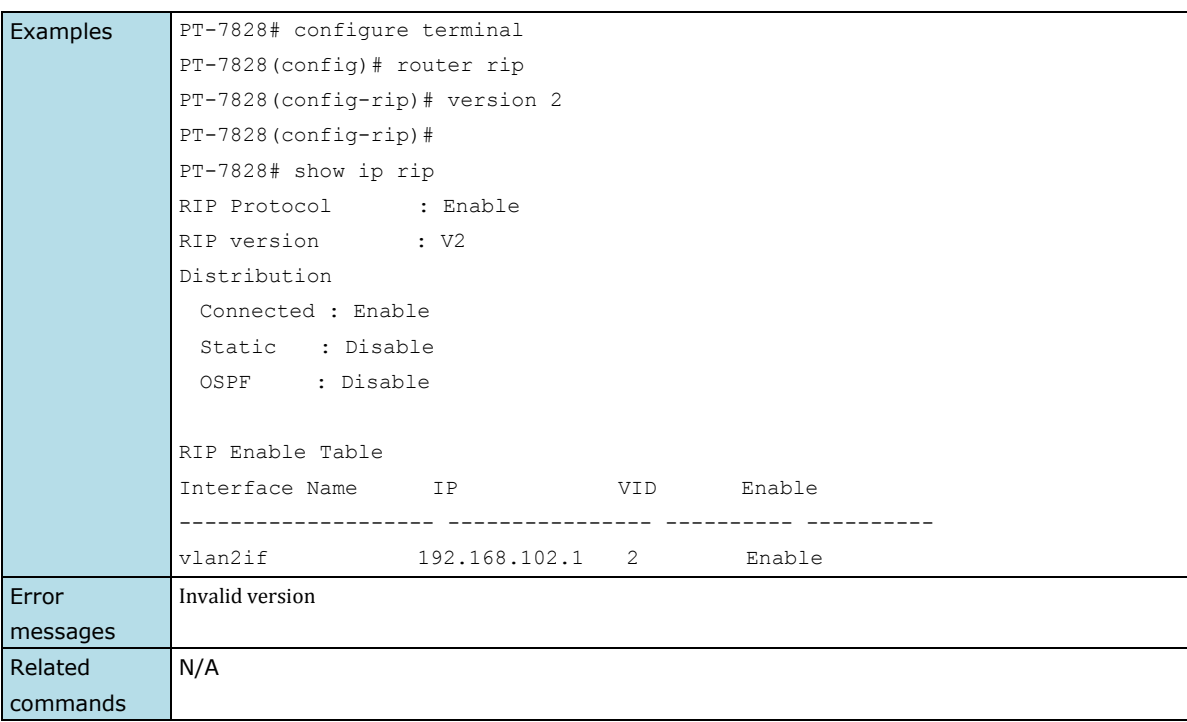

### **vlan create**

*Use the* **vlan** *create global configuration command on the switch to create a VLAN in the VLAN database. Use the* **no** *form of this command to delete a VLAN.* 

### **Commands**

**vlan create** *vlan-id-list* **no vlan create** *vlan-id-list*

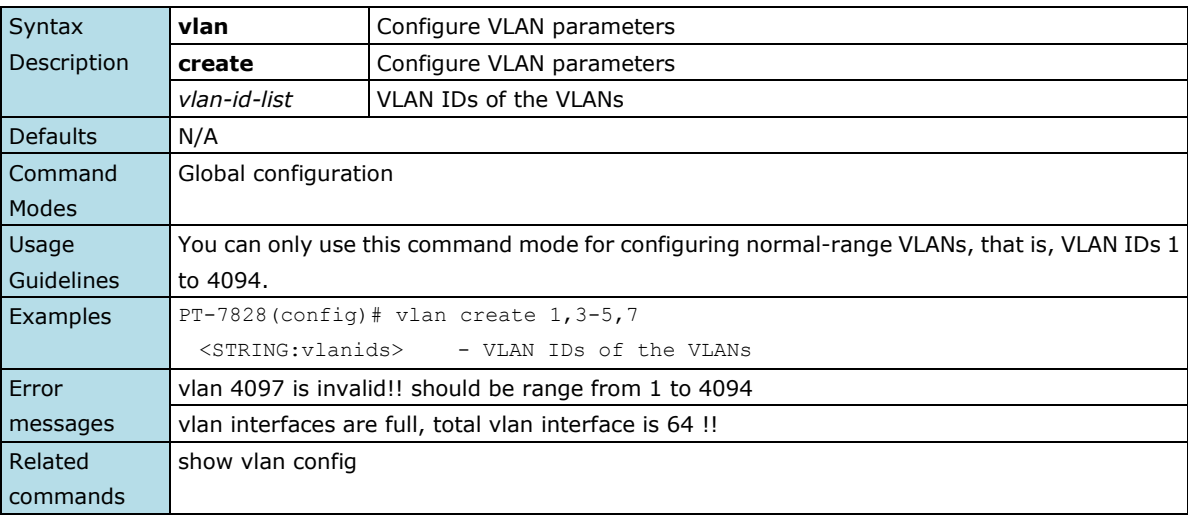

### **vlan mode**

*Use the* **vlan mode** *configuration command on the switch to change current VLAN mode operated on the switch. Use the* **no** *form of this command to return to the default.*

#### **Commands**

### **vlan mode { 1qvlan | pvlan | unaware } no vlan mode**

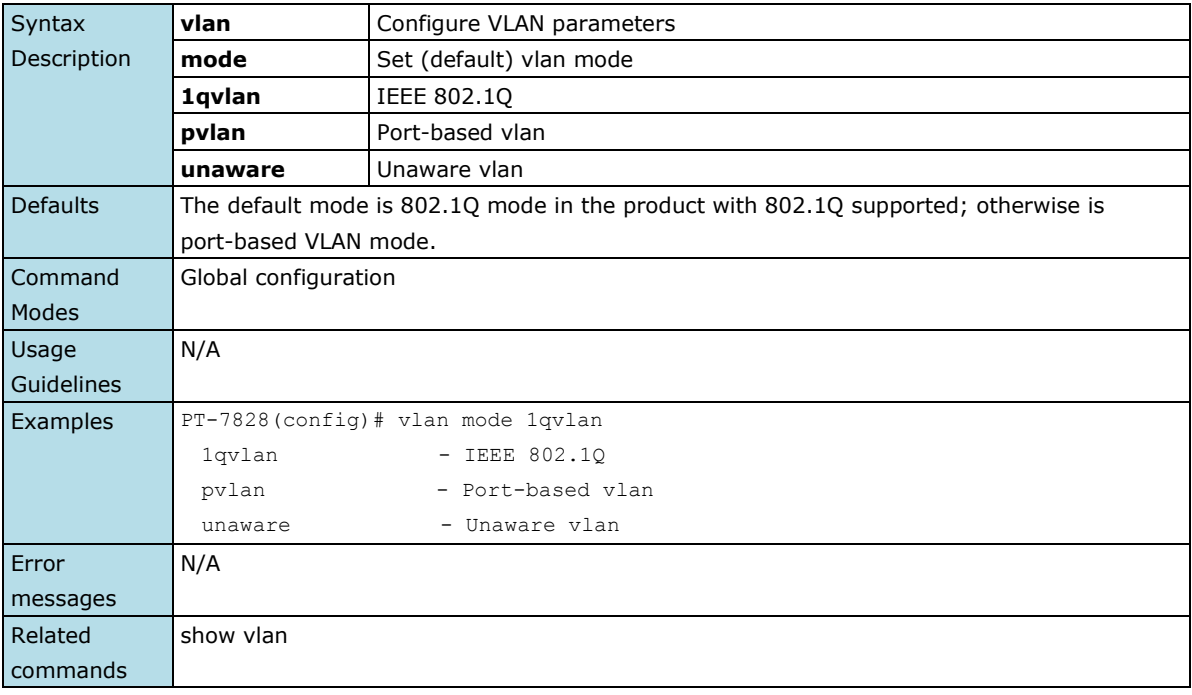

### **vrrp**

*To configure the Virtual Router Redundancy Protocol (VRRP) on an interface, use the* **vrrp** *command in VRRP interface configuration mode. To disable the VRRP configuration, use the* **no** *form of this command*

#### **Commands**

**vrrp**

**vrrp** *vrid* **vrip** *ip-address*

### **no vrrp**

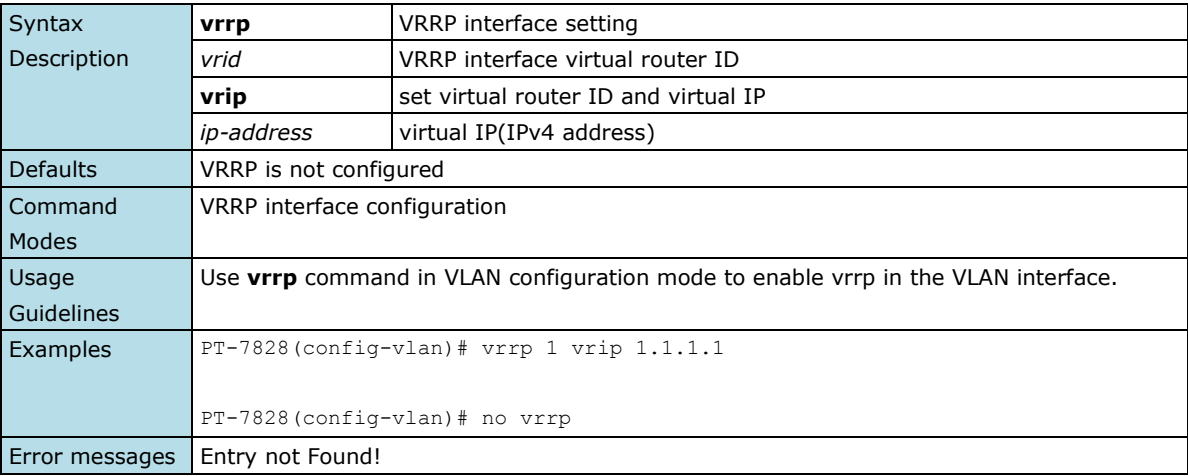

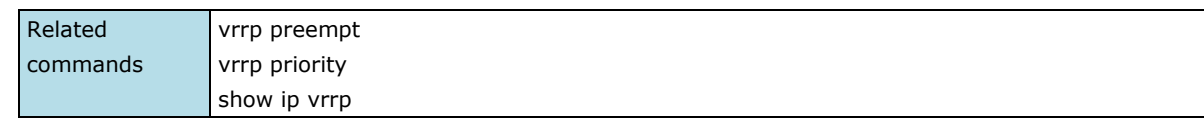

### **vrrp preempt**

*VRRP preempt is enabled by default. This means that a VRRP router with higher priority than the master VRRP router will take over as master router. To disable this feature, use the* **no** *form of this command.*

### **Commands**

### **vrrp preempt no vrrp preempt**

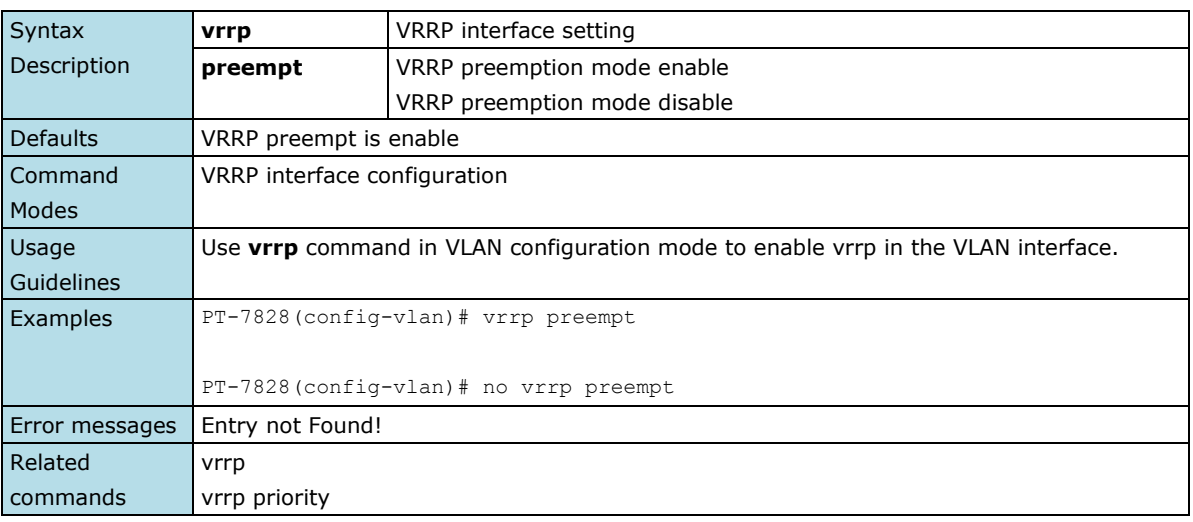

### **vrrp priority**

*To set the priority of the virtual router, use the* **vrrp priority** *command in VRRP interface configuration mode. To remove the priority of the virtual router, use the* **no** *form of this command.*

### **Commands**

**vrrp priority**

### **no vrrp priority**

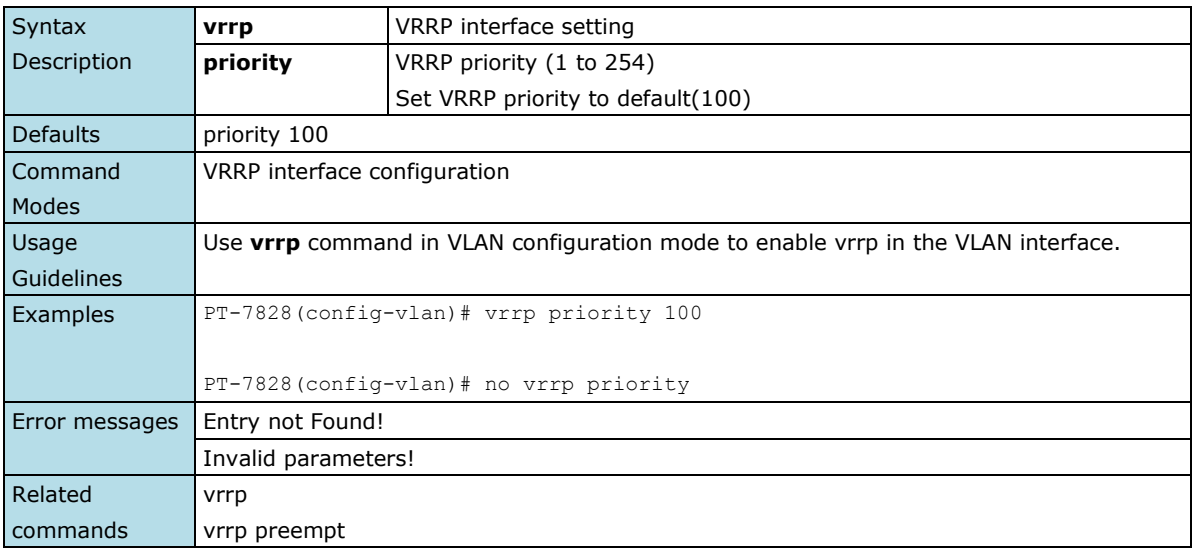

### **warning-notification system-event**

*Use* **warning-notification system-event** *global configuration commands to enable the system warning events trigger to email, relay, syslog or trap. Use* **no** *form of this command to disable it.*

#### **Commands**

**warning-notification system-event { cold-start | warm-start | config-changed | pwr1-trans-on | pwr2-trans-on | pwr1-trans-off | pwr2-trans-off | auth-fail | password-changed | tacacs-auth-fail | radius-auth-fail | topology-changed | coupling-changed | master-changed | rstp-admin-changed | rstp-topology-changed | turbo-ring-break | di1-trans-on|di1-trans-off } {action** *action-index* **| severity** *severity-level* **| active}**

**no warning-notification system-event { cold-start | warm-start | config-changed | pwr1-trans-on | pwr2-trans-on | pwr1-trans-off | pwr2-trans-off | auth-fail | password-changed | tacacs-auth-fail | radius-auth-fail | topology-changed | coupling-changed | master-changed | rstp-admin-changed | rstp-topology-changed | turbo-ring-break | di1-trans-on|di1-trans-off } active}**

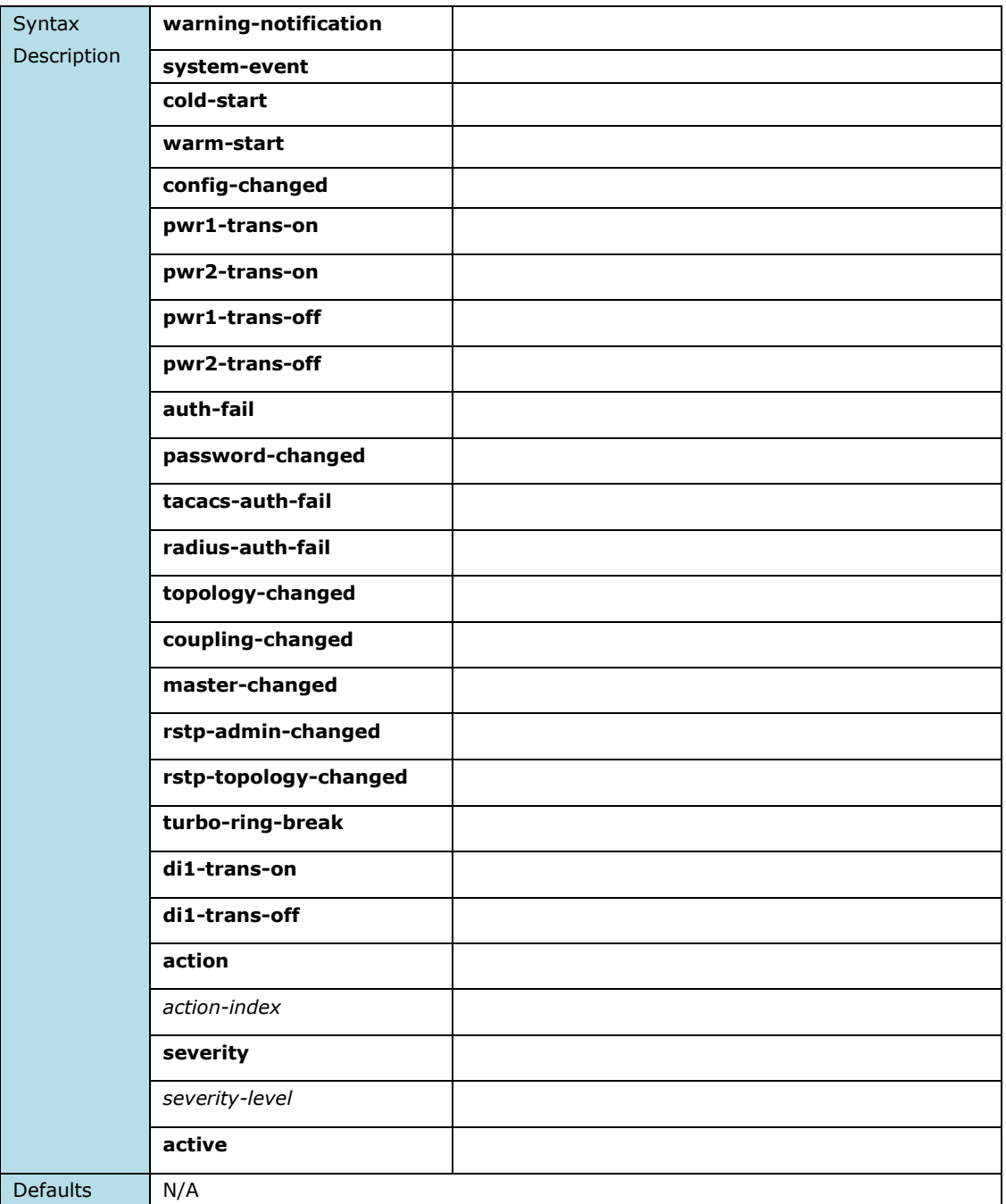

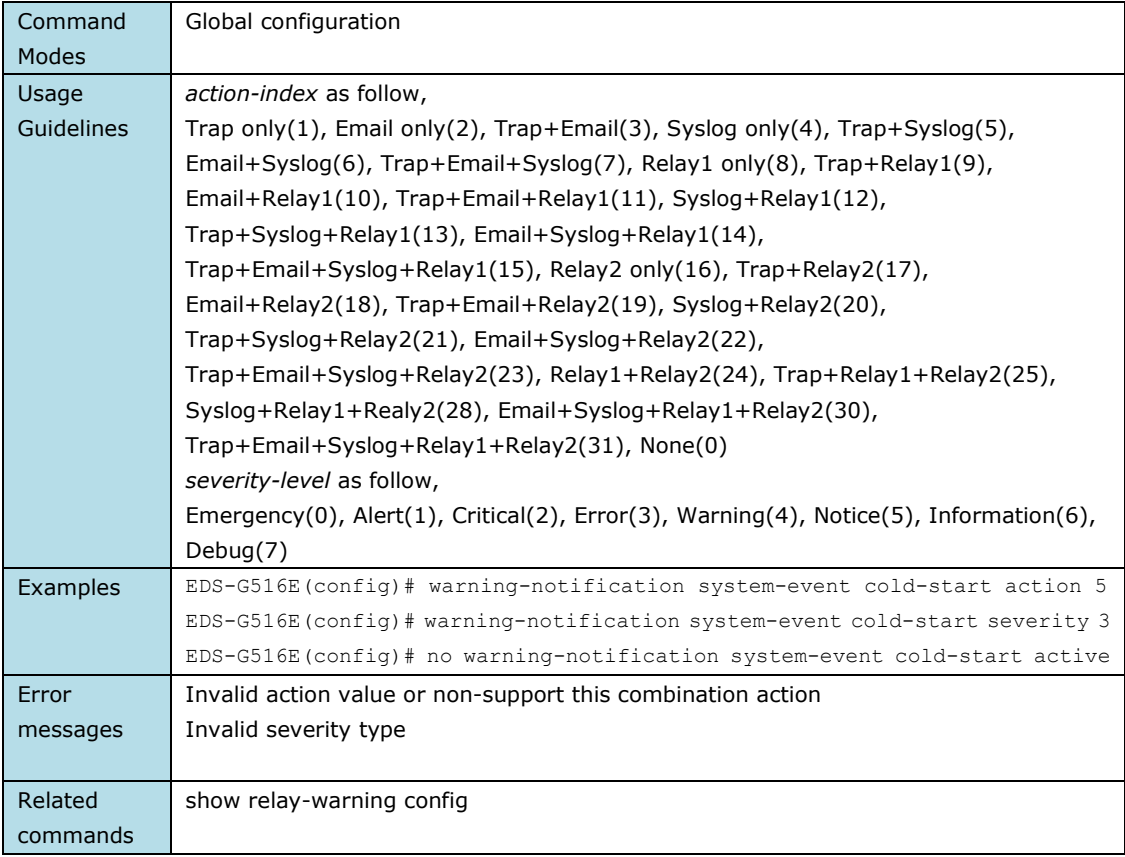

### **warning-notification port-event**

*Use* **warning-notification port-event** *interface configuration commands to enable the port warning events trigger to email, relay, syslog or trap. Use* **no** *form of this command to disable it.*

### **Commands**

**warning-notification port-event {event { link-on | link-off | traffic-overload** *rx-threshold duration***} | action**  *action-index* **|severity** *severity-level* **| active}**

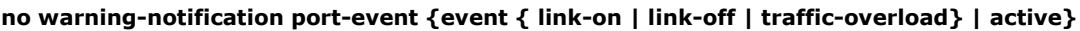

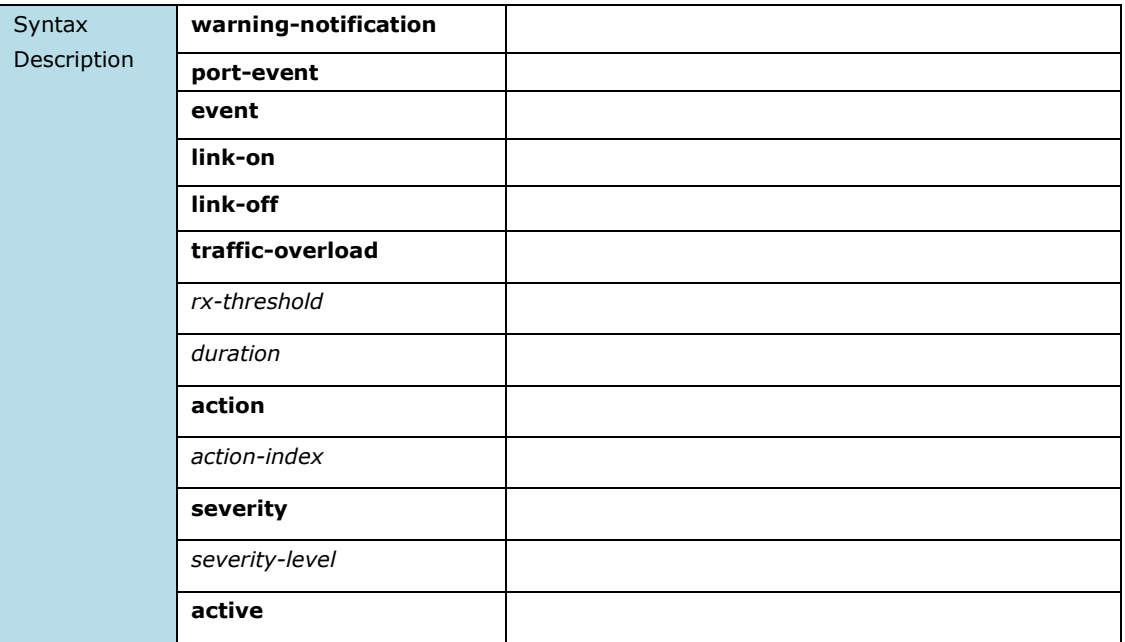

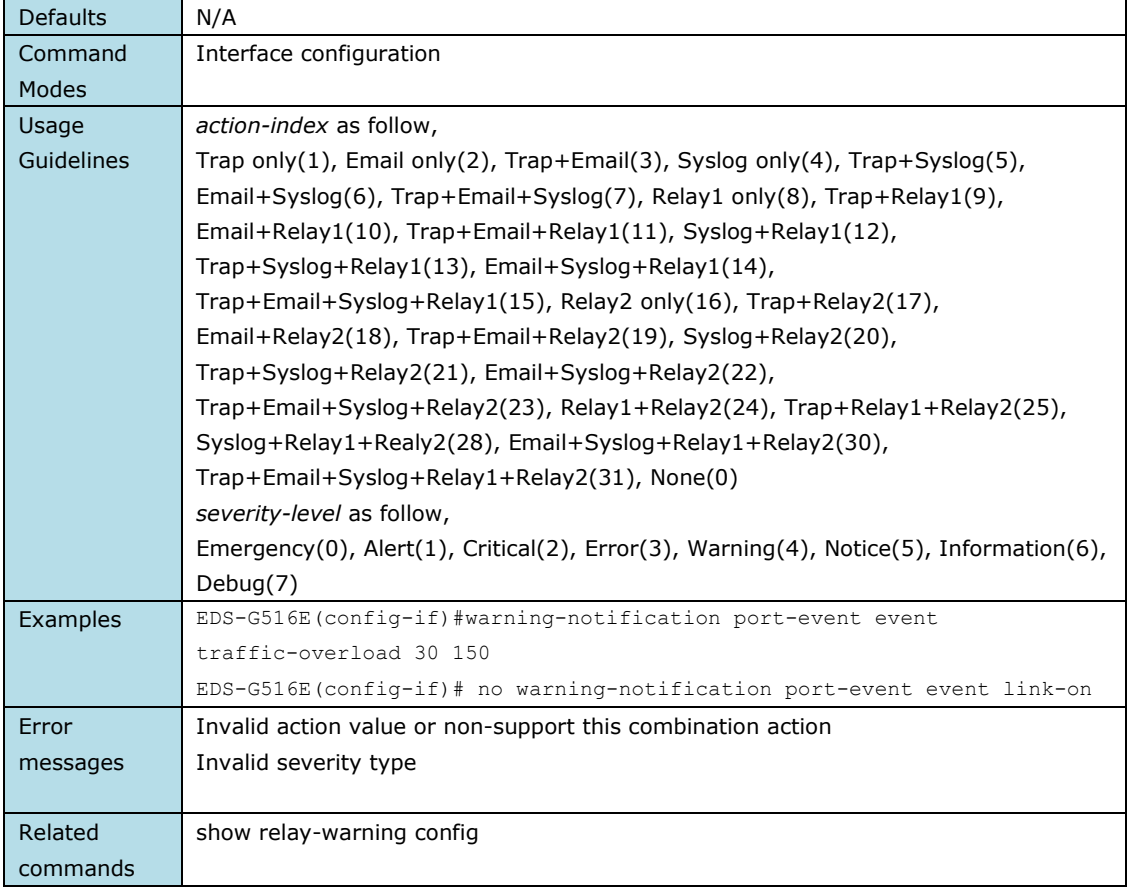